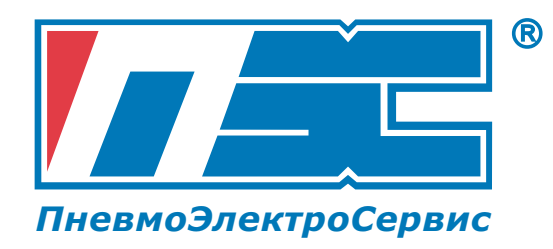

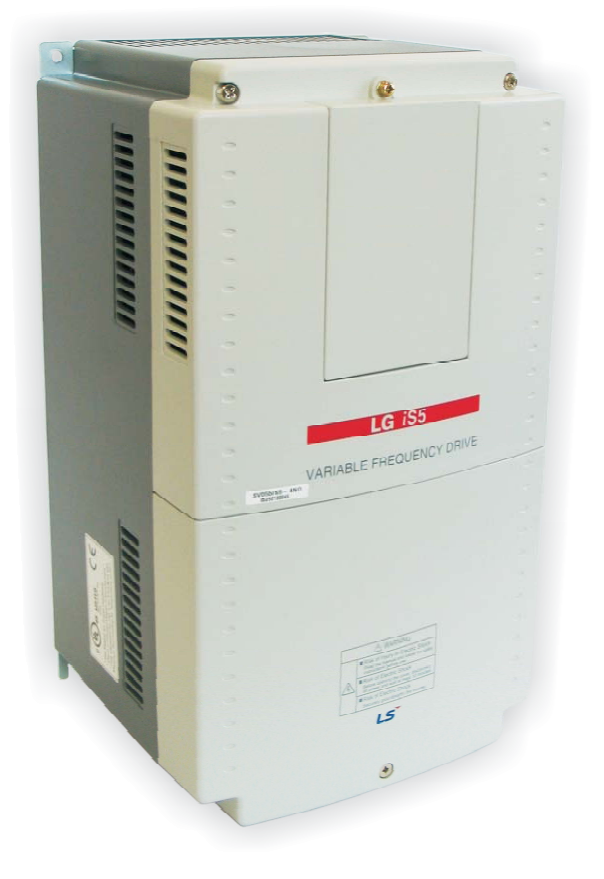

# **Серия iS5 0,75 – 75 кВт**

**Инструкция для пользователя**

## **ЧАСТОТНЫЕ ПРЕОБРАЗОВАТЕЛИ**

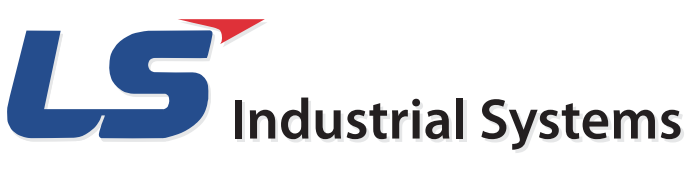

### **ИНСТРУКЦИЯ ДЛЯ ПОЛЬЗОВАТЕЛЯ**

*Благодарим Вас за приобретение частотного преобразователя LS!* 

### **ИНСТРУКЦИИ ПО ТЕХНИКЕ БЕЗОПАСНОСТИ**

**Всегда соблюдайте инструкции по технике безопасности для предотвращения несчастных случаев и избегания потенциальной опасности.** 

**В данном руководстве сообщения по технике безопасности классифицируются следующим образом.** 

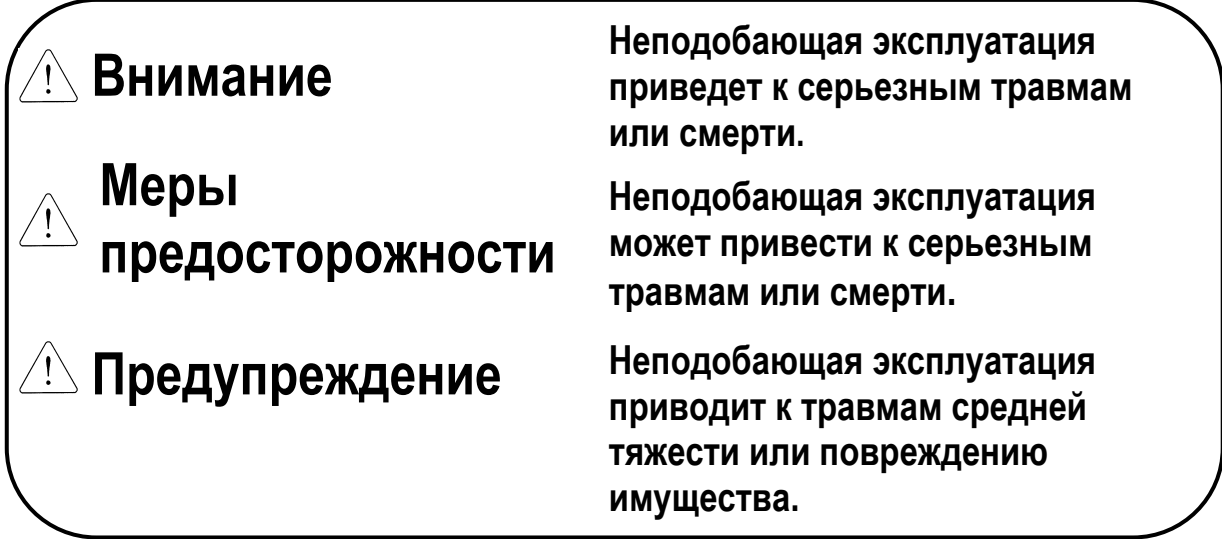

**■ В данном руководстве мы используем следующие две пиктограммы для информирования о соображениях по технике безопасности.** 

**Представляет потенциальную опасность в определенных условиях. Тщательно прочитайте сообщение и строго соблюдайте инструкции.** 

 **Имеется риск получения электрического шока в определенных условиях. Следует обратить особое внимание: опасное высокое напряжение!** 

**■ Держите руководство поблизости для получения оперативной справки.** 

**■ Внимательно изучите настоящее руководство для максимально**

**эффективного использования частотных преобразователей серии SV-iS5 и для обеспечения безопасной эксплуатации.** 

### **ВНИМАНИЕ**

- **Не снимайте переднюю панель частотного преобразователя при включенном питании.** Отсоедините питание в случае, если преобразователь вышел из строя. Иначе Вы рискуете внутренним возгоранием и пожаром.
- **Не включайте преобразователь со снятой передней панелью.**  В этом случае Вы рискуете получить удар током от клемм или от заряженных конденсаторов.
- **Не снимайте переднюю панель, за исключением случаев, когда производится подключение или работы по периодическому обслуживанию.** В этом случае Вы рискуете получить удар током от клемм или от заряженных конденсаторов.
- **Перед подключением или обслуживанием выключите прибор, подождите не менее 10 минут и проверьте отсутствие остаточного напряжения при помощи тестера.** В этом случае Вы рискуете получить удар током.
- **Не работайте с преобразователем мокрыми руками, т.к. это может привести к поражению электрическим током.** В этом случае Вы рискуете получить удар током.
- **Не используйте кабель, если его изоляция повреждена.** В этом случае Вы рискуете получить удар током.
- **Не воздействуйте на кабели тяжелыми или острыми предметами, которые могу повредить изоляцию.** В этом случае Вы рискуете получить удар током.

### **ПРЕДУПРЕЖДЕНИЕ Преобразователь необходимо монтировать на негорючих поверхностях.**  Установка в непосредственной близости от легко воспламеняющихся предметов может привести к возгоранию. **Отсоедините питание в случае, если преобразователь вышел из строя.** Иначе вы рискуете внутренним возгоранием и пожаром. **Во время работы некоторые части преобразователя нагреваются до высокой температуры.**  Во избежание ожогов после отключения прибора подождите, пока температура нагревающихся частей не станет нормальной. **Не используйте прибор, если он поврежден, или одна из его**

- **частей вышла из строя.** В этом случае Вы рискуете получить удар током.
- **Не допускайте попадания внутрь преобразователя пыли, кусков провода и других инородных тел** при проведении подключения и обслуживания.

## **МЕРЫ ПРЕДОСТОРОЖНОСТИ**

- (1) Хранение и эксплуатация
	- Небрежное обращение может привести к повреждению преобразователя.
	- При размещении частотных преобразователей в коробках не укладываете приборы друг на друга свыше рекомендованного количества.
	- Производите установку в соответствии с данным руководством.
	- Не открывайте переднюю панель во время транспортировки.
	- Не кладите тяжелые предметы на частотный преобразователь.
	- Проверьте правильность ориентации преобразователя при установке.
	- Не бросайте преобразователь, не подвергайте его ударам.
	- Используйте заземление с сопротивлением не более 100 Ом для преобразователей класса 200 В и не более 10 Ом для преобразователей класса 400В.
	- Преобразователи серии iS5 содержат детали, чувствительные к электростатическому разряду (ESD). Предпринимайте защитные меры против электростатического разряда до прикосновения к печатной плате для осмотра или установки.
	- Используйте преобразователи при следующих условиях окружающей среды.

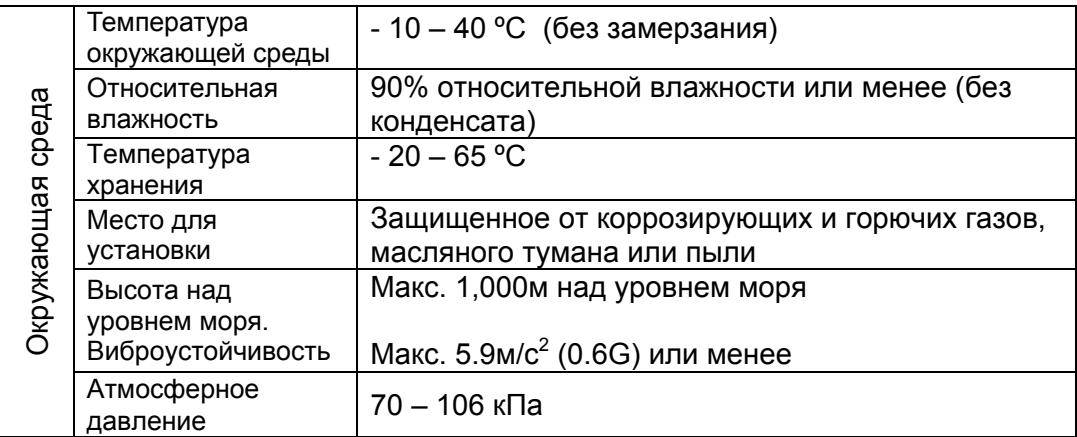

#### (2) Подключение

- Не присоединяйте на выход преобразователя емкостные элементы, шумоподавляющий фильтр, ограничители импульсных помех и т.д.
- Несоблюдение последовательности подключения кабеля к клеммам U, V, W может привести к изменению направления вращения двигателя.
- Неправильное подключение клемм может привести к повреждению изделия.
- Несоблюдение полярности клемм (+/-) может повредить частотный преобразователь.
- Проверку подключения должен производить только авторизованный по преобразователям LS персонал.
- Всегда следует устанавливать преобразователь до подключения проводов. В противном случае возможно поражение электрическим током или тяжелые телесные повреждения.

#### (3) Пробный пуск

- При запуске проверьте все параметры. Возможно, потребуется их корректировка.
- Не превышайте установленные пределы подаваемого на клеммы напряжения. Это может привести к повреждению преобразователя.

(4) Меры предосторожности при эксплуатации.

- Если выбрана функция автозапуска, преобразователь после аварийной остановки перезапускается автоматически.
- Кнопка "Stop" пульта управления может быть использована только при соответствующей настройке частотного преобразователя. При необходимости установите кнопку аварийной остановки.
- При сбросе ошибок при поданном управляющем сигнале, возможен внезапный старт. Убедитесь, что управляющие сигналы не поданы на преобразователь, в противном случае возможна авария.
- Не вносите изменения в конструкцию частотного преобразователя.
- Электронная температурная защита двигателя не гарантирует предотвращение его возгорания.
- Во избежание повреждения преобразователя не используйте контактор на входе преобразователя для запуска и останова двигателя, используйте для этого управляющие сигналы.
- В случае разбаланса фаз напряжения питания, установите дроссель переменного тока. Конденсаторы компенсации реактивной мощности и генераторы могут перегреться и выйти из строя из-за выделения преобразователем высокочастотных помех.
- Для уменьшения помех в сеть, генерируемых преобразователем, и защиты преобразователя от скачков напряжения в сети, установите входной дроссель переменного тока.
- Используйте двигатели с надежной изоляцией или примите меры для подавления микробросков напряжения при использовании двигателя класса 400В с частотным преобразователем. Незначительное импульсное перенапряжение, образующееся на клеммах двигателя, может повредить изоляцию и нанести ущерб двигателю.
- Перед настройкой параметров сбросьте параметры к заводским установкам.
- Преобразователь может работать в высокоскоростном режиме. Перед установкой этого режима, проверьте способность двигателя и привода работать на повышенных скоростях.
- $\Box$  Не используйте функцию тормоза постоянным током в качестве стояночного тормоза. Используйте для этого дополнительное тормозящее устройство, например, механический тормоз.
- (5) Предотвращения последствий неисправности
	- Оснастите установку дублирующим защитным устройством, таким как аварийный тормоз, который предохранит привод и оборудование при отказе преобразователя.
- (6) Обслуживание, контроль и замена узлов
	- $\Box$  Не проводите контроль сопротивления изоляции высоковольтным мегомметром на управляющих цепях преобразователя.
	- Ознакомьтесь с главой 8 "Проверка и обслуживание" настоящего руководства.
- (7) Утилизация
	- При утилизации следует обращаться с частотным преобразователем как, с отходами производства.
- (8) Предупреждение
	- $\Box$  На многих схемах данного руководства преобразователь показан без крышки или с внешней цепью торможения. Всегда устанавливайте крышку на место и используйте данное руководство в процессе работы с преобразователем.
- (9) Маркировка UL

#### **1. ТОК КОРОТКОГО ЗАМЫКАНИЯ**

"Подходит для использования в цепях, имеющих характеристики, соответствующие значениям, приведенным в Таблице 1. RMS периодическая составляющая тока К3 в амперах, 240В для преобразователей номиналом 240В максимум, 480В для преобразователей номиналом 480В максимум".

Таблица 1. RMS периодическая составляющая тока К3 в амперах для серии iS5.

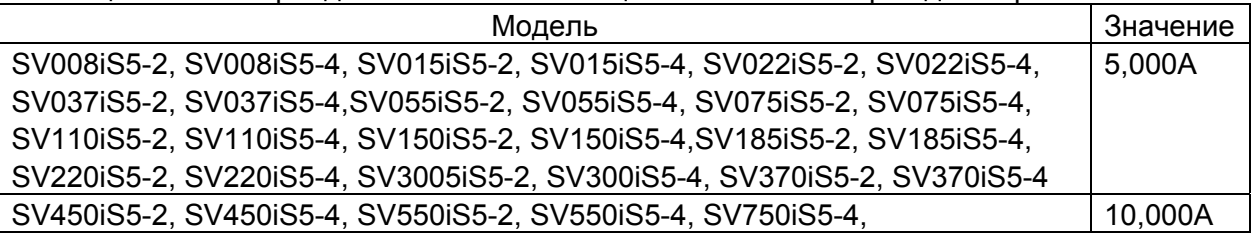

#### **2. ЗАЩИТА ОТ ПЕРЕГРУЗКИ**

Защита от перегрузки преобразователя срабатывает, если ток преобразователя превышает 150% от номинального в течение 1 мин. или более.

Преобразователь отключает свои выходы, если выходной ток превышает уровень перегрузки в течение установленного времени. Защита срабатывает, если параметр FU1-56 установлен как "Yes", уровень перегрузки 120% от значения параметра FU1-57 [Номинальный ток двигателя] в течение 60 сек, установленных в параметре FU1-58.

#### **3. ЗАЩИТА ОТ ПРЕВЫШЕНИЯ СКОРОСТИ**

"Защита от превышения скорости не осуществляется".

#### **4. РИСК ЭЛЕКТРИЧЕСКОГО ШОКА**

Для проведения сервисных работ необходимо обесточить частотный преобразователь, используйте не менее одного выключателя.

#### **СОДЕРЖАНИЕ**

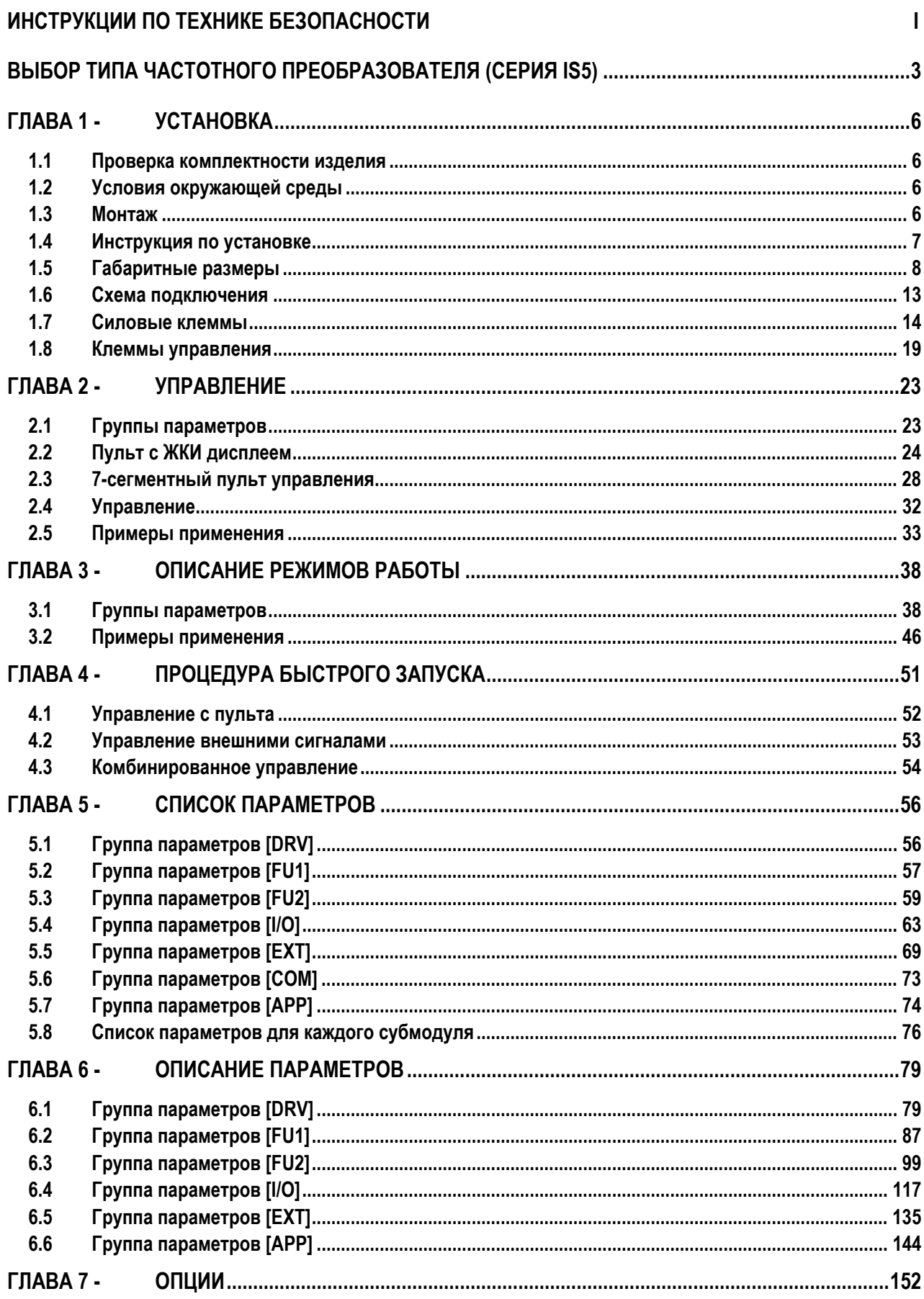

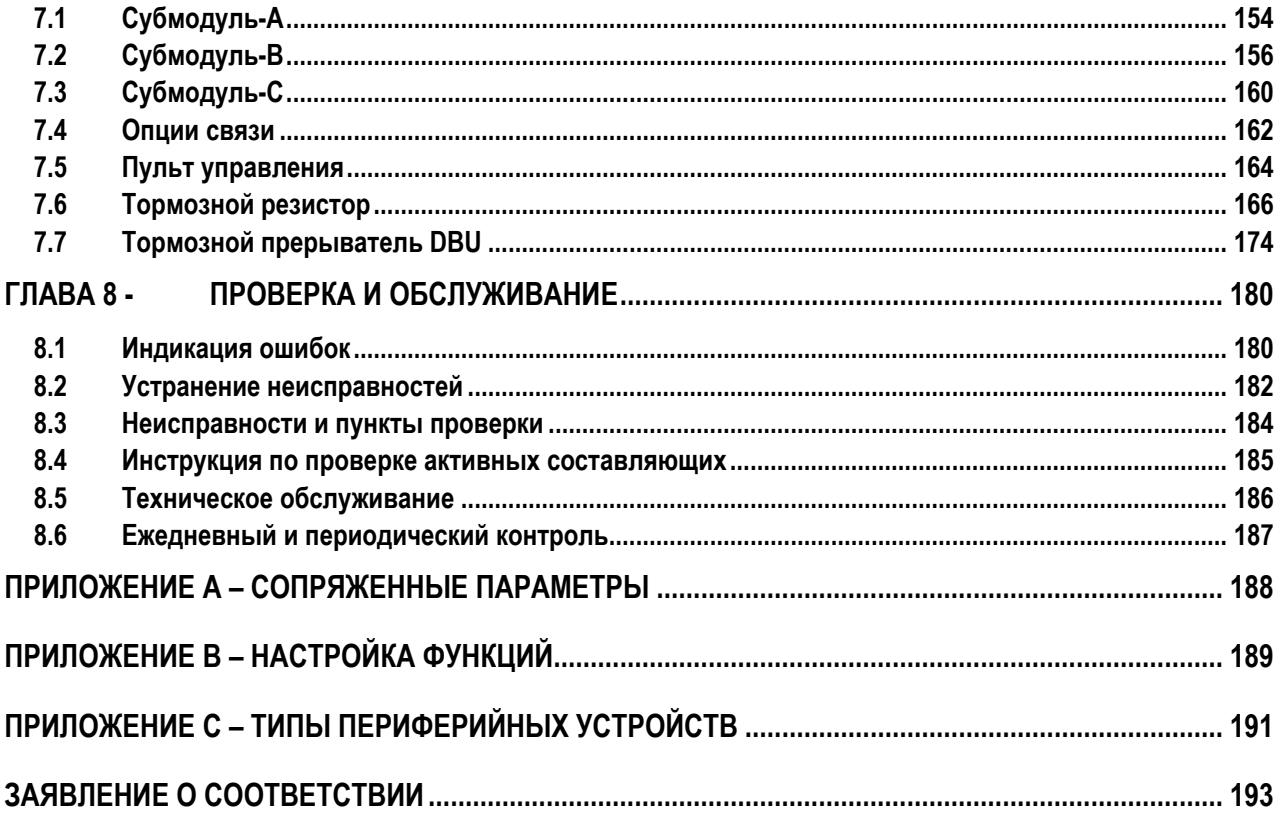

#### **ВЫБОР ТИПА ЧАСТОТНОГО ПРЕОБРАЗОВАТЕЛЯ (СЕРИЯ IS5)**

#### **Класс 230В (1 ― 30кВт)**

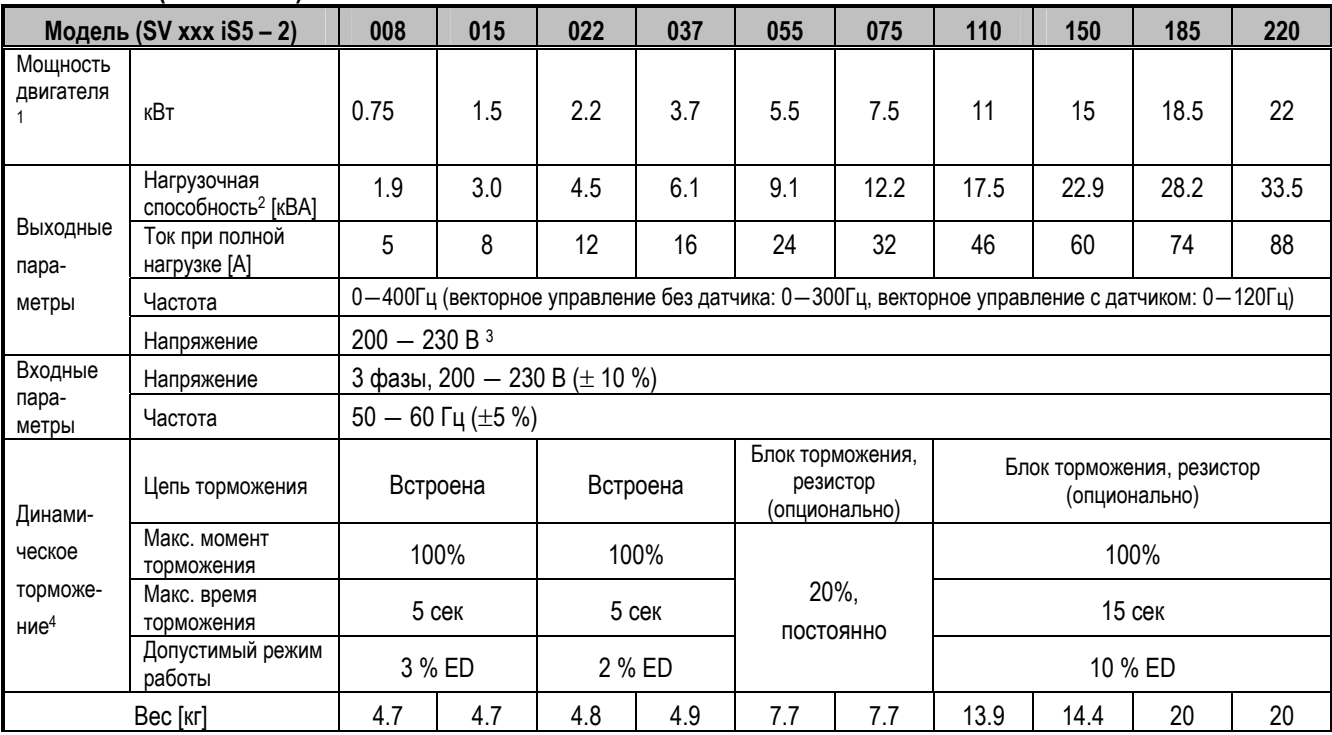

#### **Класс 230В (40** ― **75кВт)**

| Модель (SV xxx iS5 - 2)                  |                                                                                       | 300                                                                                             | 370 | 450 | 550 |  |
|------------------------------------------|---------------------------------------------------------------------------------------|-------------------------------------------------------------------------------------------------|-----|-----|-----|--|
| Мощность<br>двигателя                    | кВт                                                                                   | 30                                                                                              | 37  | 45  | 55  |  |
| Выходные<br>пара-<br>метры               | Нагрузочная<br>способность <sup>2</sup> [кВА]                                         | 46                                                                                              | 55  | 68  | 84  |  |
|                                          | Ток при полной<br>нагрузке [А]                                                        | 122                                                                                             | 146 | 180 | 220 |  |
|                                          | Частота                                                                               | 0-400 Гц (векторное управление без датчика: 0-300Гц, векторное управление с датчиком: 0-120 Гц) |     |     |     |  |
|                                          | Напряжение                                                                            | $200 - 230 B^3$                                                                                 |     |     |     |  |
| Входные                                  | Напряжение                                                                            | 3 фазы, 200 - 230 В ( $\pm$ 10 %)                                                               |     |     |     |  |
| пара-<br>метры                           | Частота                                                                               | $50 - 60$ Гц ( $\pm 5$ %)                                                                       |     |     |     |  |
| Динами-<br>ческое<br>торможе-<br>ние $4$ | Цепь торможения                                                                       | Блок торможения, резистор (опционально)                                                         |     |     |     |  |
|                                          | Макс. момент<br>торможения<br>Макс. время<br>торможения<br>Допустимый режим<br>работы | 20%, постоянно                                                                                  |     |     |     |  |
| Bec [Kr]                                 |                                                                                       | 42                                                                                              | 42  | 61  | 61  |  |

<sup>.&</sup>lt;br>- $^1$  Указывает максимальную мощность двигателя при использовании стандартного 4-х полюсного двигателя.

<sup>&</sup>lt;sup>2</sup> Нагрузочная способность (√3\*V\*I) из расчета 220В для 200В класса и 440В для 400В класса.

<sup>3</sup> Максимальное выходное напряжение не может быть выше, чем напряжение на входе. Можно запрограммировать, чтобы выходное напряжение было меньше входного.<br>Выходное напряжение было меньше входного.<br><sup>4</sup> У частотных преобразователей с мощностью 0,75 – 3,7 кВт тормозные резисторы встроены, как стандартные. Для частотных

преобразователей с мощностью 5,5 – 750 кВт используют дополнительные тормозные резисторы.

#### **Класс 460/480 В (1 ― 30кВт)**

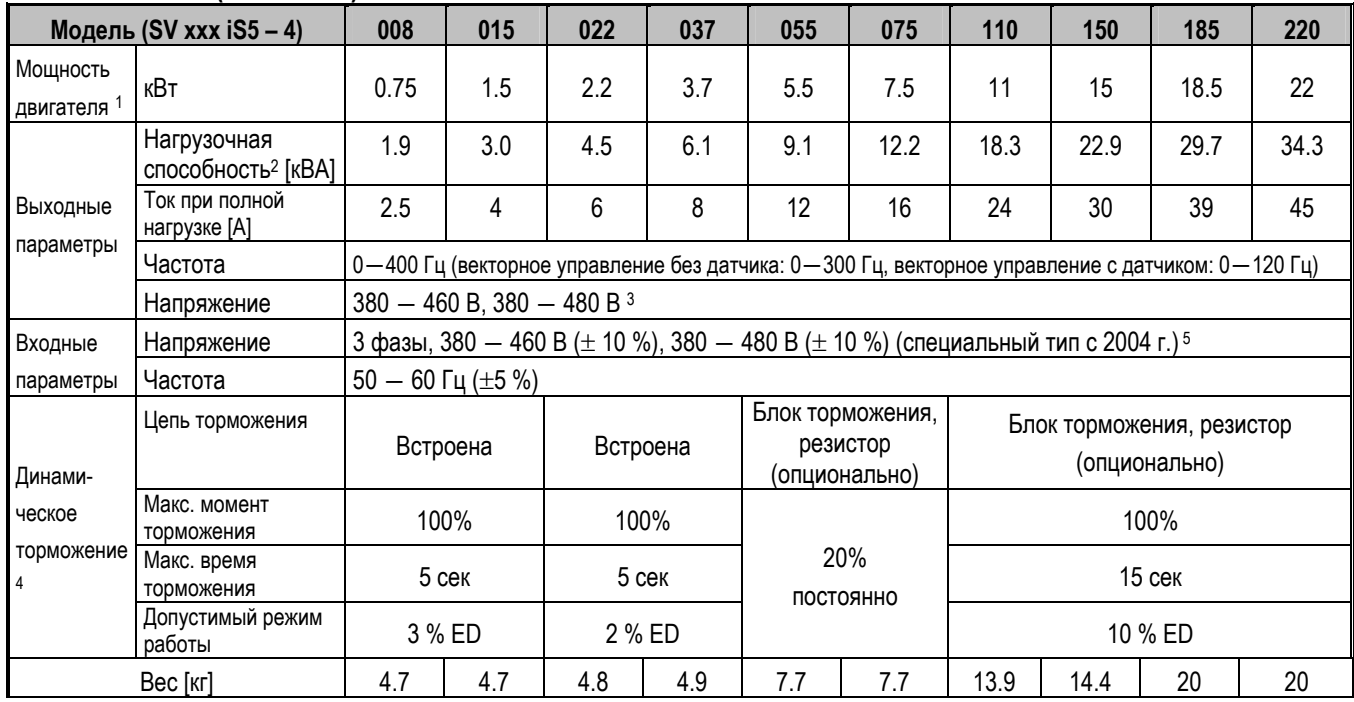

#### **Класс 460/480 В (40**―**100кВт)**

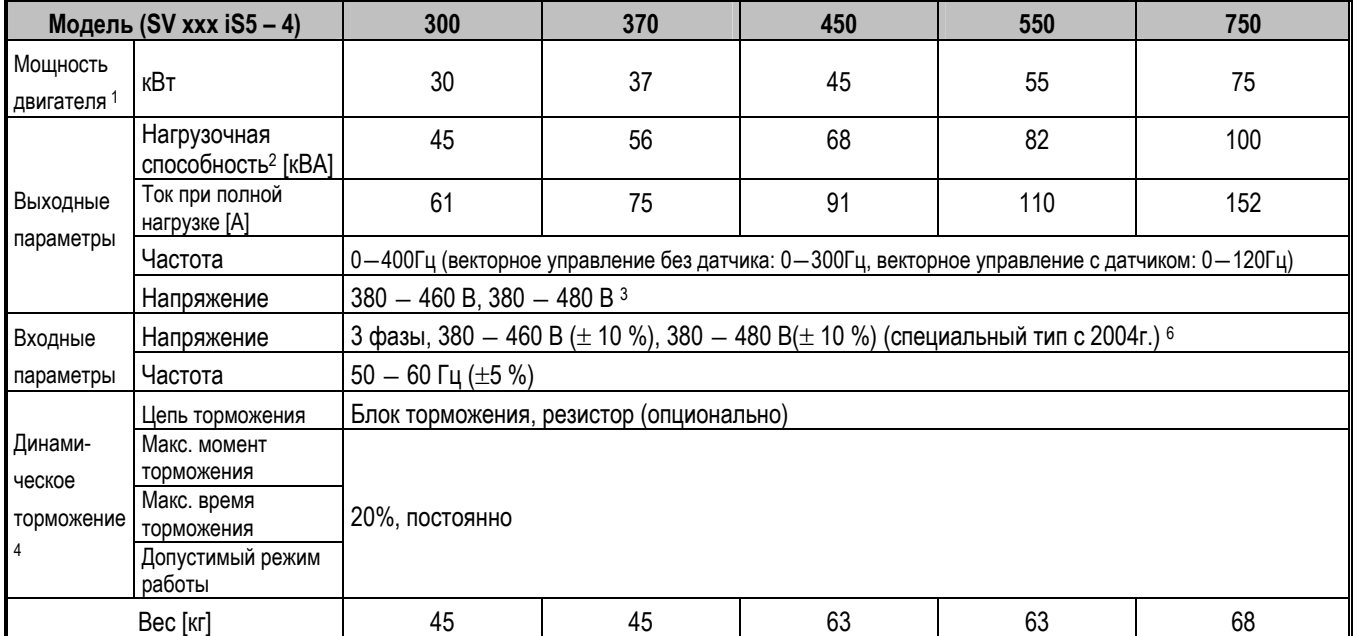

 $^{\rm 5}$  Применяя входное напряжение в диапазоне 507—528 В, уменьшите нагрузку на 10%. Например, применяя входное напряжение 507 В на инвертере мощностью 5.5кВт (номинальный ток 12А), максимальный ток должен быть 10.8A, который вычисляется умножением 12<sup>А</sup> на 0.9 (90%). 6 То же самое, как выше.

ООО «ПневмоЭлектроСервис», СПб, Торфяная дорога, 9, тел.: (812) 326-31-00, факс: (812) 326-31-08, E-mail: info@pes-rus.ru, http://www.pes-rus.ru

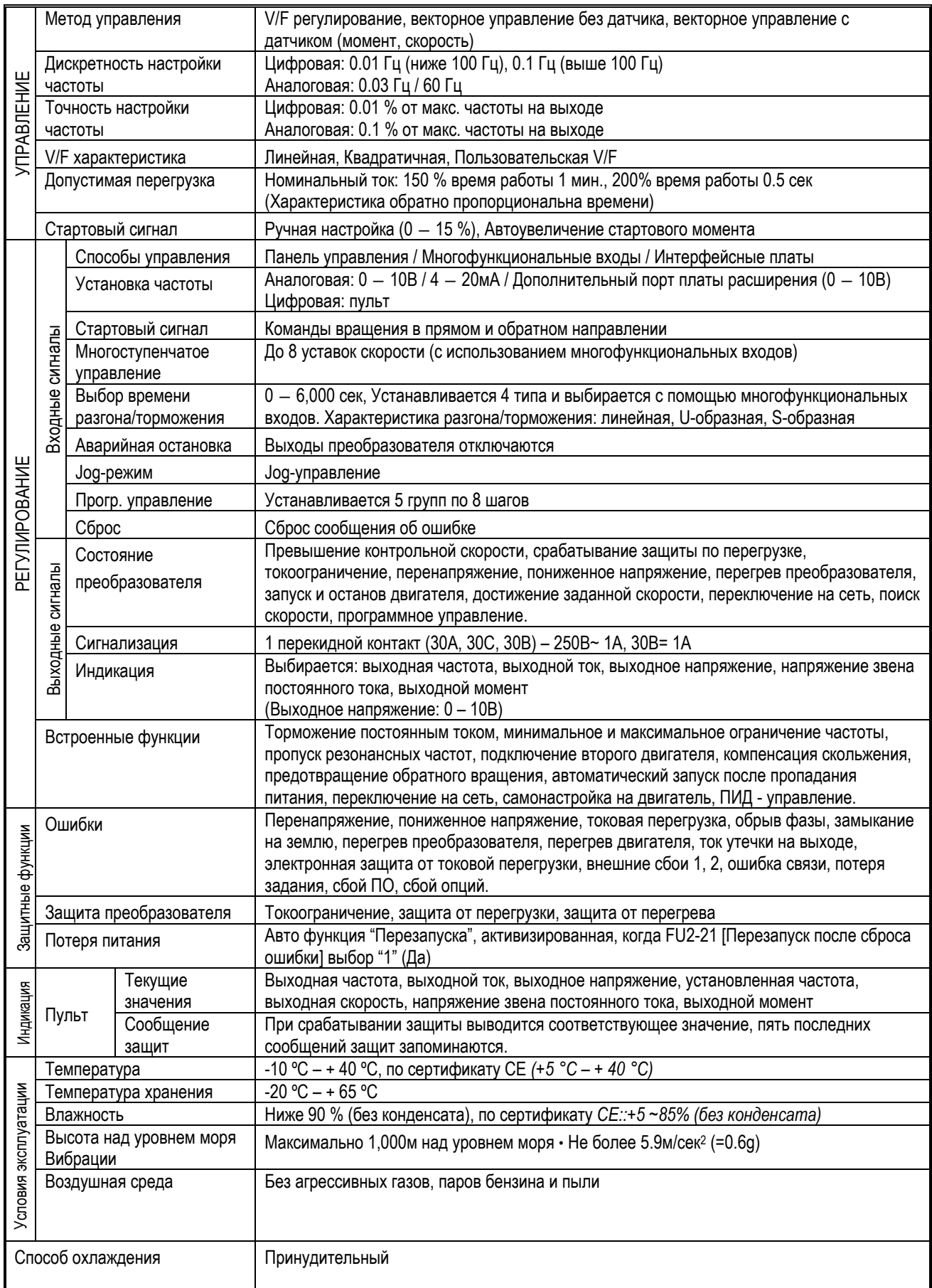

#### **ГЛАВА 1. УСТАНОВКА**

#### **1.1 Проверка комплектности изделия**

- Осмотрите частотный преобразователь на предмет отсутствия повреждений после транспортировки.
- Удостоверьтесь в том, что данная модель частотного преобразователя подходит для Вашего применения, проверьте тип преобразователя и номинальные характеристики.

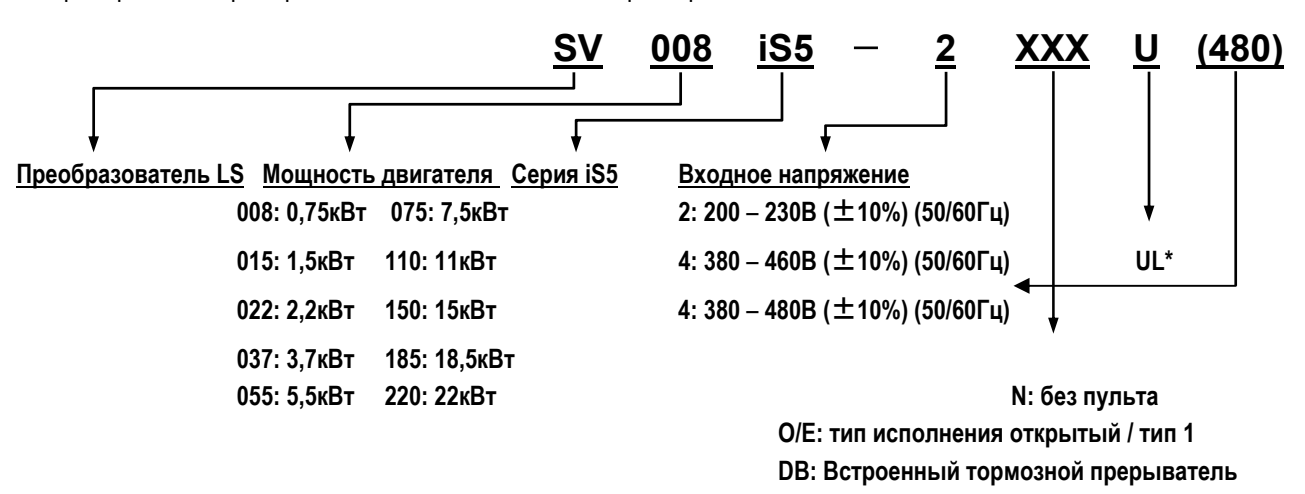

**\* UL сертификат безопасности (США)** 

#### **1.2 Условия окружающей среды**

- Проверьте условия эксплуатации частотного преобразователя.
	- Температура окружающей среды не должна быть ниже -10ºC и не должна превышать +40ºC.
	- Относительная влажность воздуха не должна превышать 90% (без конденсации влаги).
	- Высота над уровнем моря: не выше 1,000м.
- Не допускайте попадания прямых солнечных лучей. Устанавливайте частотный преобразователь в местах, где возможно воздействие водных капель, масляного тумана, пыли и т.д. Устанавливать частотный преобразователь следует в чистых местах или внутри шкафа.
- Не устанавливайте частотный преобразователь в местах, где возможно воздействие водных капель, масляного тумана и т.д. Устанавливать частотный преобразователь следует в чистых местах или внутри шкафа.

#### **1.3 Монтаж**

Преобразователь частоты должен быть установлен вертикально с достаточным пространством вокруг него: А = 100 мм, В = 50 мм. **Для преобразователей мощностью более 22 кВт расстояние не должно быть менее А = 500 мм, В = 200 мм.** 

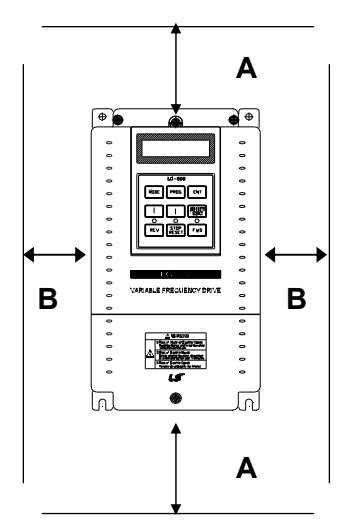

#### **1.4 Инструкция по установке**

- Не переносите частотный преобразователь за переднюю панель.
- Частотный преобразователь следует устанавливать в местах, не подверженным вибрациям.
- Температура окружающей среды влияет на срок службы преобразователя. Устанавливайте частотный преобразователь в месте, где температура находится в пределах допустимого диапазона (- 10 – 40 °С).
- Частотный преобразователь сильно нагревается во время работы. Устанавливать частотный преобразователь необходимо на невоспламеняющихся поверхностях.
- Не устанавливайте инвертер в местах с высокой температурой или с высокой влажностью.
- Не устанавливайте частотный преобразователь, где возможно воздействие водных капель, масляного тумана, пыли и т.д. Устанавливать частотный преобразователь следует в чистых местах или внутри герметичного шкафа.
- При установке двух или более частотных преобразователей, или, если вентилятор охлаждения установлен на панели, частотные преобразователи и вентилятор должны быть установлены в надлежащем положении для соблюдения температурного режима.

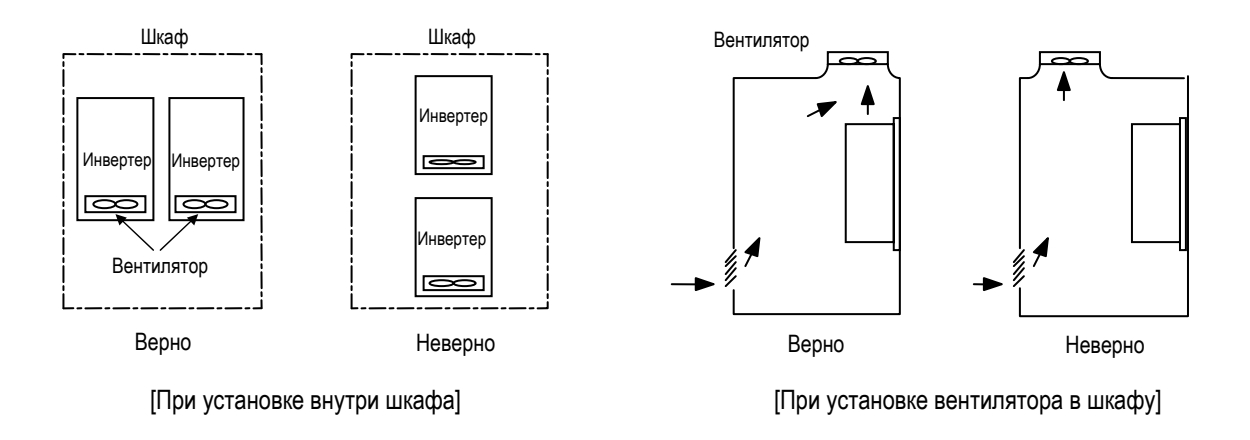

Частотный преобразователь следует надежно крепить при помощи винтов и болтов.

#### **UL Примечание:**

**Предназначены для использования при температуре не выше 45℃**:

**Модели SV022iS5-2/4, SV037iS5-2/4, SV055iS5-4 (не -2), SV075iS5-4 (не -2), SV110iS5-2/4, SV150iS5-2/4, SV185iS5-2/4 и SV220iS5-2/4.**

#### **1.5 Габаритные размеры**

- **Чертеж 1**: 0,75 3,7 кВт
- **Чертеж 2**: 5,5 7,5 кВт

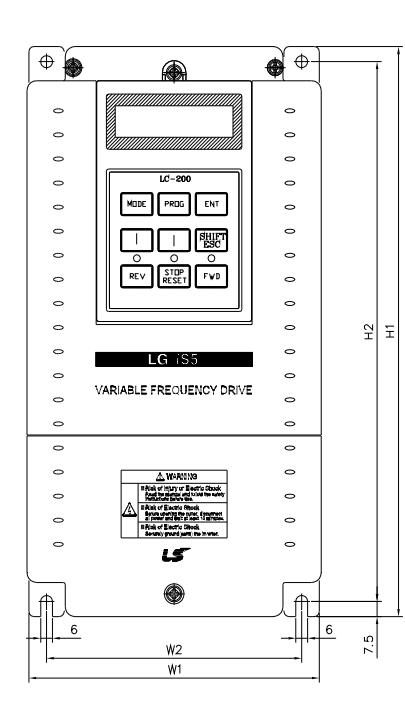

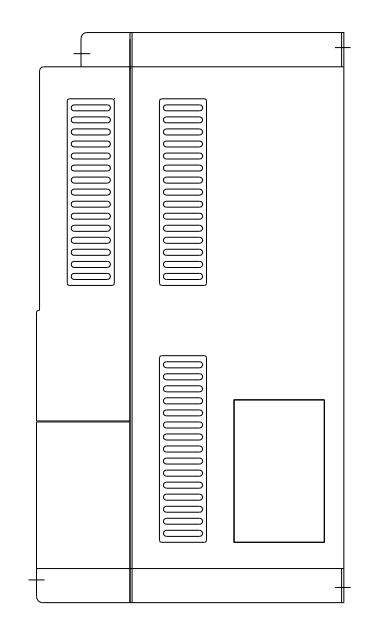

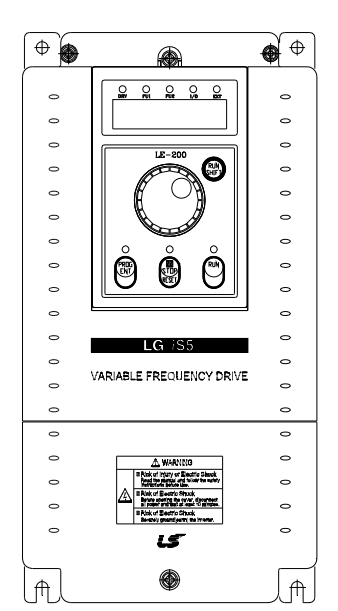

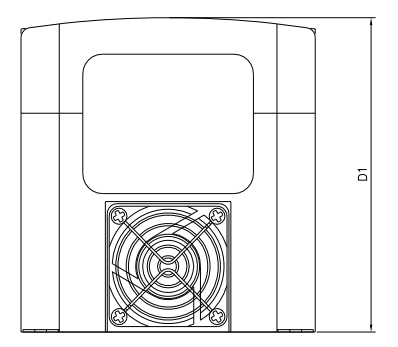

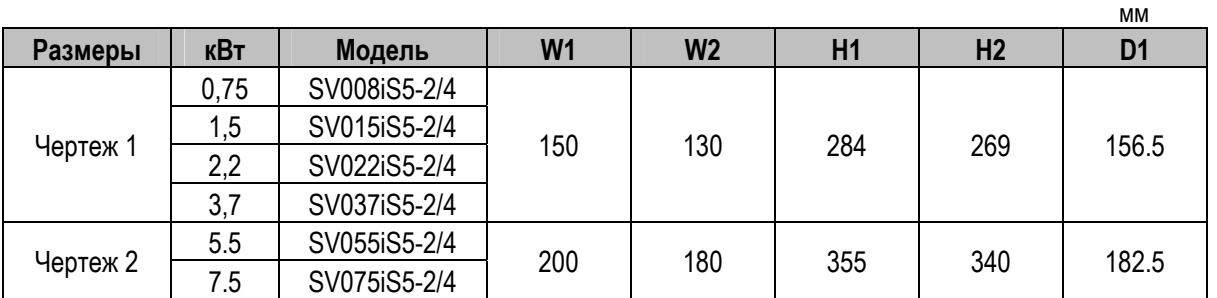

- **Чертеж 3**: 11 15 кВт
- **Чертеж 4**: 18,5 22 кВт

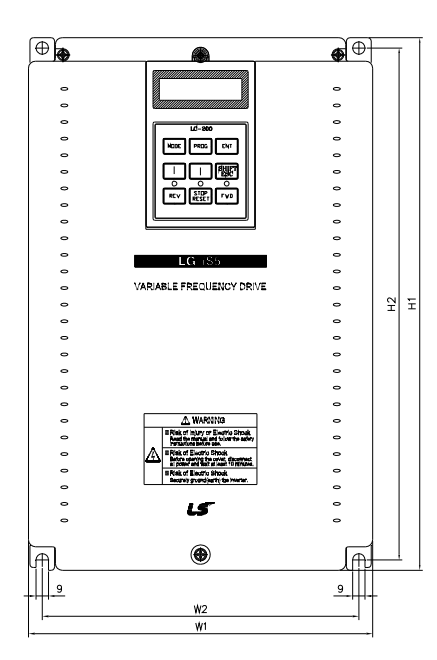

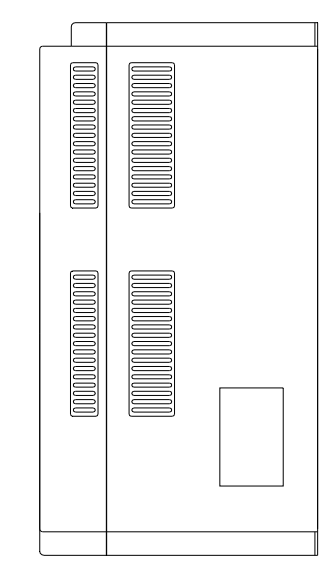

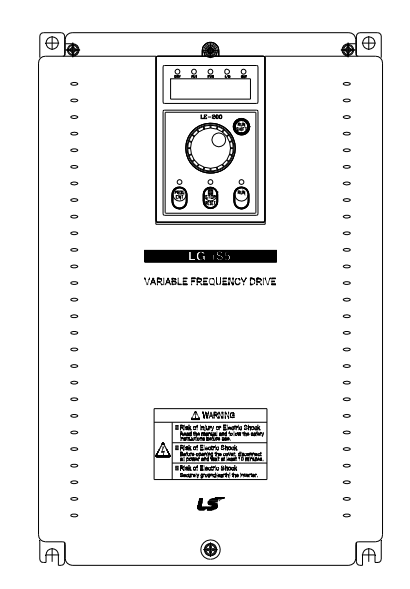

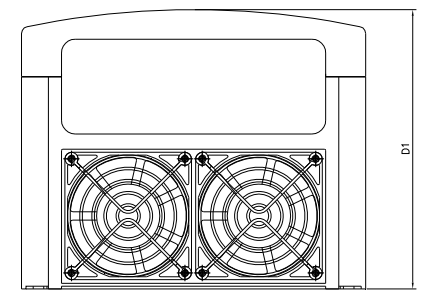

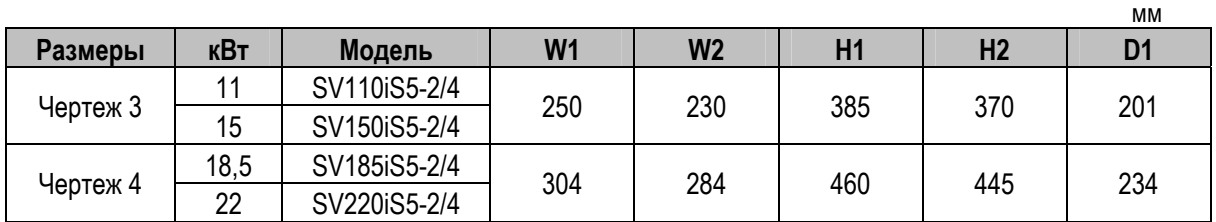

**Чертеж 5:** 30 – 37кВт

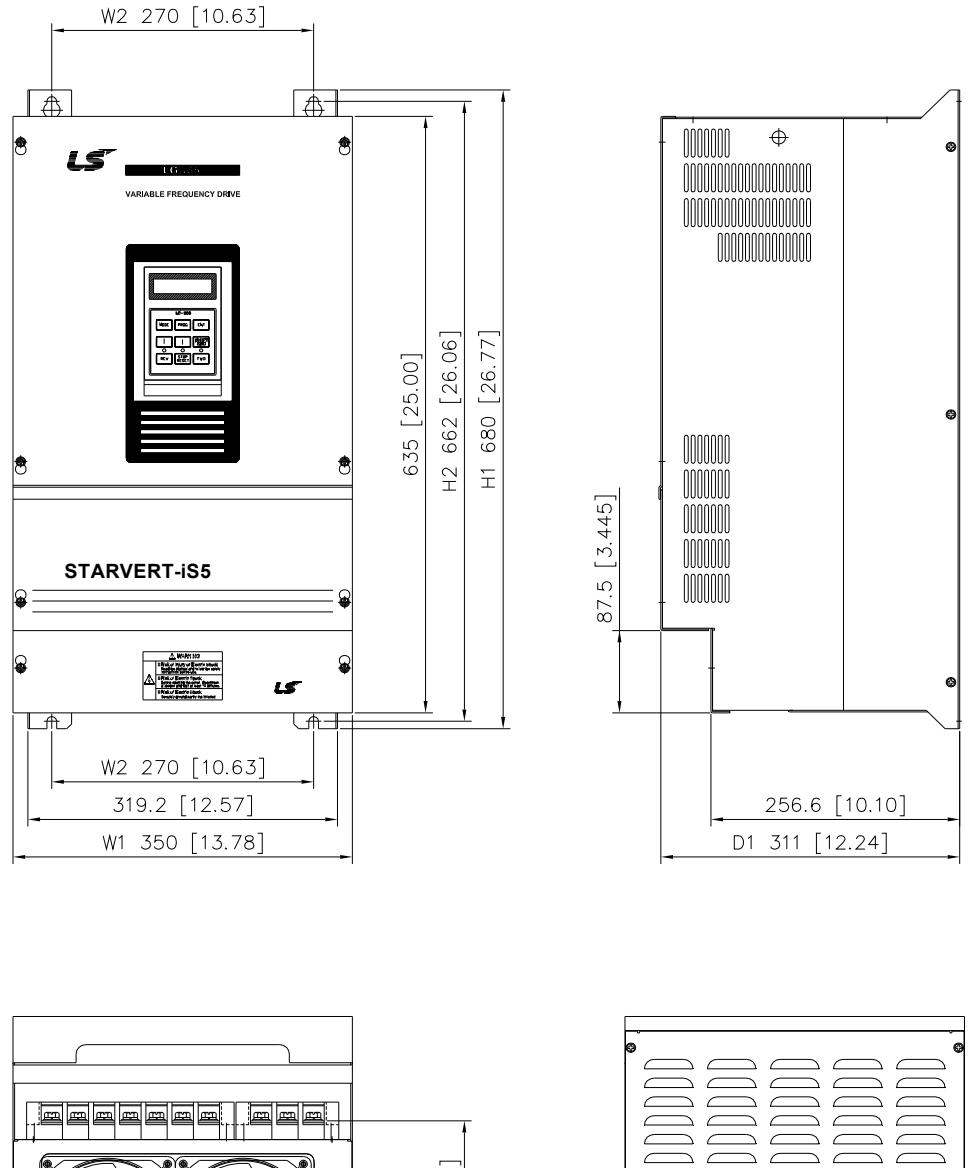

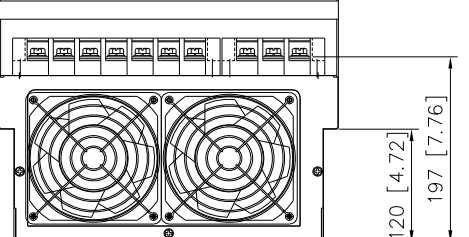

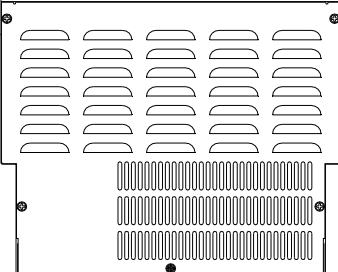

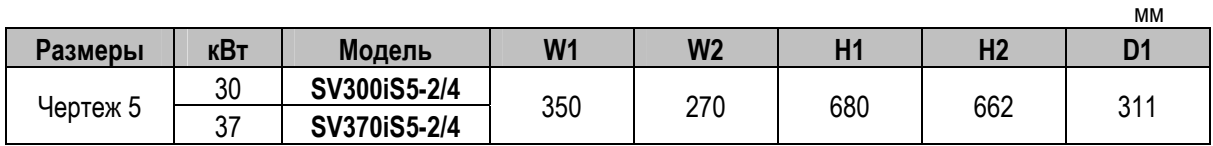

**Чертеж 6:** 45 – 55 кВт (200В)

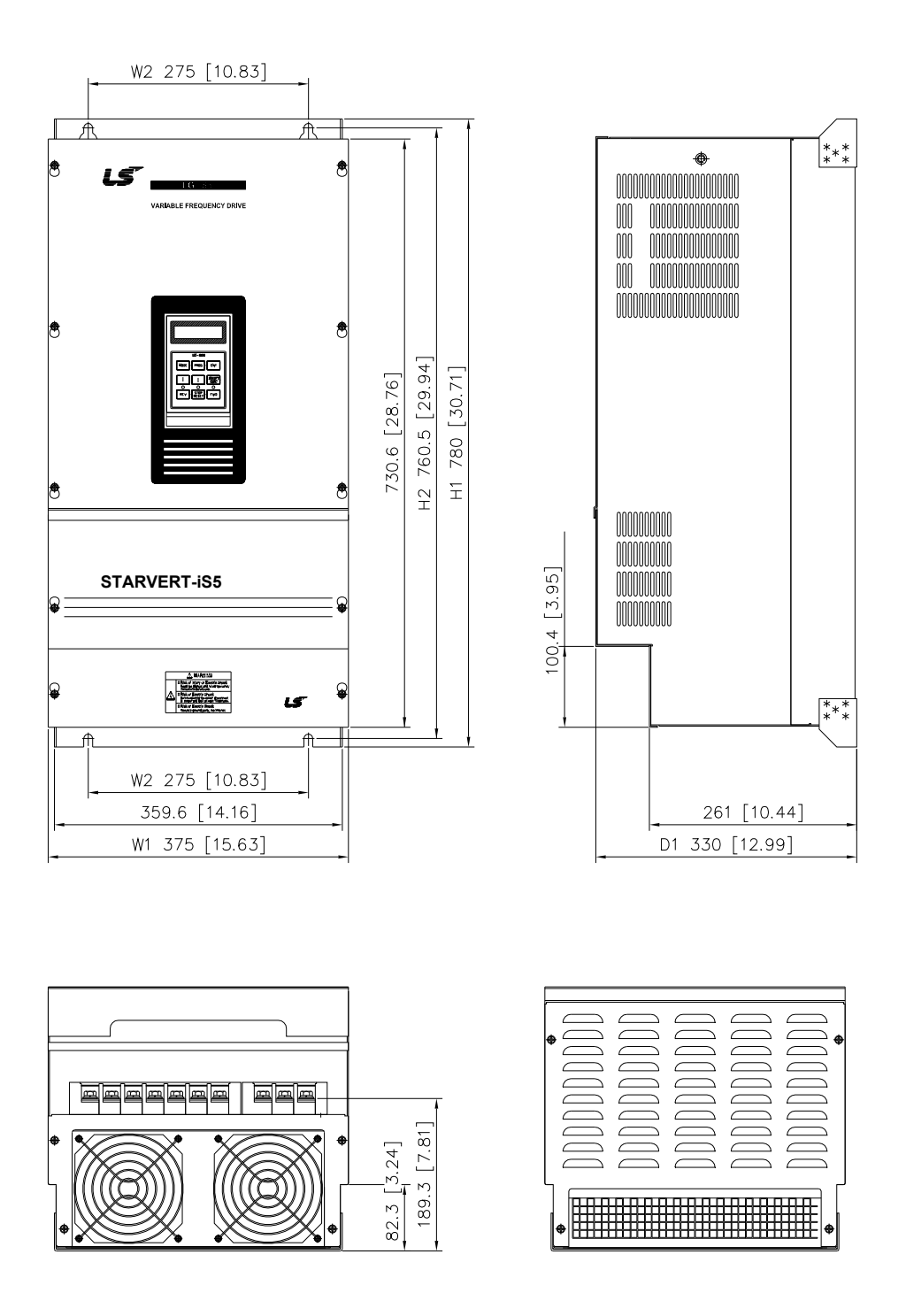

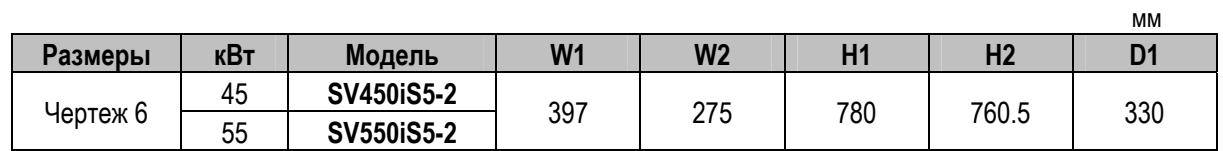

**Чертеж 7:** 45 – 75кВт (400В)

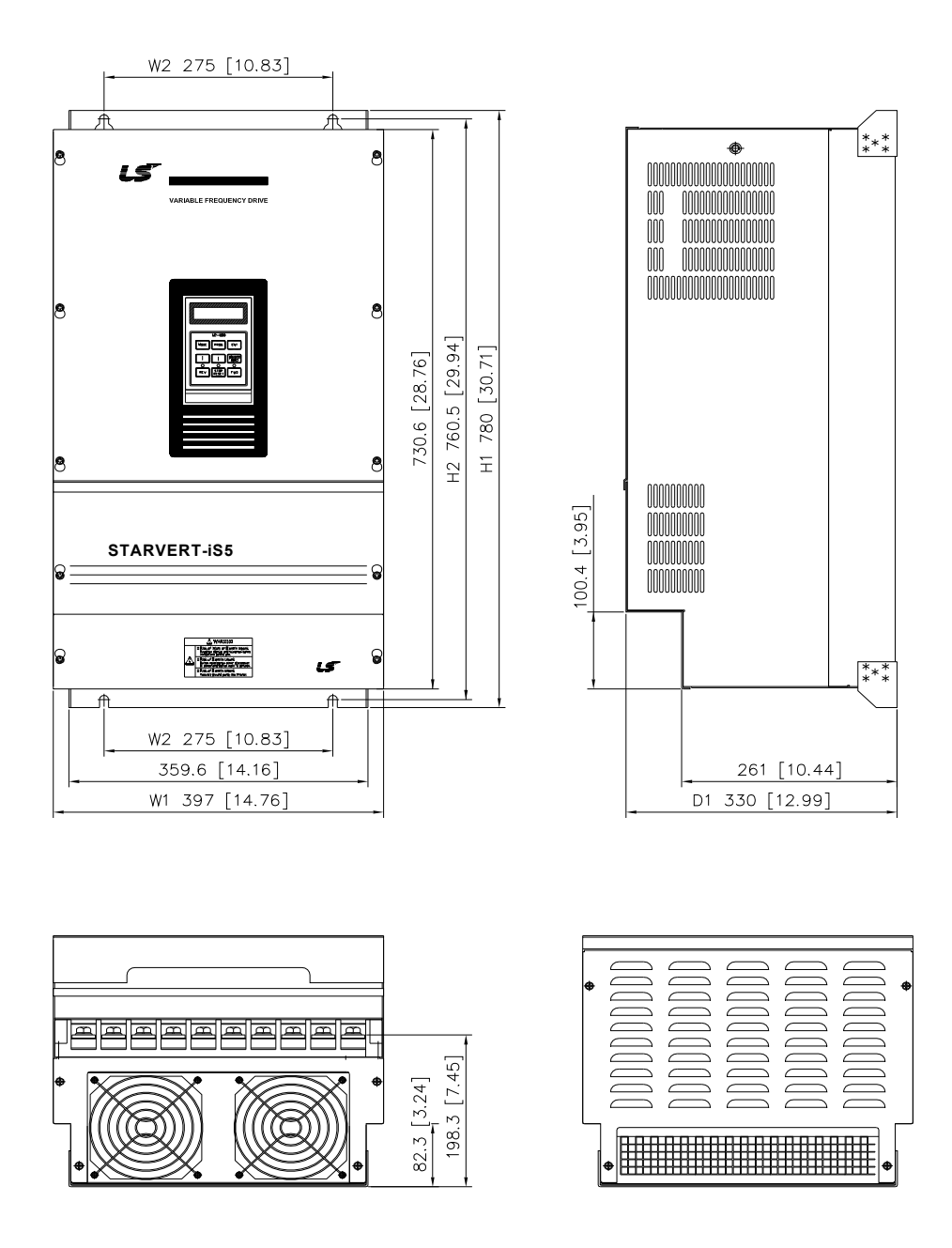

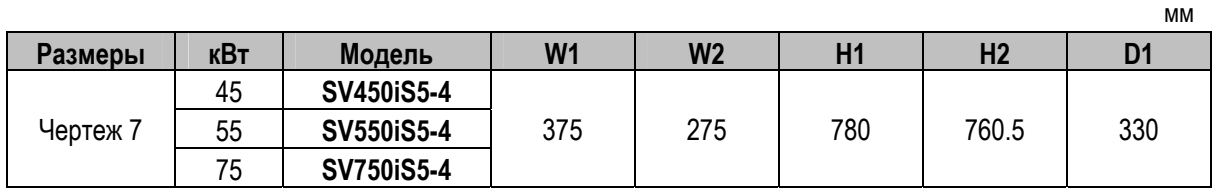

#### **1.6 Схема подключения**

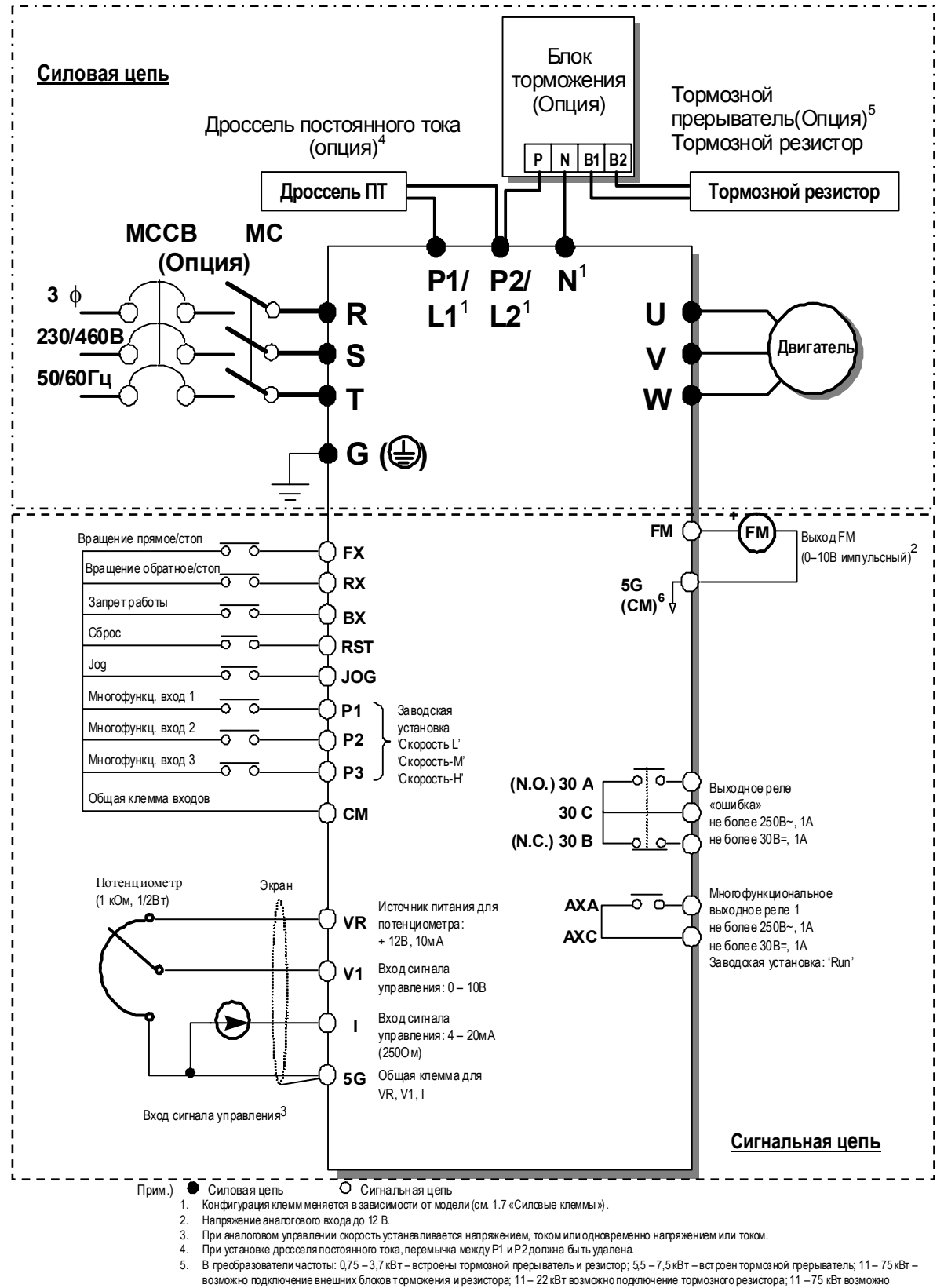

подключение внешних блоков торможения и резистора. 6. В преобразователях частоты 30кВт и выше в дополнение к общей клемме потенциометра.

#### **1.7 Силовые клеммы**

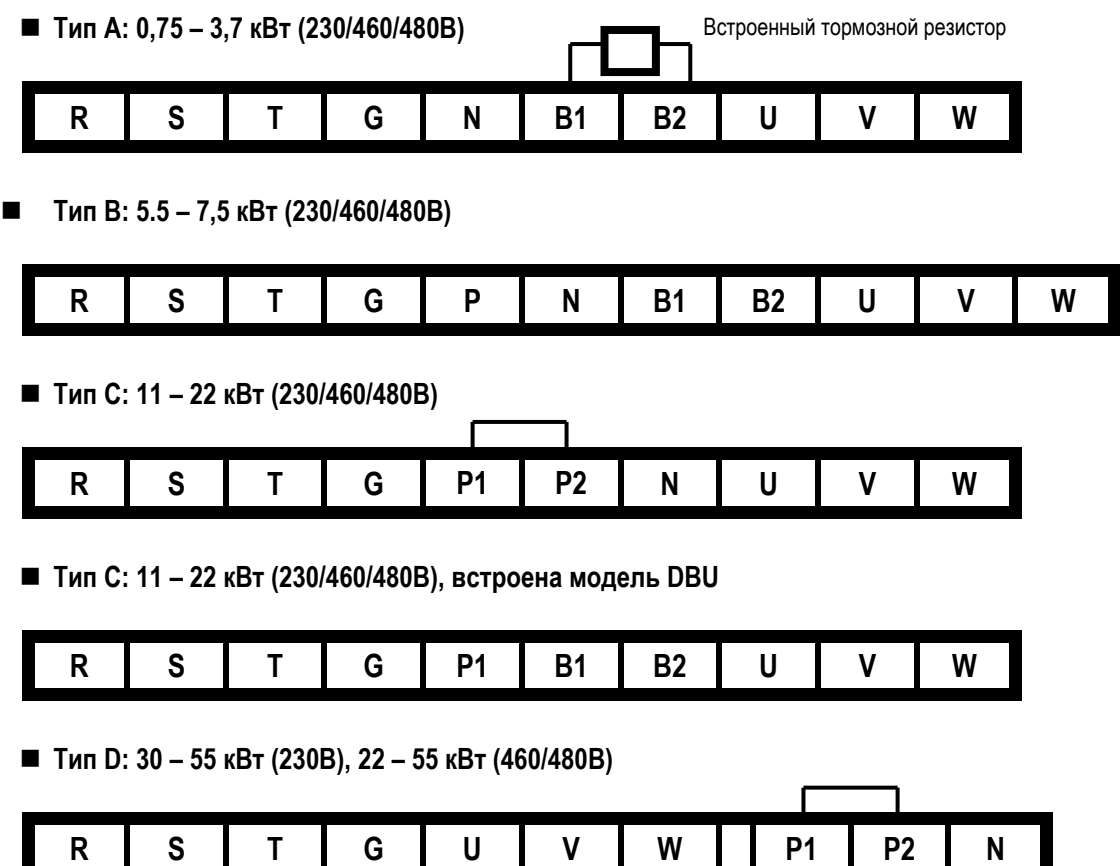

\* Перед подключением дросселя постоянного тока уберите перемычку.

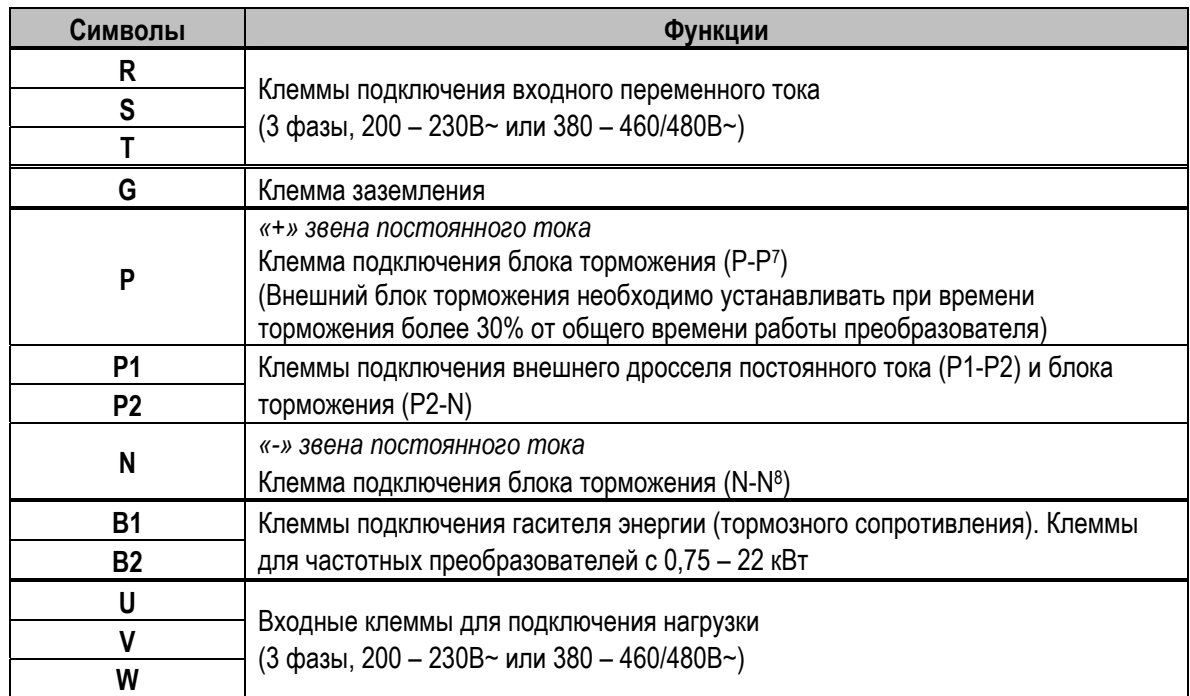

"Подходит для подключения к сети: до 10000А, 240В макс. для 230 В класса и 480В для 460В класса".

<sup>&</sup>lt;sup>7</sup> Клемма P – подключение дополнительного блока торможения.<br><sup>8</sup> Клемма N – подключение дополнительного блока торможения.

ООО «ПневмоЭлектроСервис», СПб, Торфяная дорога, 9, тел.: (812) 326-31-00, факс: (812) 326-31-08, E-mail: info@pes-rus.ru, http://www.pes-rus.ru

#### **1.7.1 Тип A**

В стандартную комплектацию входит встроенный тормозной резистор, обеспечивающий длительность тормозного режима не более 3%. Если привод часто работает в тормозном режиме и мощности встроенного тормозного резистора не хватает, можно подключить внешний резистор с большей мощностью рассеивания.

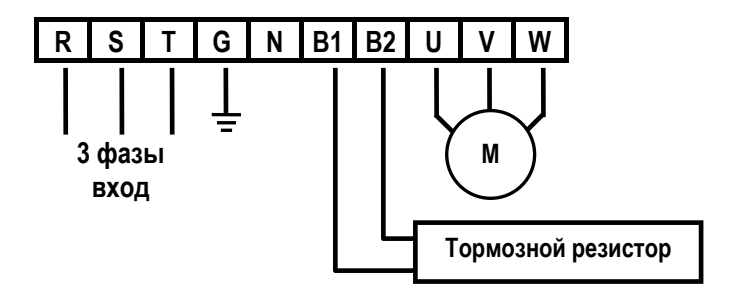

Рис. 1. Тип A. Установка тормозного резистора

#### **1.7.2 Тип B**

К преобразователям этого типа можно дополнительно подключить блок торможения и тормозной резистор. Стандартное подключение Типа В.

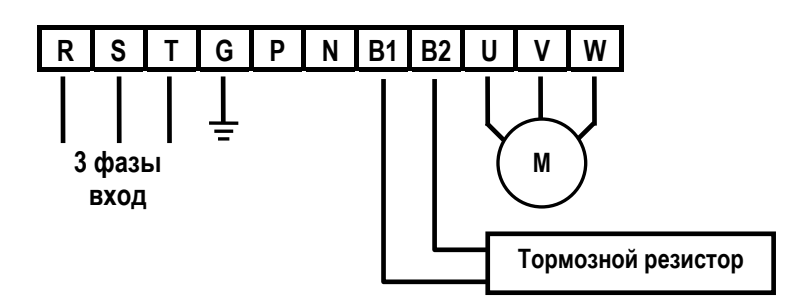

Рис. 2. Тип B. Установка тормозного резистора

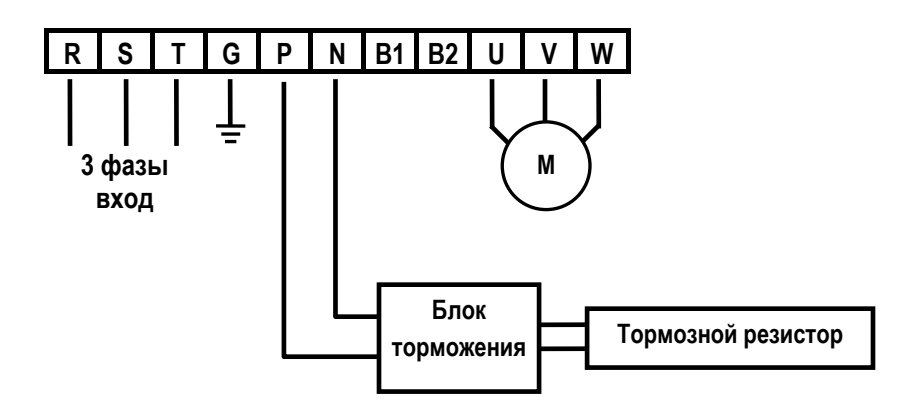

Рис 3 – Тип B. Установка дополнительного блока торможения и тормозного резистора

#### **1.7.3 Тип C**

К преобразователям этого типа можно дополнительно подключить блок торможения, дроссель постоянного тока и тормозной резистор.

**При подключении дросселя постоянного тока удалите перемычку между P1 и P2.** 

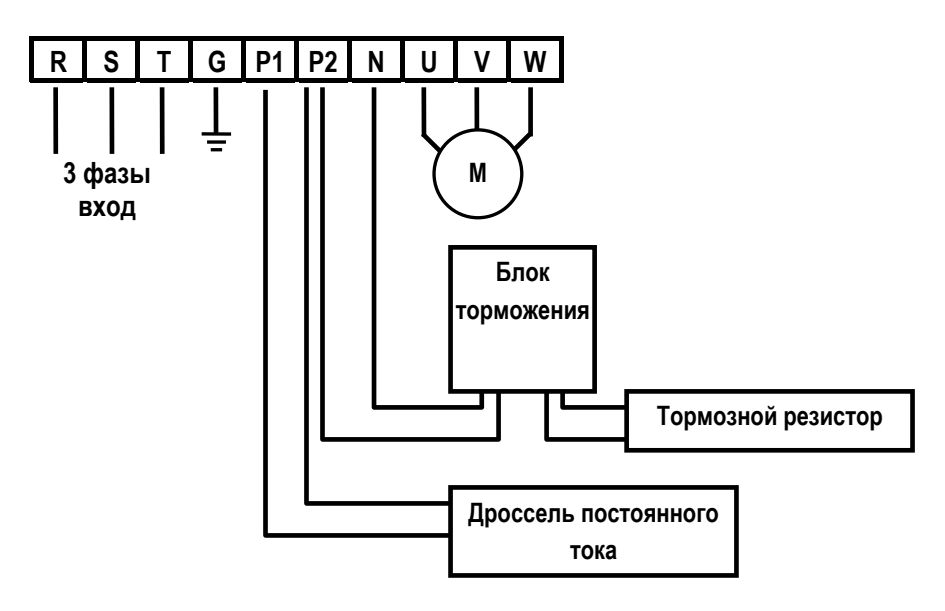

Рис 4 – Тип C: Установка блока торможения, дросселя постоянного тока и тормозного резистора

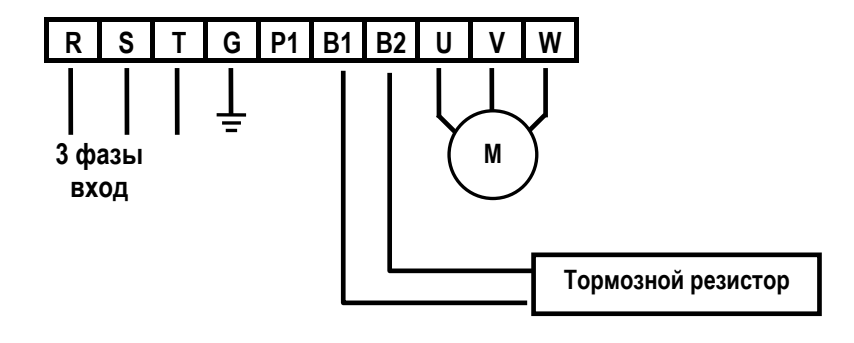

Рис 5 – Тип C: Установка тормозного резистора

**1.7.4 Тип D** 

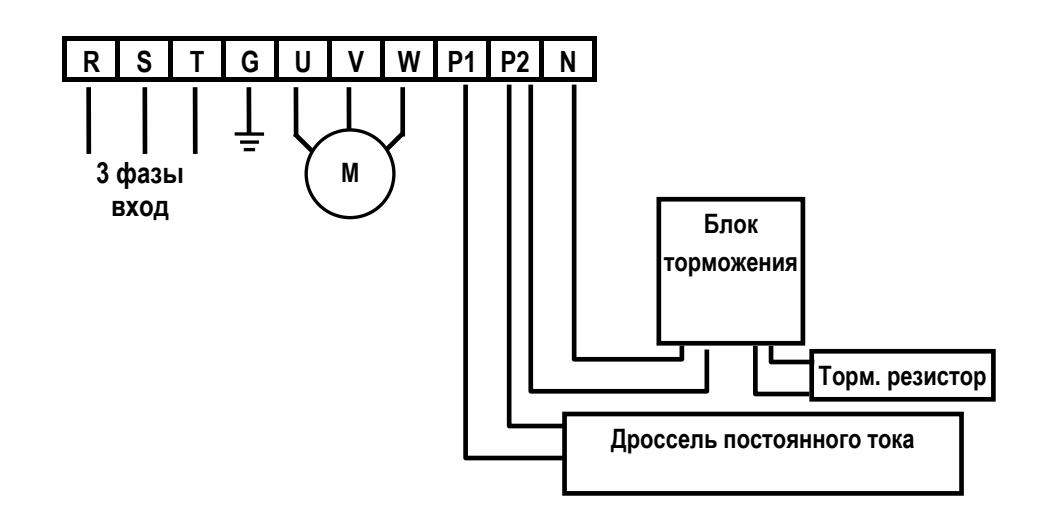

Рис 6 – Тип D: Установка блока торможения, дросселя постоянного тока и тормозного резистора

### **ВНИМАНИЕ**

**Паразитная емкость между корпусом частотного преобразователя и сетью питания может привести к поражению электрическим током. Не включайте частотный преобразователь без защитного заземления.** 

#### **1.7.5 Подключение клемм питания**

- **Меры предосторожности при подключении**
- Подача напряжения на выходные клеммы U, V, W приводит к внутреннему повреждению частотного преобразователя.
- Используйте кольцевые зажимы с изолирующими колпачками при подключении питания и двигателя.
- Не оставляйте фрагментов провода внутри частотного преобразователя. Фрагменты провода могут вызвать сбои в работе, поломки и некорректную работу.
- Для входов и выходов следует использовать провода достаточного размера, чтобы падение напряжения не превышало 2%.
- Момент двигателя может падать при работе на низких частотах и при большой длине кабеля между частотным преобразователем и двигателем.
- Не используйте длинные кабели. Это вызывает токи утечки и может привести к неустойчивости ряда защит. В случае подключению к частотному преобразователю более одного двигателя общая длина кабеля не должна превышать 200м. На больших расстояниях не рекомендуется использовать 3-проводные кабели. (Однако, для частотных преобразователей менее 3,7 кВт, длина кабеля должна быть менее 50 м). В противном случае необходимо понижать несущую частоту или использовать специальный выходной фильтр.

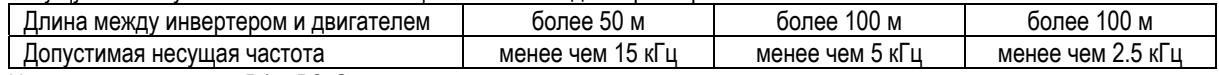

- z Не замыкайте клеммы B1 и B2. **Замыкание клемм может привести к внутреннему повреждению частотного преобразователя.**
- Силовая цепь частотного преобразователя создает высокочастотные помехи. Возможно нежелательное воздействие на расположенное рядом электронное оборудование. Для уменьшения помех следует установить сетевые фильтры помех на входе частотного преобразователя.
- Не подключать конденсатор для повышения коэффициента мощности, ограничитель перенапряжений, или фильтр помех на выход частотного преобразователя. Подобные действия приводят к поломкам оборудования.
- Всегда перед подключением клемм, следует убедиться, что ЖК экран и лампа заряда не горят. Конденсатор может быть заряженным даже после выключения питания. Для предотвращения возможного удара электрическим током следует соблюдать осторожность.

#### **Заземление**

- Частотный преобразователь является мощным коммутирующим устройством, поэтому возможна утечка тока. Следует заземлить частотный преобразователь для предотвращения электрошока. Для исключения возможных повреждений следует соблюдать осторожность.
- Подключать только к специальной клемме заземления частотного преобразователя. Не использовать корпус или винт корпуса заземления.
- Провод защитного заземления должен подключаться первым и отключаться последним.
- Провод заземления должен соответствовать характеристикам, приведенным ниже. Провод заземления должен быть максимально коротким, и должен быть подключен к точке заземления максимально близко к частотному преобразователю.

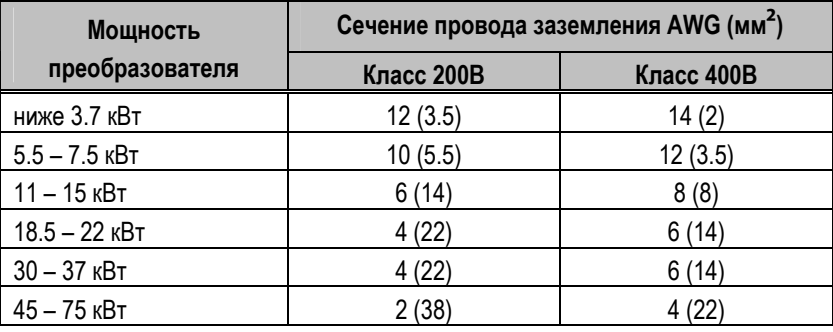

#### **Кабели и крепеж клемм**

Следующая таблица описывает входные (R, S, T) и выходные (U, V, W) силовые клеммы, их крепеж и рекомендуемое сечение кабеля.

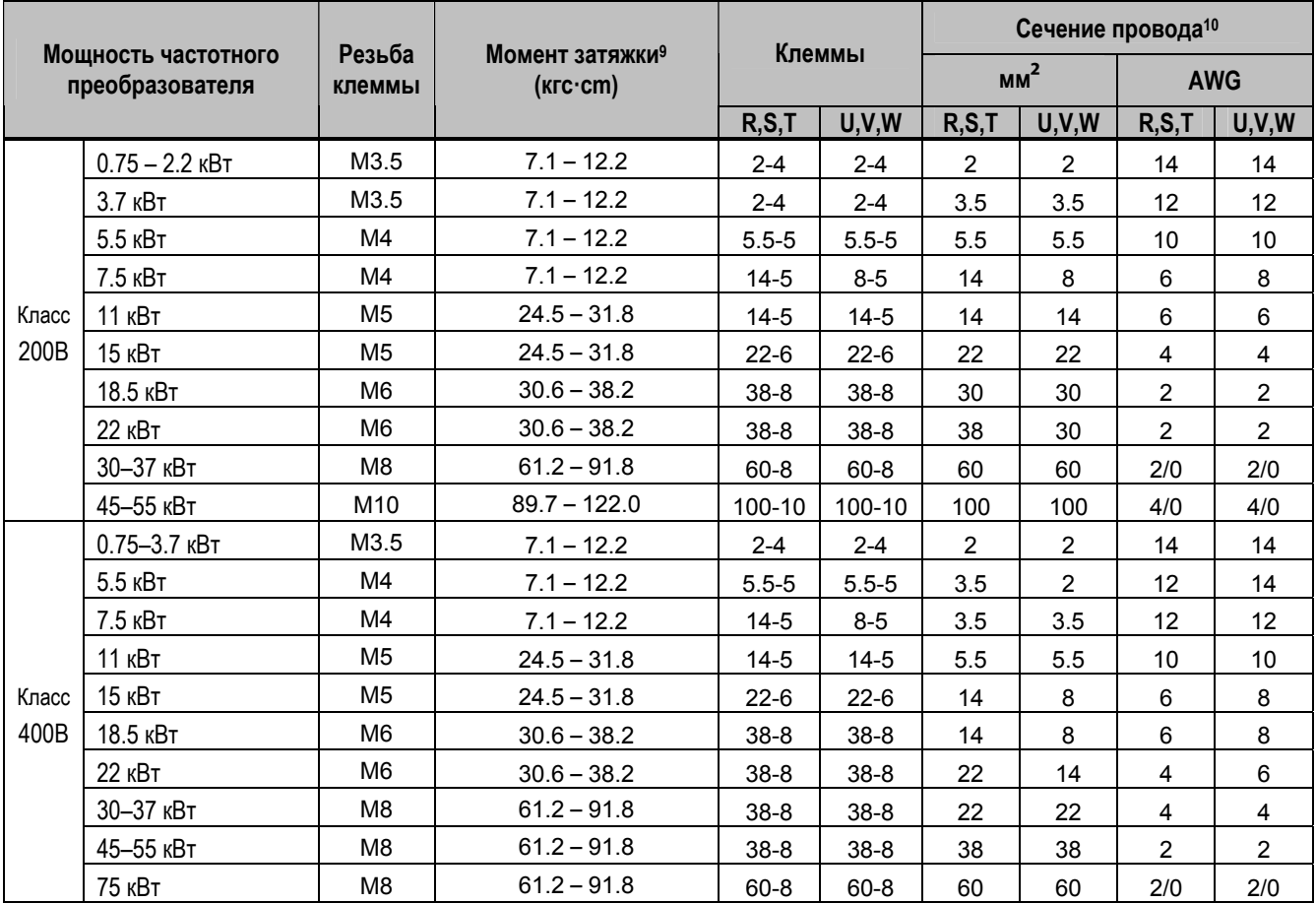

#### **Подключение питания и двигателя**

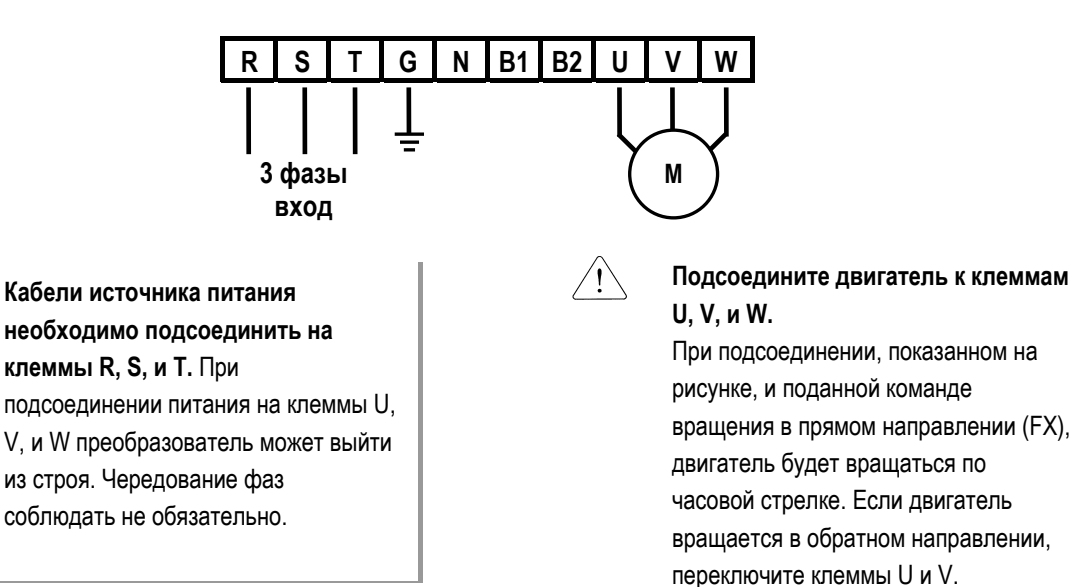

<sup>&</sup>lt;sup>9</sup> Затягивайте клеммы с рекомендуемым моментом. Неплотная затяжка может вызвать короткое замыкание или сбой.

Слишком сильная затяжка может повредить клеммную колодку или вызвать короткое замыкание или сбой.

 $10$  Используйте медные кабели с рабочей температурой 75 °С и напряжением 600 В.

ООО «ПневмоЭлектроСервис», СПб, Торфяная дорога, 9, тел.: (812) 326-31-00, факс: (812) 326-31-08, E-mail: info@pes-rus.ru, http://www.pes-rus.ru

#### **1.8 Клеммы управления**

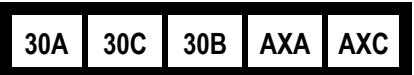

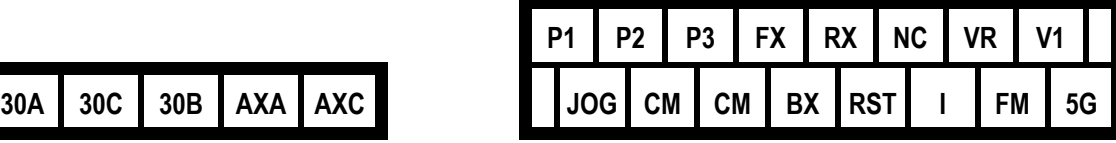

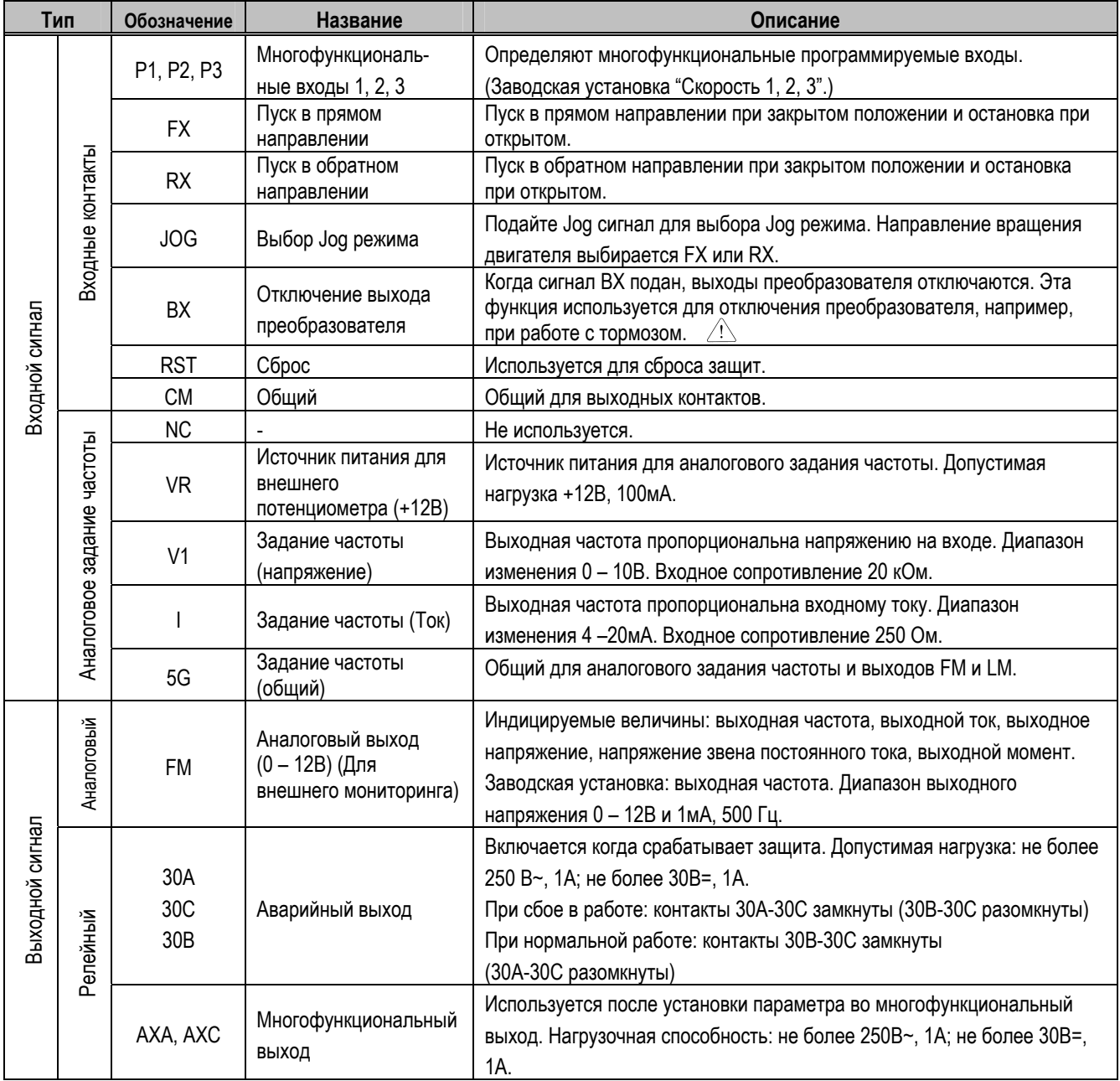

\* Усилие затяжки силовых клемм: 8 кг/cм.

#### **1.8.1 Подключение клемм управления**

#### **Меры предосторожности при подключении**

- $\bullet$  Клеммы CM и 5G изолированы друг от друга. Не подсоединяйте эти клеммы совместно или к заземлению питания. Клемма 5G, обозначенная как СМ на преобразователях выше 30 кВт, имеет тот же потенциал, что и СМ (общий дискретных входов).
- Используйте экранированный кабель или витые пары для подсоединения клемм управления. Прокладывайте кабели управления отдельно от основной цепи и других высоковольтных цепей.
- z Используйте кабели сечением 1.25 мм**²** (22 AWG) для подсоединения цепей управления.

#### **Цепи управления**

Цепи управления считаются включенными, когда ток вытекает из клеммы управления, как показано на рисунке. Клемма CM – общая для контактных входных сигналов.

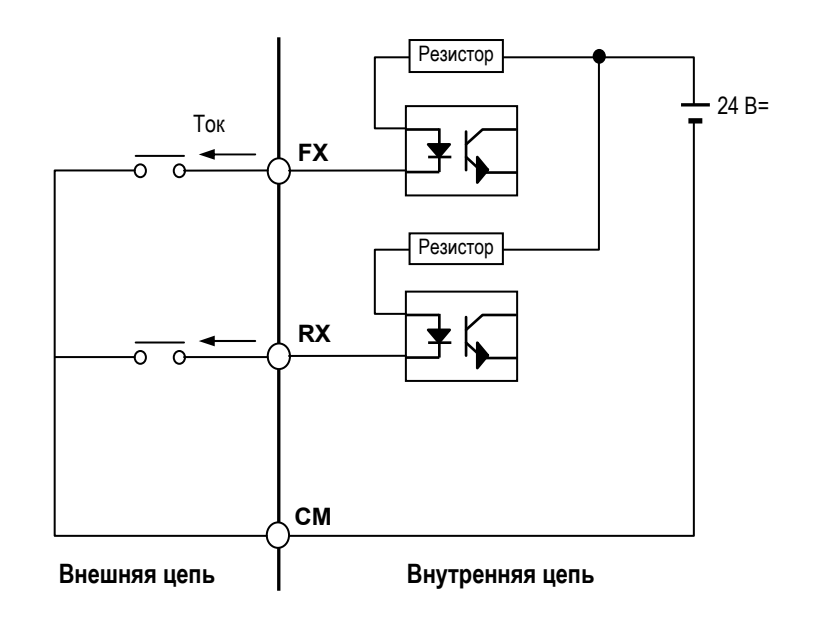

#### **ВНИМАНИЕ**  $\bigwedge$

**Не прикладывайте напряжение к входным клеммам (FX, RX, P1, P2, P3, JOG, BX, RST, CM).** 

#### **1.8.2 Присоединение пульта**

Подключите пульт к существующему разъему, как показано ниже.

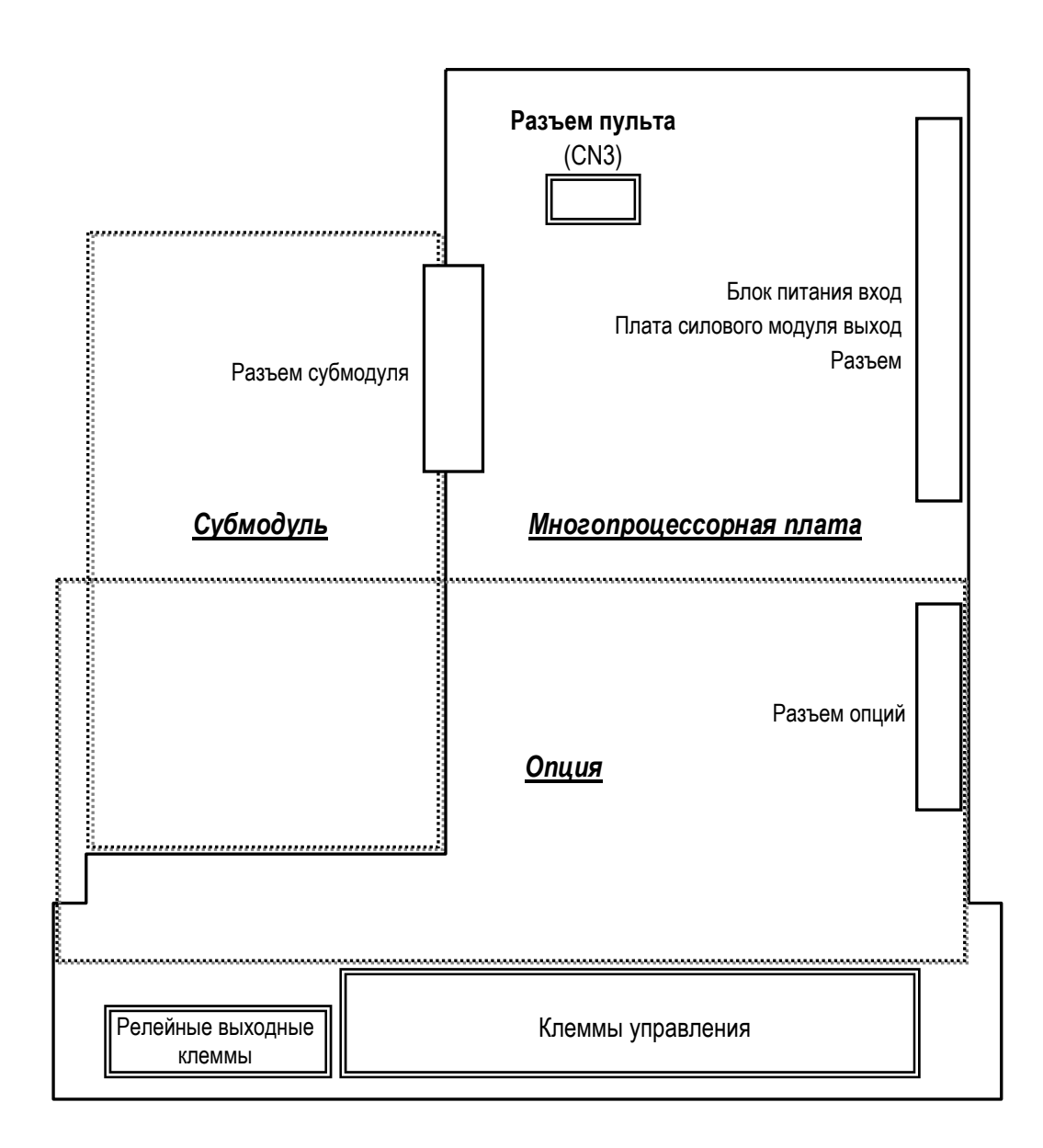

#### **Для заметок:**

#### **УПРАВЛЕНИЕ**

Частотные преобразователи серии iS5 имеют семь групп параметров, которые cгруппированы согласно их функциональному значению.

Преобразователи серии iS5 могут работать с двумя типами пультов управления:

Пульт с 32-символьным ЖКИ алфавитно-цифровым индикатором.

Пульт со светодиодным 7-ми сегментным индикатором.

#### **2.1 Группы параметров**

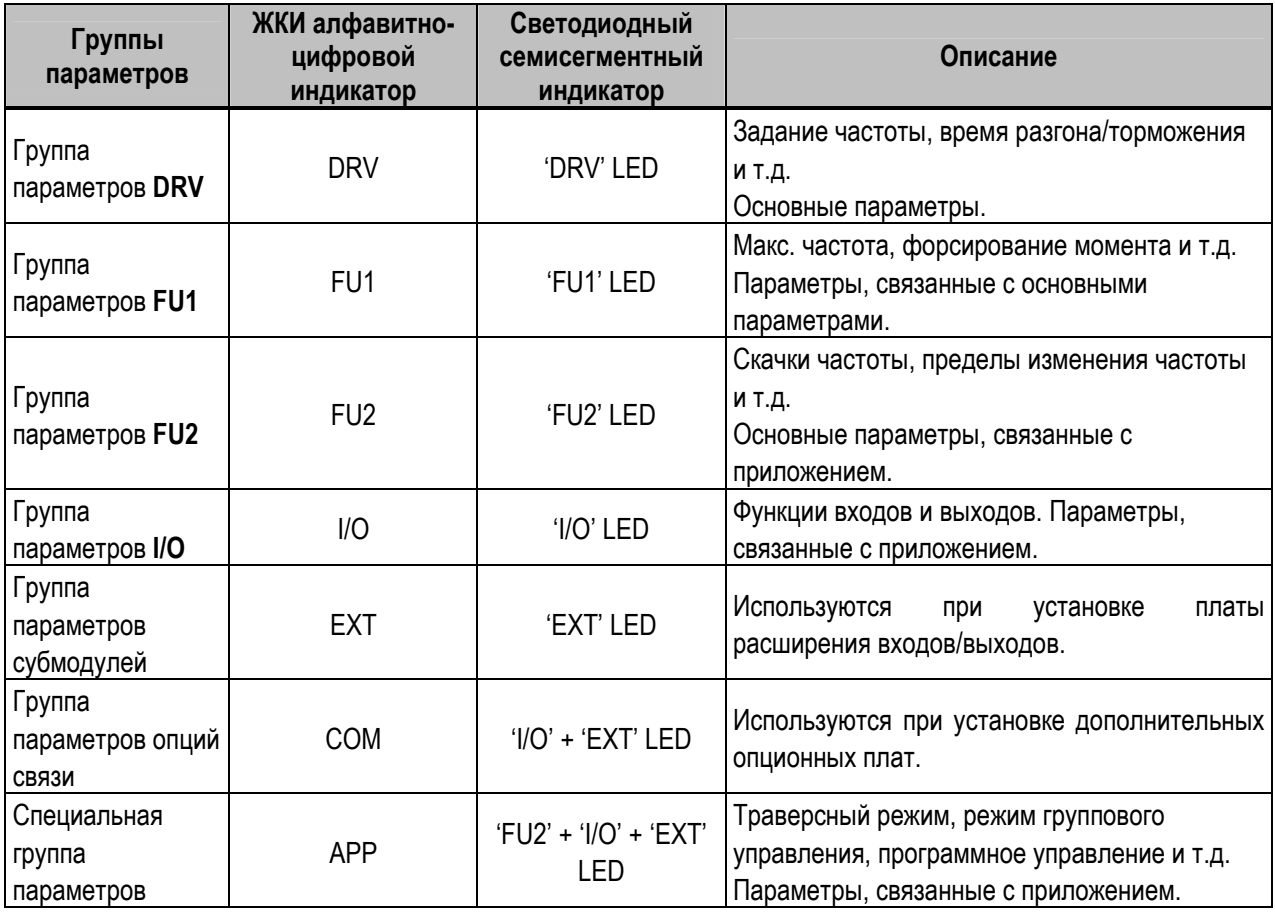

Подробное описание всех групп параметров приведено в главе 6.

#### **2.2 Пульт с ЖКИ дисплеем**

Частотный преобразователь серии iS5 снабжен 32-символьным алфавитно-цифровым ЖКИ дисплеем для отображения текущего состояния и программирования. Все функции управления частотным преобразователем доступны с клавиатуры, позволяющей загрузить команду в частотный преобразователь.

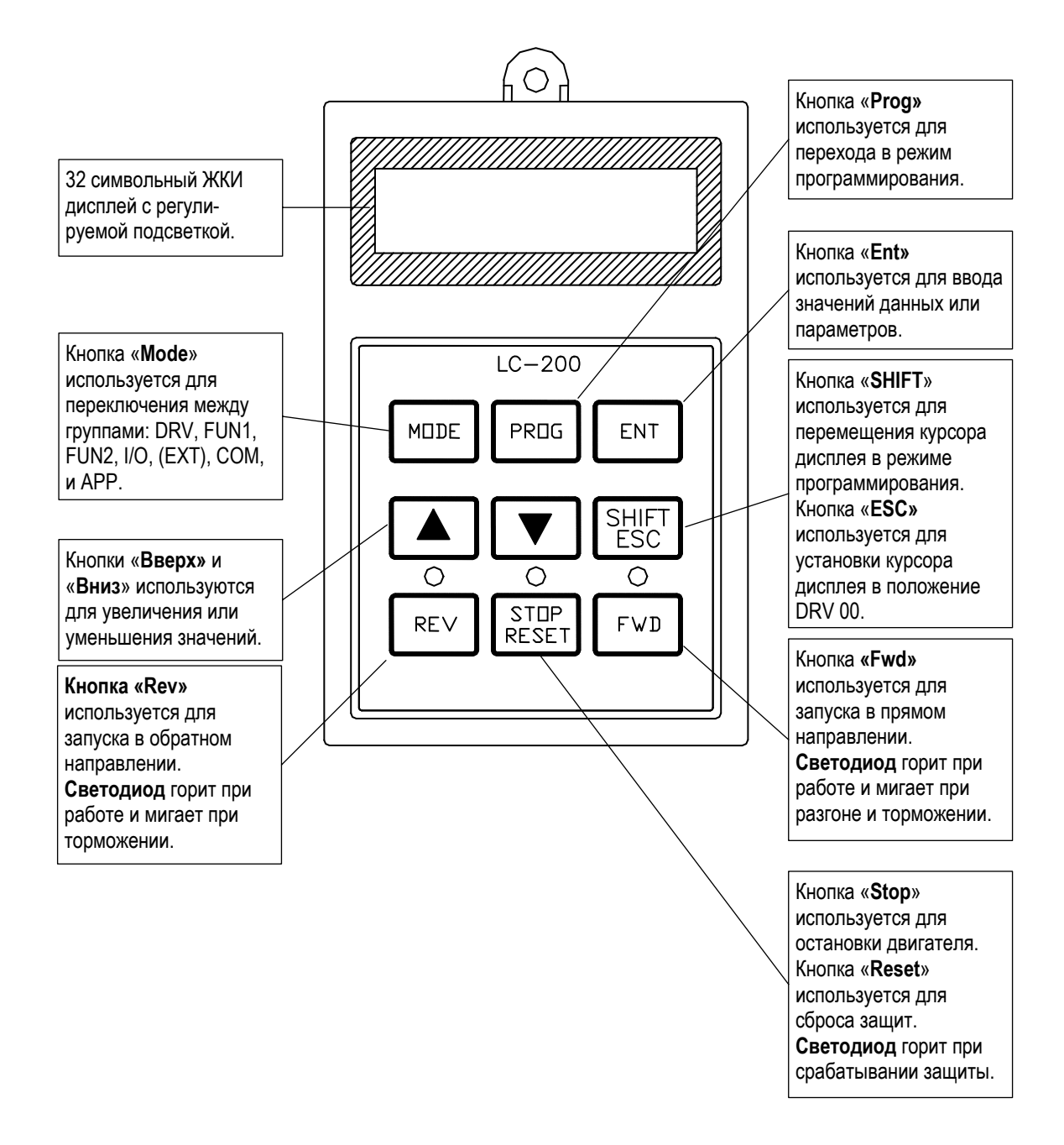

#### **2.2.1 LCD алфавитно-цифровой индикатор**

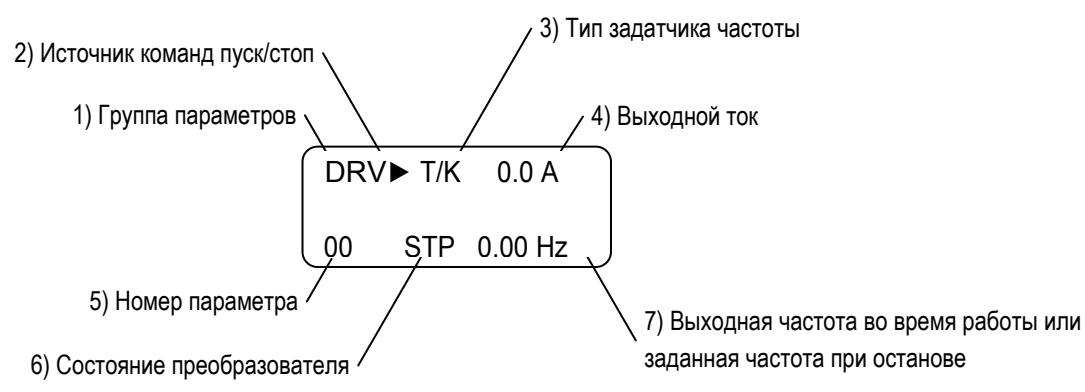

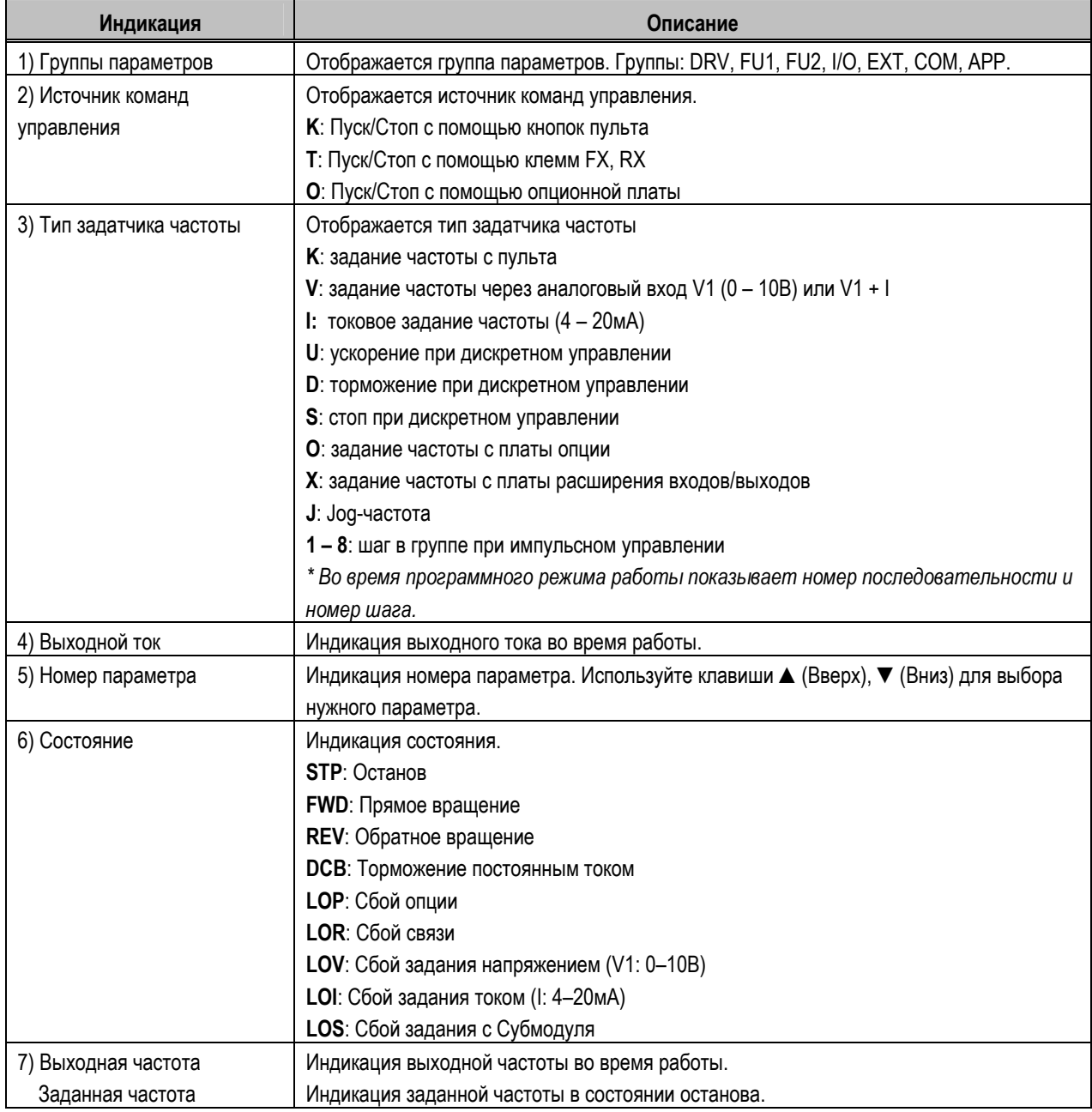

#### **Глава 2 - Управление**

#### **2.2.2 Установка и изменение параметров (Пульт управления с LCD)**

- 1. Используйте кнопку **[MODE]** для перехода к нужной группе параметров.
- 2. Используйте кнопку **[▲]** или **[▼]** для выбора нужного номера параметра. Если Вы знаете номер параметра в группе, то можете непосредственно его ввести, используя параметр "Переход к требуемому параметру" в каждой группе.
- 3. Используйте кнопку **[PROG]** для перехода в режим программирования параметра.
- 4. Используйте кнопку **[SHIFT/ESC]** для перевода курсора в нужную позицию.
- 5. Используйте кнопки **[▲]** или **[▼]** для изменения данных.
- 6. Используйте кнопку **[ENT]** для ввода данных, (курсор перестанет мигать).
- **Прим.:** Данные могут быть изменены, если: 1) Параметр не изменяется во время работы (См. таблицу "Список параметров"). 2) Параметры защищены от записи – параметр FU2-94 [Запрет изменения параметров].

#### **2.2.3 Переход к параметру (клавиатура пульта управления с LCD)**

Переход к группе DRV от любого параметра происходит при нажатии кнопки [**SHIFT/ESC**].

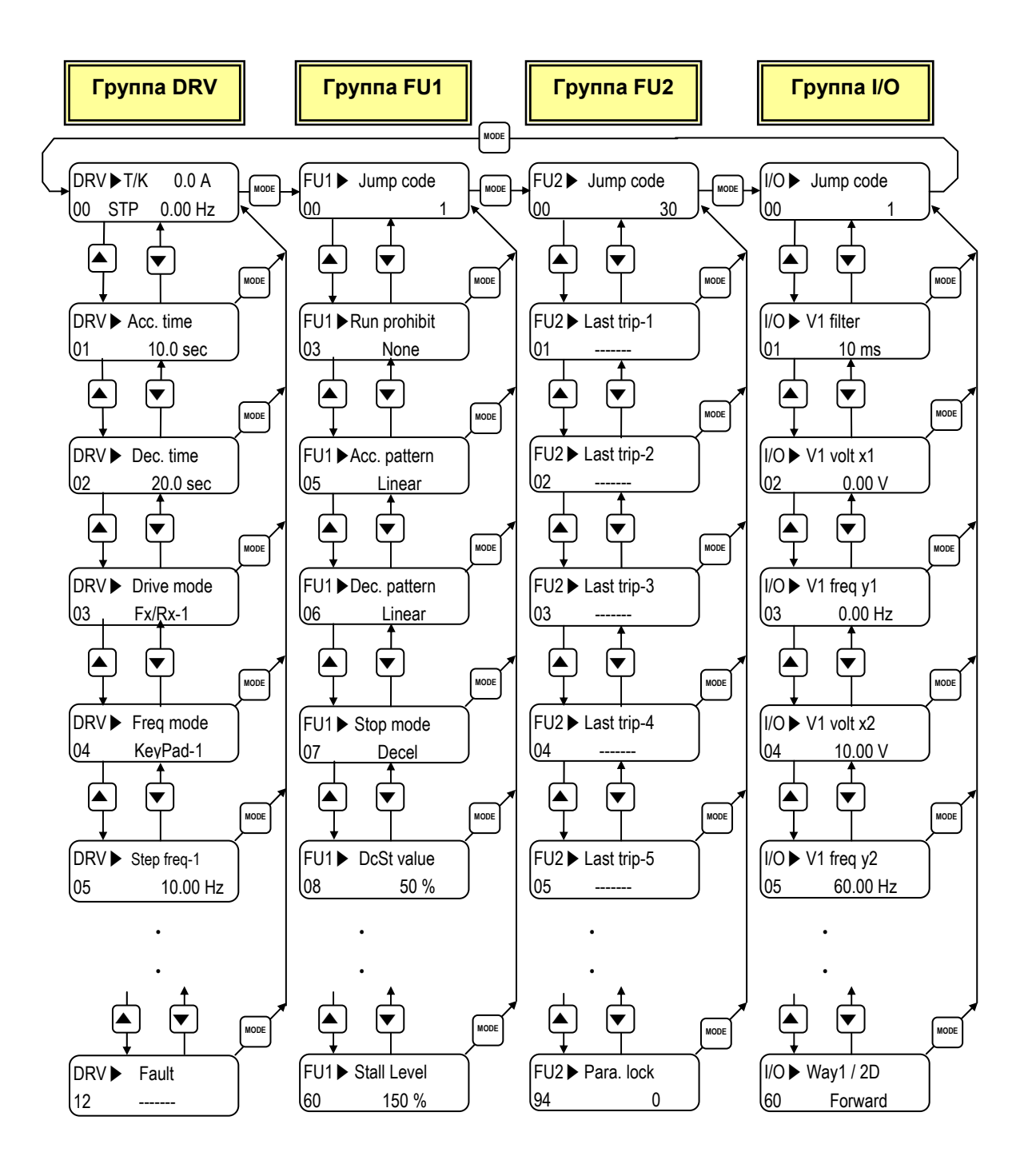

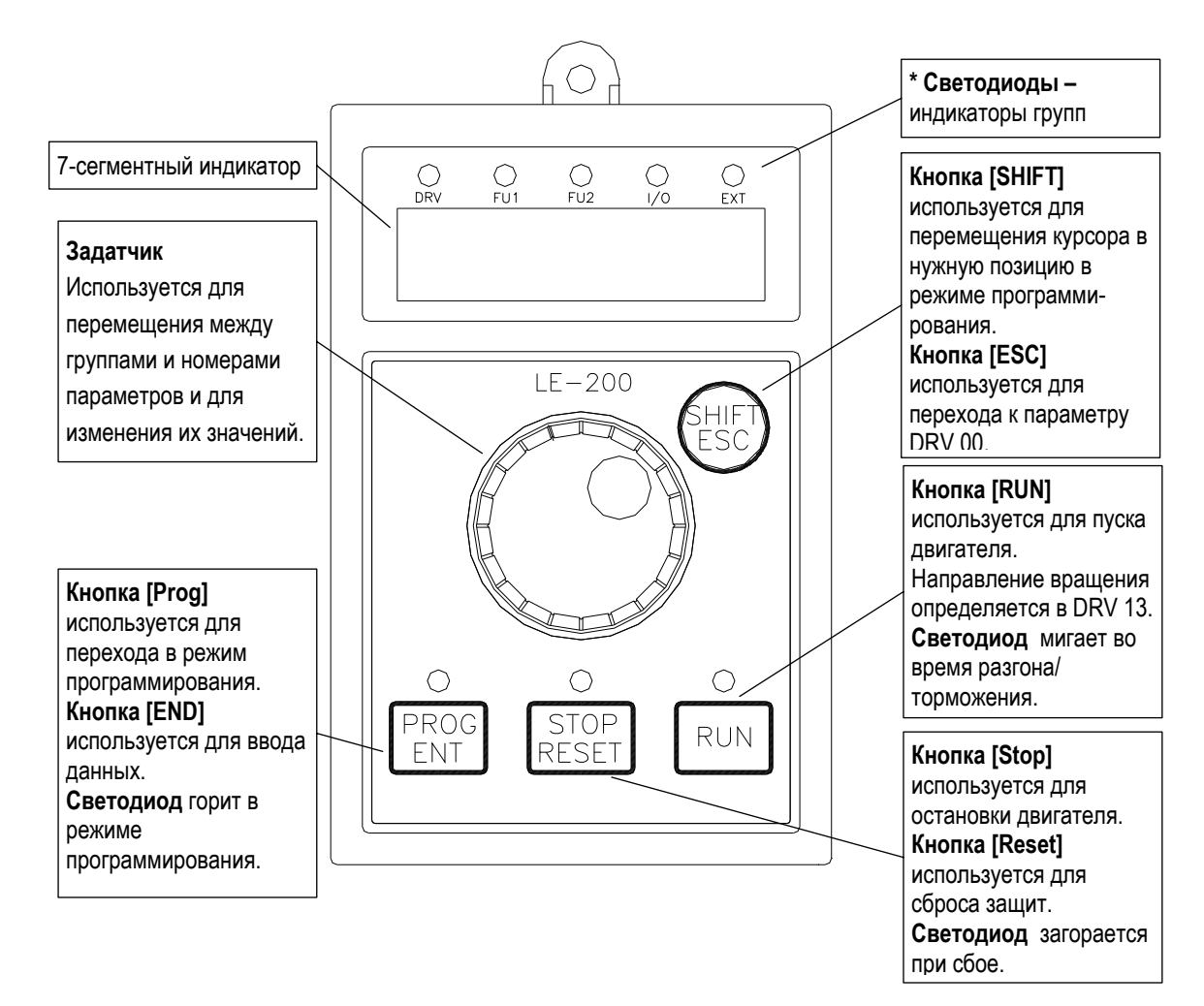

#### **2.3 7-сегментный светодиодный пульт управления**

**\* Индикаторы групп** DRV, FUN1, FUN2, I/O, EXT горят при выборе групп или мигают при установке параметров DRV 20, DRV 21, DRV 22 и DRV 23.

| Индикатор         | I руппа параметров                    | Описание                                                                                                    |
|-------------------|---------------------------------------|----------------------------------------------------------------------------------------------------|
| <b>DRV</b>        | І руппа параметров<br><b>DRV</b>      | Горит при выборе группы DRV.                                                                                                    |
| FU1               | І руппа параметров<br>FU1             | Мигает, если номер параметра DRV 20 [FUN1].<br>Горит при выборе группы FU1.                                                      |
| FU <sub>2</sub>   | І руппа параметров<br>FU <sub>2</sub> | Мигает, если номер параметра DRV 21 [FUN2].<br>Горит при выборе группы FU2.                                                      |
| I/O               | Группа параметров I/O                 | Мигает, если номер параметра DRV 22 [I/O].<br>Горит при выборе группы I/O.                                                       |
| <b>EXT</b>        | Группа параметров<br>Субмодулей       | Мигает, если номер параметра DRV 23 [EXT].<br>Горит при выборе группы.<br>Эта группа используется, если установлен Субмодуль.    |
| $I/O + EXT$       | Группа параметров<br>опций связи      | Мигают, если номер параметра DRV 24 [EXT].<br>Горят при выборе группы.<br>Эта группа используется, если установлена опция связи. |
| $FU2 + I/O + EXT$ | Специальная группа<br>параметров      | Мигает, если номер параметра DRV 25 [FUN2].                                                                                      |

#### **2.3.1 7-сегментный индикатор пульта управления**

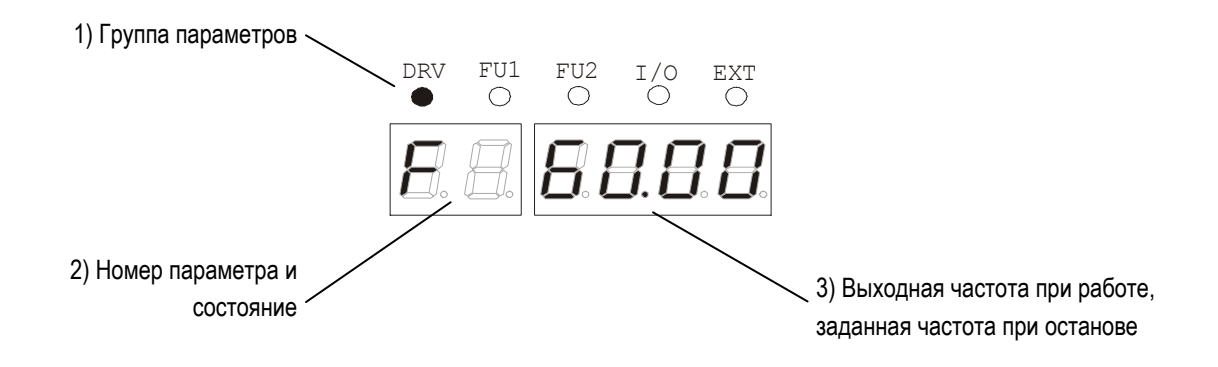

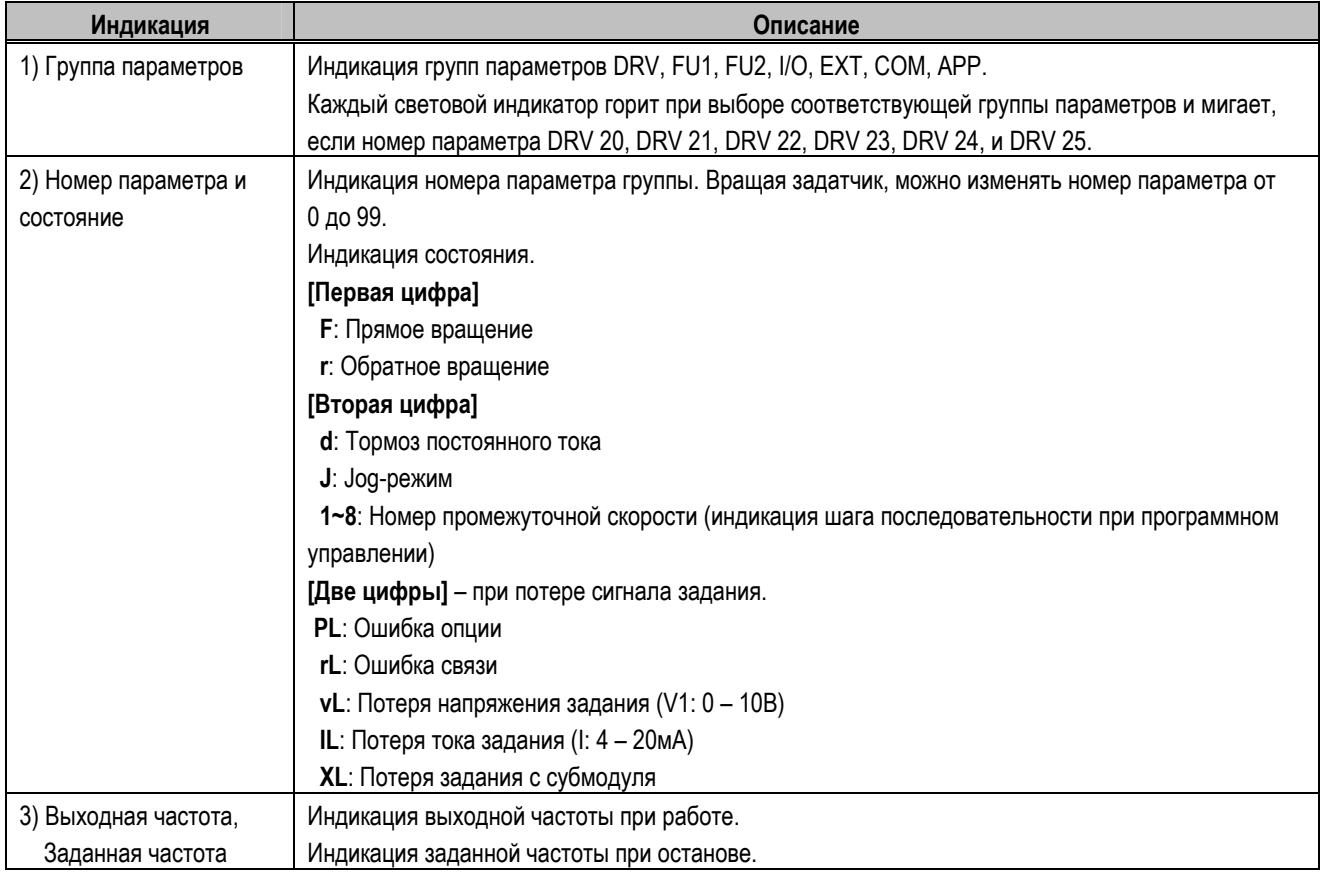
**2.3.2 Установка и изменение параметров (7-сегментный пульт управления)** 

#### **Установка параметров группы DRV:**

- 1. Вращайте задатчик до получения на индикаторе кода нужного параметра.
- 2. Для перехода в режим программирования нажмите кнопку **[PROG/ENT],** соответствующий код начнет мигать.
- 3. Нажимайте кнопку **[SHIFT/ESC]** для перемещения курсора в нужную позицию.
- 4. Для изменения значения вращайте задатчик.
- 5. Для записи установленного значения нажмите кнопку **[PROG/ENT]**.
- **Установка параметров группы FU1:**
- 1. Вращайте задатчик до получения на индикаторе кода '20'.
- 2. Для перехода к группе FUN1 нажмите **[PROG/ENT]**.
- 3. Вращайте задатчик до получения на индикаторе кода нужного параметра.
- 4. Для перехода в режим программирования нажмите кнопку **[PROG/ENT],** соответствующий светодиод начнет мигать.
- 5. Нажимайте кнопку **[SHIFT/ESC]** для перемещения курсора в нужную позицию.
- 6. Для изменения значения вращайте задатчик.
- 7. Для записи установленного значения нажмите кнопку **[PROG/ENT]**.

#### **Установка параметров группы FU2:**

- 1. Вращайте задатчик до получения на индикаторе кода '21'.
- 2. Далее аналогично п.п. 2 7 группы параметров FU1.

#### **Установка параметров группы I/O:**

- 1. Вращайте задатчик до получения на индикаторе кода '22'.
- 2. Далее аналогично п.п. 2 7 группы параметров FU1.

## **2.3.3 Переход к параметру (7-сегментный пульт управления)**

Переход к группе параметров DRV из любой группы осуществляется путем нажатия кнопки **[SHIFT/ESC]**.

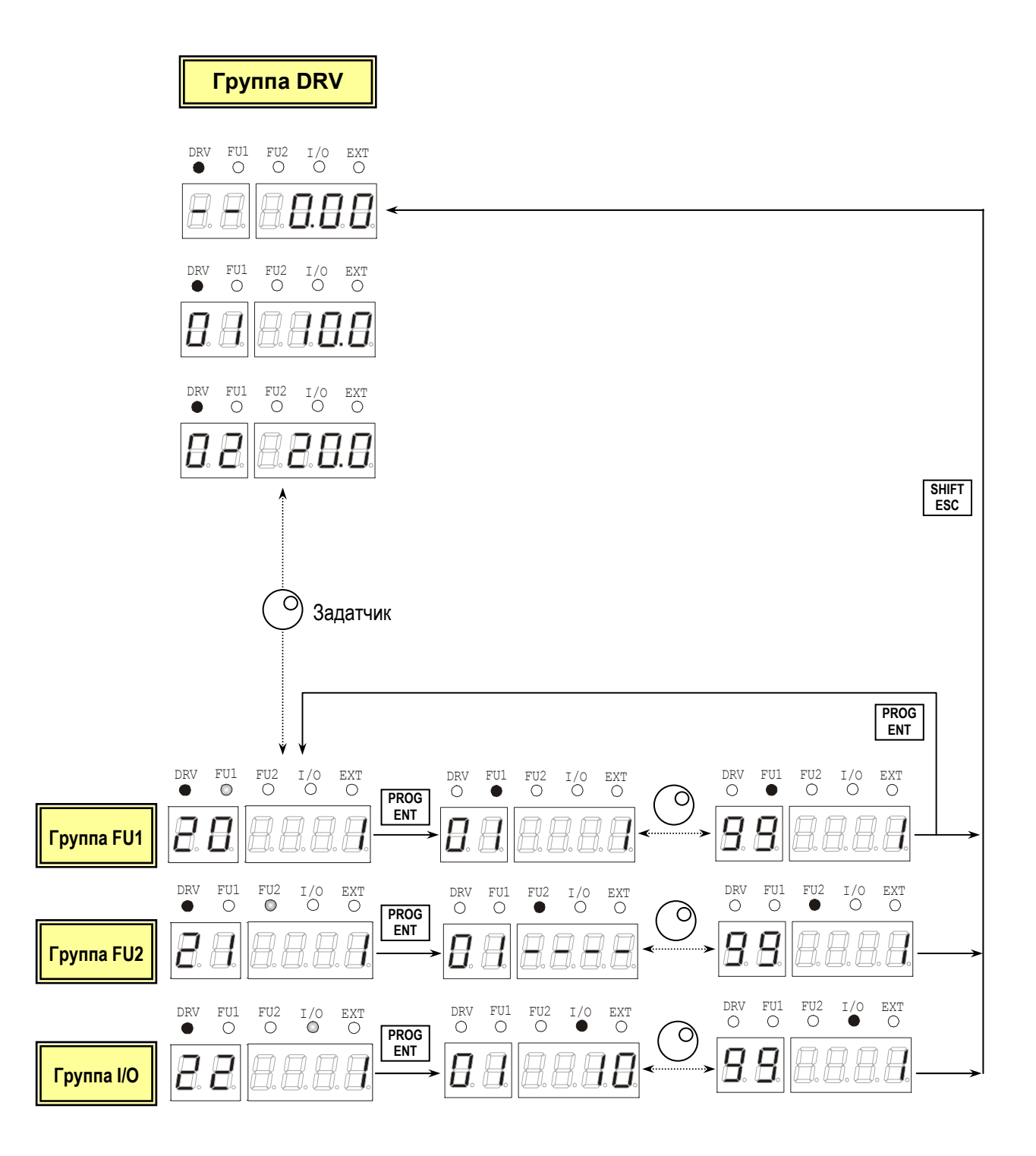

# **2.4 Управление**

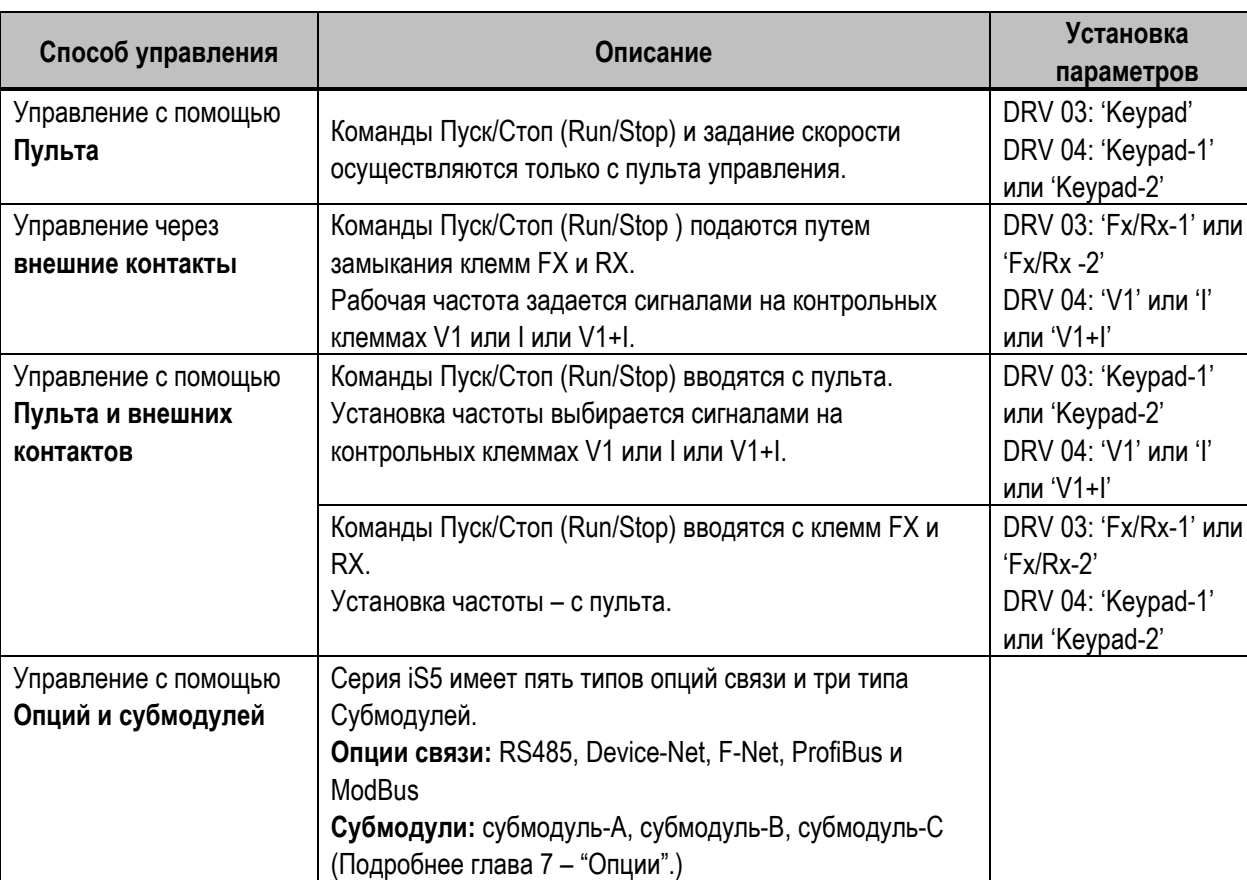

Серия iS5 имеет несколько способов управления, которые описаны ниже.

## 2.5 Примеры применения

#### 2.5.1 Управление через клеммы управления и Пульт

```
Установка: DRV-03 [Режим DRV (Команды Пуск/Стоп] =1 (Fx/Rx-1)
```
- DRV-04 [Frequency Mode (Способ задания частоты)] = 0 (Keypad-1)
- С вышеупомянутыми установками задание частоты через внешние команды и пуск/стоп через пульт не возможны.
- 1. Проверьте показания на LCD при вкл. (ON) питании. При необходимости, измените установки.

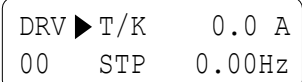

2. Включите клемму FX (или RX). Загорится светодиод FWD (или REV).

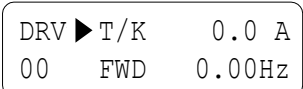

Затем установите значение заданной частоты равное 60 Гц, используя кнопки **PROG/ENT/SHIFT**, A.  $3<sub>l</sub>$ После чего, двигатель начнет вращаться с частотой 60 Гц. Светодиод FWD (или REV) будет мигать во время разгона/торможения.

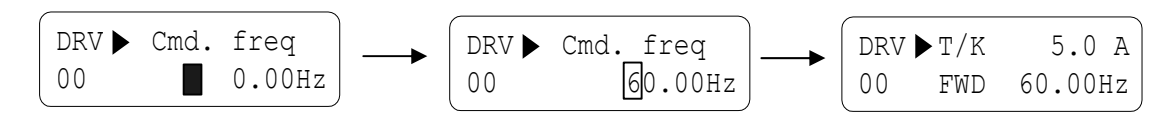

4. Выключите клемму FX (или RX). Тогда загорится светодиод - STOP.

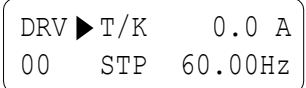

Прим.) Для осуществления команды Пуск/Стоп с помощью пульта и установок частоты с помощью клемм управления.

Установка: DRV-03 [команда запуска (метод Пуск/Стоп)] = 0 (Keypad) DRV-04 [команда задания частоты (метод задания частоты)] = 2 (V1)

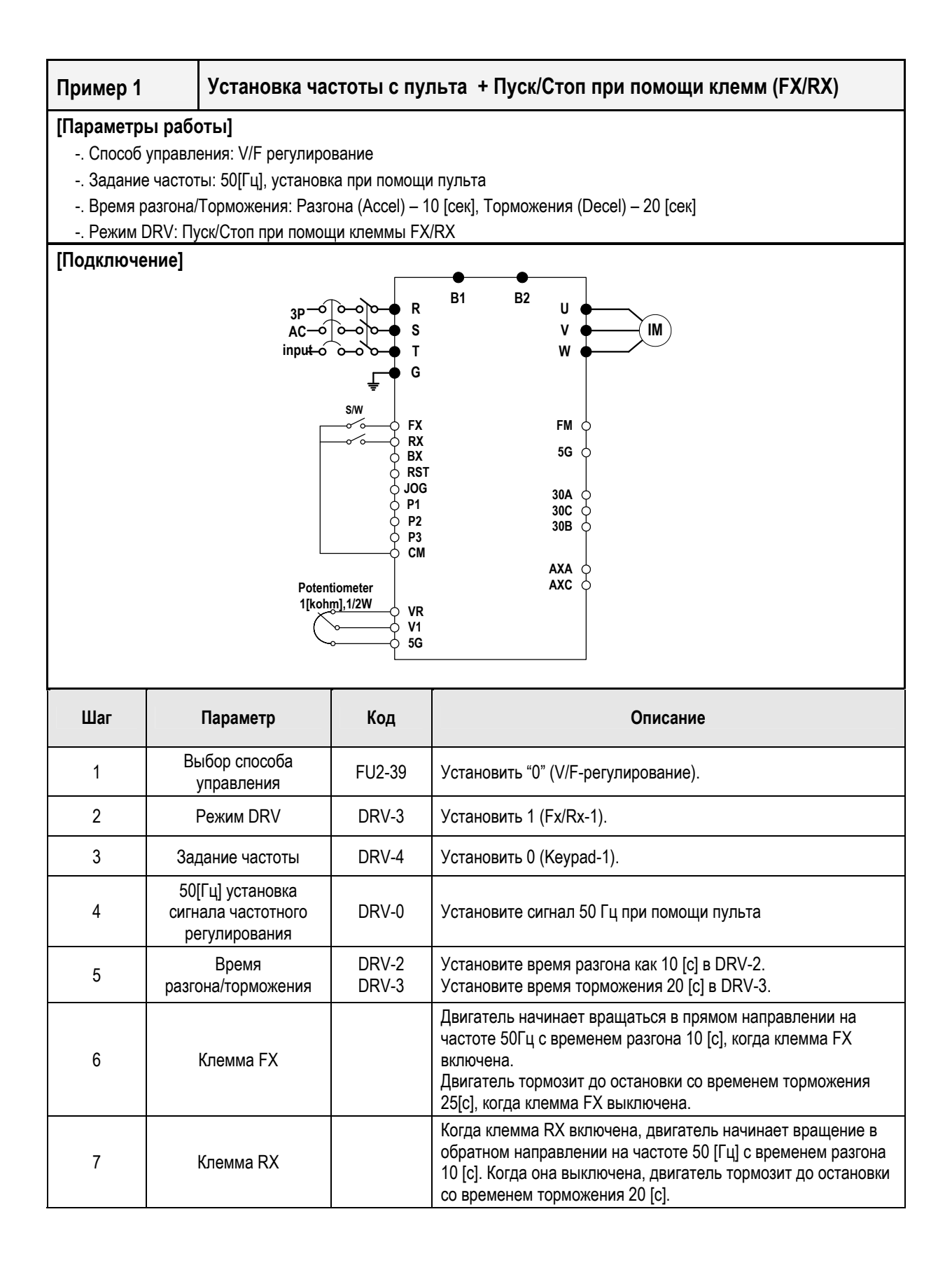

#### 2.5.2 Работа через клеммы управления

Установка: DRV-03 [Режим DRV (Пуск/Стоп)]= 1 (Fx/Rx-1) DRV-04 [Frequency Mode (Способ задания частоты)]= 2 (V1)

1. Проверьте ЖК дисплей при включении. В противном случае, измените установку на правильную, как указано выше.

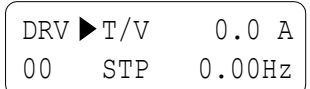

- 2. Включите клемму FX (или RX). Загорится светодиод FWD (или REV).
	- $0.0 A$  $DRV$   $\blacktriangleright$   $T/V$  $00$ FWD  $0.00Hz$
- 3. При помощи потенциометра V1 (Potentiometer) установите частоту 60 Гц. Направление вращения (FWD или REV) и выходной ток (5А) отобразятся на ЖК.

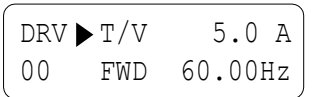

4. Значение выходной частоты уменьшается при повороте потенциометра против часовой стрелки. Частотный преобразователь останавливается при 0.00 Гц. Двигатель остановлен.

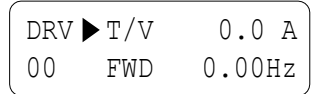

5. Выключите клемму FX (или RX).

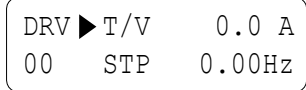

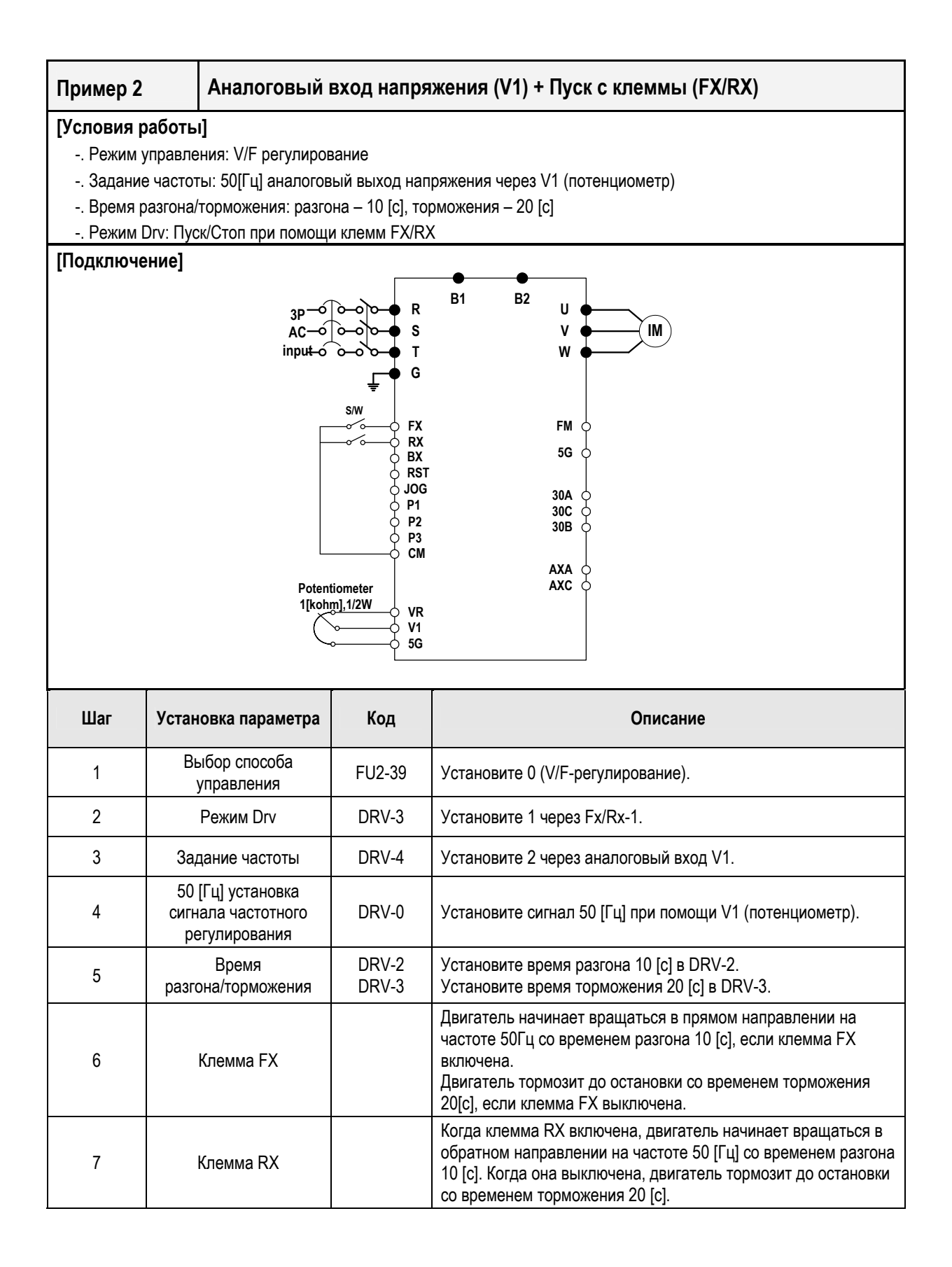

#### **2.5.3 Управление с пульта**

**Установка: DRV-03** [Режим Drv (Команды Пуск/Стоп)] = **0 (Пульт) DRV-04** [Frequency Mode (Способ задания частоты)] = **0 (Пульт-1)**

1. Проверьте показания на LCD после подачи питания. При необходимости, измените настройки.

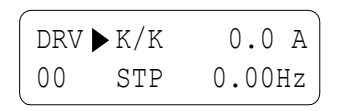

2. Установите значение заданной частоты на 60 Гц при помощи клавиш **PROG/ENT/SHIFT**, ▲. Установленная частота высветится во время остановки.

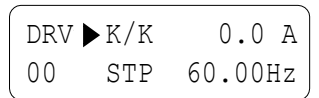

3. При нажатии клавиши **FWD/REV** , двигатель начинает работать, и отображаются выходная частота и выходной ток.

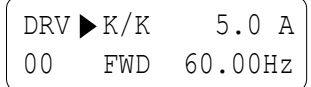

4. Нажмите клавишу **STOP/RESET** . После этого двигатель тормозит до остановки. Установленная частота в 60 Гц отображается на индикаторе.

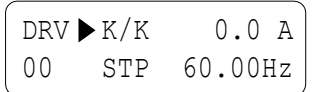

# **ОПИСАНИЕ РЕЖИМОВ РАБОТЫ**

## **3.1 Группы параметров**

## **3.1.1 Установка основных параметров**

В данном разделе описывается установка базовых функций. При первоначальном запуске все параметры имеют заводские установки до тех пор, пока пользователь не изменит их. Не рекомендуется без необходимости менять параметры.

## **1) Установка общих параметров**

Следующая таблица демонстрирует установку общих параметров, которые следует проверить вне зависимости от режима управления.

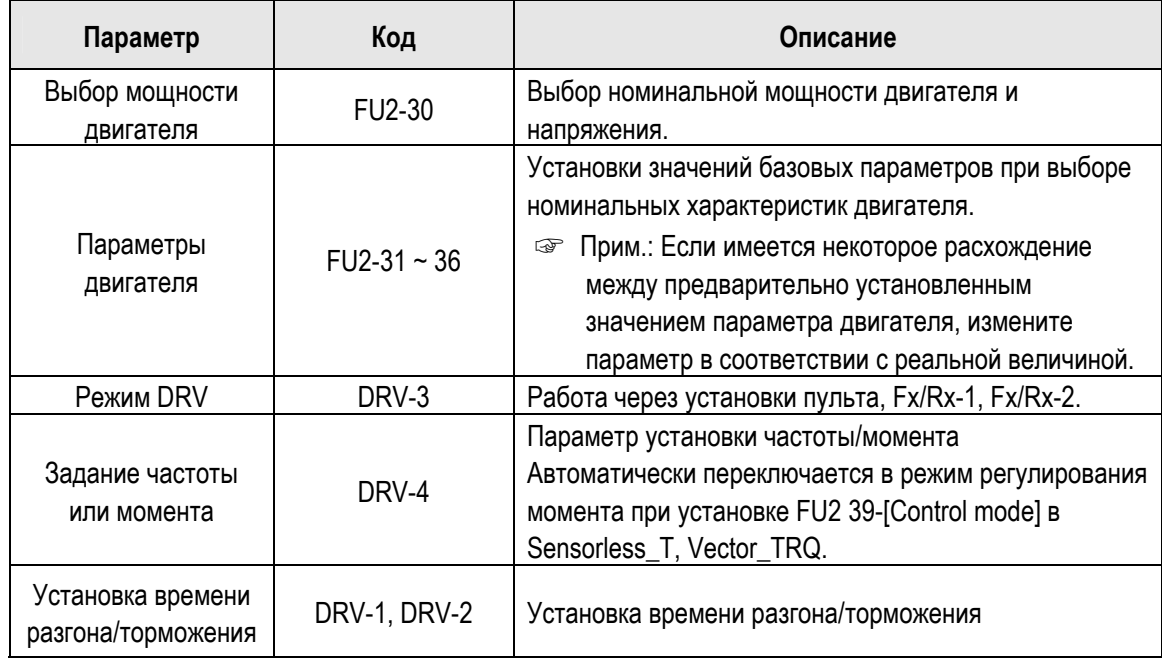

## **2) V/f – регулирование**

Параметр FU2-39 [Control mode] установлен в 0 (V/F) на заводе. Регулирование V/F характеристики возможно после установки основных и проверки следующих параметров.

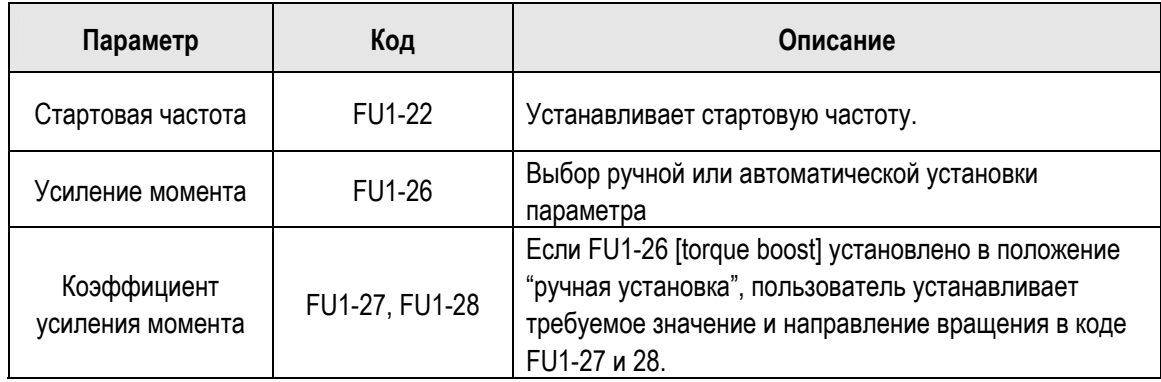

### **3) V/F регулирование с датчиком оборотов**

Если параметр FU2-39 [control mode] установлен в режим "V/F with PG (encoder)" (V/F – регулирование с датчиком оборотов) или режим использования блока расширения SUB-B в качестве обратной связи, режим управления автоматически переключается в **V/F + PG** (V/F – регулирование с датчиком оборотов). Установите следующие параметры.

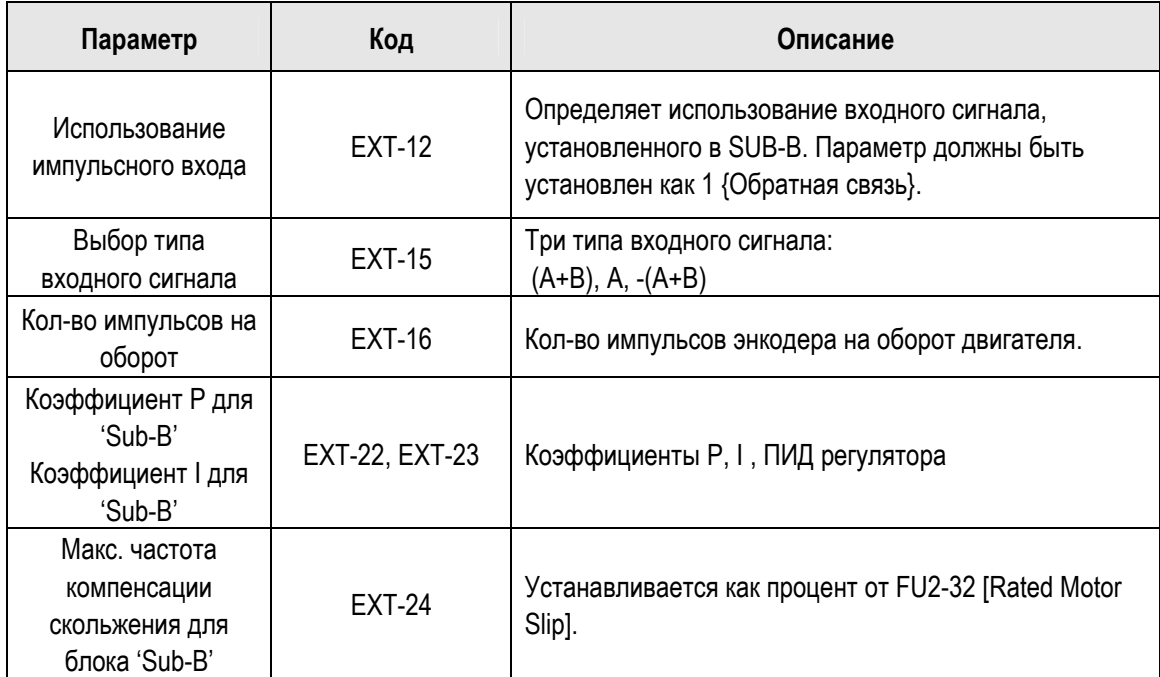

#### **4) Компенсация скольжения**

Регулирование осуществляется через компенсацию скольжения, если FU2-39 установлено в "1" {Slip compen}. Данное регулирование удерживает скорость двигателя постоянной, вне зависимости от изменения нагрузки.

#### **5) Автоматическая настройка параметров двигателя**

Этот параметр позволяет автоматически настраивать параметры двигателя. Если установлено значение "1" {All mode}, происходит определение, какой способ контроля установлен в [FU2-39]. Автоматическая настройка параметров возможна в двух вариантах:

- **①** Режим без вращения: Rs+Lsigma
- **②** Режим с вращением: All, Enc Test, Tr

Перед проведением автонастройки установите основные характеристики двигателя и выберите режим автонастройки в FU2-39 [control mode selection]. Однако, в случае применения режима 2, необходимо первоначально установить все параметры, связанные с энкодером (датчик оборотов), смонтировав блок Sub-B.

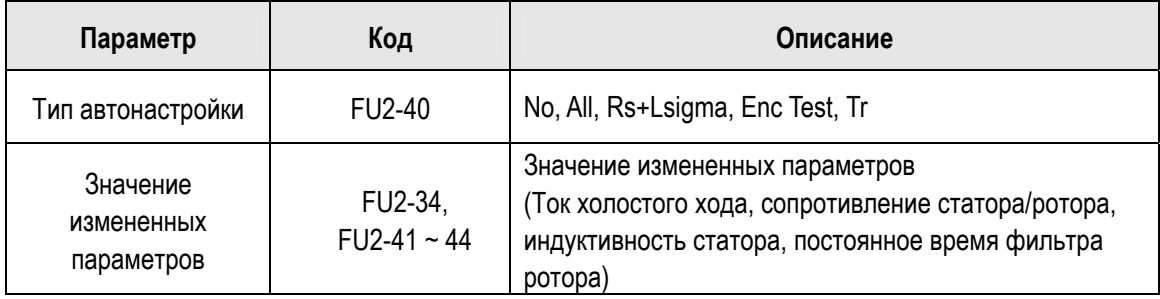

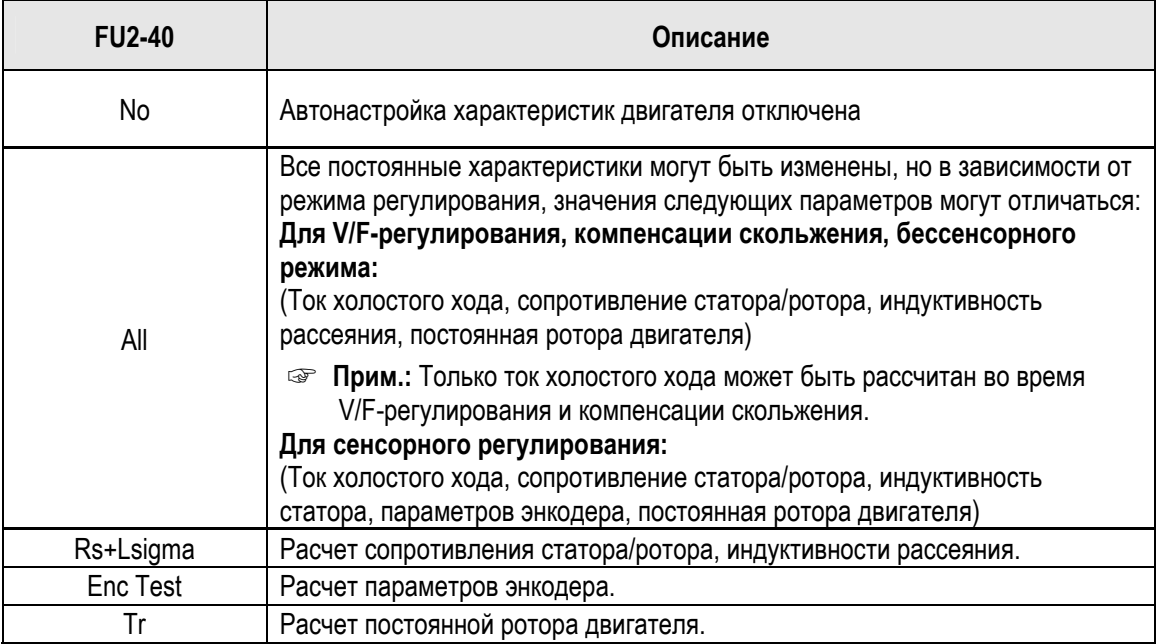

## **6) Бездатчиковое векторное управление**

Установите FU2-39 как "2" {Sensorless\_S} или "3" {Sensorless\_T} для включения бездатчикового векторного управления. Настоятельно рекомендуется выполнять автонастройку перед запуском бездатчикового векторного управления. Возможно два типа бездатчикового векторного управления.: Sensorless\_S или Sensorless\_T.

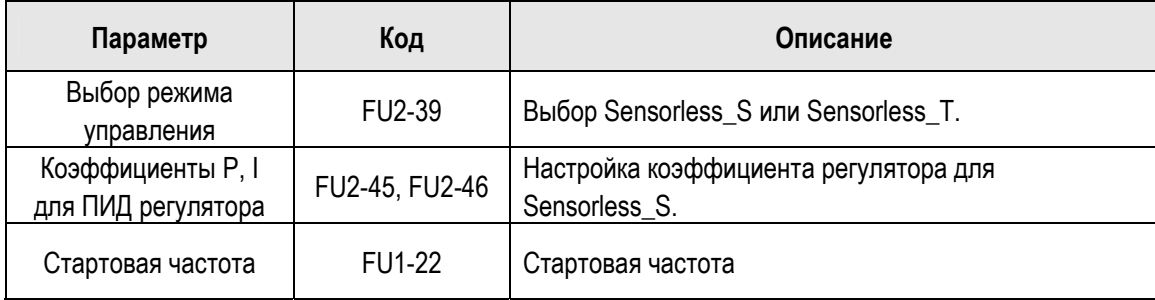

## **7) Векторное управление**

Установите FU2-39 как "4" {Vector\_SPD} или "5" {Vector\_TRQ} для включения векторного управления. Энкодер должен быть смонтирован на двигатель и подключен к блоку Sub-B.

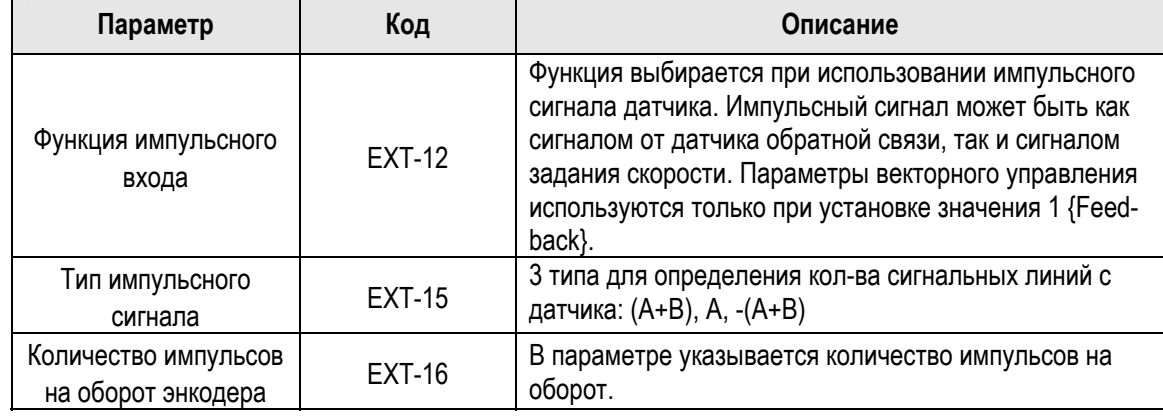

Перед включением векторного управления все параметры энкодера должны быть установлены.

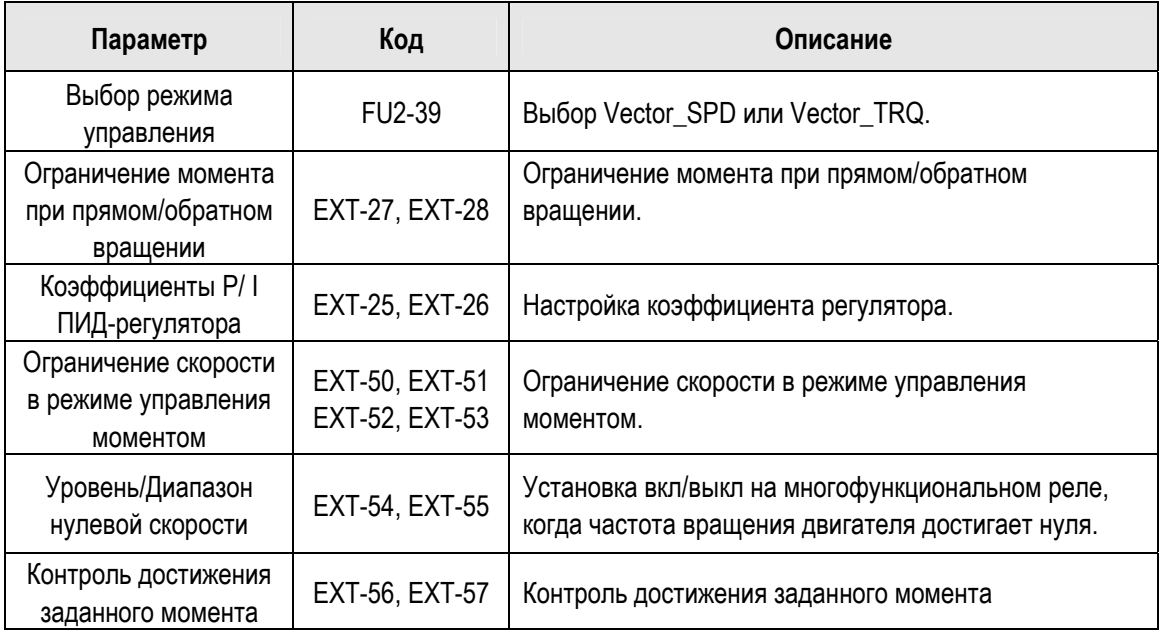

#### **3.1.2 Установка параметров дополнительных функций**

Частотный преобразователь SV-iS5 имеет ряд дополнительных параметров для увеличения эффективности и эксплуатационных характеристик двигателя. Рекомендуется не менять заводские установки без необходимости.

#### **1) V/F режим управления**

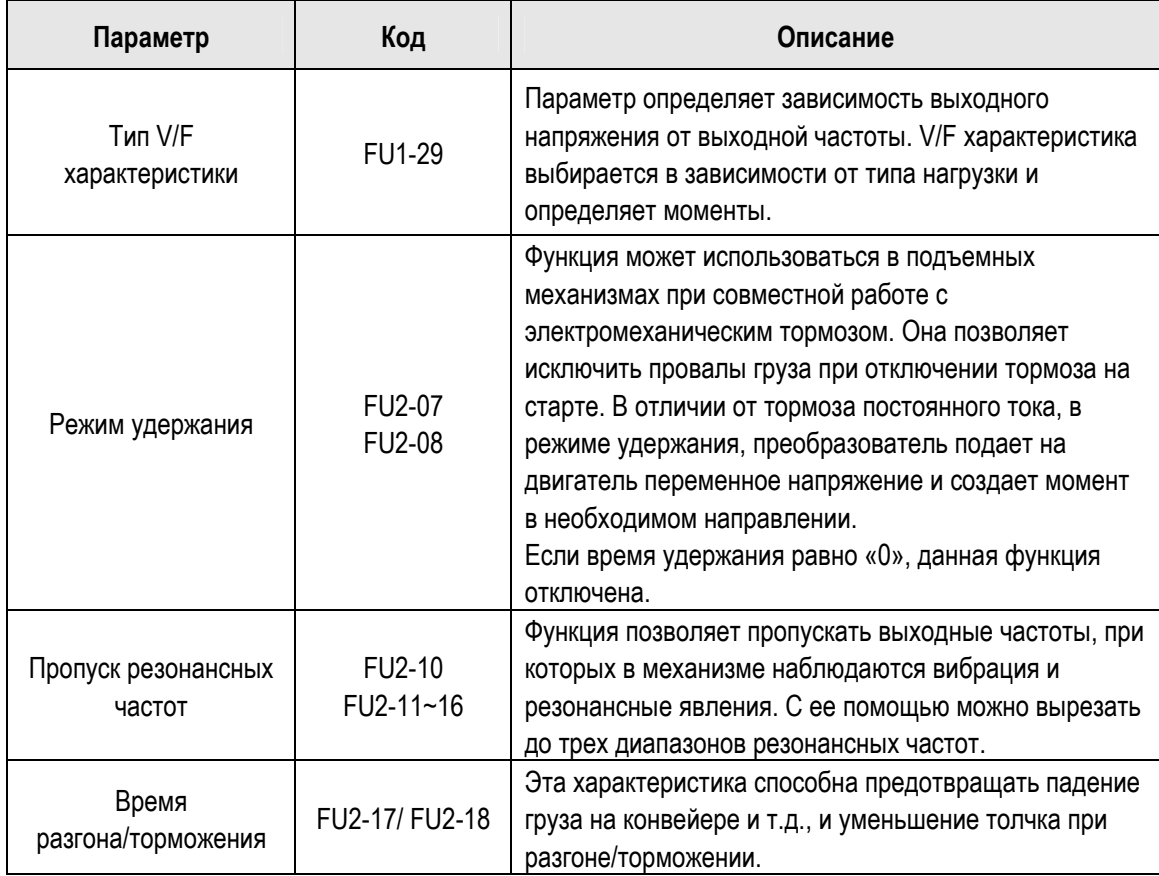

#### **2) Бездатчиковое векторное управление**

Параметры, используемые при **Бездатчиковом векторном управлении,** FU2-39 [Control Mode Selection] установлены в положение "2" {Sensorless\_S}

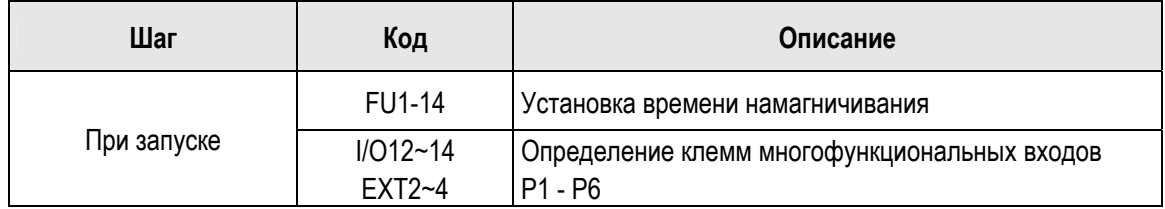

## **3) Векторное управление [Vector\_SPD, Vector\_TRQ]**

Параметры, используемые для запуска/остановки при **Векторном управлении,** FU2-39 [Control Mode Selection] установлены в положение "4" {Vector\_SPD}

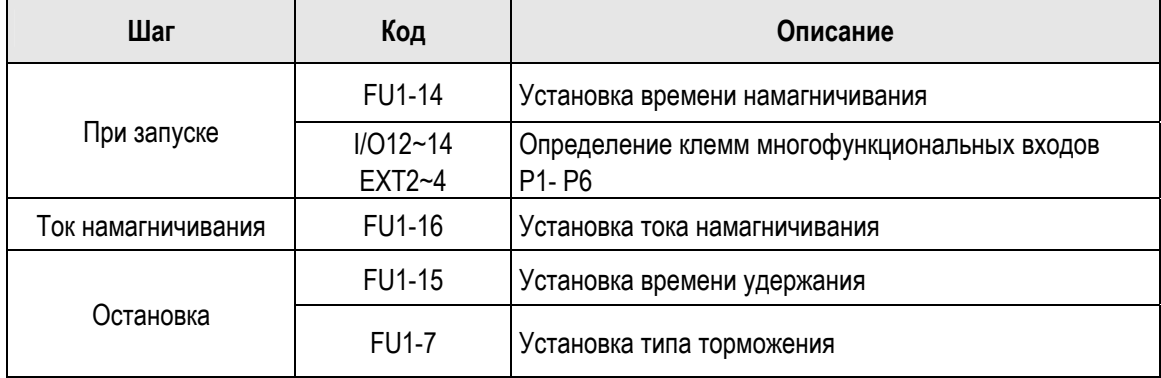

Параметры, ограничивающие скорость в режиме управления моментом, FU2-39 [Control mode] установлены в положение "5" {Vector\_TRQ}.

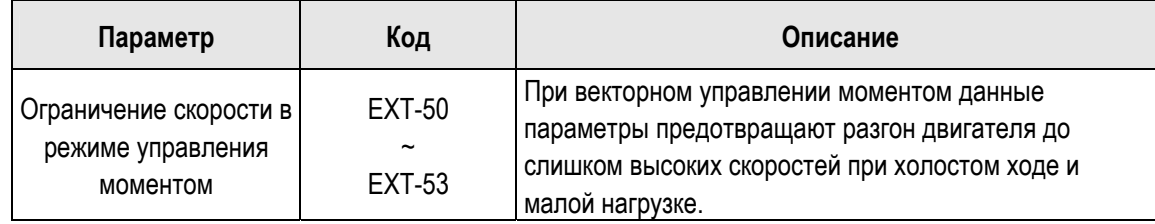

#### **4) Параметры, характеризующие состояние двигателя и частотного преобразователя**

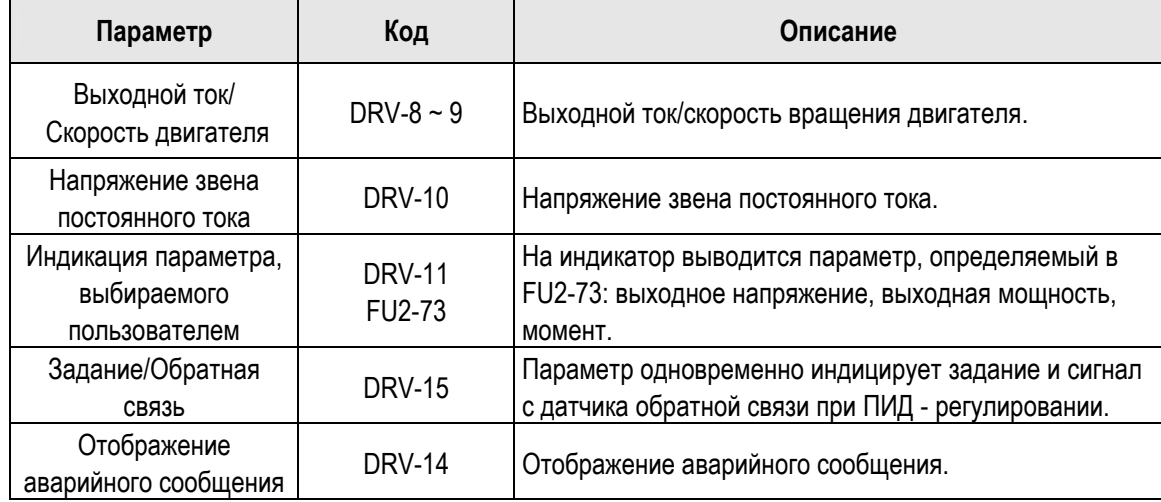

#### **5) Параметры инициализации**

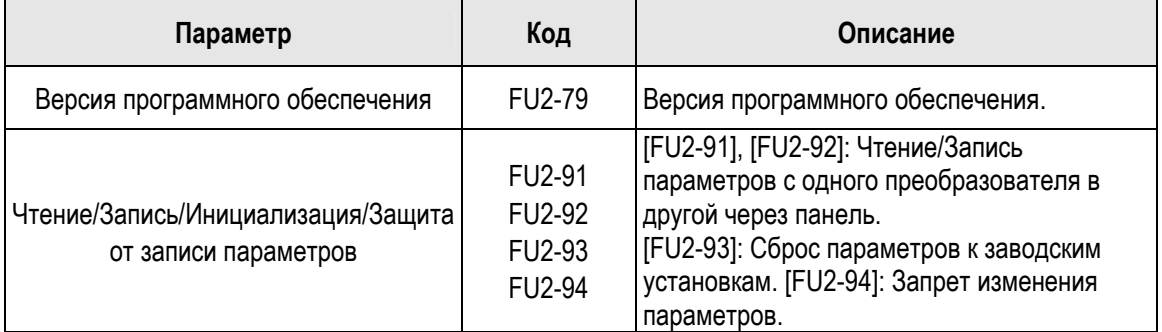

**☞ Прим.:** Параметры настройки двигателя (FU2-31~37, FU2-41~44) сбрасываются до заводских установок при каждом процессе Чтения/Записи.

#### **6) Параметры защиты и отключения**

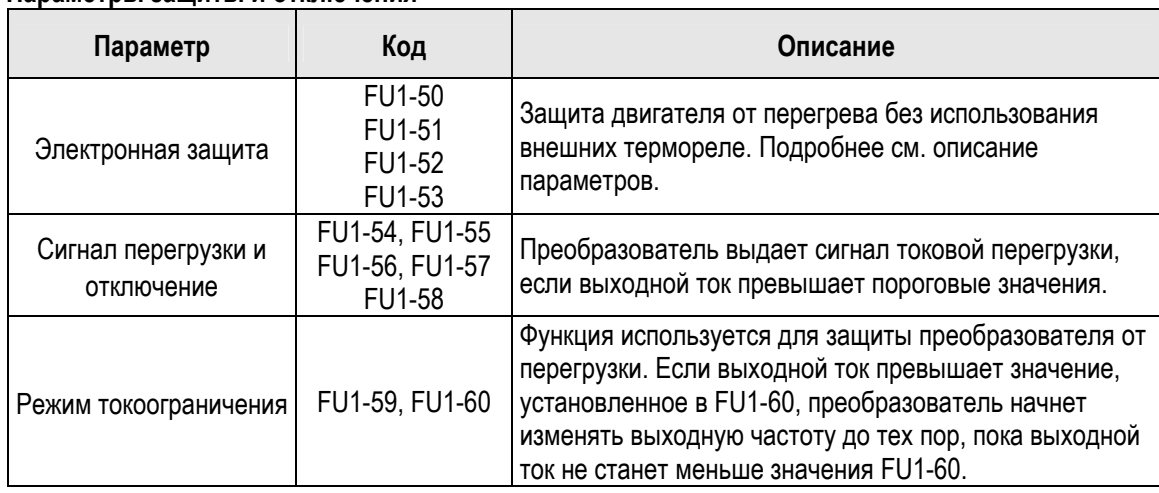

## **7) Параметры Пуска / Разгона/ Торможения / Остановки**

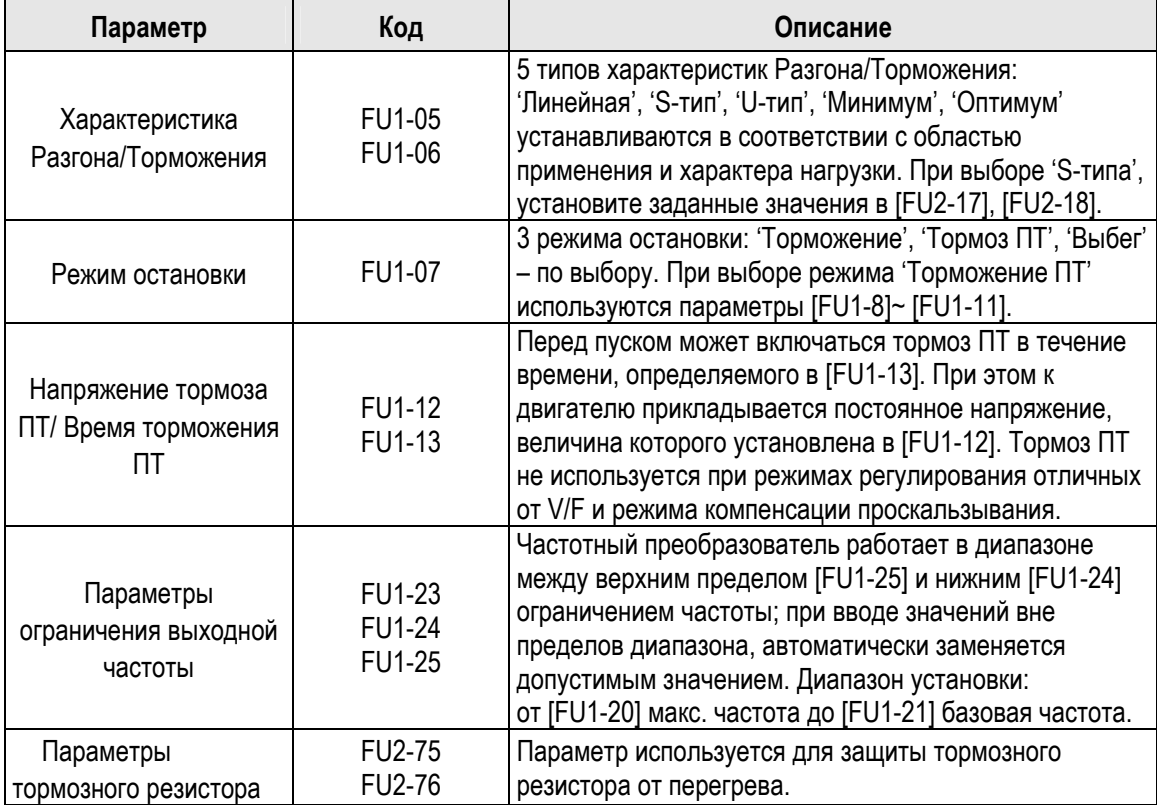

#### **8) Параметры перезапуска**

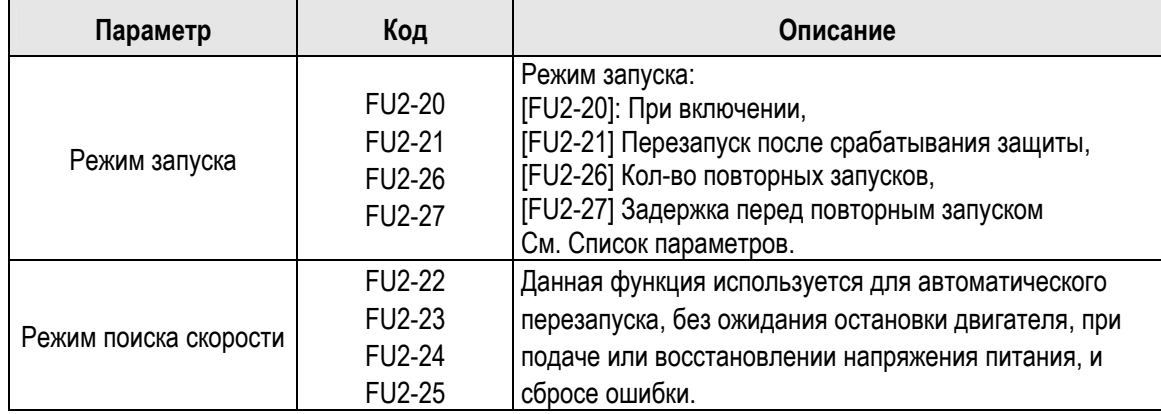

#### **3.1.3 Установка параметров применений**

## **1) PID регулятор**

Данный режим позволяет осуществлять регулирование различных, зависящих от выходной частоты, внешних параметров с использованием датчика регулируемого параметра. С его помощью можно строить системы регулирования давления, температуры, расхода и скорости в различных устройствах.

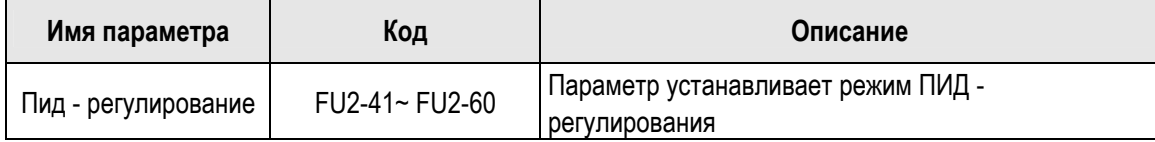

## **2) Jog и Многоскоростной режим**

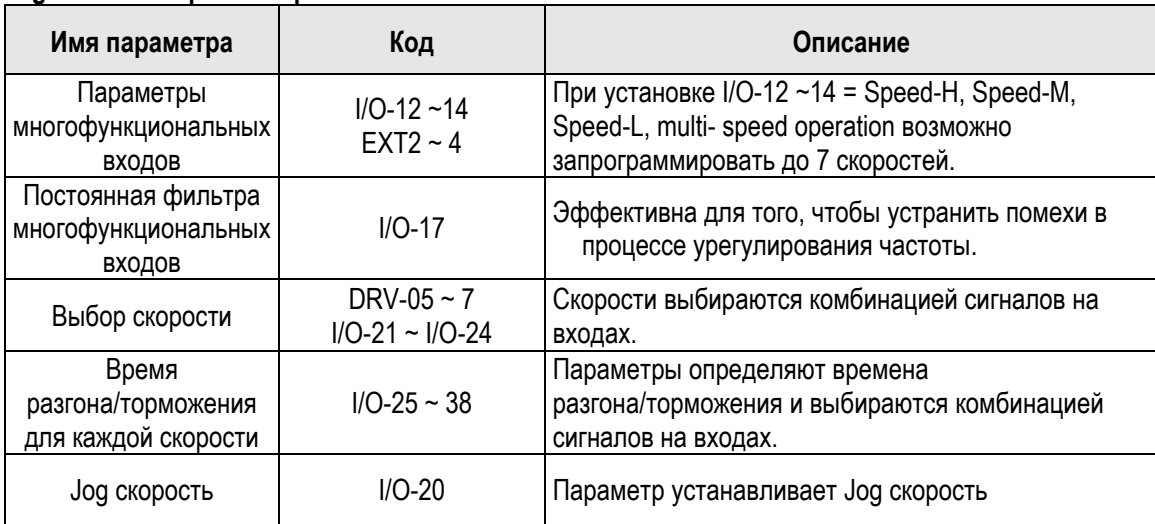

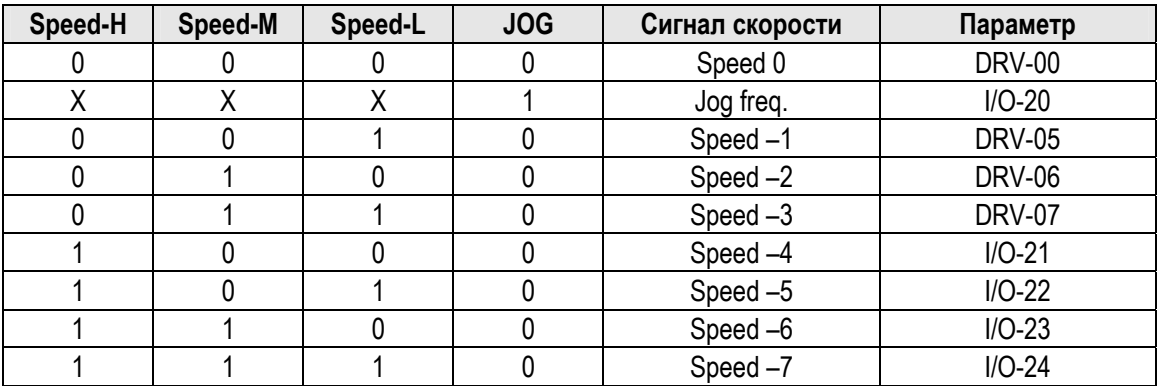

#### **3) Режим шагового управления**

Существует два вида шагового управления {Auto-A} и {Auto-B}. Шаговое управление выбирается путем программирования многофункциональных входов на функции [Шаг упр. 1], [Шаг упр. 2], [Шаг упр. 3] и [Пуск ШУ] в I/O-50 – I/O 84. Возможность запрограммировать до 5 последовательностей (по 8 шагов в каждой), т.е. максимально 40 операций.

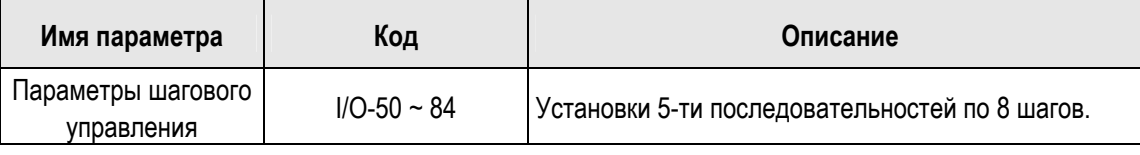

#### **4) Подключение 2-х двигателей**

При работе одного частотного преобразователя с двумя двигателями необходимо запрограммировать один из многофункциональных входов в режим {2nd func}.

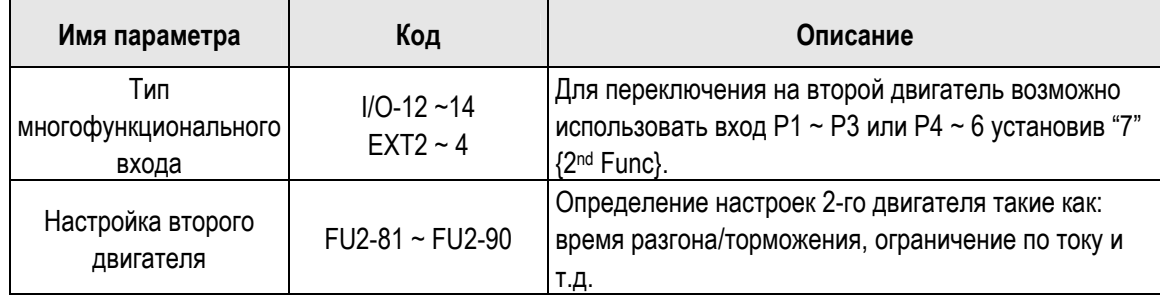

#### **5) Режим энергосбережения**

Режим используется для экономии энергии на пониженных нагрузках. При снижении нагрузки на постоянной скорости, преобразователь понижает выходное напряжение. В FU1-39 [Energy Save Level] записывается диапазон снижения напряжения.

## **3.2 Примеры применения**

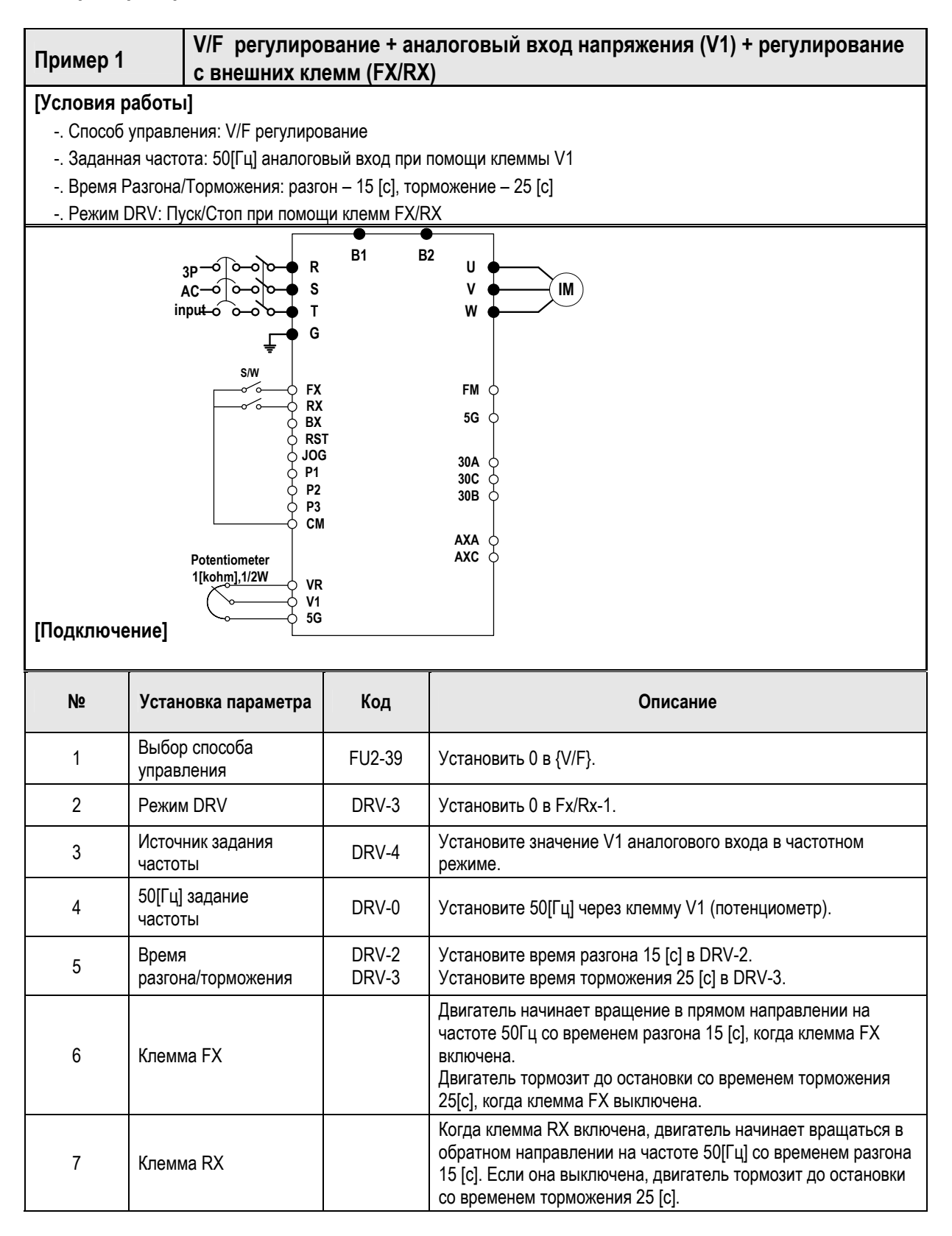

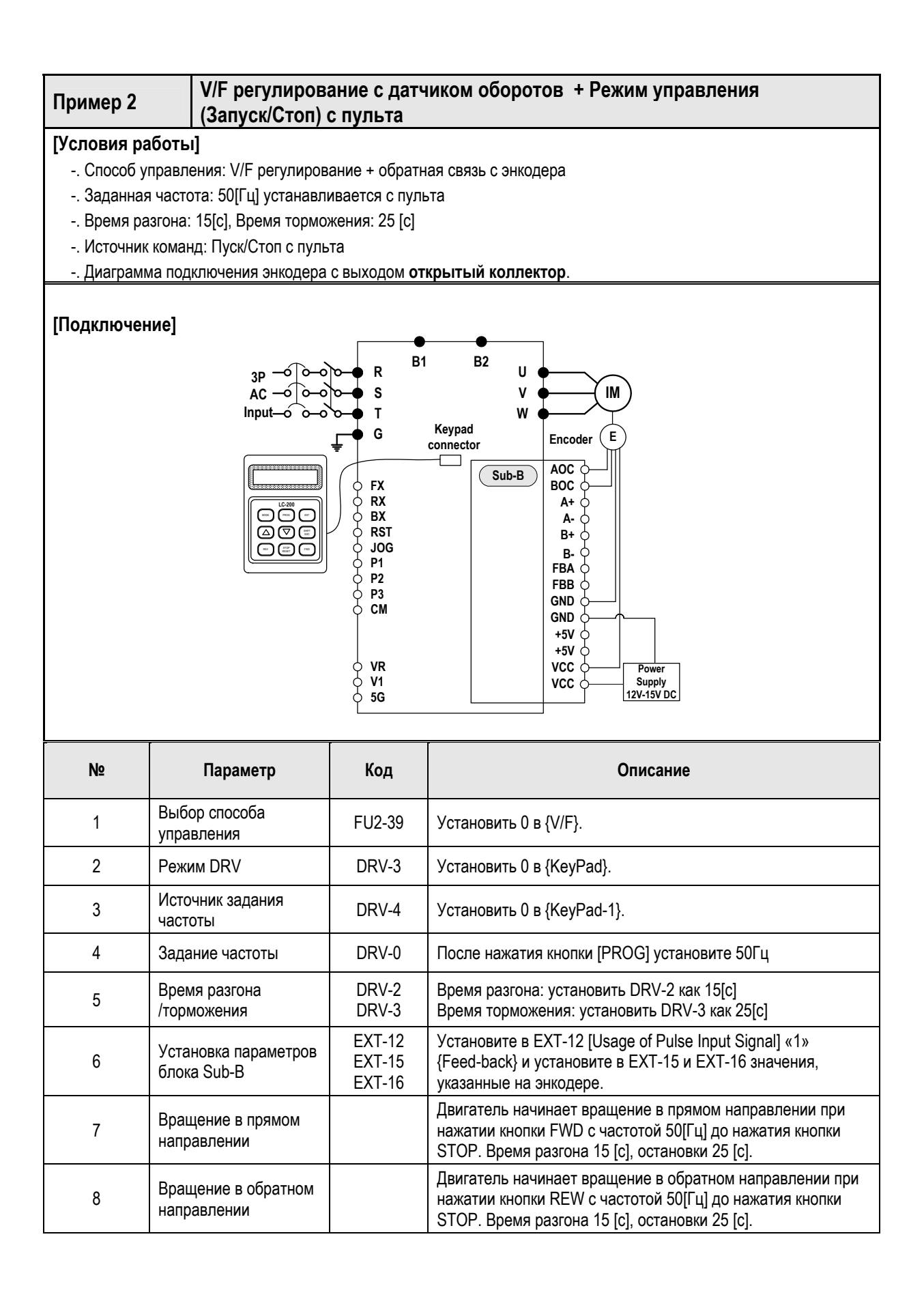

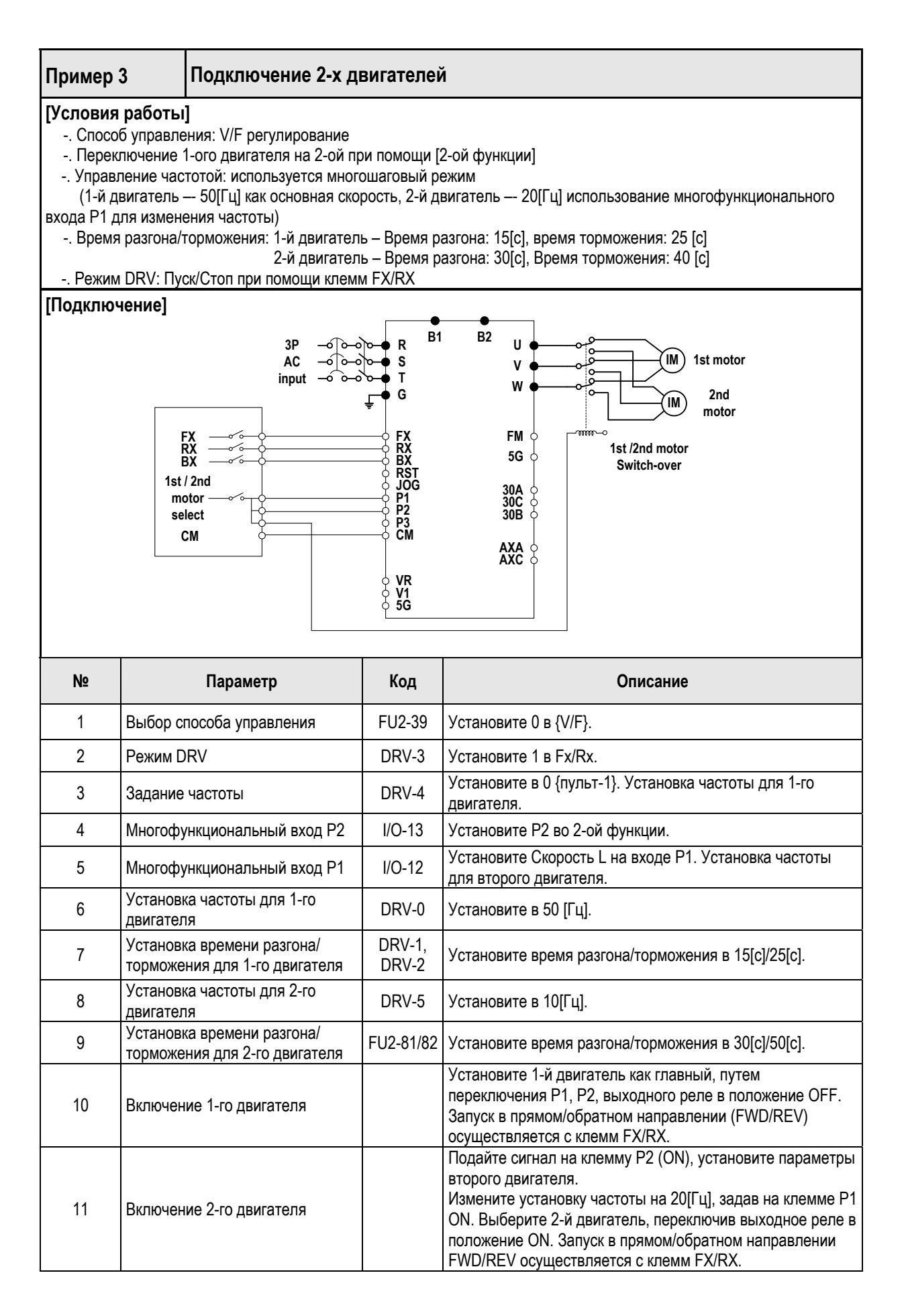

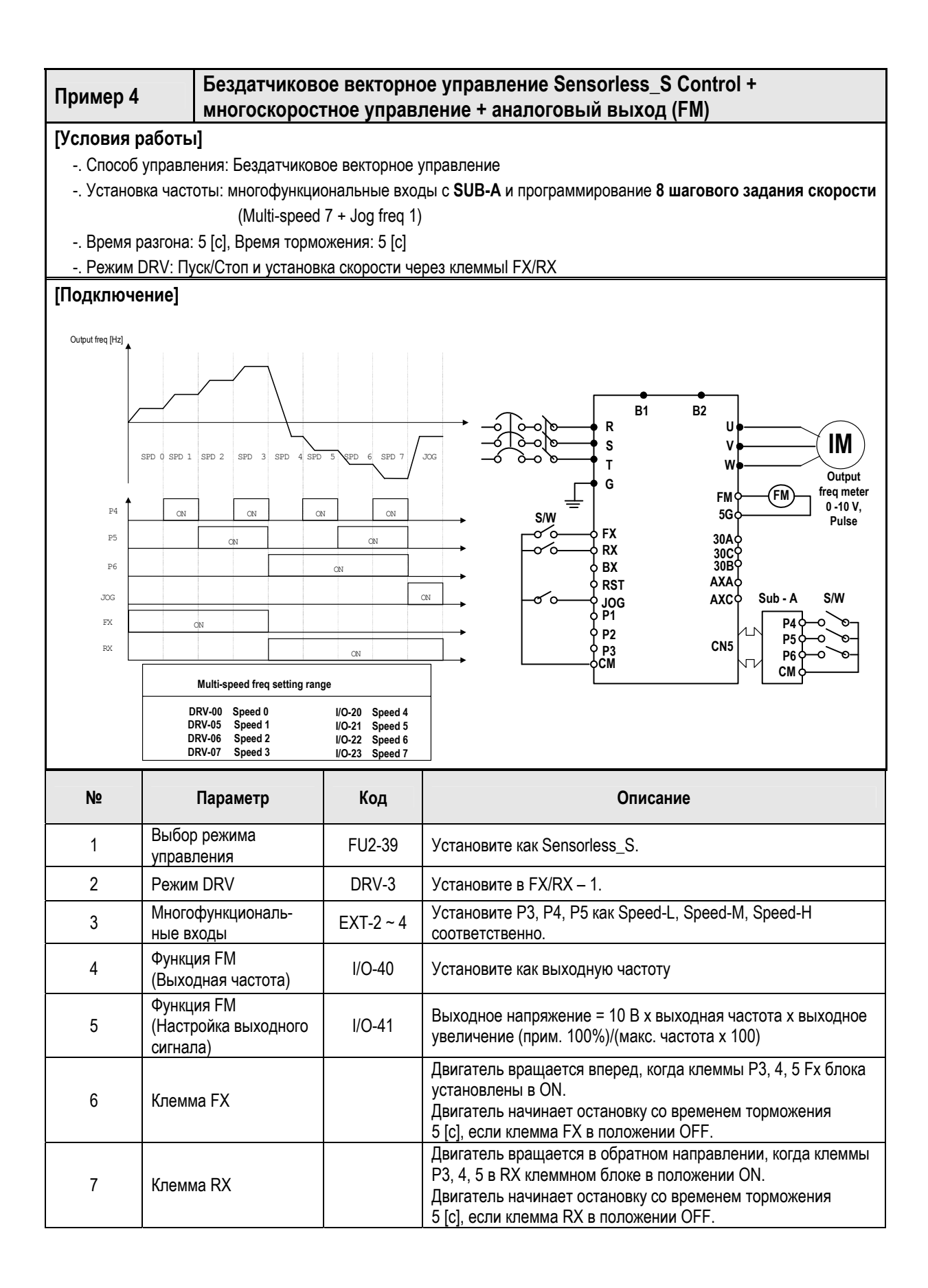

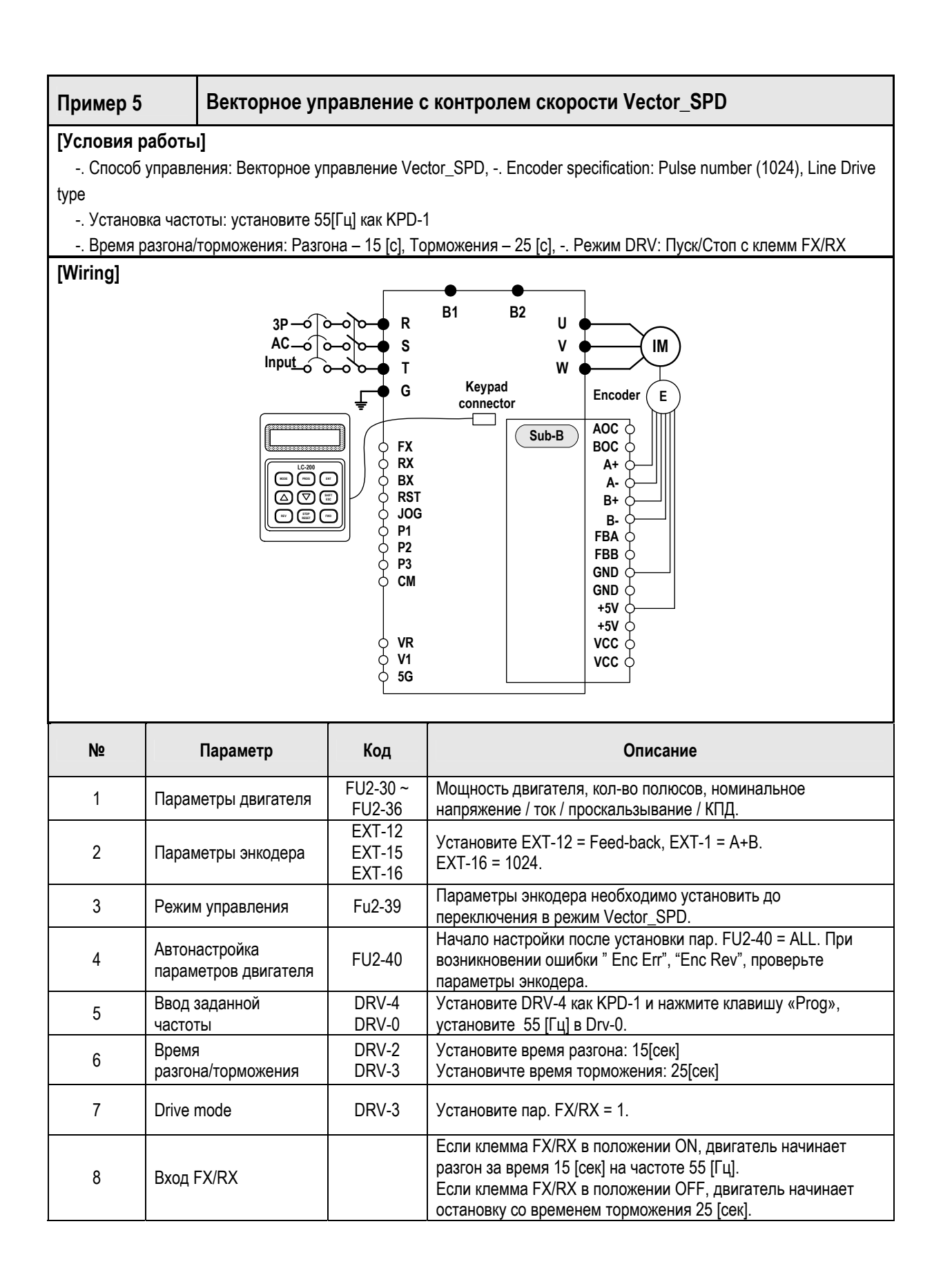

# **ПРОЦЕДУРА БЫСТРОГО ЗАПУСКА**

Процедура быстрого запуска может применяться в следующих случаях:

- z Быстрый запуск преобразователя частоты iS5 по желанию пользователя.
- Заводские установки соответствуют требованиям пользователя.

Заводские установки преобразователя частоты приведены в главе 5 "Cписок параметров 5". Серия iS5 настроена на работу с двигателями номинальной частоты 60Гц. Однако рекомендуется проверить соответствие этих параметров перед подключением двигателя.

- 1. Установка преобразователя частоты (см. п. '1.3 Установка')
	- Установка в сухом и чистом месте.
	- Наличие свободного пространства вокруг преобразователя частоты.
	- Температура окружающей среды не выше 40°С.
	- Если в шкафу устанавливается более одного преобразователя частоты необходимо установить их правильно, в соответствии с требованиями охлаждения.
- 2. Подключение преобразователя частоты (см. п. '1.7 Силовые клеммы')
	- Не осуществляйте подключение под напряжением.
	- Проверьте соответствие входного напряжения и номинального входного напряжения преобразователя частоты.
	- Для доступа к внешним клеммам управления снимите лицевую панель. (Для доступа к внешним клеммам управления преобразователей частоты мощностью 11 – 22 кВт необходимо отсоединить кабель пульта управления и полностью снять панель).

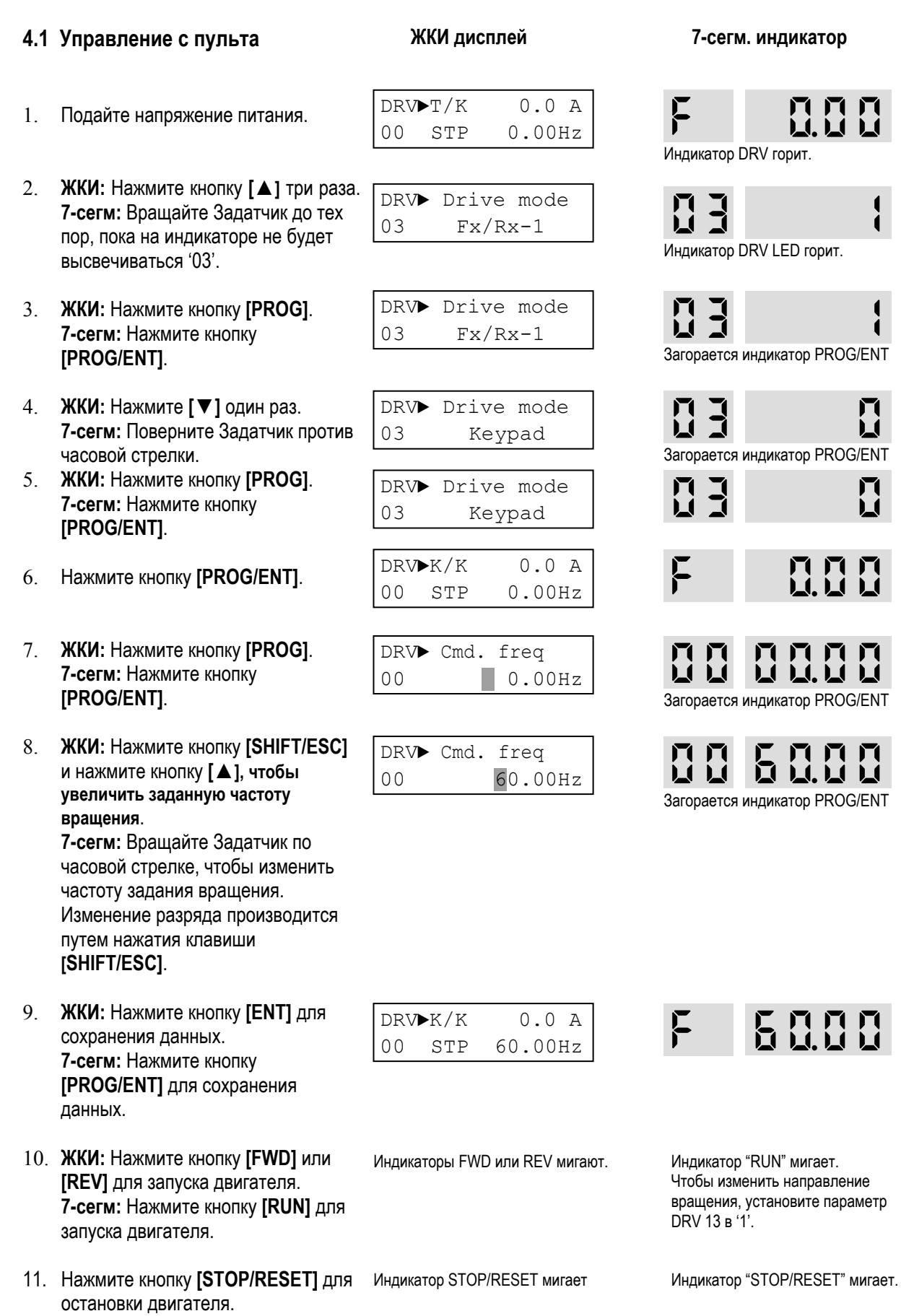

 $\frac{1}{4}$ 

## **4.2 Управление внешними сигналами**

1. Подключите потенциометр к клеммам V1, VR, 5G, как показано на рисунке.

**ЖКИ дисплей 7-сегм. дисплей**

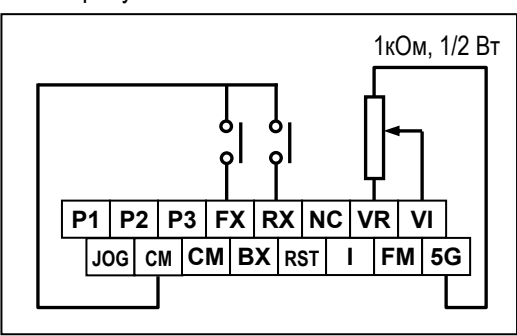

- 2. Подайте напряжение питания.
- 3. Установите DRV 03 в 'Fx/Rx-1'.
- 4. **ЖКИ:** Нажмите кнопку **[▲]** для перехода к DRV 04. **7-сегм:** Вращайте задатчик, пока на индикаторе не высветится код '04'.
- 5. **ЖКИ:** Нажмите кнопку **[PROG]**. **7-сегм:** Нажмите кнопку **[PROG/ENT]**.
- 6. **ЖКИ:** Нажмите кнопку **[▲]** и установите как 'V1'. **7-сегм:** Вращая задатчик, установите '2'.
- 7. **ЖКИ:** Нажмите кнопку **[ENT]**. **7-сегм:** Нажмите кнопку **[PROG/ENT]** key.
- 8. Нажмите кнопку **[SHIFT/ESC]**.
- 9. Задайте частоту потенциометром.
- 10. Замкните клемму FX или RX для запуска двигателя.
- 11. Разомкните клемму FX или RX для остановки двигателя.

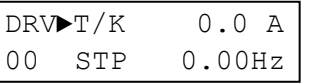

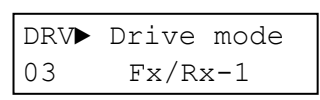

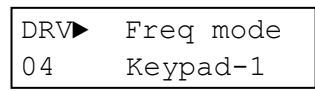

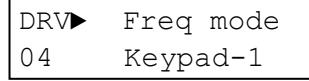

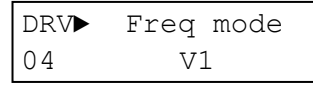

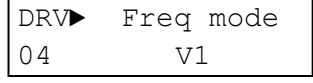

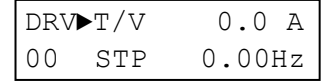

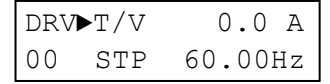

Индикатор FWD или REV горит. Индикатор RUN мигает.

Индикатор STOP/RESET мигает. Индикатор STOP/RESET мигает.

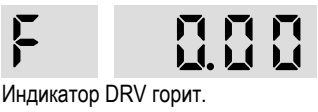

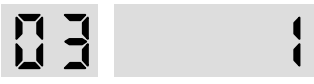

$$
\mathfrak{g}_{\mathfrak{p}}=\mathfrak{g}
$$

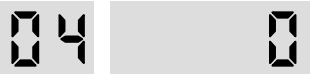

Индикатор PROG/ENT горит.

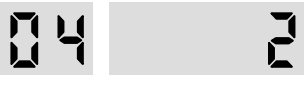

Индикатор PROG/ENT горит.

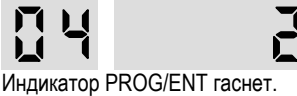

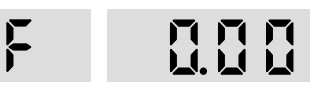

 $\mathcal{D} \mathcal{D} \mathcal{D}$  $\mathbf{F}$ 

## **4.3 Комбинированное управление**

#### **Задание скорости от внешнего источника, команды "Run/Stop" с пульта управления.**

1. Подключите потенциометр к клеммам V1, VR, 5G как показано на левом рисунке. При использовании токового задания скорости "4 – 20мА" задействуйте клеммы I и 5G как показано на правом рисунке.

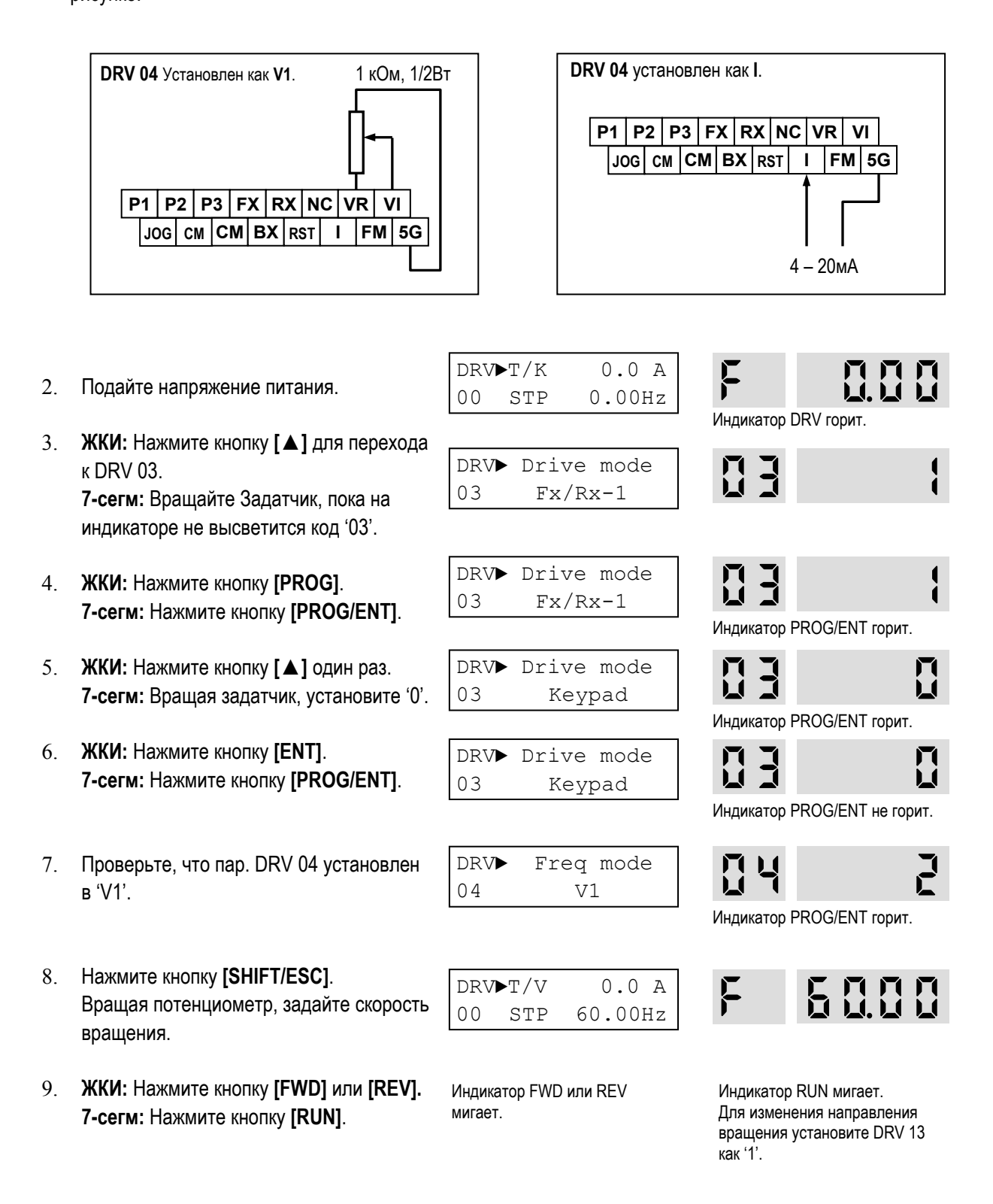

**Задание скорости с пульта управления, внешние стартовые команды.**

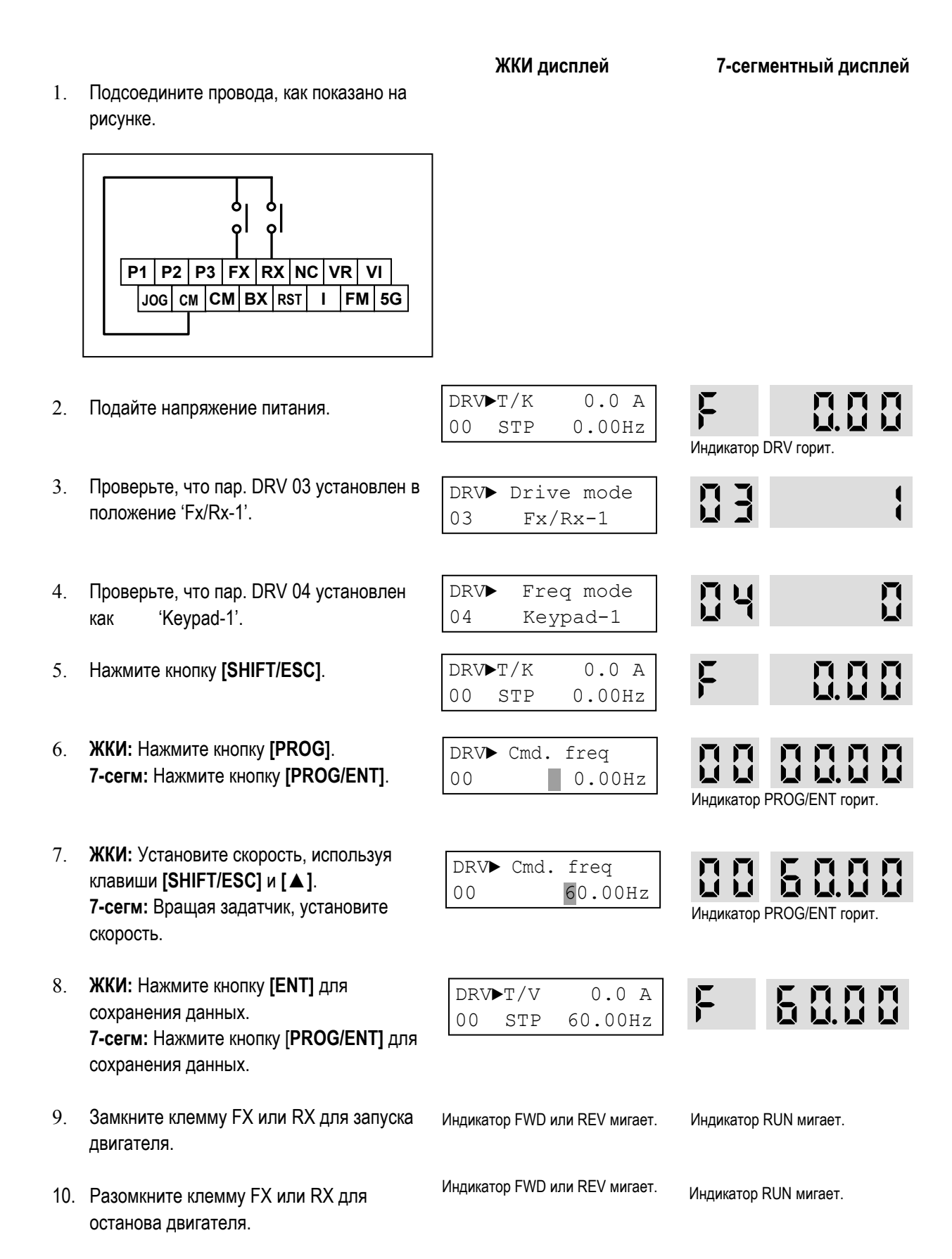

# **СПИСОК ПАРАМЕТРОВ**

## **5.1 Группа параметров DRV**

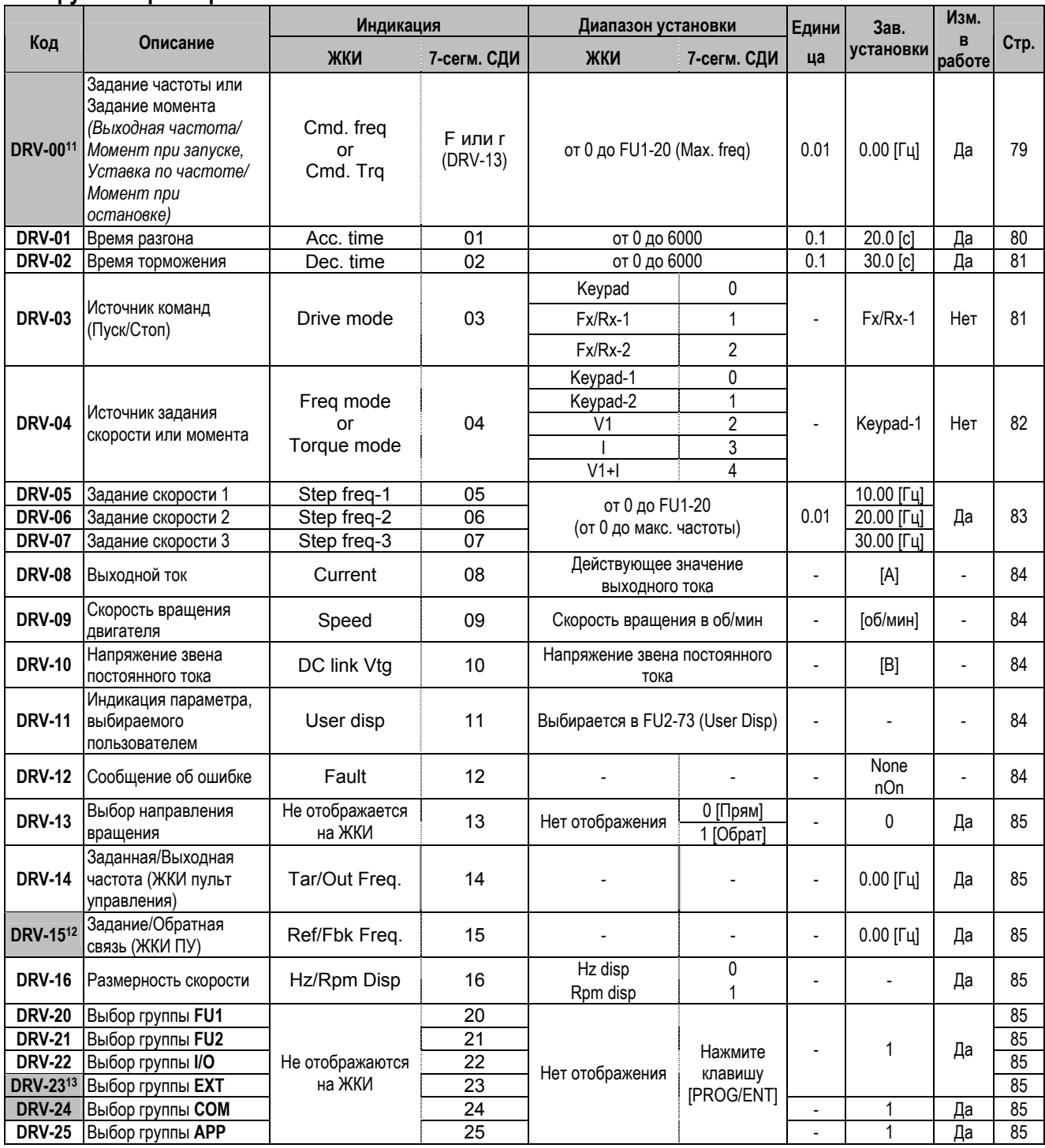

<sup>12</sup> Параметр DRV-15 используется, когда FU2-47 установлен как 'Yes'.

<sup>11</sup> При установке FU2-39 в 'Sensorless\_T' или 'Vector\_TRQ' выходная скорость индицируется в процентах к номинальному моменту.

<sup>13</sup> Параметр DRV-23 – DRV-24 используется, когда установлен Субмодуль или Опция Связи.

ООО «ПневмоЭлектроСервис», СПб, Торфяная дорога, 9, тел.: (812) 326-31-00, факс: (812) 326-31-08, E-mail: info@pes-rus.ru, http://www.pes-rus.ru

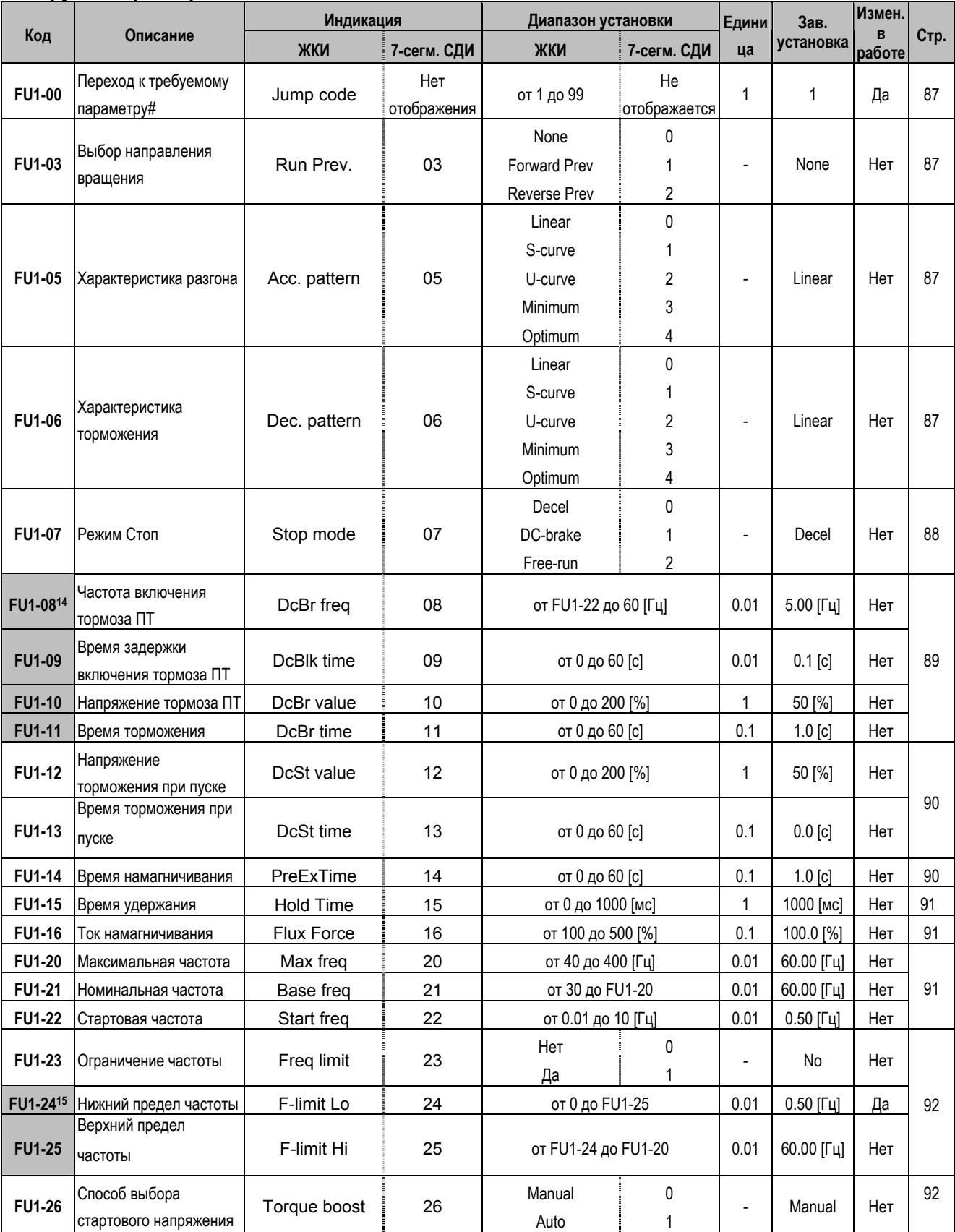

## **5.2 Группа параметров FU1**

-

<sup>14</sup> Параметры FU1-08 – FU1-11 используются, когда параметр FU1-07 установлен в 'DC-Brake'.

<sup>15</sup> Параметры FU1-24 – FU1-25 используются, только когда параметр FU1-23 установлен в 'Yes'.

ООО «ПневмоЭлектроСервис», СПб, Торфяная дорога, 9, тел.: (812) 326-31-00, факс: (812) 326-31-08, E-mail: info@pes-rus.ru, http://www.pes-rus.ru

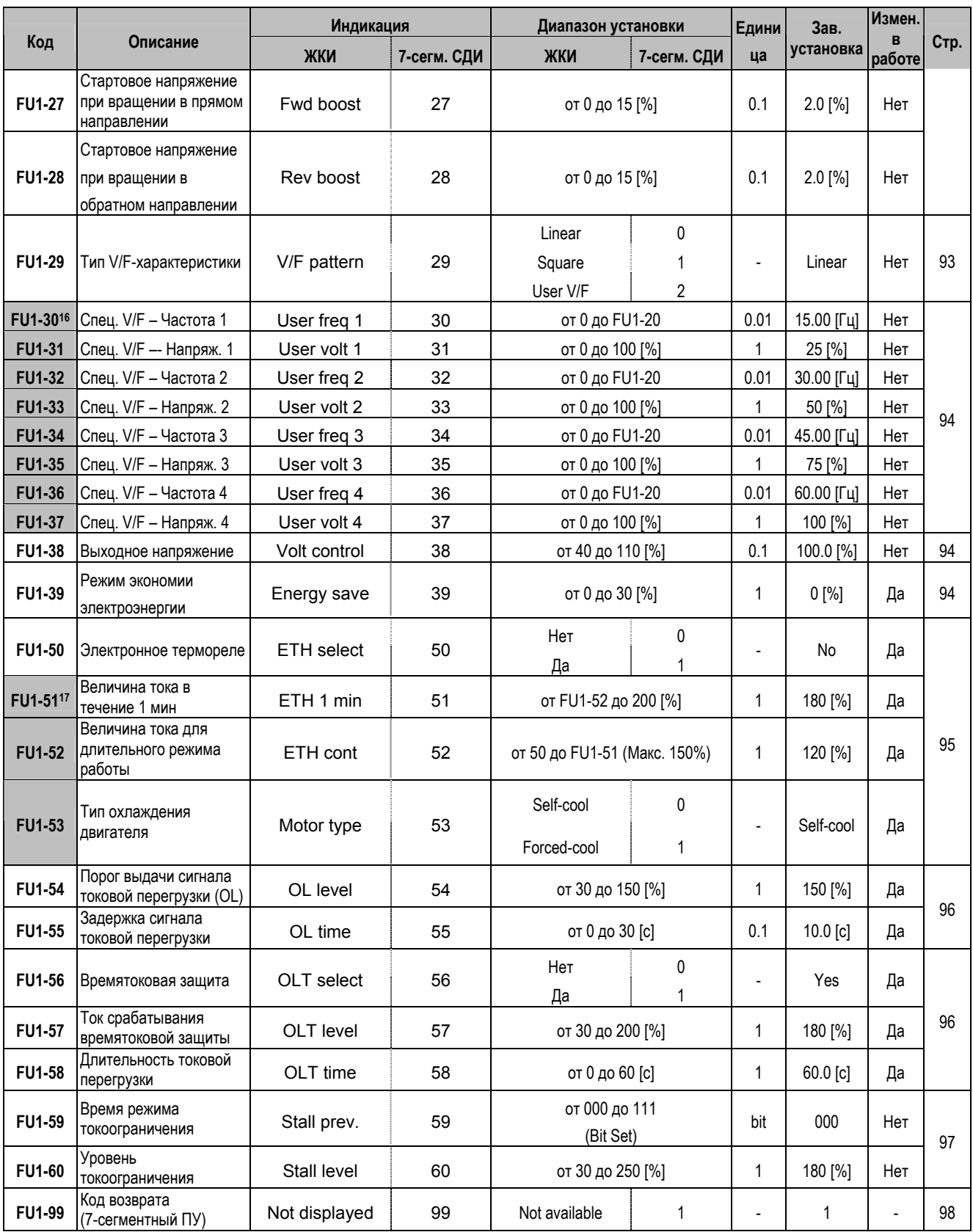

 $\overline{a}$ 

<sup>16</sup> Параметры FU1-30 – FU1-37 используются, когда параметр FU1-29 установлен в 'User V/F'.

<sup>17</sup> Параметры FU1-51 – FU1-53 используются, когда параметр FU1-50 установлен в 'Yes'.

ООО «ПневмоЭлектроСервис», СПб, Торфяная дорога, 9, тел.: (812) 326-31-00, факс: (812) 326-31-08, E-mail: info@pes-rus.ru, http://www.pes-rus.ru

## 5.3 Группа параметров FU2

|                      |                                                                               | Индикация          |                      | Диапазон установки                                                                        |                    | Едини                    | Завод.           | Изм. в |      |
|----------------------|-------------------------------------------------------------------------------|--------------------|----------------------|-------------------------------------------------------------------------------------------|--------------------|--------------------------|------------------|--------|------|
| Код                  | Описание                                                                      | ЖКИ                | 7-сегм. СДИ          | ЖКИ                                                                                       | 7-сегм. СДИ        | ца                       | установки работе |        | Стр. |
| <b>FU2-00</b>        | Переход к требуемому<br>параметру#                                            | Jump code          | Не отобра-<br>жается | от 1 до 99                                                                                | Нет<br>отображения | 1                        | 1                | Да     | 99   |
| <b>FU2-01</b>        | Информация о<br>предыдущем сбое 1                                             | Last trip-1        | 01                   | Просмотр скорости, выходного<br>тока и рабочего состояния на<br>момент срабатывания путем |                    |                          | None             |        |      |
| FU2-02               | Информация о<br>предыдущем сбое 2                                             | Last trip-2        | 02                   |                                                                                           |                    |                          |                  |        |      |
| FU2-03               | Информация о<br>предыдущем сбое 3                                             | Last trip-3        | 03                   |                                                                                           |                    |                          |                  |        |      |
| <b>FU2-04</b>        | Информация о<br>предыдущем сбое 4                                             | Last trip-4        | 04                   | нажатия клавиш [PROG] и [▲ ].                                                             |                    |                          |                  |        | 99   |
| <b>FU2-05</b>        | Информация о<br>предыдущем сбое 5                                             | Last trip-5        | 05                   |                                                                                           |                    |                          |                  |        |      |
| <b>FU2-06</b>        | Очистка информации об<br>ошибках                                              | Erase trips        | 06                   | Нет<br>Да                                                                                 | 0<br>1             |                          | No               | Да     |      |
| FU2-07               | Частота удержания                                                             | Dwell freq         | 07                   | от FU1-22 до FU1-20                                                                       |                    | 0.01                     | 5.00 [Гц]        | Нет    | 100  |
| <b>FU2-08</b>        | Время удержания                                                               | Dwell time         | 08                   | от 0 до 10 [с]                                                                            |                    | 0.1                      | 0.0 [c]          | Нет    |      |
| <b>FU2-10</b>        | Выбор скачка частоты                                                          | Jump freq          | 10                   | Нет<br>Да                                                                                 | 0<br>1             |                          | No               | Нет    |      |
| FU2-11 <sup>18</sup> | Нижняя частота скачка 1                                                       | Jump lo 1          | 11                   | от 0 до FU2-12                                                                            |                    | 0.01                     | 10.00 [Гц]       | Да     | 100  |
| <b>FU2-12</b>        | Верхняя частота скачка 1                                                      | Jump Hi 1          | 12                   | от FU2-11 до FU1-20                                                                       |                    | 0.01                     | 15.00 [Гц]       | Да     |      |
| <b>FU2-13</b>        | Нижняя частота скачка 2                                                       | Jump lo 2          | 13                   | от 0 до FU2-14                                                                            |                    | 0.01                     | 20.00 [Гц]       | Да     |      |
| <b>FU2-14</b>        | Верхняя частота скачка 2                                                      | Jump Hi 2          | 14                   | от FU2-13 до FU1-20                                                                       |                    | 0.01                     | 25.00 [Гц]       | Да     |      |
| <b>FU2-15</b>        | Нижняя частота скачка 3                                                       | Jump lo 3          | 15                   | от 0 до FU2-16                                                                            |                    | 0.01                     | 30.00 [Гц]       | Да     |      |
| <b>FU2-16</b>        | Верхняя частота скачка 3                                                      | Jump Hi 3          | 16                   | от FU2-15 до FU1-20                                                                       |                    | 0.01                     | 35.00 [Гц]       | Да     |      |
| <b>FU2-17</b>        | Стартовое время<br>разгона/торможения<br>для S - хар-ки 1                     | <b>Start Curve</b> | 17                   | от 0 до 100 [%]                                                                           |                    | 1                        | 40%              | Нет    | 101  |
| <b>FU2-18</b>        | Окончание<br>разгона/торможения<br>для S - хар-ки 1                           | End Curve          | 18                   | от 0 до 100 [%]                                                                           |                    | 1                        | 40%              | Нет    | 101  |
| FU2-19               | Защита от потери фазы<br>входного/выходного<br>напряжения (установка<br>бита) | Trip select        | 19                   | от 00 до 11<br>(Bit Set)                                                                  |                    |                          | $00\,$           | Да     | 101  |
| <b>FU2-20</b>        | Автоматический запуск<br>при появлении<br>напряжения питания                  | Power-on run       | 20                   | Нет<br>Да                                                                                 | 0<br>1             |                          | No               | Да     | 101  |
| <b>FU2-21</b>        | Запуск после сброса<br>сообщения об ошибке                                    | RST restart        | 21                   | Нет<br>Да                                                                                 | 0<br>1             | $\overline{\phantom{a}}$ | No               | Да     | 102  |
| <b>FU2-22</b>        | Поиск скорости                                                                | Speed Search       | 22                   | от 0000 до 1111<br>(Bit Set)                                                              |                    | $\overline{\phantom{a}}$ | 0000             | Нет    |      |
| <b>FU2-23</b>        | Ограничение тока во<br>время перезапуска                                      | SS Sup-Curr        | 23                   | от 80 до 200 [%]                                                                          |                    | 1                        | 150 [%]          | Да     | 102  |
| <b>FU2-24</b>        | Коэффициент усиления<br>регулятора поиска<br>скорости                         | SS P-gain          | 24                   | от 0 до 9999                                                                              |                    | 1                        | 100              | Да     |      |
| <b>FU2-25</b>        | Постоянная времени<br>регулятора поиска<br>скорости                           | SS I-gain          | 25                   | от 0 до 9999                                                                              |                    | 1                        | 200              | Да     |      |
| <b>FU2-26</b>        | Кол-во попыток<br>перезапуска                                                 | Retry number       | 26                   | от 0 до 10                                                                                |                    | 1                        | $\pmb{0}$        | Да     | 103  |

 $18$  Параметры FU2-11 - FU2-16 используются, когда параметр FU2-10 установлен в 'Yes'.

ООО «ПневмоЭлектроСервис», СПб, Торфяная дорога, 9, тел.: (812) 326-31-00, факс: (812) 326-31-08, E-mail: info@pes-rus.ru, http://www.pes-rus.ru

| Код           | Описание                                     | Индикация          |             | Диапазон установки                                                                                                    |                                                                                      | Едини        | Завод.           | Изм. в |      |
|---------------|----------------------------------------------|--------------------|-------------|----------------------------------------------------------------------------------------------------|--------------------------------------------------------------------------------------|--------------|------------------|--------|------|
|               |                                              | ЖКИ                | 7-сегм. СДИ | ЖКИ                                                                                                    | 7-сегм. СДИ                                                                          | ца           | установки работе |        | Стр. |
| <b>FU2-27</b> | Время задержки перед<br>попыткой перезапуска | <b>Retry Delay</b> | 27          | от 0 до 60 [с]                                                                                                    |                                                                                      | 0.1          | 1.0 [c]          | Да     | 103  |
| <b>FU2-28</b> | Время поиска скорости                        | SS blk time        | 28          | от 0 до 60 [с]                                                                                                    |                                                                                      | 0.1          | $1.0$ [c]        | Нет    | 104  |
| <b>FU2-30</b> | Номинальная мощность                         | Motor select       | 30          | $0.75$ к $B$ т<br>1.5 кВт<br>2.2 кВт<br>3.7 кВт<br>5.5 кВт<br>7.5 кВт<br>11.0 кВт<br>15.0 кВт<br>18.5 кВт<br>22.0 кВт<br>30.0 кВт<br>37.0 кВт<br>45.0 кВт<br>55.0 кВт<br>75.0 кВт | $\pmb{0}$<br>1<br>2<br>3<br>4<br>5<br>6<br>7<br>8<br>9<br>10<br>11<br>12<br>13<br>14 |              | 19               | Нет    | 104  |
| FU2-31        | Число полюсов                                | Pole number        | 31          | от 2 до 12                                                                                                    |                                                                                      | 1            | 4                | Нет    | 104  |
| <b>FU2-32</b> | Номинальное<br>скольжение                    | Rated-Slip         | 32          | от 0 до 10 [Гц]                                                                                                    |                                                                                      | 0.01         |                  | Нет    | 104  |
| <b>FU2-33</b> | Номинальный ток<br>двигателя                 | Rated-Curr         | 33          | от 1 до 200 [А]                                                                                                    |                                                                                      | 1            | 20               | Нет    | 104  |
| <b>FU2-34</b> | Ток холостого хода                           | Noload-Curr        | 34          | от 0.5 до 200 [А]                                                                                                    |                                                                                      | $\mathbf{1}$ |                  | Нет    | 104  |
| <b>FU2-35</b> | Номинальное<br>напряжение двигателя          | Motor Volt         | 35          | 180460 [B]                                                                                                    |                                                                                      |              |                  | Нет    | 104  |
| <b>FU2-36</b> | КПД двигателя                                | Efficiency         | 36          | от 70 до 100 [%]                                                                                                    |                                                                                      | 1            |                  | Нет    | 104  |
| FU2-37        | Момент инерции<br>двигателя                  | Inertia rate       | 37          | от 0 до 1                                                                                                    |                                                                                      | 1            | 0                | Нет    | 104  |
| FU2-38        | Частота ШИМ                                  | Carrier freq       | 38          | от 1 до 15 [кГц]                                                                                                    |                                                                                      | 1            | 5 [кГц]          | Да     | 106  |
| FU2-39        | Способ управления                            | Control mode       | 40          | V/F<br>Slip comp<br>Sensorless_S<br>Sensorless_T<br>Vector_SPD<br>Vector_TRQ                                                                                                    | 0<br>$\overline{c}$<br>3<br>4<br>5                                                   |              | V/F              | Нет    | 106  |
| <b>FU2-40</b> | Автотест                                     | Auto tuning        | 41          | No<br>All<br>Rs + Lsigma<br>Enc Test<br>Tr                                                                                                    | $\overline{0}$<br>1<br>2<br>3<br>4                                                   |              | No               | Нет    |      |
| FU2-4121      | Сопротивление статора<br>двигателя           | <b>Rs</b>          | 42          | от 0 до (зависит от FU2-30) [Ом]                                                                                                    |                                                                                      | 0.001        |                  | Нет    | 108  |
| <b>FU2-42</b> | Сопротивление ротора                         | Lsigma             | 44          | от 0 до (зависит от FU2-30) [мГн]                                                                                                    |                                                                                      | 0.001        | 22               | Нет    |      |
| <b>FU2-43</b> | Индуктивность статора<br>двигателя           | Ls                 | 43          | от 0 до (зависит от FU2-30) [мГн]                                                                                                    |                                                                                      |              |                  | Нет    |      |
| <b>FU2-44</b> | Постоянная ротора                            | Tr                 | 44          | от 0 до (зависит от FU2-30) [мс]                                                                                                    |                                                                                      |              |                  | Нет    |      |

<sup>19</sup> Номинальная мощность двигателя устанавливается автоматически согласно мощности преобразователя частоты. Если применяется другой двигатель, установите его мощность в соответствии с шильдой.

l

 $^{20}$  Эти параметры автоматически устанавливаются согласно FU2-30. При отличии, установите параметры используемого двигателя.

<sup>21</sup> Параметры FU2-41 – FU2-46 используются, когда параметр FU2-39 установлен в 'Sensorless\_X' или 'Vector\_XXX'.

<sup>22</sup> Эти параметры автоматически устанавливаются согласно FU2-30. При отличии, установите параметры используемого двигателя.

ООО «ПневмоЭлектроСервис», СПб, Торфяная дорога, 9, тел.: (812) 326-31-00, факс: (812) 326-31-08, E-mail: info@pes-rus.ru, http://www.pes-rus.ru

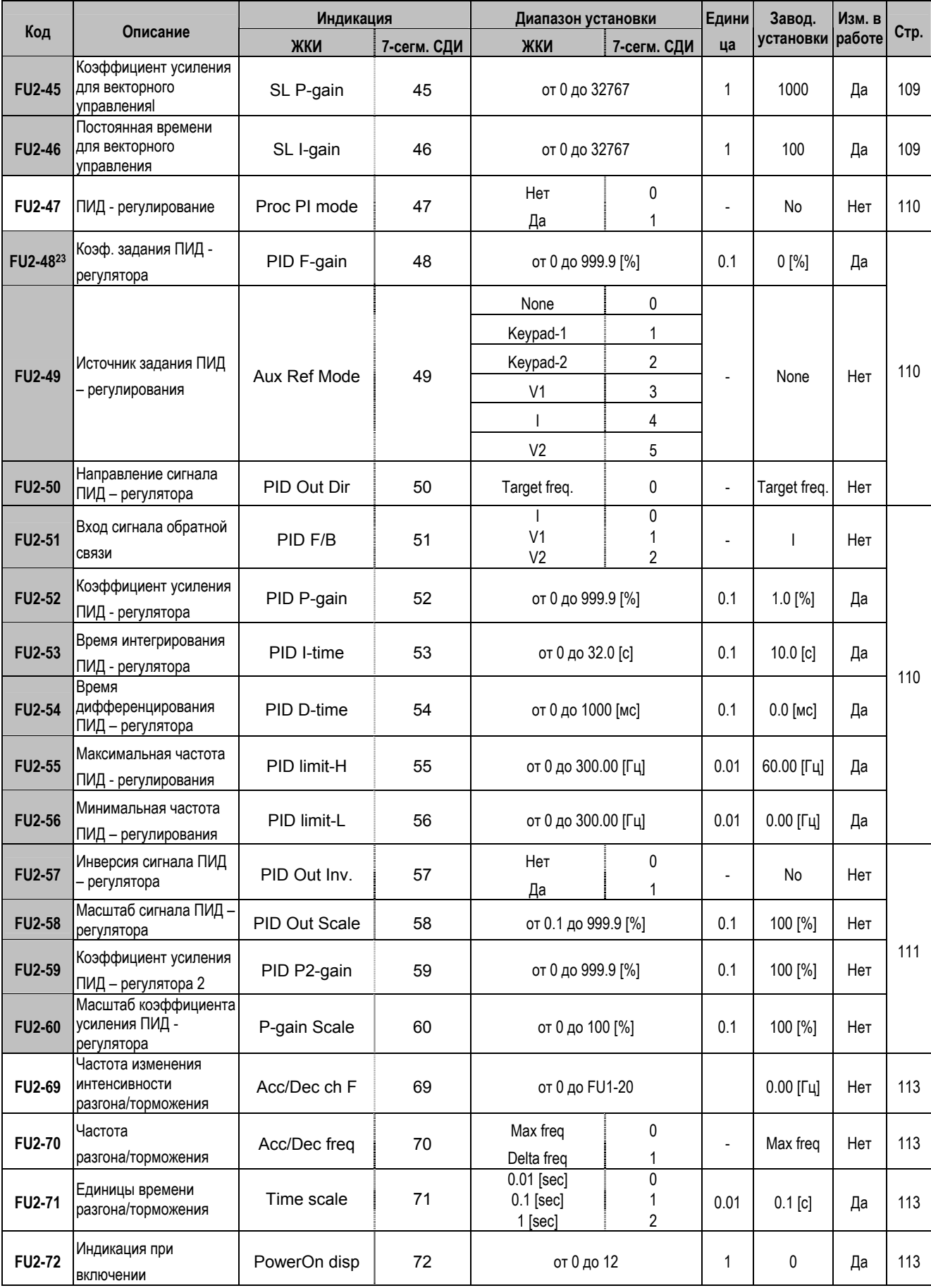

 $^{23}$  Параметры FU2-48 - FU2-62 используются, когда параметр FU2-47 установлен в 'Да' ('Yes').

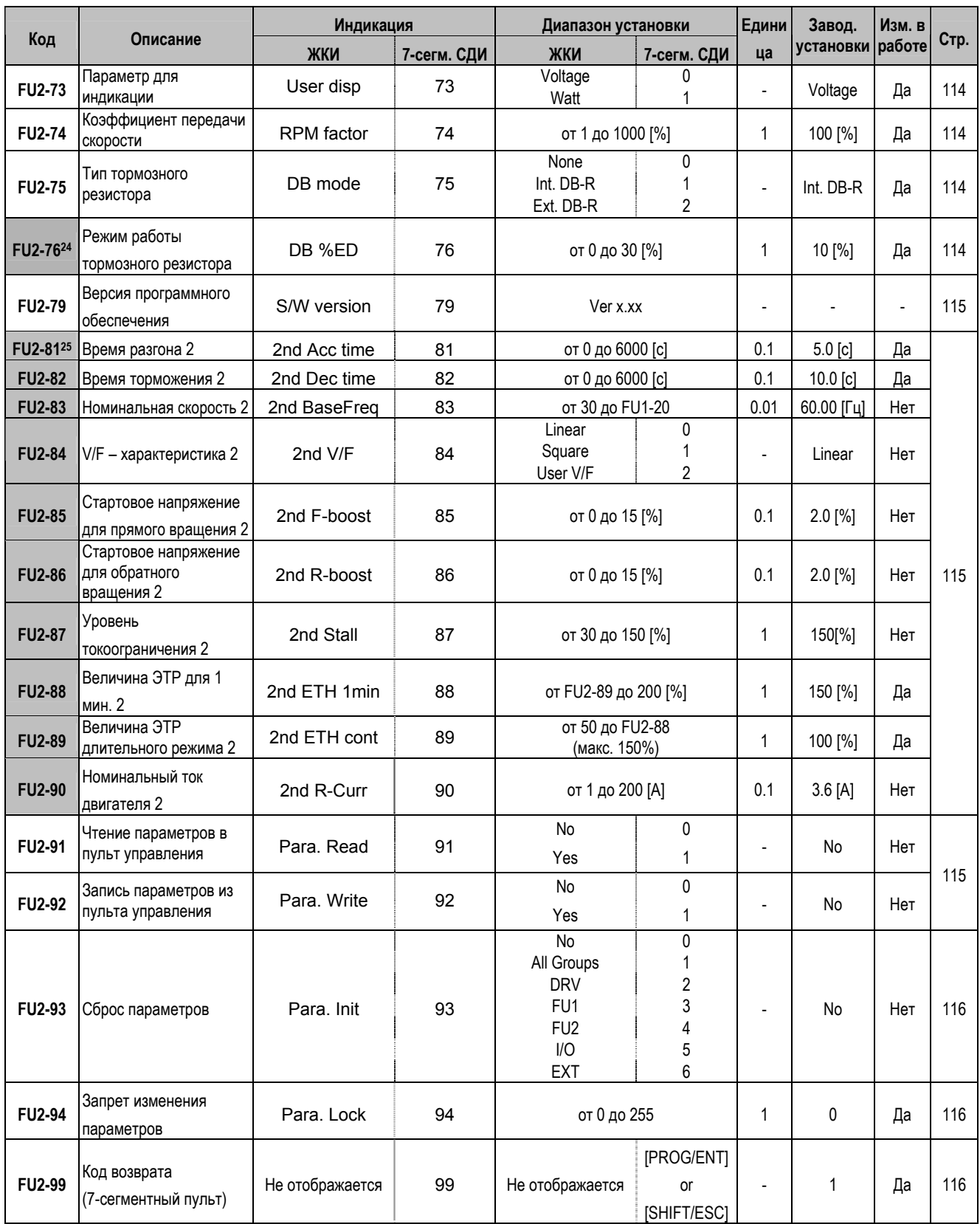

Прим.: Коды FU2-41, 42, 43, 44, 45, 46 не отображаются на дисплее, когда параметр FU2-39 установлен в V/f или Slip compen.

<sup>&</sup>lt;sup>24</sup> Параметр FU2-76 используется, когда параметр FU2-75 установлен в 'Ext. DB-R'.

<sup>&</sup>lt;sup>25</sup> Параметры FU2-81 - FU2-90 используются, когда один из параметров I/O-12 - I/O-14 установлен в '2nd function'.

ООО «ПневмоЭлектроСервис», СПб, Торфяная дорога, 9, тел.: (812) 326-31-00, факс: (812) 326-31-08, E-mail: info@pes-rus.ru, http://www.pes-rus.ru

## 5.4 Группа параметров I/O

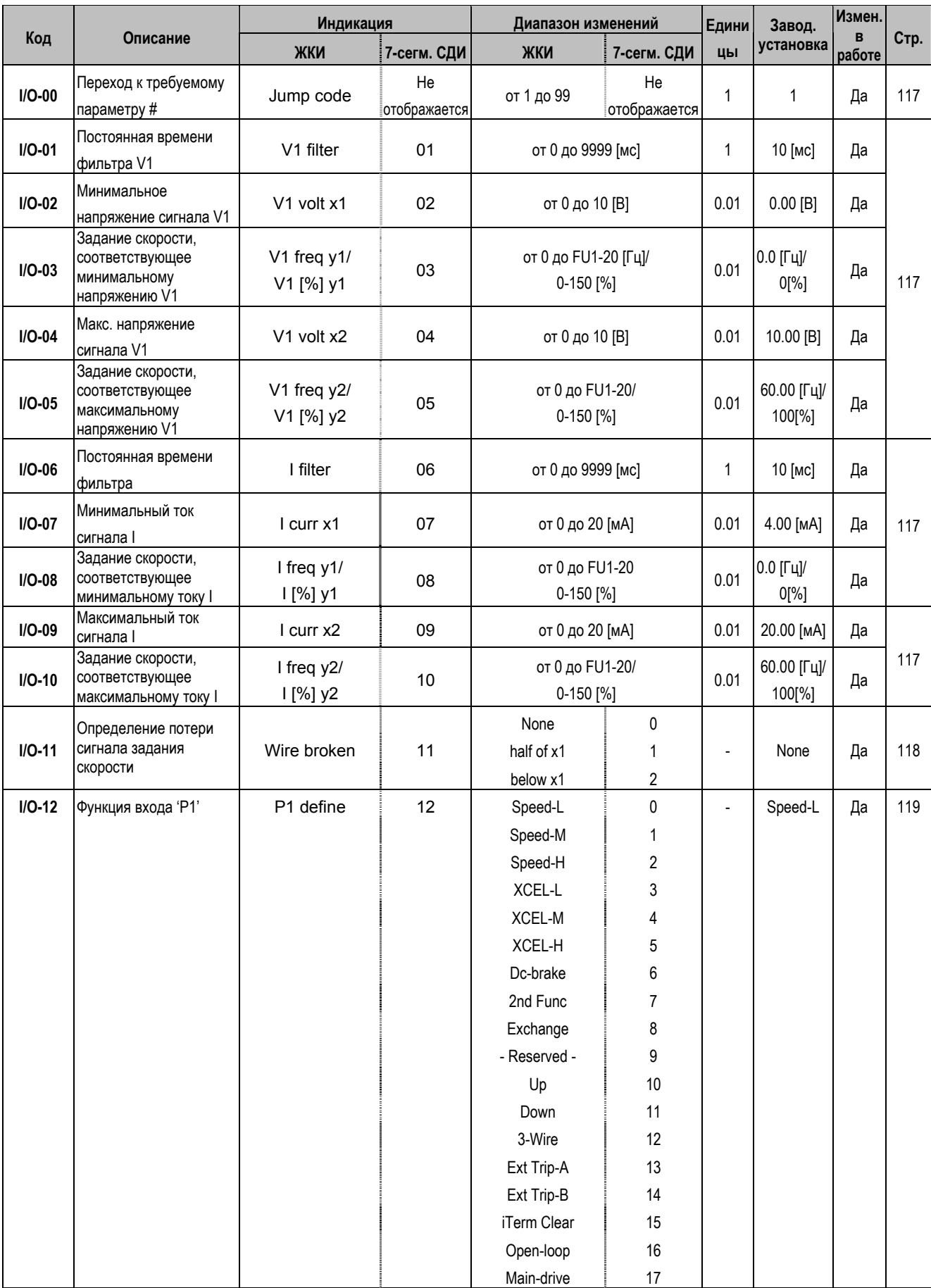

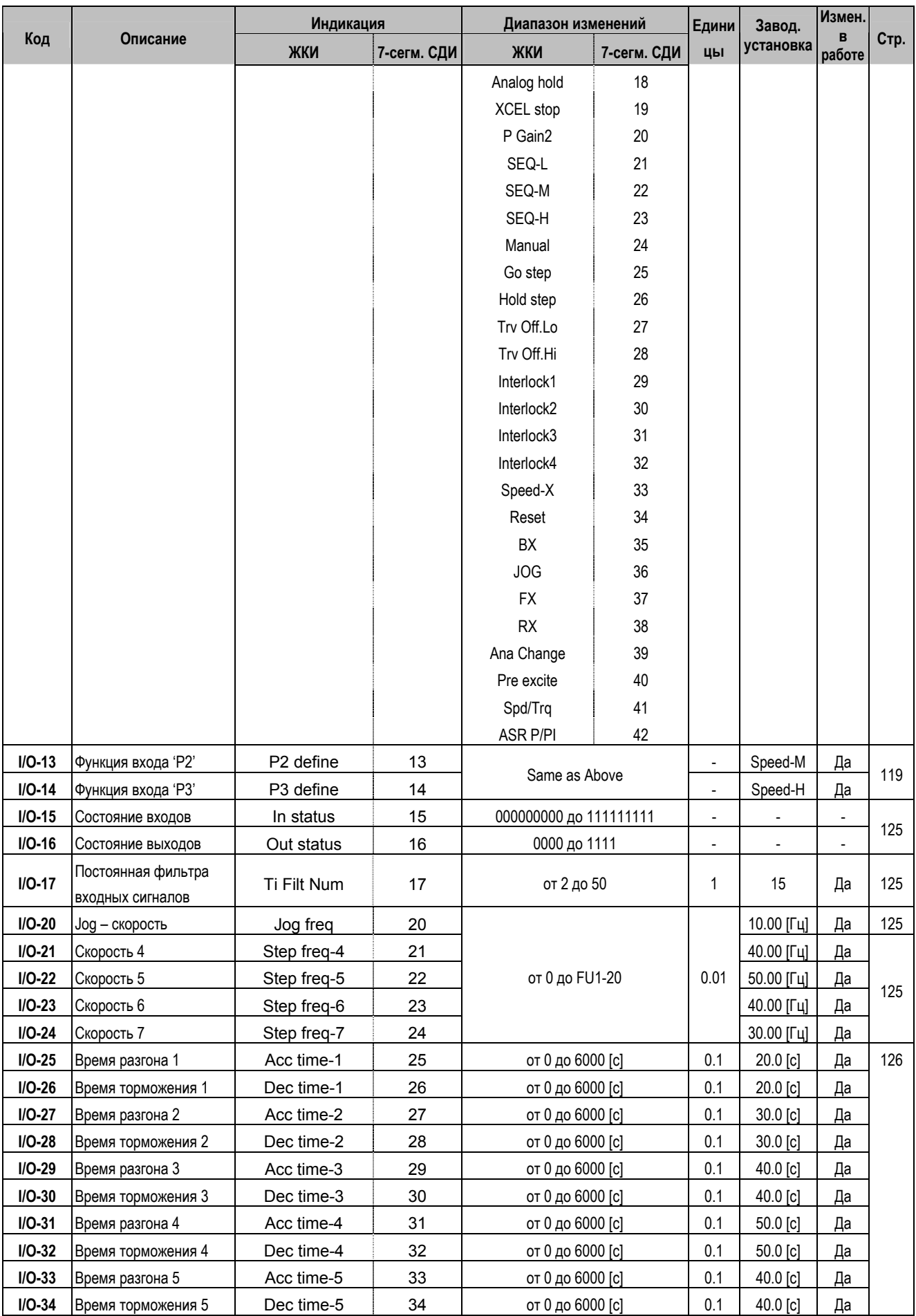

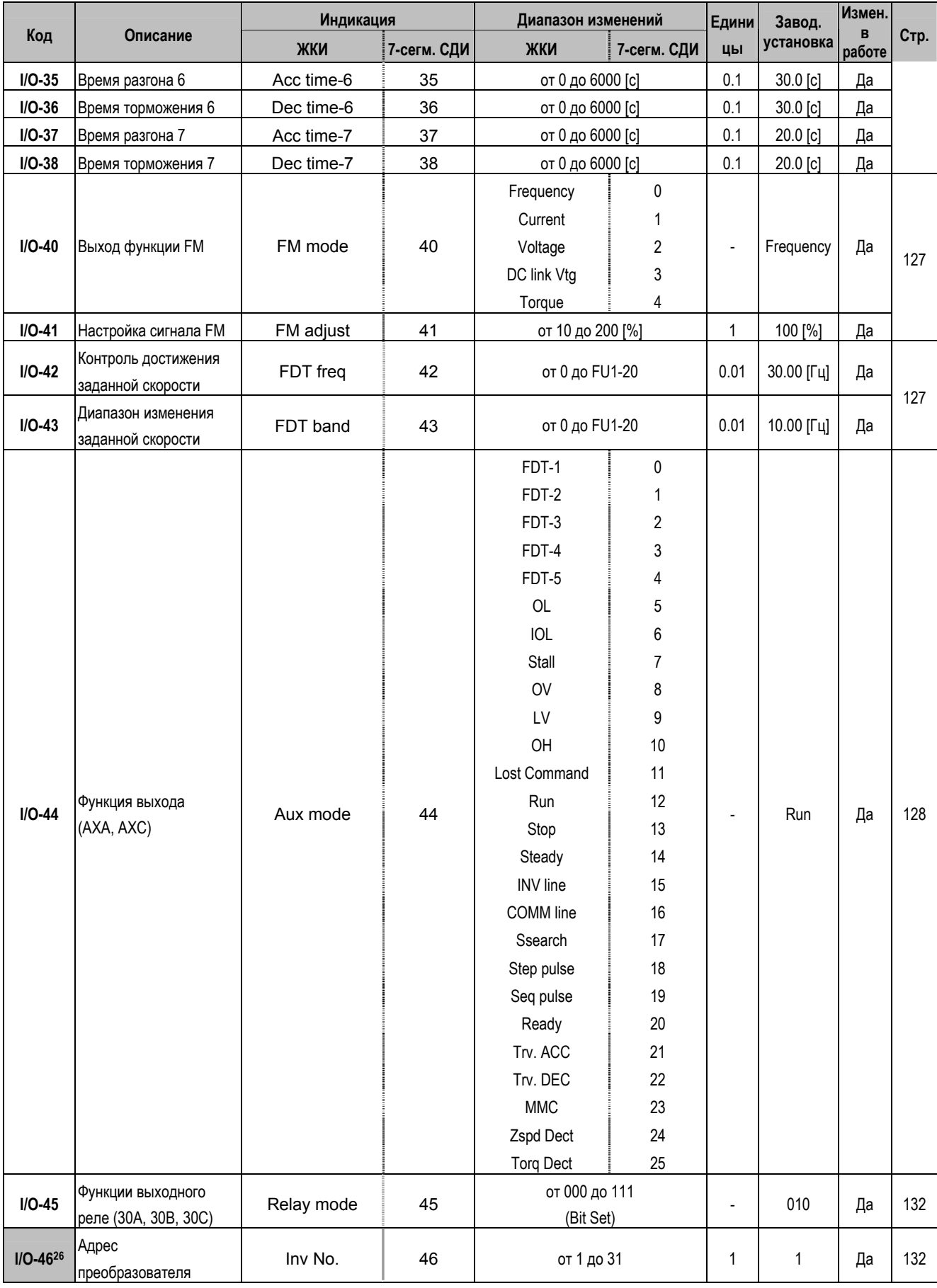

 $26$  Параметры I/O-46 – I/O-49 используются в Опциях связи типа RS485, Device, Net and F-net и т.п..
|               |                                                        | Индикация    |             | Диапазон изменений                                        | Едини                 | Завод.         | Измен.         |             |      |
|---------------|--------------------------------------------------------|--------------|-------------|-----------------------------------------------------------|-----------------------|----------------|----------------|-------------|------|
| Код           | Описание                                               | ЖКИ          | 7-сегм. СДИ | ЖКИ                                                       | 7-сегм. СДИ           | ЦЫ             | установка      | в<br>работе | Стр. |
| $I/O-47$      | Скорость связи                                         | Baud rate    | 47          | 1200 bps<br>2400 bps<br>4800 bps<br>9600 bps<br>19200 bps | 0<br>1<br>2<br>3<br>4 | $\blacksquare$ | 9600 bps       | Да          | 132  |
| $I/O-48$      | Контроль потери<br>сигнала скорости                    | Lost command | 48          | None<br>FreeRun<br>Stop                                   | 0<br>1<br>2           |                | None           | Да          | 132  |
| $I/O-49$      | Время ожидания после<br>потери сигнала задания         | Time out     | 49          | от 0.1 до 120 [с]                                         |                       | 0.1            | 1.0 [c]        | Да          |      |
| $I/O-50$      | Режим шагового<br>управления                           | Auto mode    | 50          | None<br>Auto-A<br>Auto-B                                  | 0<br>1<br>2           | ÷              | None           | Нет         |      |
| $I/O-51$      | Номер группы                                           | Seq select   | 51          | от 1 до 5                                                 |                       | 1              | 1              | Да          | 133  |
| $I/O-52$      | Количество шагов в<br>группе#                          | Step number  | 52          | от 1 до 8                                                 |                       | 1              | $\overline{2}$ | Да          |      |
| $I/O-53^{27}$ | Задание скорости 1<br>Группы 1                         | Seq1 / 1F    | 53          | от 0.01 до FU1-20                                         |                       | 0.01           | 11.00 [Гц]     | Да          |      |
| $I/O-54$      | Время переходного<br>процесса для шага 1<br>Группы 1   | Seq1 / 1T    | 54          | от 0.1 до 6000 [с]                                        |                       | 0.1            | 1.1 [c]        | Да          |      |
| $I/O-55$      | Время установившегося<br>режима для Шага 1<br>Группы 1 | Seq1 / 1S    | 55          | от 0.1 до 6000 [с]                                        |                       | 0.1            | $1.1$ [c]      | Да          | 134  |
| $I/O-56$      | Направление вращения<br>для Шага 1 Группы 1            | Seq1 / 1D    | 56          | Reverse<br>Forward                                        | 0<br>1                | ÷              | Forward        | Да          |      |
| $I/O-57$      | Задание скорости 2<br>Группы 1                         | Seq1 / 2F    | 57          | от 0.01 до FU1-20                                         |                       | 0.01           | 21.00 [Гц]     | Да          |      |
| $I/O-58$      | Время переходного<br>процесса для Шага 2<br>Группы 1   | Seq1 / 2T    | 58          | от 0.1 до 6000 [с]                                        |                       | 0.1            | 1.1 [c]        | Да          |      |
| $I/O-59$      | Время установившегося<br>режима для Шага 2<br>Группы 1 | Seq1 / 2S    | 59          | от 0.1 до 6000 [с]                                        |                       | 0.1            | $1.1$ [c]      | Да          | 134  |
| $I/O-60$      | Направление вращения<br>для шага 2 Группы 1            | Seq1 / 2D    | 60          | Reverse<br>Forward                                        | $\pmb{0}$<br>1        | $\overline{a}$ | Forward        | Да          |      |
| $I/O-85$      | Частота 8                                              | Step freq-8  | 85          |                                                           |                       |                | 20.00 [Гц]     | Да          |      |
| $I/O-86$      | Частота 9                                              | Step freq-9  | 86          |                                                           |                       |                | 10.00 [Гц]     | Да          |      |
| $I/O-87$      | Частота 10                                             | Step freq-10 | 87          | от 0 до FU1-20                                            |                       |                | 20.00 [Гц]     | Да          |      |
| $I/O-88$      | Частота 11                                             | Step freq-11 | 88          |                                                           |                       | 0.01           | 30.00 [Гц]     | Да          | 134  |
| $I/O-89$      | Частота 12                                             | Step freq-12 | 89          |                                                           |                       | 40.00 [Гц]     | Да             |             |      |
| $I/O-90$      | Частота 13                                             | Step freq-13 | 90          |                                                           |                       | 50.00 [Гц]     | Да             |             |      |
| $I/O-91$      | Частота 14                                             | Step freq-14 | 91          |                                                           |                       |                | 40.00 [Гц]     | Да          |      |
| $I/O-92$      | Частота 15                                             | Step freq-15 | 92          |                                                           |                       |                | 30.00 [Гц]     | Да          |      |

<sup>&</sup>lt;sup>27</sup> Параметры группы I/O-53 - I/O-60 приведены согласно номеру группы, установленному в I/O-51. Номера параметров могу расширяться до I/O-84. Это зависит от количества выбранных шагов (8) и номера группы I/O-52.

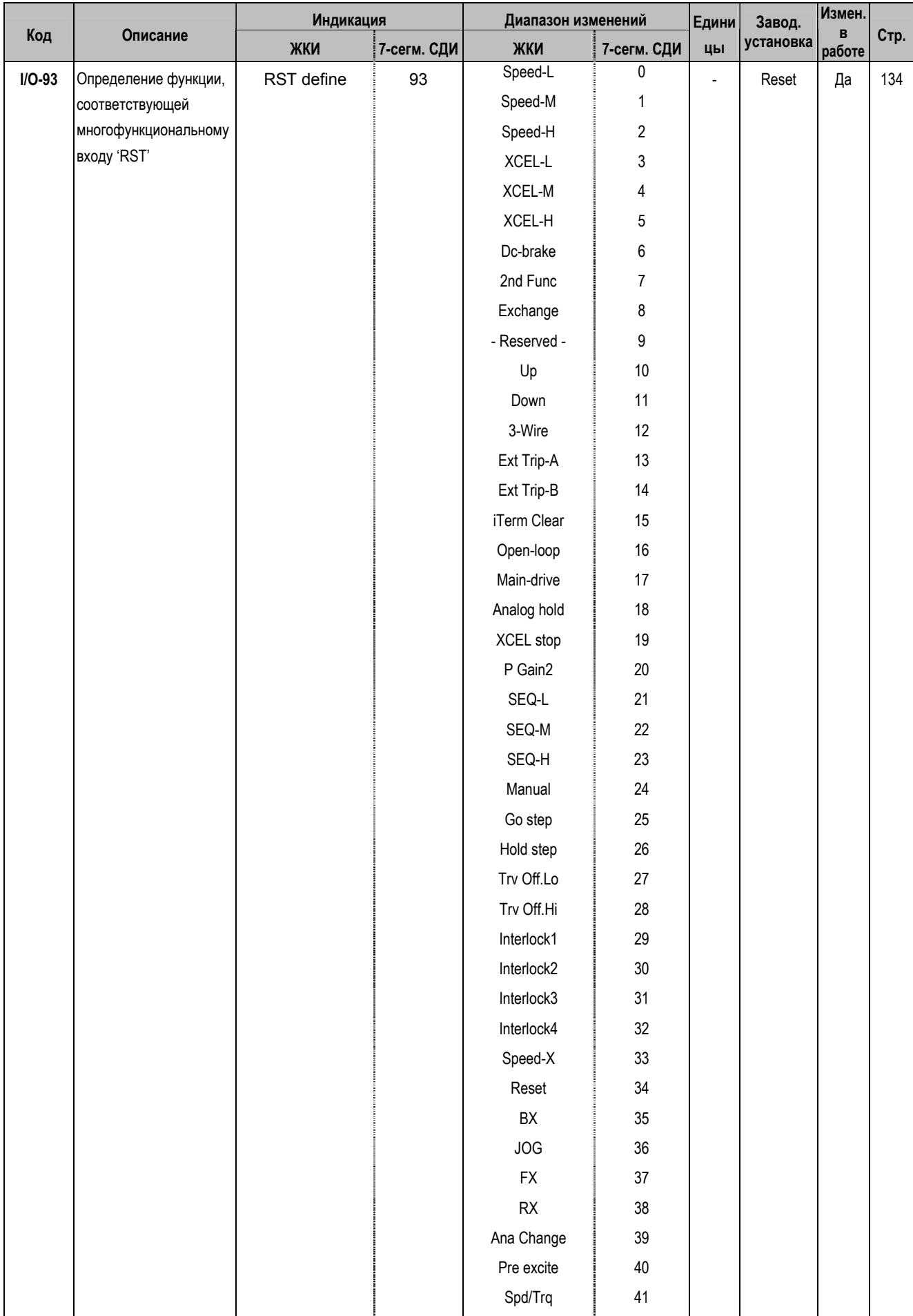

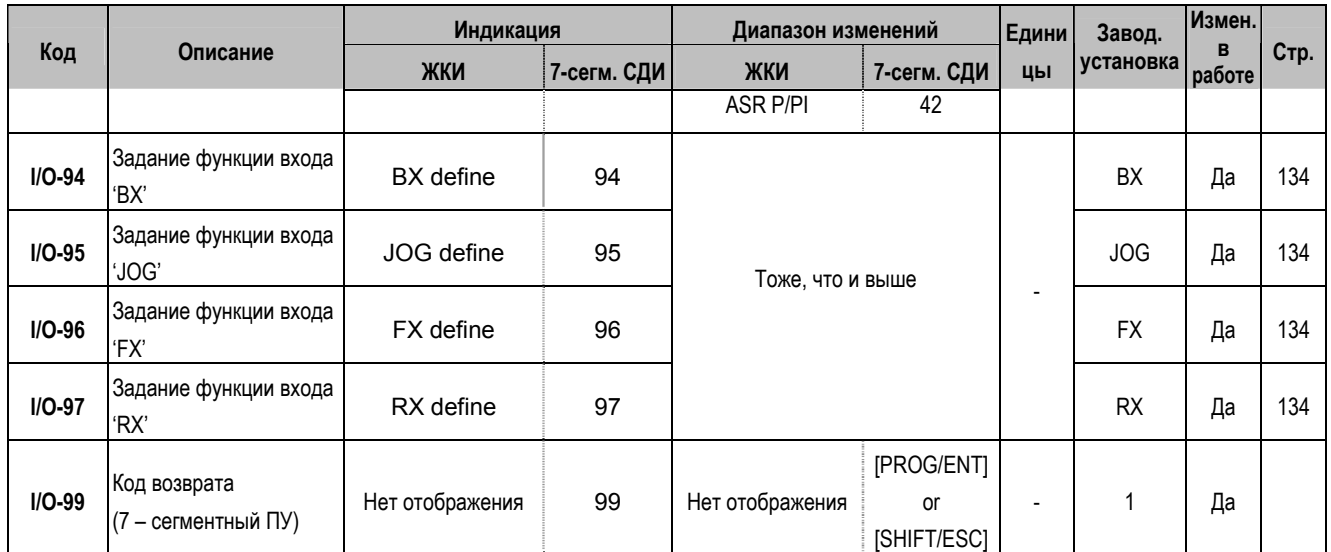

## 5.5 Группа параметров ЕХТ

Группа параметров ЕХТ появляется, когда в частотный преобразователь установлена дополнительная опция управления.

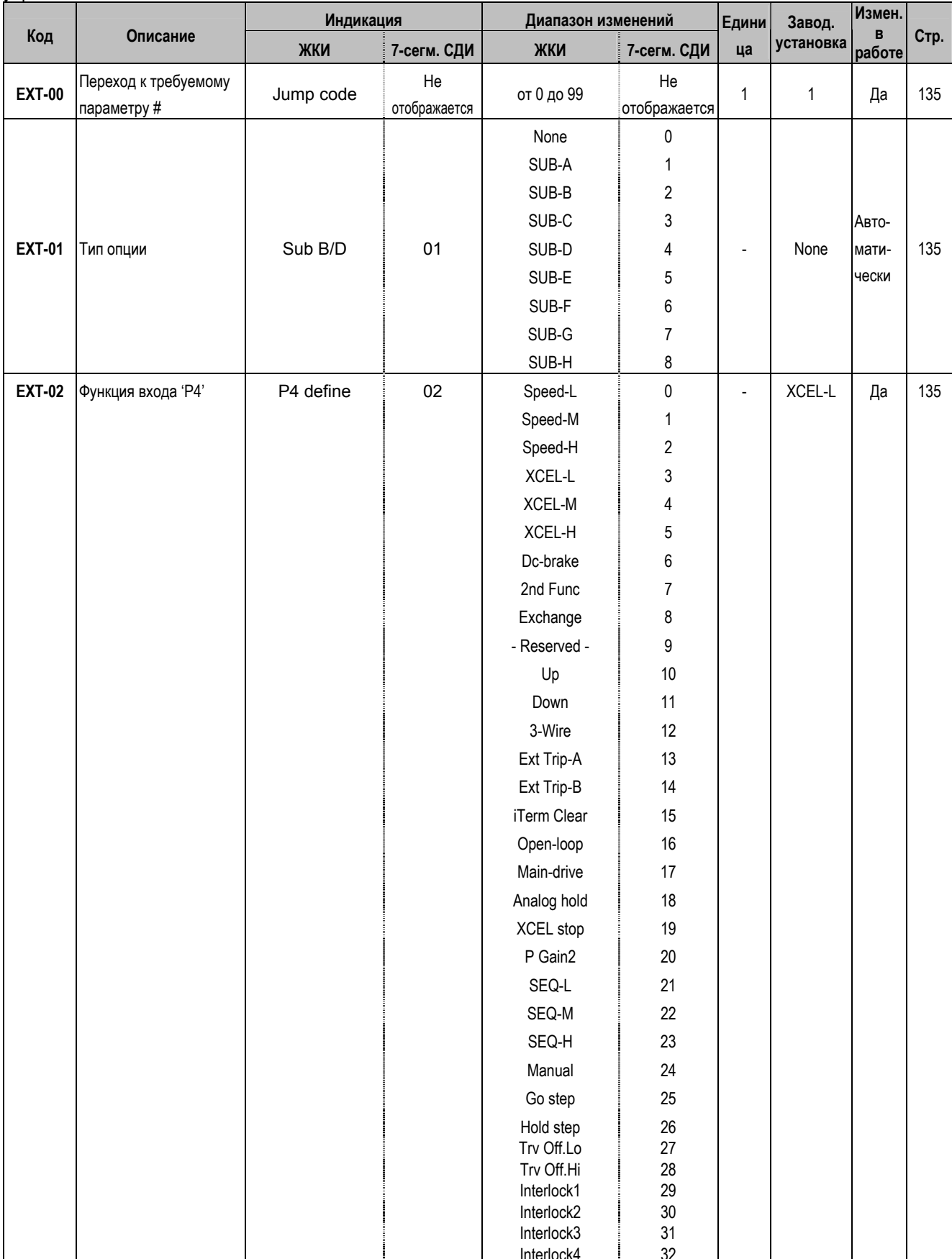

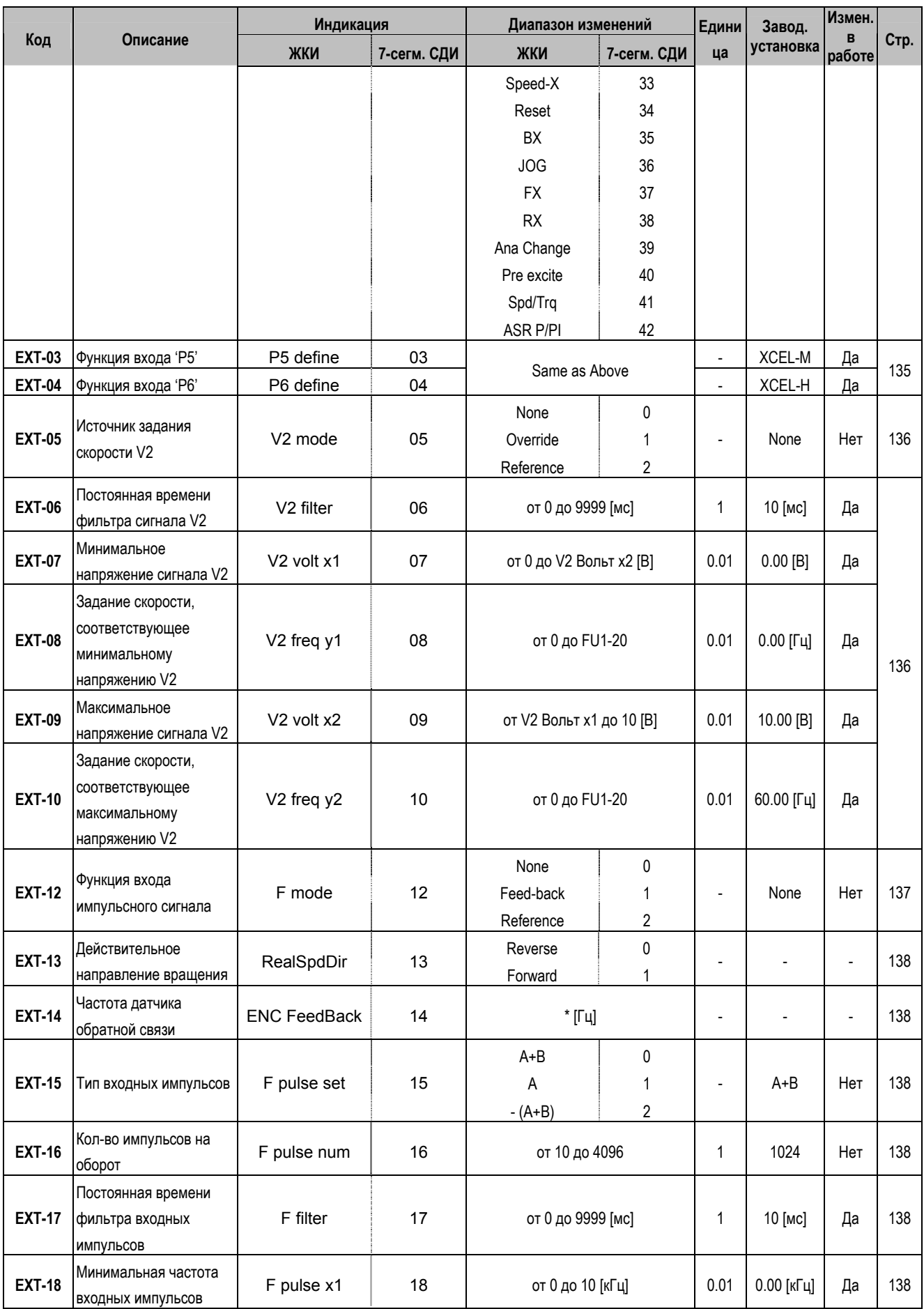

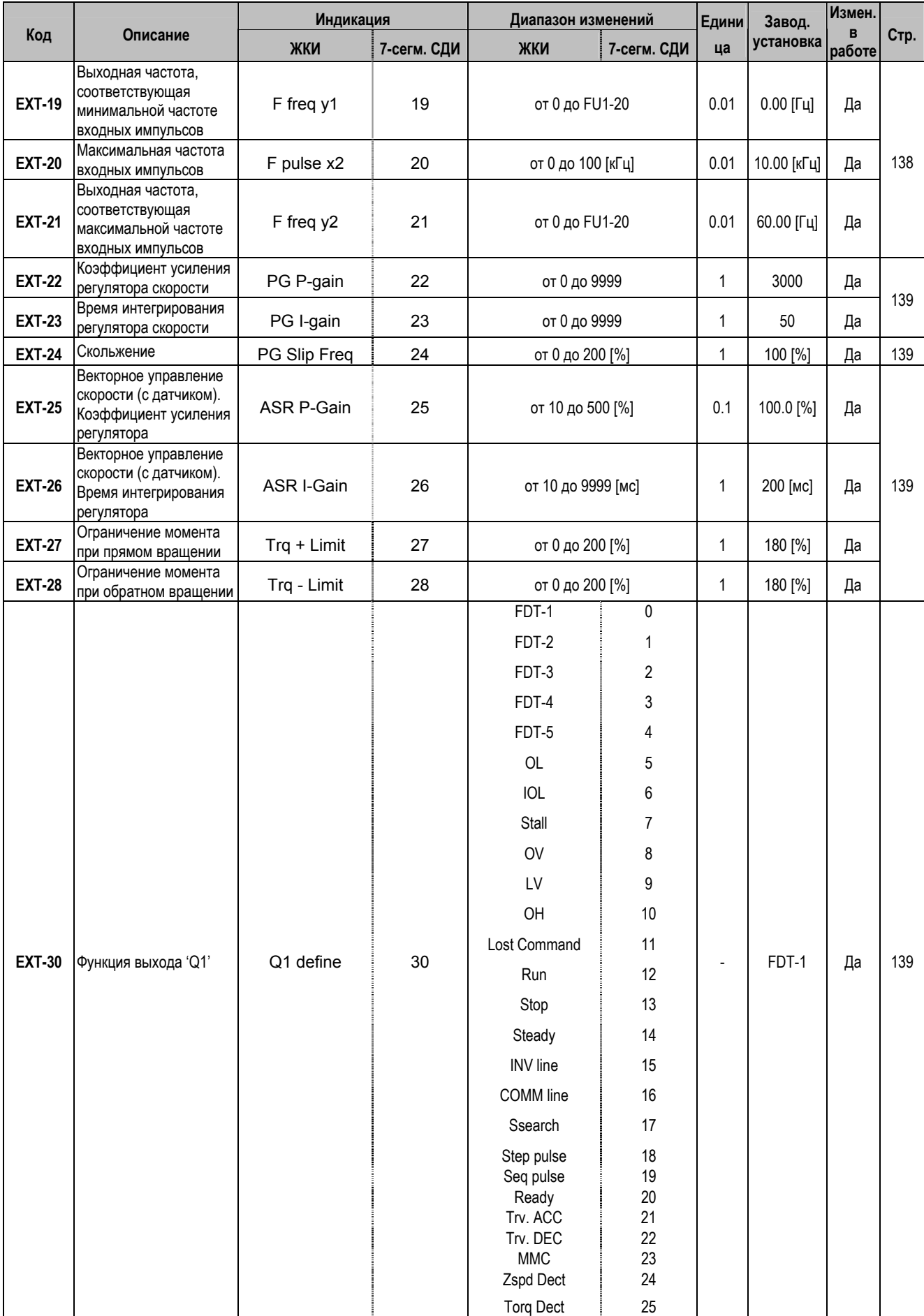

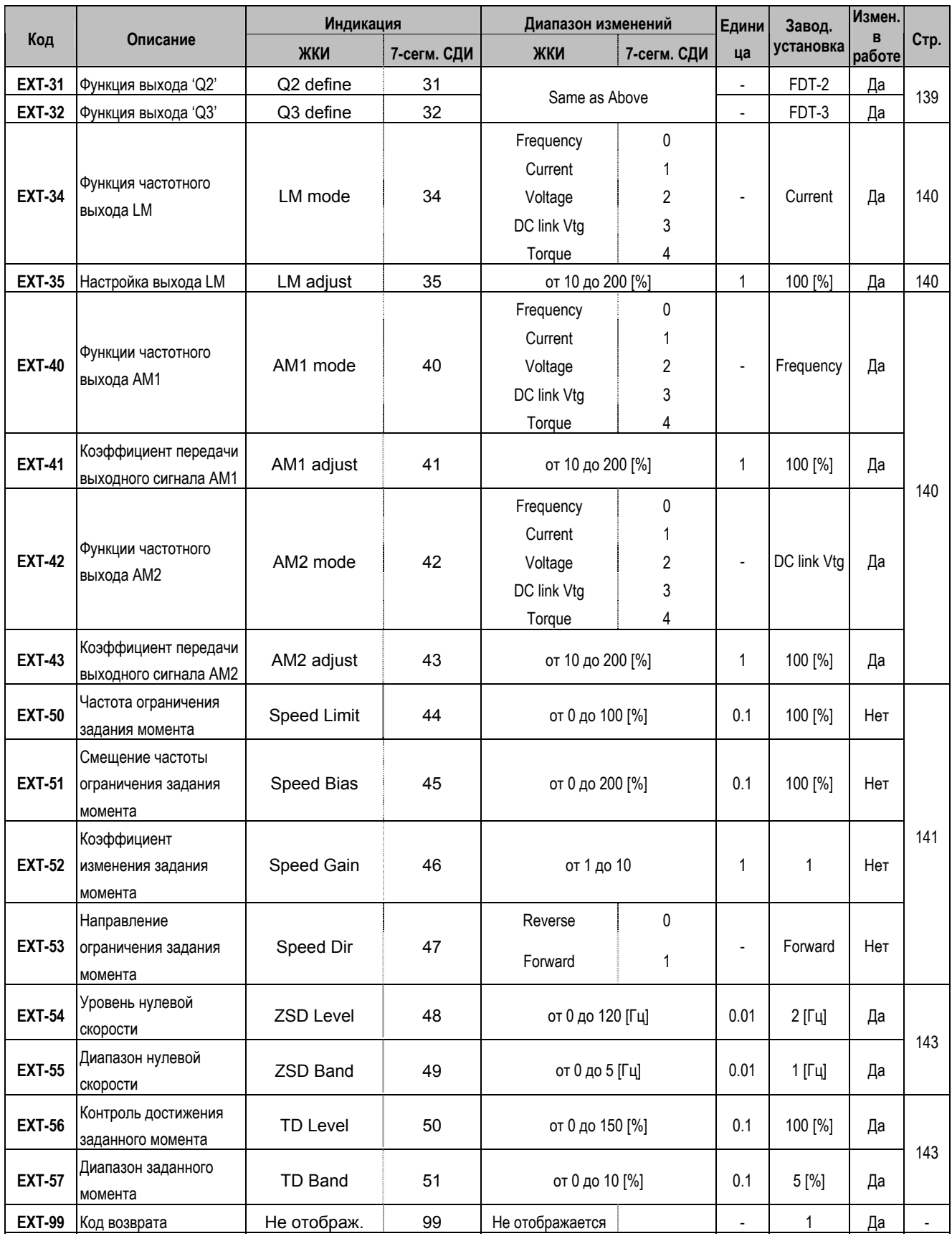

# 5.6 Группа параметров СОМ

година параметров СОМ используется, если установлена дополнительная опция связи.

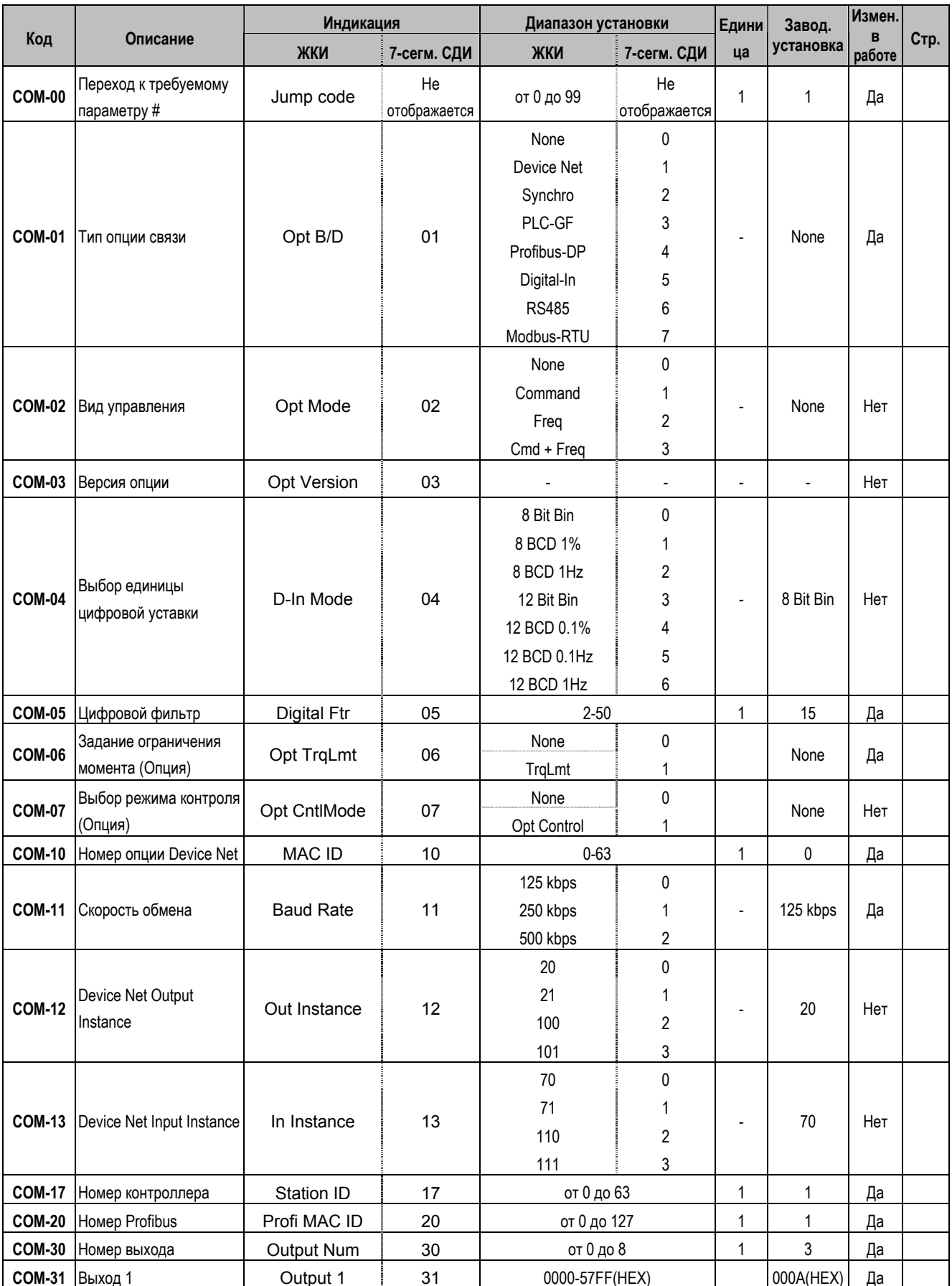

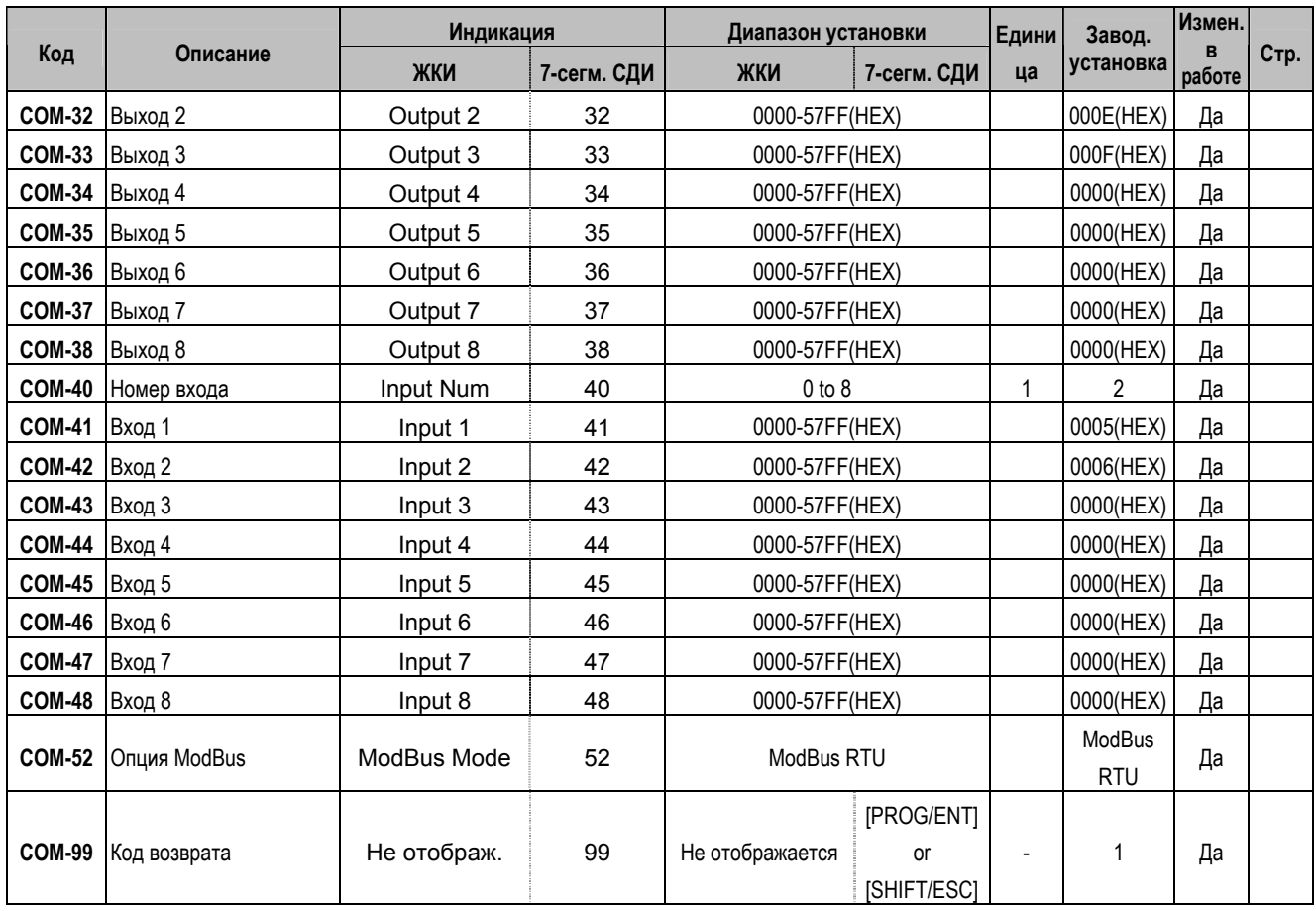

# **5.7 Группа параметров [APP]**

 $\overline{\phantom{a}}$ 

|               | Описание                            | Индикация    |                    | Диапазон изменений                            |                    | Едини          | Завод.    | Измен.      |      |
|---------------|-------------------------------------|--------------|--------------------|-----------------------------------------------|--------------------|----------------|-----------|-------------|------|
| Код           |                                     | ЖКИ          | 7-сегм. СДИ        | ЖКИ                                           | 7-сегм. СДИ        | ца             | установка | B<br>работе | Стр. |
| <b>APP-00</b> | Переход к требуемому<br>параметру#  | Jump code    | He<br>отображается | от 0 до 99                                    | He<br>отображается |                | 1         | Да          | 144  |
| <b>APP-01</b> | Выбор типа управления               | App Mode     | 01                 | None<br>Traverse<br><b>MMC</b><br><b>DRAW</b> | 0<br>2<br>3        | $\blacksquare$ | None      | Нет         | 144  |
| APP-0228      | Амплитуда траверса                  | Trv. Amp     | 02                 | от 0.0 до 20.0 [%]                            |                    | 0.1            | $0.0$ [%] | Да          | 145  |
| APP-03        | Скачок траверса                     | Trv. Scr     | 03                 | от 0.0 до 50.0 [%]                            |                    | 0.1            | $0.0$ [%] | Да          | 145  |
| <b>APP-04</b> | Время разгона траверс               | Trv Acc Time | 04                 | от 0.1 до 6000 [с]                            |                    | 0.1            | 2.0 [c]   | Да          | 145  |
| <b>APP-05</b> | Время торможения<br>траверс         | Try Dec Time | 05                 |                                               | от 0.1 до 6000 [с] |                | $3.0$ [c] | Да          | 145  |
| <b>APP-06</b> | Сдвиг задания траверса              | Trv Off Hi   | 06                 | от 0.0 до 20.0 [%]                            |                    | 0.1            | $0.0$ [%] | Да          | 146  |
| <b>APP-07</b> | Сдвиг задания траверса              | Trv Off Lo   | 07                 | от 0.0 до 20.0 [%]                            |                    | 0.1            | $0.0$ [%] | Да          | 146  |
| APP-0829      | Количество<br>работающих двигателей | Aux Mot Run  | 08                 |                                               |                    |                |           |             | 146  |

<sup>28</sup> Параметры APP-02 – APP-07 используются, если параметр APP-01 установлен в 'Traverse'.

<sup>29</sup> Параметры APP-08 – APP-31 используются, если параметр APP-01 установлен в 'MMC'.

ООО «ПневмоЭлектроСервис», СПб, Торфяная дорога, 9, тел.: (812) 326-31-00, факс: (812) 326-31-08, E-mail: info@pes-rus.ru, http://www.pes-rus.ru

|               | Описание                                      | Индикация           |                 | Диапазон изменений                   |                  | Едини                    | Завод.         | Измен.      |      |
|---------------|-----------------------------------------------|---------------------|-----------------|--------------------------------------|------------------|--------------------------|----------------|-------------|------|
| Код           |                                               | ЖКИ                 | 7-сегм. СДИ     | ЖКИ                                  | 7-сегм. СДИ      | ца                       | установка      | в<br>работе | Стр. |
| <b>APP-09</b> | Номер рабочего<br>двигателя                   | <b>Starting Aux</b> | 09              | от 1 до 4                            |                  | 1                        | 1              | Да          | 146  |
| <b>APP-10</b> | Время работы                                  | Auto Op Time        | 10 <sup>°</sup> |                                      |                  | $\overline{\phantom{a}}$ | $\blacksquare$ |             | 146  |
| <b>APP-11</b> | Частота пуска<br>двигателя 1                  | Start freq 1        | 11              | от 0 до FU1-20                       |                  | 0.01                     | 49.99 [Гц]     | Да          |      |
| <b>APP-12</b> | Частота пуска<br>двигателя 2                  | Start freq 2        | 12              | от 0 до FU1-20                       |                  | 0.01                     | 49.99 [Гц]     | Да          | 146  |
| <b>APP-13</b> | Частота пуска<br>двигателя 3                  | Start freq 3        | 13              | от 0 до FU1-20                       |                  | 0.01                     | 49.99 [Гц]     | Да          |      |
| <b>APP-14</b> | Частота пуска<br>двигателя 4                  | Start freq 4        | 14              | от 0 до FU1-20                       |                  | 0.01                     | 49.99 [Гц]     | Да          |      |
| <b>APP-15</b> | Частота останова<br>двигателя 1               | Stop freq 1         | 15              | от 0 до FU1-20                       |                  | 0.01                     | 15.00 [Гц]     | Да          |      |
| <b>APP-16</b> | Частота останова<br>двигателя 2               | Stop freq 2         | 16              | от 0 до FU1-20                       |                  | 0.01                     | 15.00 [Гц]     | Да          |      |
| <b>APP-17</b> | Частота останова<br>двигателя 3               | Stop freq 3         | 17              | от 0 до FU1-20                       |                  | 0.01                     | 15.00 [Гц]     | Да          | 147  |
| <b>APP-18</b> | Частота останова<br>двигателя 4               | Stop freq 4         | 18              | от 0 до FU1-20                       |                  | 0.01                     | 15.00 [Гц]     | Да          |      |
| <b>APP-19</b> | Время задержки перед<br>включением двигателя  | Aux start DT        | 19              | от 0 до 9999 [с]                     |                  | 0.1                      | 60.0 [c]       | Да          | 147  |
| <b>APP-20</b> | Время задержки перед<br>выключением двигателя | Aux stop DT         | 20              | от 0 до 9999 [с]                     |                  | 0.1                      | 60.0 [c]       | Да          |      |
| <b>APP-21</b> | Количество<br>подключенных<br>двигателей      | Nbr Aux's           | 21              | от 0 до 4                            |                  | 1                        | 4              | Да          | 147  |
| <b>APP-22</b> | Отключение ПИД<br>управления                  | Regul Bypass        | 22              | No<br>Yes                            | 0                | $\overline{a}$           | No             | Да          | 147  |
| <b>APP-23</b> | Время включения Sleep<br>режима               | Sleep Delay         | 23              | от 0 до 9999 [с]                     |                  | 0.1                      | 60.0 [c]       | Да          | 148  |
| <b>APP-24</b> | Частота включения<br>Sleep режима             | Sleep Freq          | 24              | от 0 до FU1-20                       |                  | 0.01                     | $0.19$ [Гц]    | Да          | 148  |
| <b>APP-25</b> | Уровень отключения<br>Sleep режима            | WakeUp Level        | 25              | от 0 до 100 [%]                      |                  | 1                        | 35.0 [%]       | Да          | 148  |
| <b>APP-26</b> | Тип переключения<br>двигателей                | AutoCh-Mode         | 26              | от 0 до 2                            |                  | 1                        | 1              | Да          | 148  |
| <b>APP-27</b> | Время переключения                            | AutoEx-intv         | 27              | от 00:00 до 99:00                    |                  | 00:01                    | 72:00          | Да          | 149  |
| <b>APP-28</b> | Уровень переключения                          | AutoEx-level        | 28              | от 0 до 100 [%]                      |                  | 0.1                      | 20 [%]         | Да          |      |
| <b>APP-29</b> | Внешнее управление                            | Inter-lock          | 29              | No<br>Yes                            | 0<br>1           | $\blacksquare$           | No             | Да          | 149  |
| <b>APP-30</b> | Задание скорости ПИД-<br>регулятора           | Fbk/PER             | 30              | [Hz] / [%]                           |                  |                          |                |             | 150  |
| <b>APP-31</b> | Задание скорости ПИД-<br>регулятора           | Prs                 | 31              | [Bar]/[Pa]                           |                  | $\overline{\phantom{a}}$ |                | ٠           | 150  |
| <b>APP-32</b> | Натяжение                                     | Scale Disp          | 32              | от 0 до 50000                        |                  | $\overline{\phantom{a}}$ | 1000           | Да          | 150  |
| APP-3330      | Задание натяжения                             | Draw Mode           | 33              | None<br>V1_Draw<br>I_Draw<br>V2_Draw | 0<br>1<br>2<br>3 | $\overline{a}$           | None           | Да          | 150  |
| <b>APP-34</b> | Изменение натяжения                           | <b>DrawPerc</b>     | 34              | от 0 до 150 [%]                      |                  | 0.1                      | 100 [%]        | Да          | 150  |

<sup>30</sup> Параметры APP-32 – APP-33 используется, если параметр APP-01 установлен в 'Draw' (Натяжение).

<u>.</u>

ООО «ПневмоЭлектроСервис», СПб, Торфяная дорога, 9, тел.: (812) 326-31-00, факс: (812) 326-31-08, E-mail: info@pes-rus.ru, http://www.pes-rus.ru

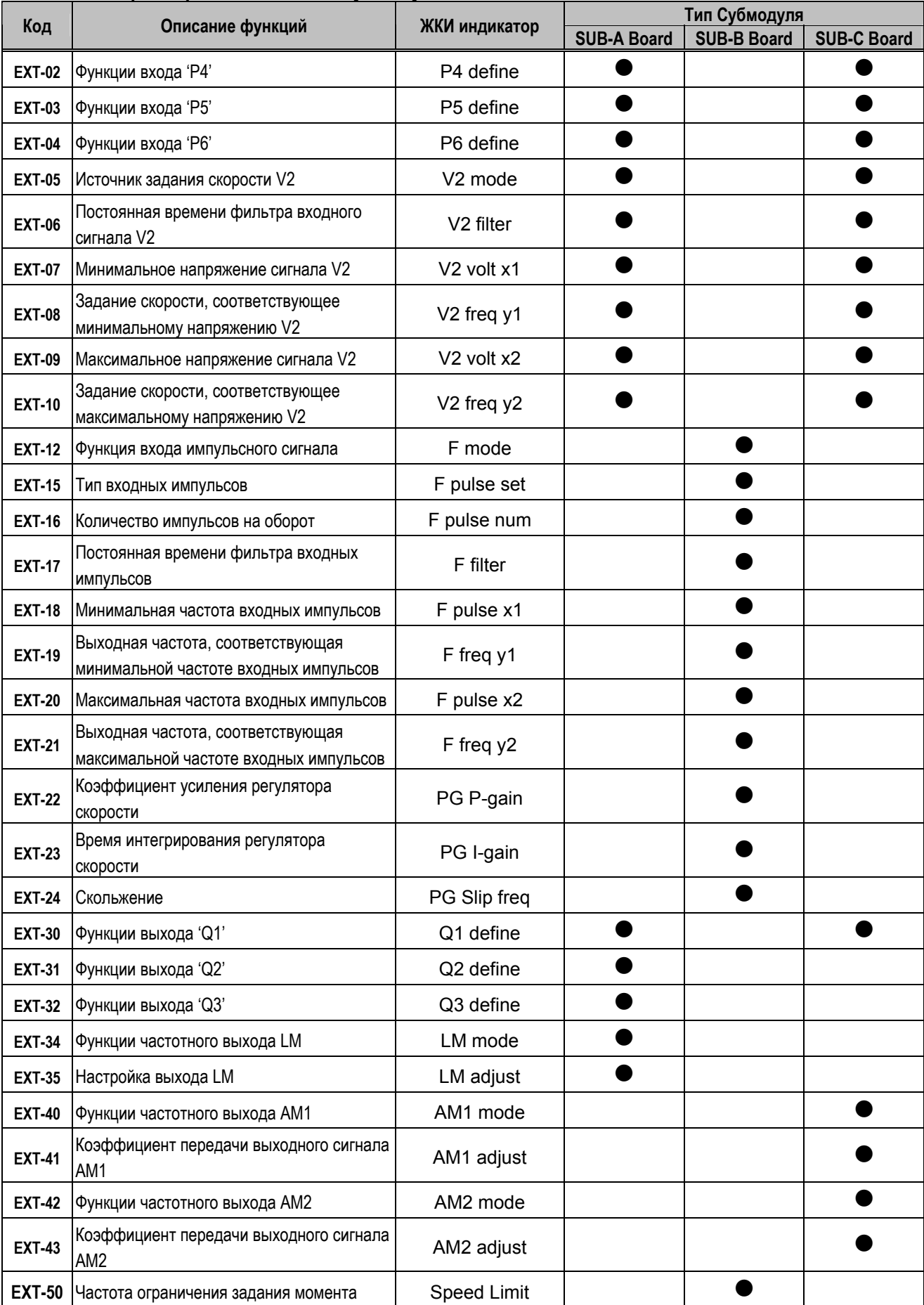

## **5.8 Список параметров для каждого субмодуля**

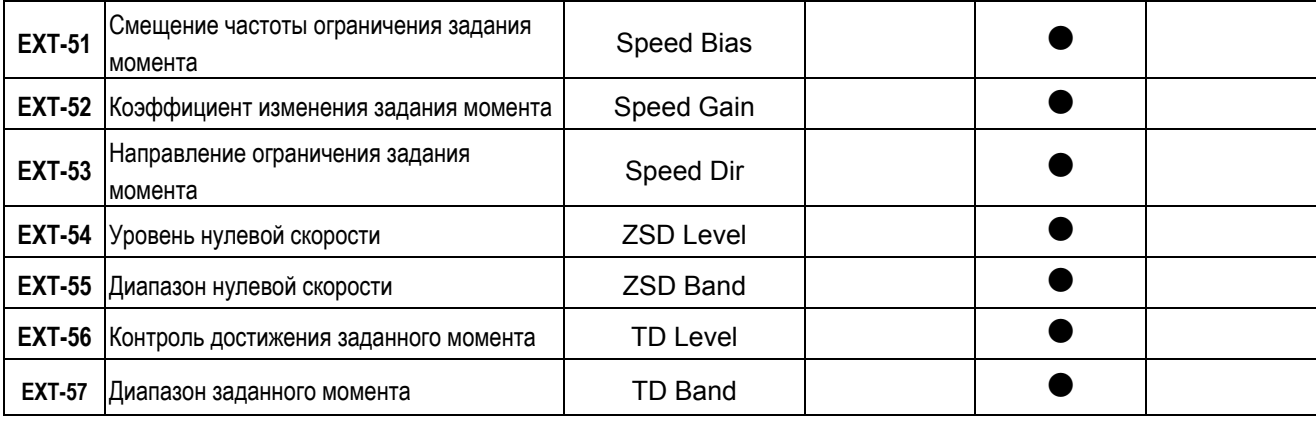

# **Для заметок:**

# **ОПИСАНИЕ ПАРАМЕТРОВ**

# **6.1 Группа параметров DRV**

## **DRV-00: Задание скорости (момента)/ Выходной ток**

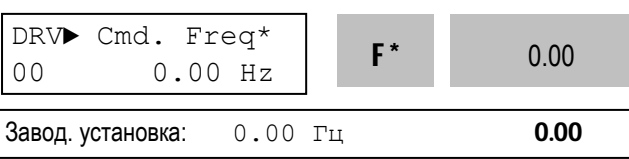

\* В режиме векторного управления моментом на ЖКИ индицируется сообщение – "Cmd. Trq" На 7-ми сегментном пульте – "r (Rpm)"

- Режим управления моментом выбирается при установке FU2-39 [Выбор режима] = '4' (Sensorless\_T) или = '6' (Vector\_TRQ).
- z DRV-00 [Заданная частота или Заданный момент] имеет два значения.

#### 1) **Задание частоты**

- Если параметр DRV-04 [Задание частоты или момента] установлен в '0' (KeyPad-1) или '1' (KeyPad-2), то установка частоты не возможна

выше значения FU1-20 [Максимальная частота].

## 2) **Установка функции мониторинга**

- Заданная частота отображается во время остановки.

- Выходной ток / частота отображаются в режиме вращения.

Выбор источника задания частоты в DRV-04 [Задание частоты или момента]:

- z Если DRV-04 установлен в '2' (V1),3 (I) или '4' (V1+I), то задание частоты производится через параметры аналоговых входов I/O-01~10 [Аналоговое задание частоты/момента]. См. описание параметров I/O-01~10.
- Если DRV-16 [Размерность скорости] установлен в '1' (Rpm), то скорость отображается в об/мин.
- z Если FU2-39 установлен в '4' (Sensorless\_T) или '6' (Vector\_TRQ), то отображается [%] от номинального момента. Работа по моменту устанавливается в DRV-04 [Frequency or Torque Mode].

\* Заводская установка = 100[%] (диапазон до 150[%] )

#### z **Установка DRV-04 [Frequency or Torque Mode]**

**☞ Примечание:** В режиме работы по моменту автоматически отображается момент в [%].

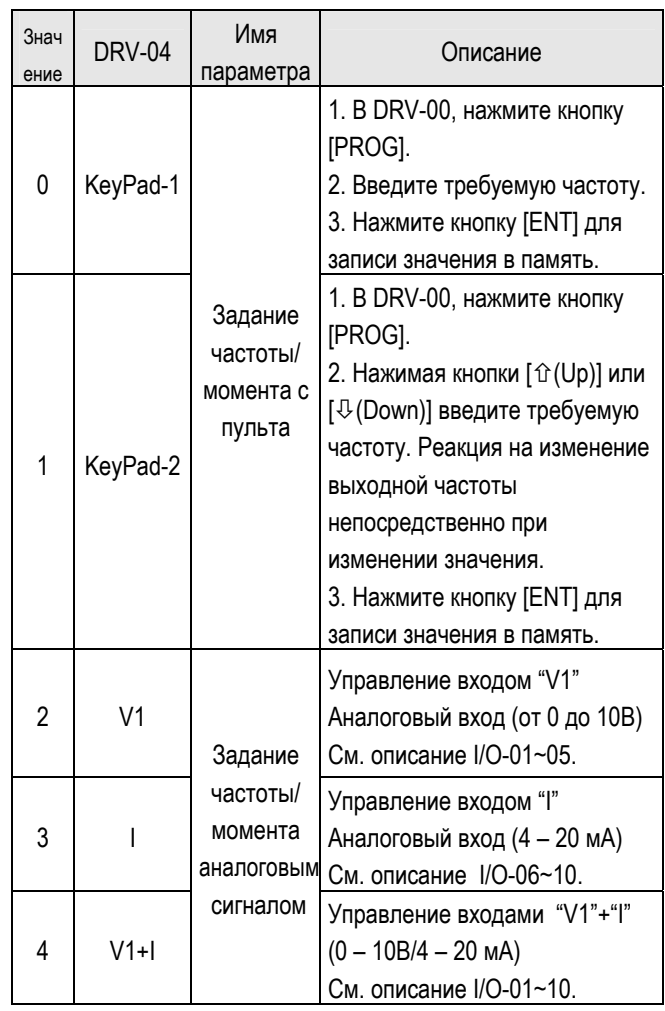

Режим управления частотой / усилием при помощи "V1". DRV-04 [Frequency/Torque mode] = '2' (V1) или '4' (V1+I)

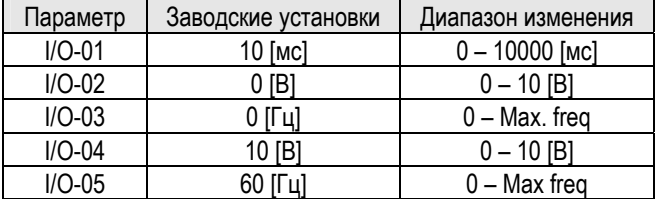

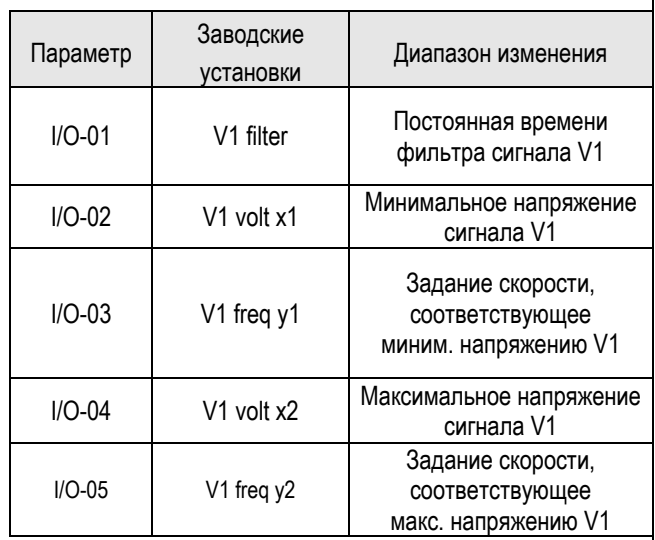

Внимание : Увеличьте значение I/O-01-[Filter Time Constant for V1 Signal Input] в случае если на входе V1 наблюдается влияние помех. Увеличение значения уменьшает время реакции на изменение V1.

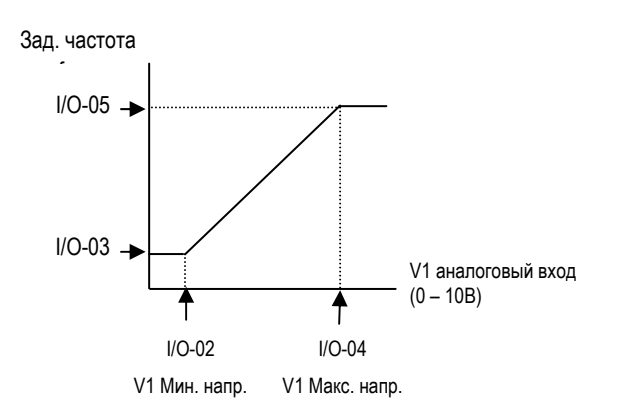

I/O-06~10 [Analog Current Input " I " Signal adjustment]

Режим управления частотой/усилием при помощи токового сигнала "I". DRV-04  $[Frequency/Torque mode] = 3 (I)$  или 4  $(V1+I)$ 

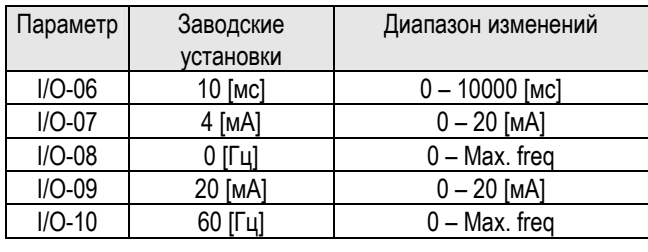

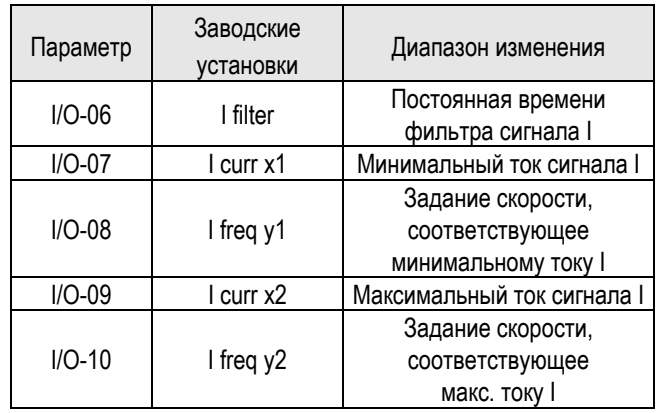

Внимание : Увеличьте значение I/O-06-[Filter Time Constant for I Signal Input], в случае если на входе I наблюдается влияние помех. Увеличение значения уменьшает время реакции на изменение I.

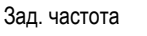

 $\overline{\phantom{a}}$ 

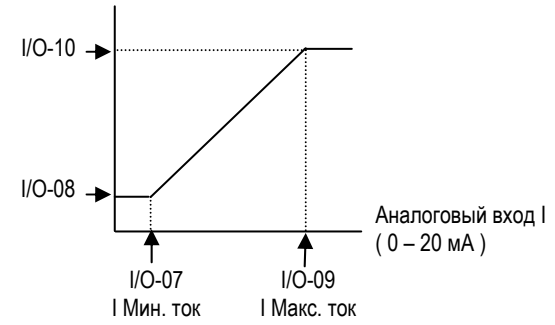

**Связанные функции**: DRV-04 [Frequency or Torque Mode] DRV-16 [Speed Unit Selection] FU1-20 [Maximum Frequency] FU2-39 [Control Mode Selection] I/O-1~10 [Analog Frequency Command/Torquel

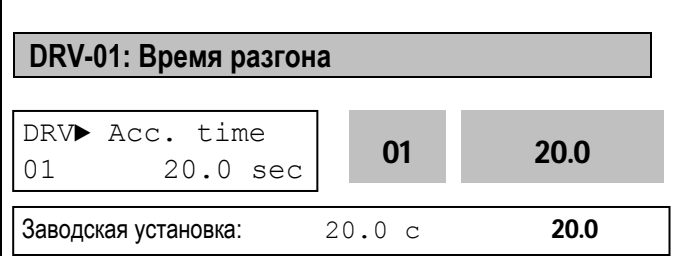

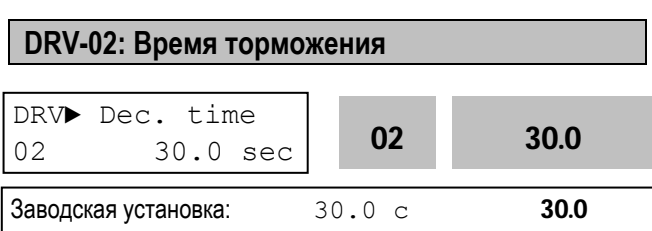

Во время разгона и торможения конечная частота указана в FU2-70. При FU2-70 равной "Максимальной частоте", время разгона – время, занимаемое для разгона с 0 Гц до FU1-20. Время торможения – время, занимаемое для торможения с FU1-20 [Maximum Frequency] до 0 Гц.

При установке FU2-70 в режим 'Delta Frequency', время разгона/торможения – время достижения с текущей частоты до заданной частоты (взамен максимальной).

Время разгона/торможения может быть изменены на предустановленные при помощи многофункциональных входов. Установка (P1, P2, P3) в 'XCEL-L', 'XCEL-M', 'XCEL-H' соответственно и время ускорения и остановки в I/O-25…I/O-38.

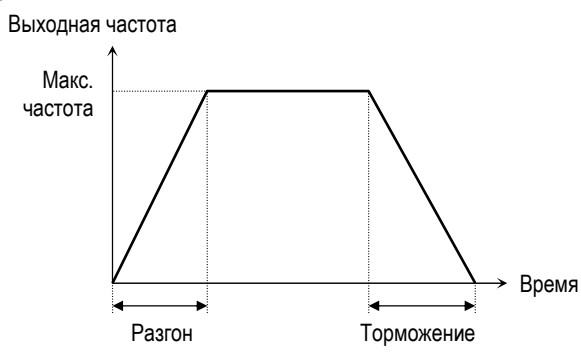

#### **Связанные параметры:**

- FU1-20 [Максимальная частота]
- FU2-70 [Частота для разгона/торможения]
- FU2-71 [Единицы времени разгона/торможения]
- I/O-12 I/O-14 [Параметры многофункциональных входов P1, P2, P3]
- I/O-25 I/O-38 [Времена разгона/торможения при шаговом управлении]
- FU2-70: Выбор режима разгона торможения. [Max Freq, Delta Freq]
- FU2-71: Единицы времени (дискретность). [0.01, 0.2, 1] I/O-12 – I/O-14: Параметры многофункциональных
- входов P1, P2, P3. I/O-25 – I/O-38: Значения времени разгона/торможения выбираемые многофункциональными входами (P1, P2, P3)
- **☞** Примечание: Функции входов P1, P2, P3 устанавливаются в параметрах I/O-12 – I/O-14.

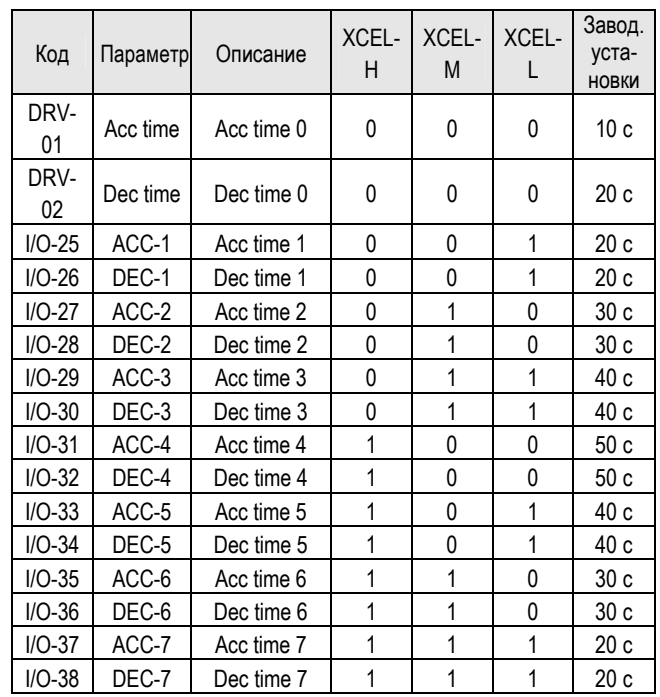

### FU2-71 [Accel/Decel time scale]

Изменение единиц времени (дискретность).

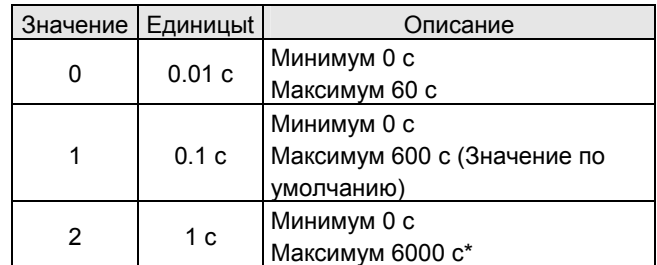

\* Значение 6000 с можно установить только с клавиатуры.

# **DRV-03: Тип стартовых команд**

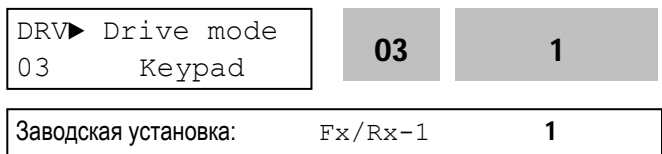

Выбор источника стартовых команд.

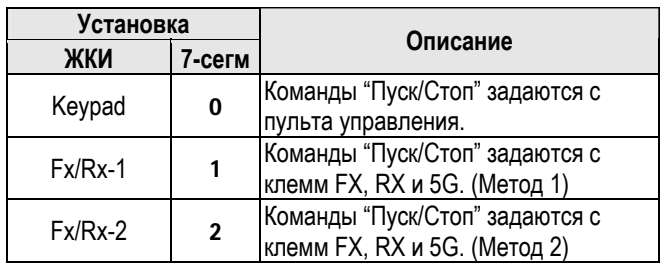

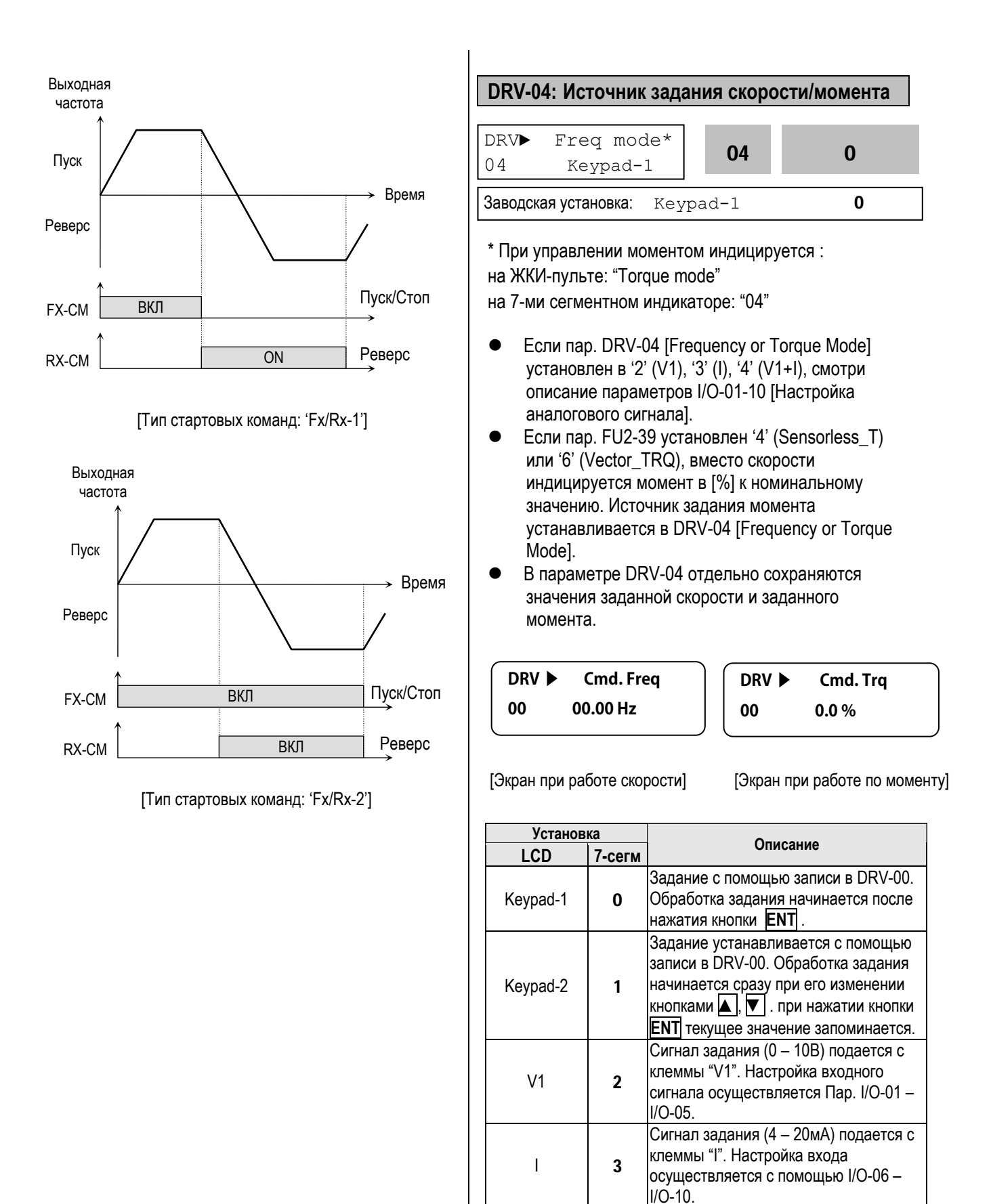

 $V1+$  4 Сигнал задания (0 –10В, 4 – 20мА) подается с клемм "V1","I".

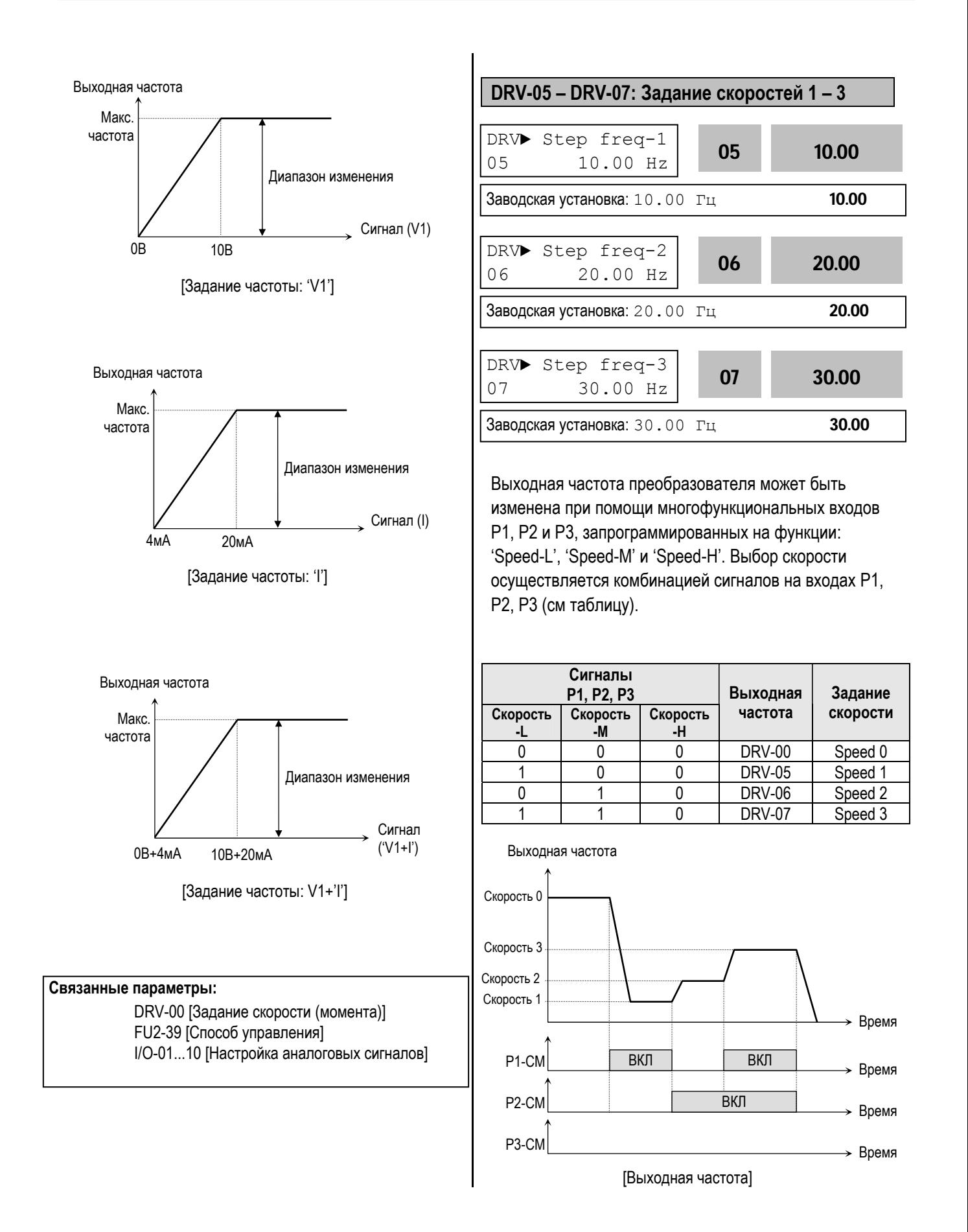

Параметр показывает напряжение в звене

Заводская установка: ---- В **----**

постоянного тока.

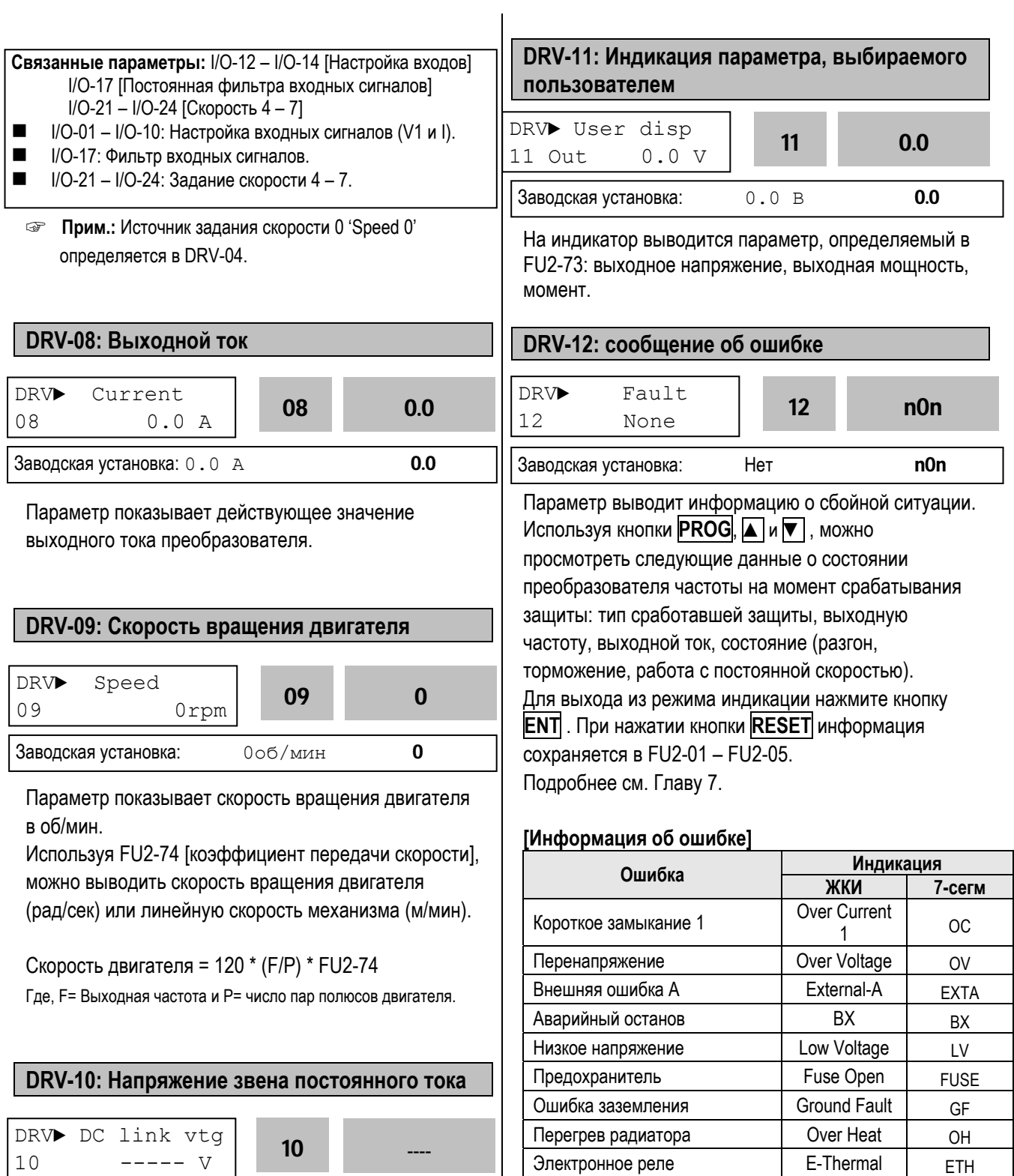

ООО «ПневмоЭлектроСервис», СПб, Торфяная дорога, 9, тел.: (812) 326-31-00, факс: (812) 326-31-08, E-mail: info@pes-rus.ru, http://www.pes-rus.ru

Перегрузка **Disk Press Press** Over Load **CLT** 

Внешняя ошибка **External-B** EXTB Короткое замыкание 2 **Arm Short ASHT** Ошибка опции **Option** | Орtion | ОРТ

напряжения Phase Open PO Перегрузка преобразователя  $\vert$  Inv. OLT  $\vert$  IOLT

HW-Diag | HW

Сбой преобразователя

- WDOG, - In-Phase Open

Потеря фазы выходного

- EEP, - ADC,

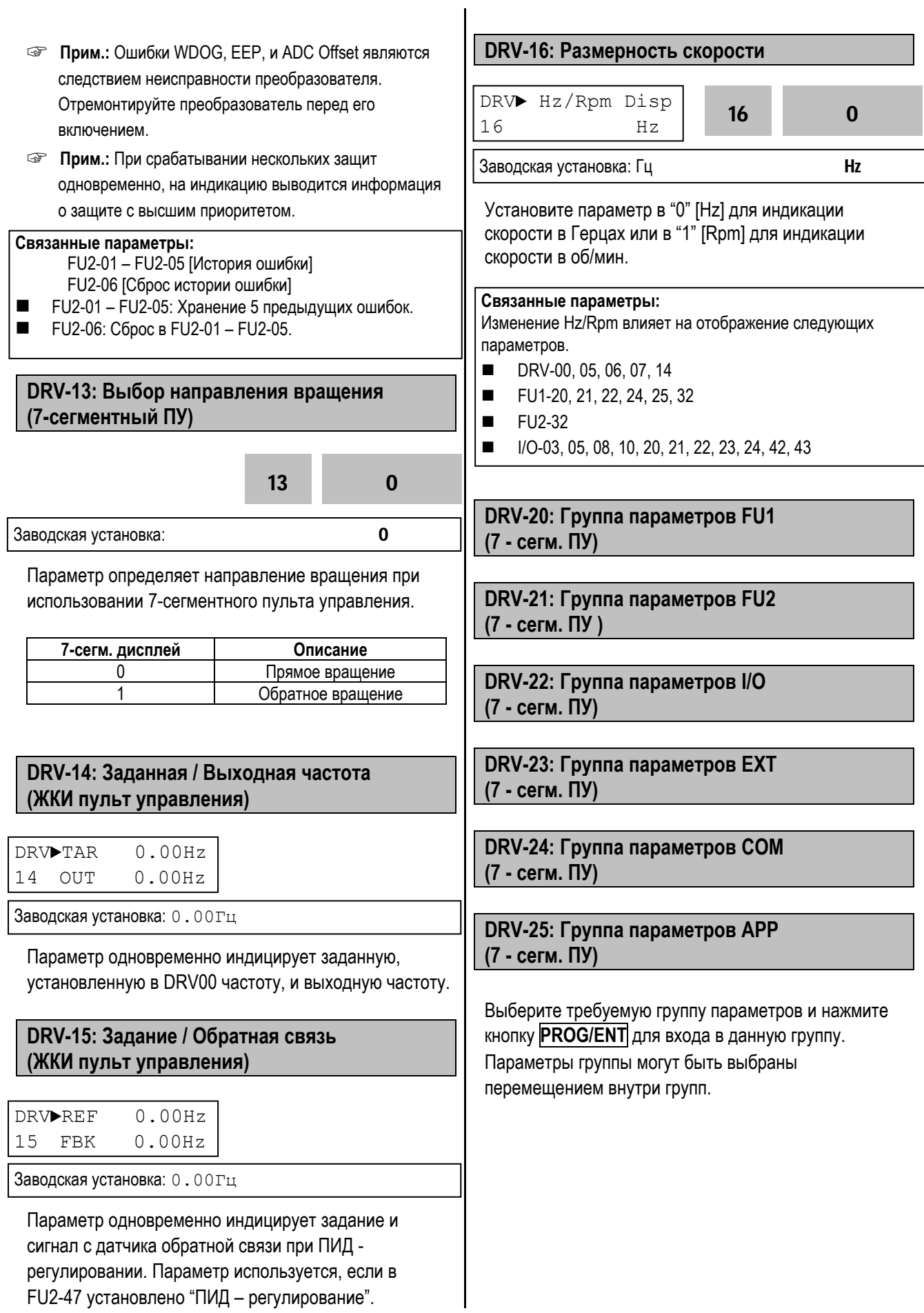

# **Для заметок:**

# **6.2 Группа параметров [FU1]**

## **FU1-00: Переход к требуемому параметру #**

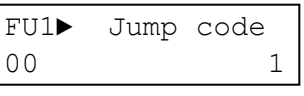

Заводская установка: 1

Переход к любому параметру группы. Для перехода необходимо ввести номер требуемого параметра. Параметр используется при работе с ЖКИ пультом управления.

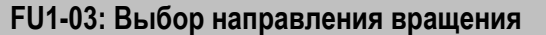

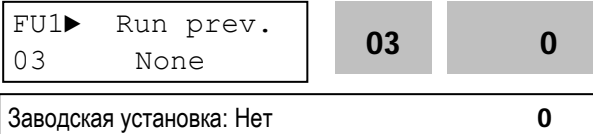

Параметр определяет разрешенные направления вращения двигателя.

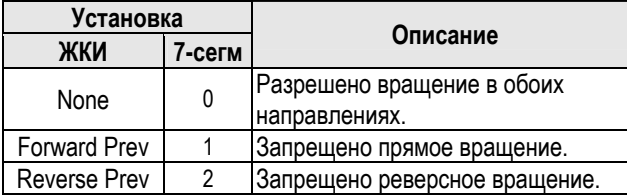

### **FU1-05: Характеристика разгона FU1-06: Характеристика торможения**

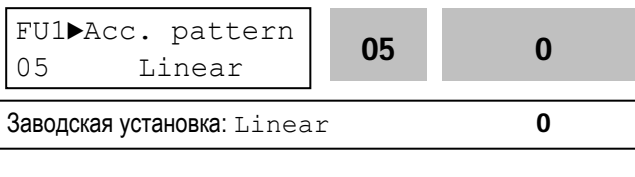

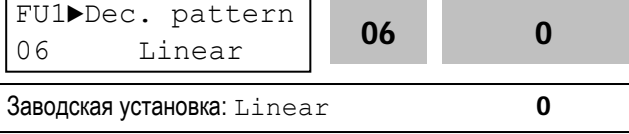

Различные характеристики разгона и торможения приведены в таблице.

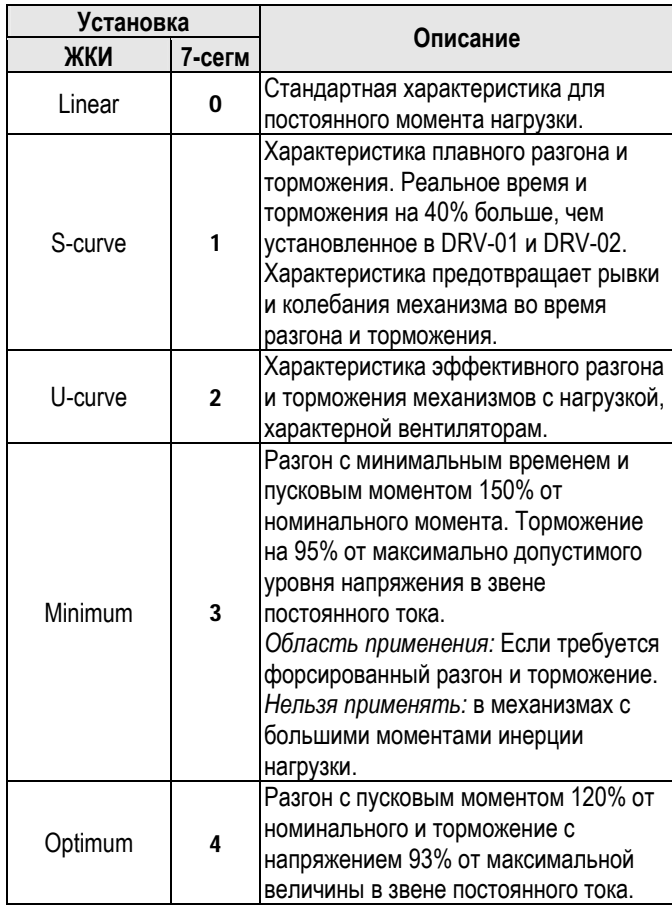

- **В Прим.:** В случае выбора характеристик 'Минимум' или 'Оптимум' значения DRV-01 и DRV-02 игнорируются.
- **☞ Прим.:** Характеристики 'Минимум' и 'Оптимум' работают нормально, если момент инерции механизма не более чем в 10 раз превосходит момент инерции двигателя (FU2-37).
- **☞ Прим.:** Характеристика 'Оптимум' полезна, если мощность двигателя меньше мощности преобразователя частоты.
- **☞ Прим.:** Характеристики 'Минимум' и 'Оптимум' не применимы для обеспечения спуска в подъемных механизмах.

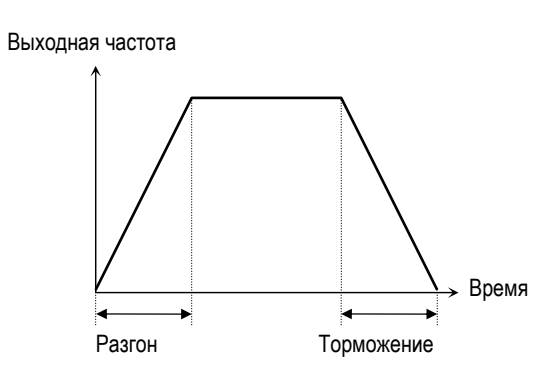

[Характеристика разгона/Торможения: 'Linear']

Выходная частота

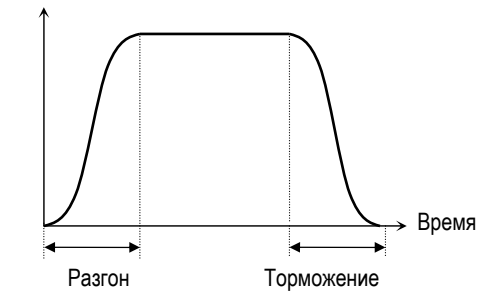

[Характеристика разгона/Торможения: 'S-curve']

Выходная частота

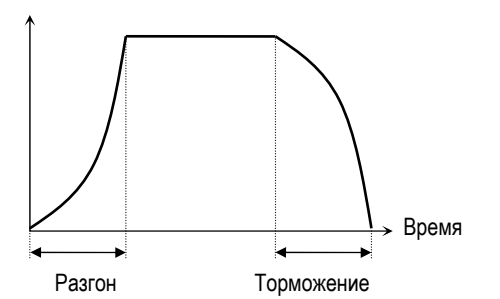

[Характеристика разгона/Торможения: 'U-curve']

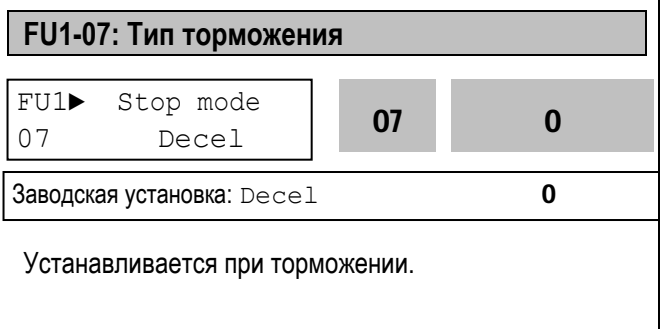

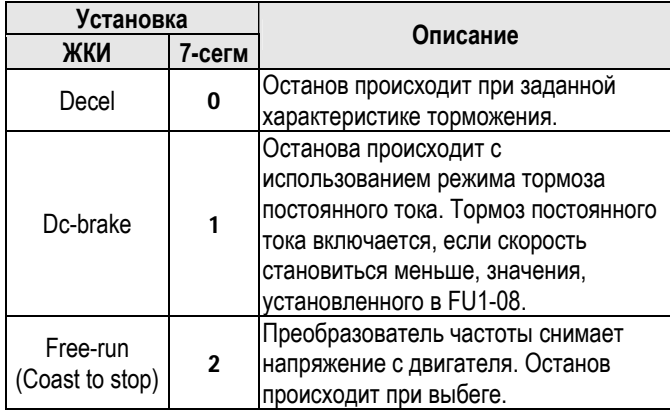

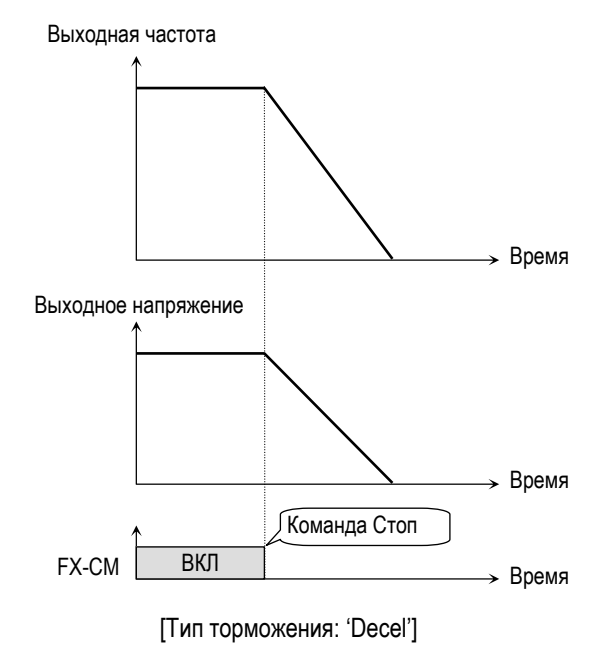

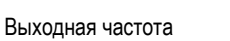

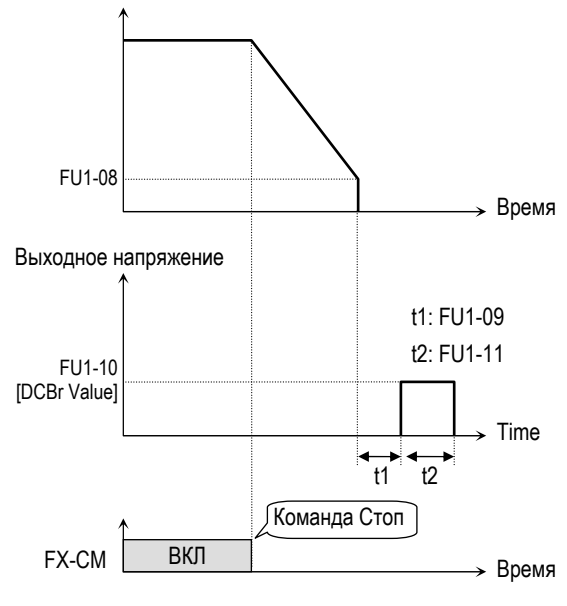

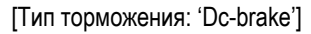

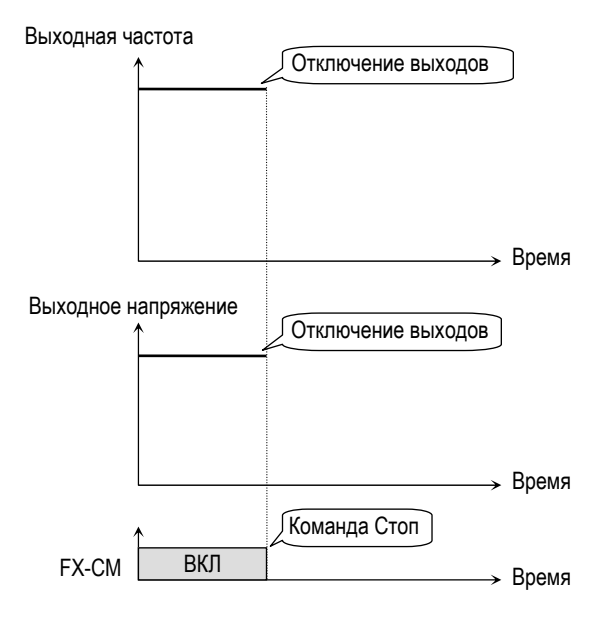

[Тип торможения: 'Free-run']

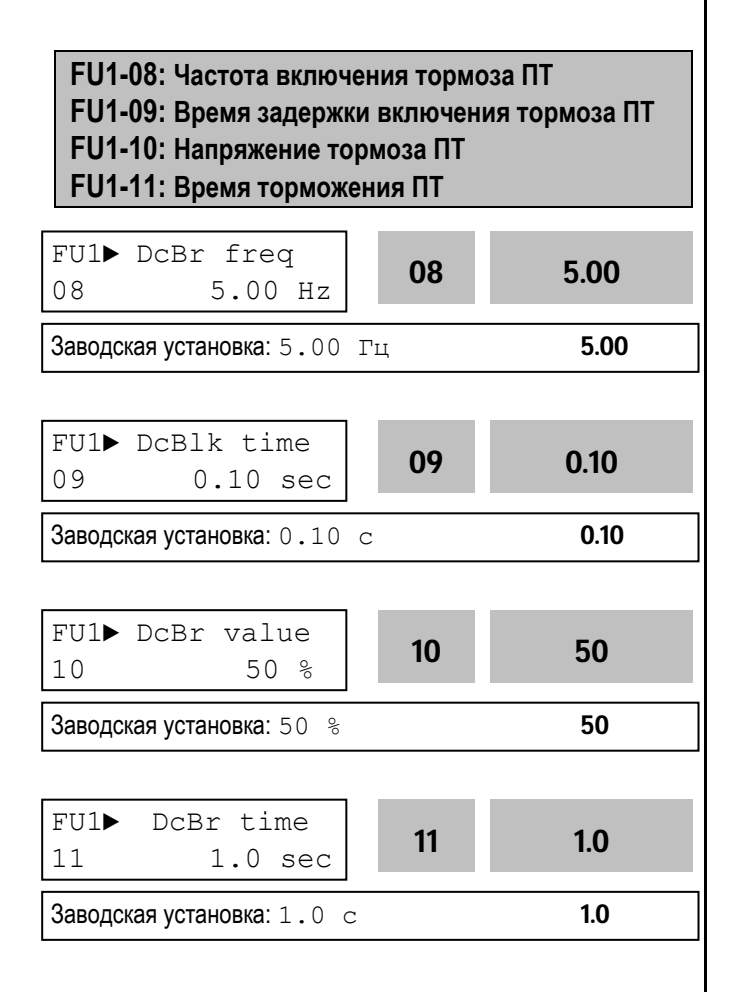

Режим тормоза постоянного тока (ПТ) реализуется с помощью приложения к обмоткам двигателя постоянного напряжения.

Если в FU1-08 установлено "Торможение ПТ", становятся доступными параметры FU1-08 … FU1-11.

FU1-08 [Частота включения тормоза ПТ] – выходная частота, при достижении которой, во время торможения, включается режим тормоза постоянного тока.

FU1-09 [Время задержки включения тормоза ПТ] – время, через которое включается тормоз ПТ после достижения выходной частоты, записанной в FU1-08. FU1-10 [Напряжение тормоза ПТ] – это напряжение, прикладываемое к двигателю в данном режиме. Его выбор зависит от номинального тока двигателя FU2-33.

FU1-11 [Время торможения ПТ] – время работы тормоза постоянного тока.

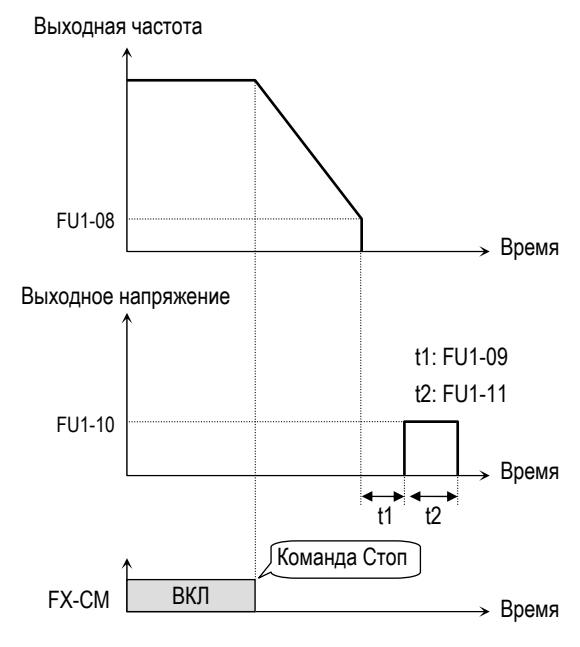

[Торможение постоянным током]

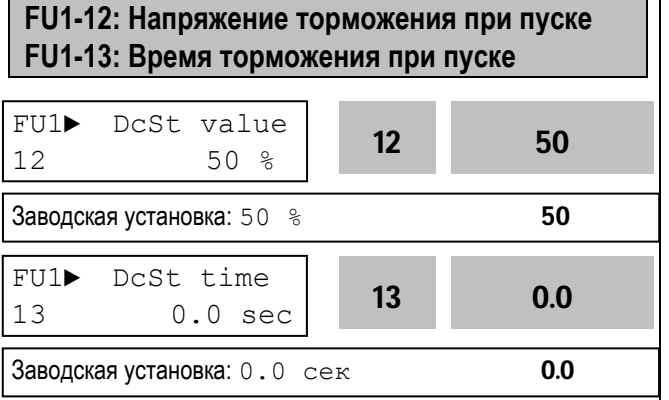

Перед пуском может включаться тормоз постоянного тока в течении времени, определяемого в FU1-13 [Время торможения при пуске]. При этом к двигателю прикладывается постоянное напряжение, величина которого установлена в FU1-12 [Напряжение торможения при пуске].

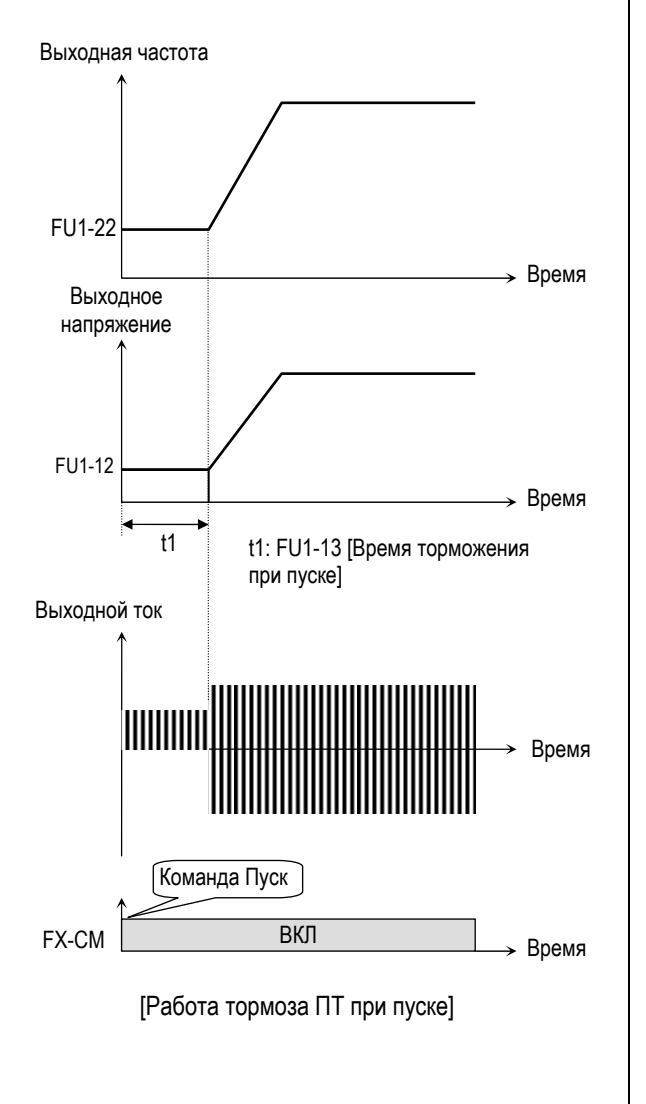

#### **Связанные параметры:**

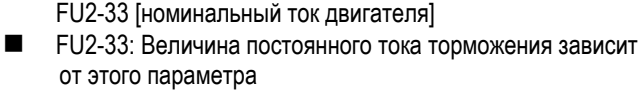

- **☞ Прим.:** Торможение при пуске отсутствует, если пар. FU1-12 или FU1-13 установлены в "0".
- **☞ Прим.:** Режим торможения постоянным током может включаться внешним сигналом "Тормоз". При этом FU1-12 [Напряжение торможения при пуске] используется как "Напряжение тормоза ПТ".

#### **FU1-14: Время намагничивания**

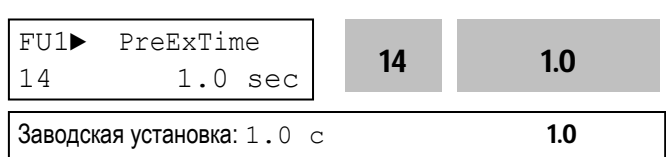

Параметр используется для установки времени намагничивания двигателя перед запуском векторного управления.

По истечении времени FU1-14 [Время намагничивания] двигатель начинает разгон.

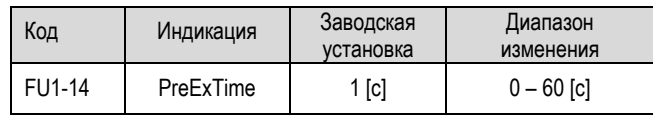

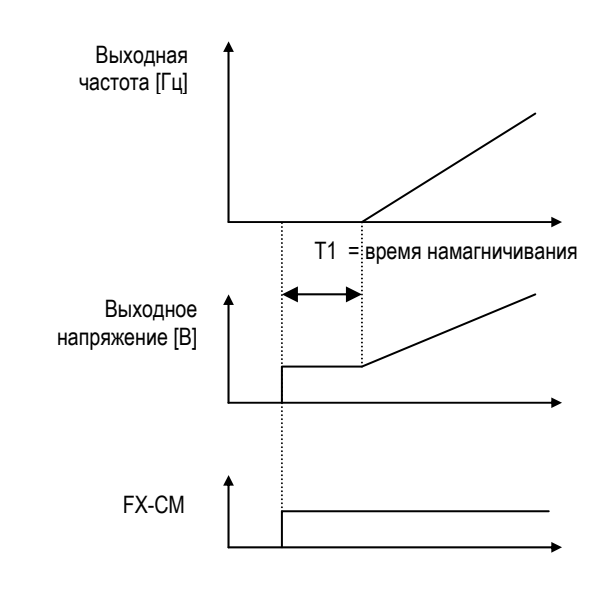

#### **Связанные параметры:**

FU2-34 [Ток холостого хода]

FU1-16 [Ток намагничивания]

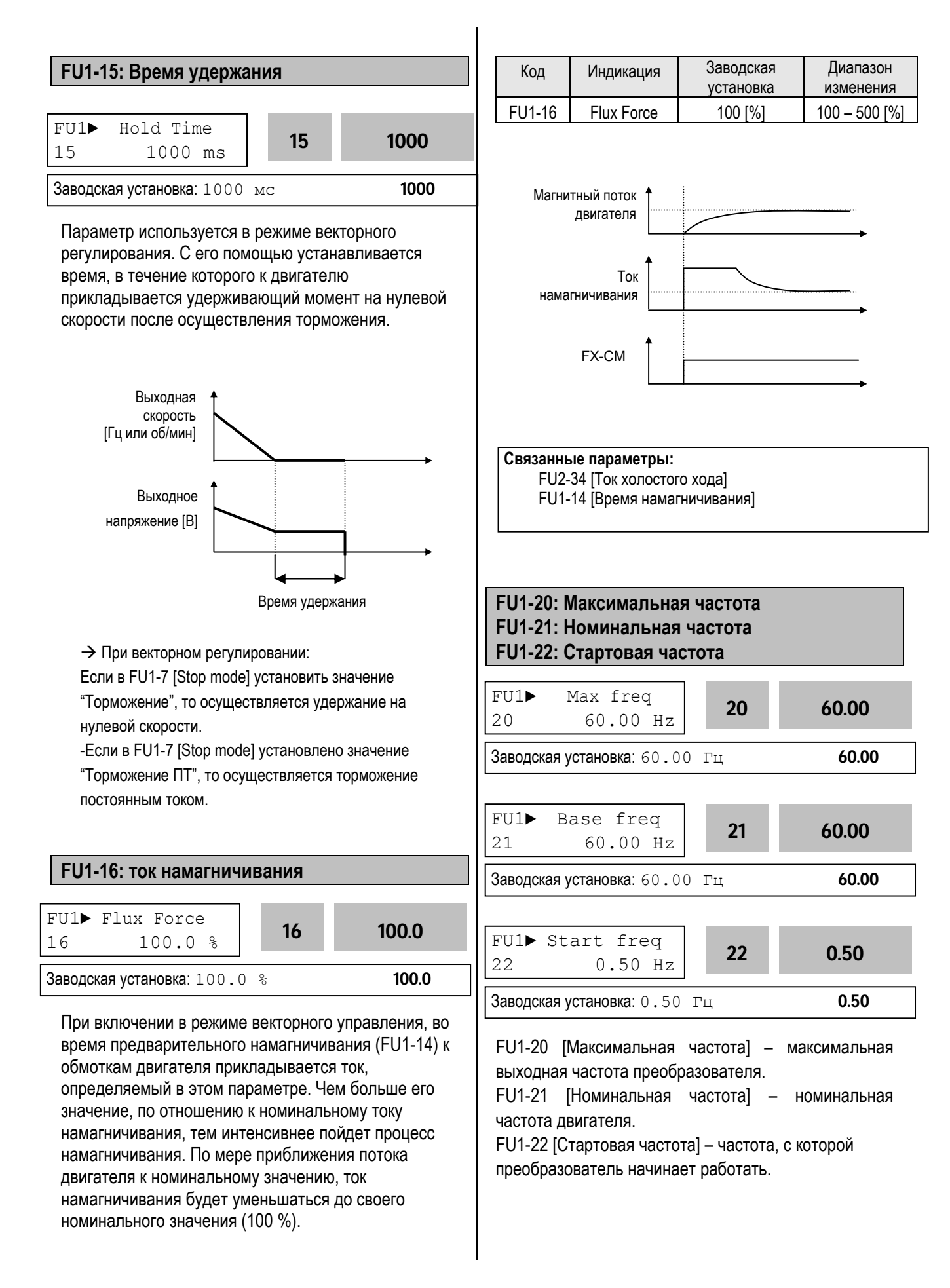

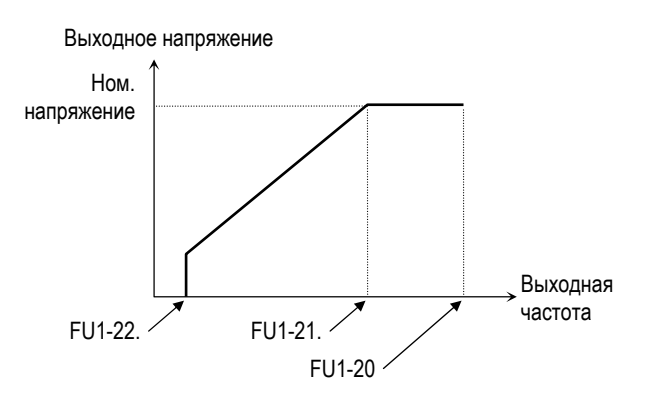

**☞ Прим.:** Если заданная частота меньше, чем стартовая, то преобразователь не подает напряжение на двигатель.

# **FU1-23: Ограничение частоты FU1-24: Нижний предел частоты FU1-25: Верхний предел частоты**

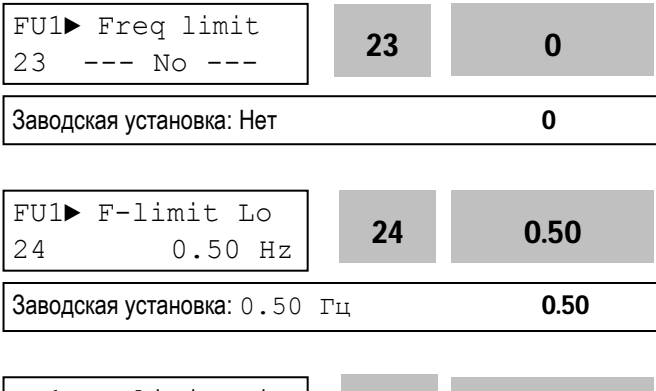

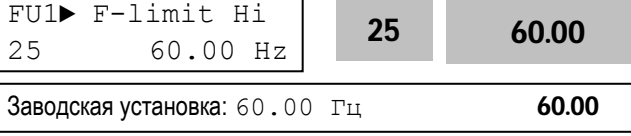

Параметр FU1-23 определяет диапазон рабочих частот. Если в FU1-23 установлено 'Да', выходная частота изменяется от значения в FU1-24 до значения в FU1-25. Выходная частота преобразователя равна частоте верхнего или нижнего предела, если задание скорости выходит за установленный диапазон.

Выходная частота Макс. Кривая задания частоты частота . . . . . . . . . . . . . . . . . . . FU1-24 Кривая выходной частотыFU1-25 Время [Ограничение частоты 'Да']

**☞ Прим.:** Ограничение частоты не действует в процессе разгона/торможения.

**FU1-26: Способ выбора стартового напряжения FU1-27: Стартовое напряжение при вращении в прямом направлении FU1-28: Стартовое напряжение при вращении в обратном направлении**

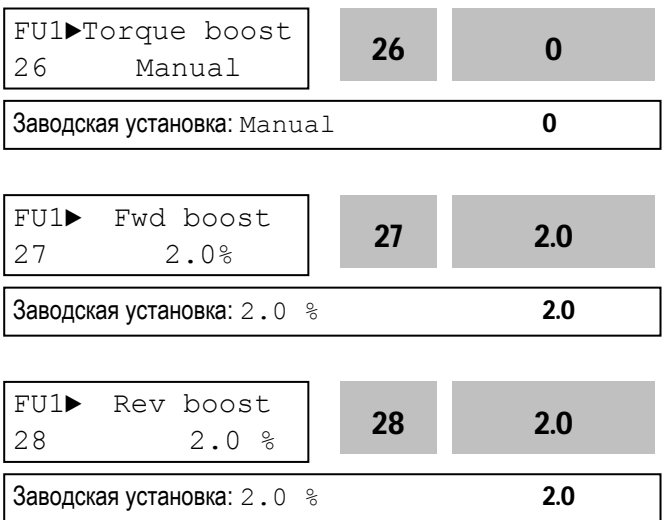

Этот параметр используется для увеличения момента на низких скоростях путем увеличения выходного напряжения преобразователя. **Внимание:** слишком большое увеличение выходного напряжения может привести к насыщению магнитной системы двигателя и срабатыванию защиты от короткого замыкания.

**[Ручной выбор]:** Стартовое напряжение для прямого и обратного вращения устанавливается в FU1-27 и FU1-28.

- **☞ Прим.:** Величина устанавливается в процентах к номинальному выходному напряжению.
- **☞ Прим.:** Если в FU1-29 установлено 'Спец.' ('User V/F'), эта функция не работает.
- **☞ Прим.:** Если в FU2-40 установлено 'Векторное управление' ('Sensorless'), величина устанавливается в десятых долях процента от номинального выходного напряжения.

#### **[Автоматический выбор]:** Преобразователь

автоматически увеличивает момент в зависимости от нагрузки.

- **☞ Прим.:** Автоматический выбор применяется только для одного двигателя.
- **☞ Прим.:** Величина дополнительного напряжения, определяемого автоматически, прибавляется к напряжению, установленному вручную.
- **☞ Прим.:** Автоматический выбор работает только при векторном регулировании.
- **☞ Прим.:** Используйте режим автоопределения параметров двигателя для правильной работы функций.

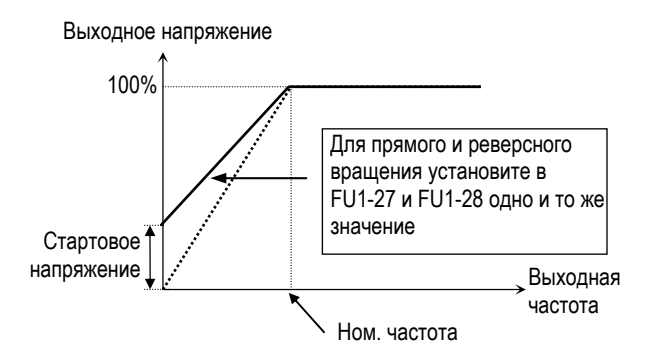

[Момент нагрузки не зависит от направления]

**[Linear]** характеристика используется при постоянном моменте нагрузки. Выходное напряжение пропорционально выходной частоте от 0 до номинальной частоты.

**[Square]** характеристика используется при переменном моменте нагрузки. Выходное напряжение пропорционально квадрату выходной частоты. Применяется в механизмах с нагрузкой на вентиляторы.

**[User V/F]** используется для специального применения. Пользователь может самостоятельно определить вид характеристики применительно к конкретному механизму путем задания четырех точек между 0 и номинальной частотой. Точки задаются FU1-30 … FU1-37.

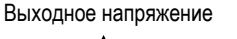

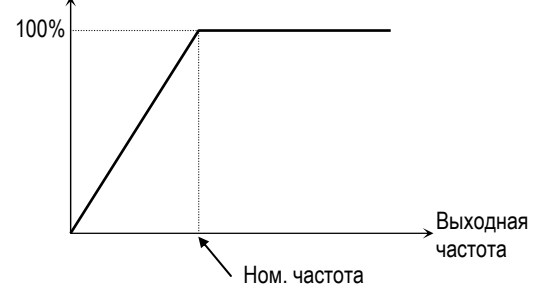

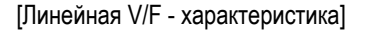

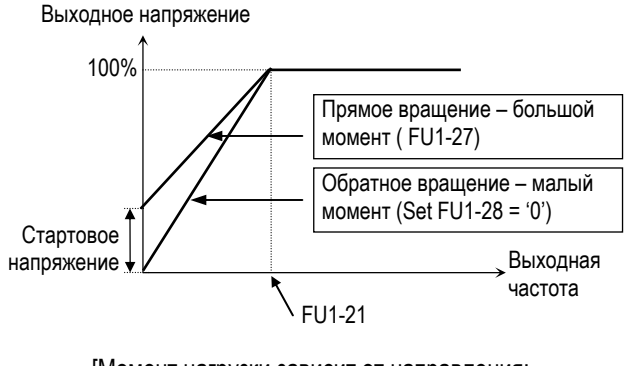

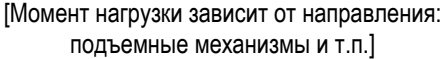

#### **Связанные параметры:**  FU1-29 [Тип V/f - характеристики] FU2-40 [Способ управления]

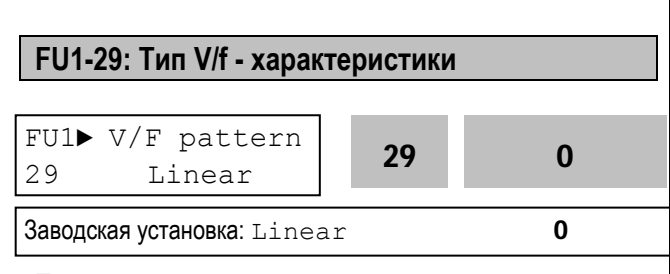

Параметр определяет зависимость выходного напряжения от выходной частоты. V/F - характеристика выбирается в зависимости от

типа нагрузки и определяет момент.

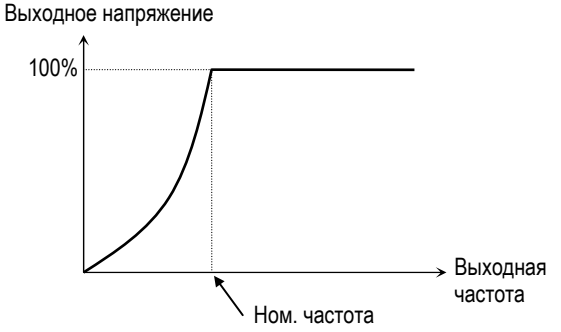

[Квадратичная V/F - характеристика]

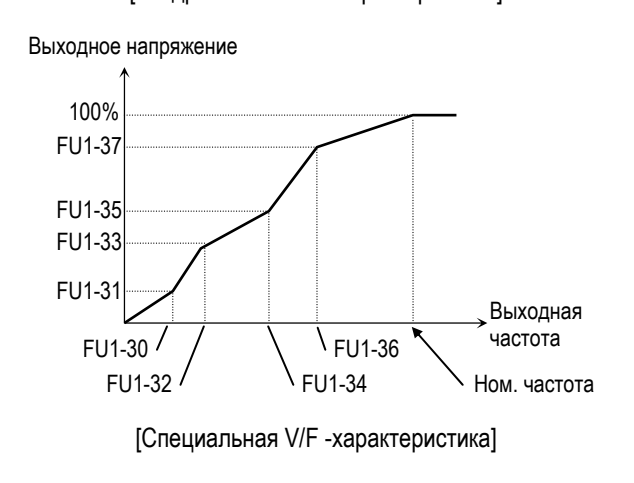

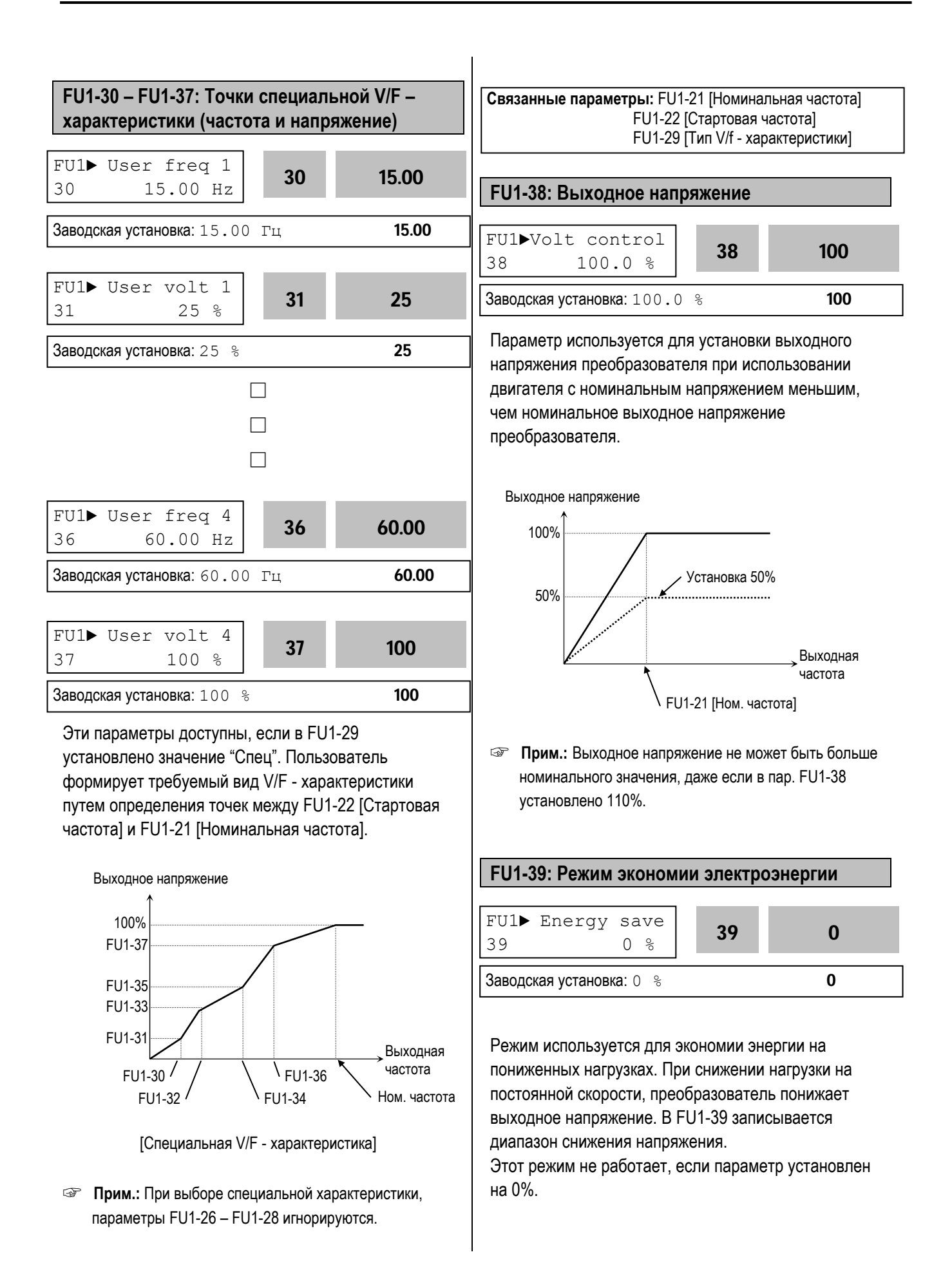

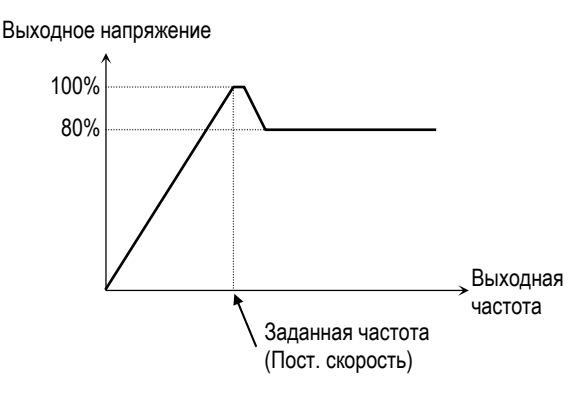

[Диаграмма работы при FU1-39 = 20%]

- **☞ Прим.:** Не рекомендуется применять при больших нагрузках и в повторно-кратковременном режиме.
- **В Прим.:** Режим не работает при векторном управлении.

### **FU1-50: Электронное термореле FU1-51: Величина тока за 1 мин FU1-52: Величина тока для длительного режима работы FU1-53: Тип охлаждения двигателя**

Данные параметры используются для защиты электродвигателя от перегрева без использования внешнего термореле.

Используя косвенные параметры, преобразователь вычисляет температуру двигателя. В случае расчетного перегрева двигателя, преобразователь отключается и выдает сообщение об ошибке.

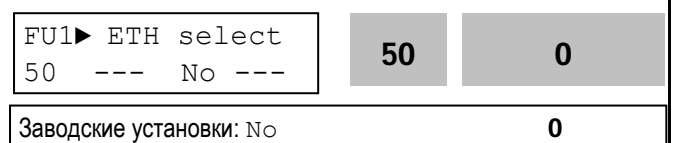

Режим активируется, если в параметр установлено 'Да'.

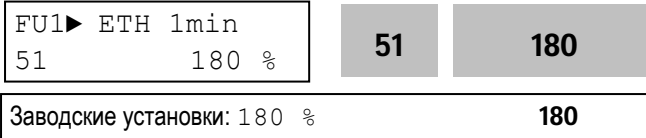

Это опорное (заданное) значение тока, при котором преобразователь определяет, что двигатель перегрелся. Например, он отключается через минуту после появления значения, составляющего 150 % от номинального тока двигателя FU2-33.

**☞ Прим.:** Параметр устанавливается в процентах от FU2-33 [Rated Motor Current].

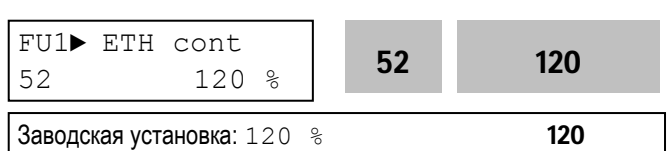

Параметр определяет ток двигателя для продолжительного режима работы. Обычно, параметр установлен '100%', это означает, что номинальный ток двигателя установлен в FU2-33. Это значение должно быть меньше чем FU1-52 [ETH 1min].

**☞ Прим.:** Параметр устанавливается в процентах к FU2-33 [Rated Motor Current].

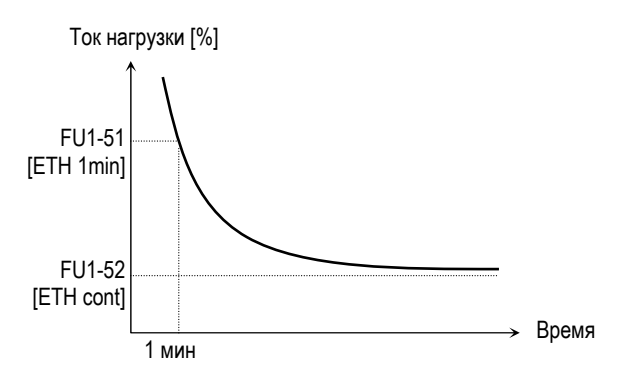

[Характеристика электронного термореле (ЭРТ)]

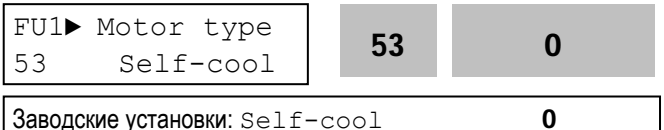

Для правильной работы электронного термореле необходимо установить тип охлаждения двигателя.

[Собственное охлаждение] [Self-cool] – охлаждающий вентилятор расположен на валу двигателя. Охлаждение двигателя ухудшается при работе на низких скоростях. Допустимые токи должны быть уменьшены при уменьшении скорости.

[Внешнее охлаждение] [Forced-cool] – охлаждение двигателя внешним вентилятором. При изменении скорости двигателя условия охлаждения не изменяются.

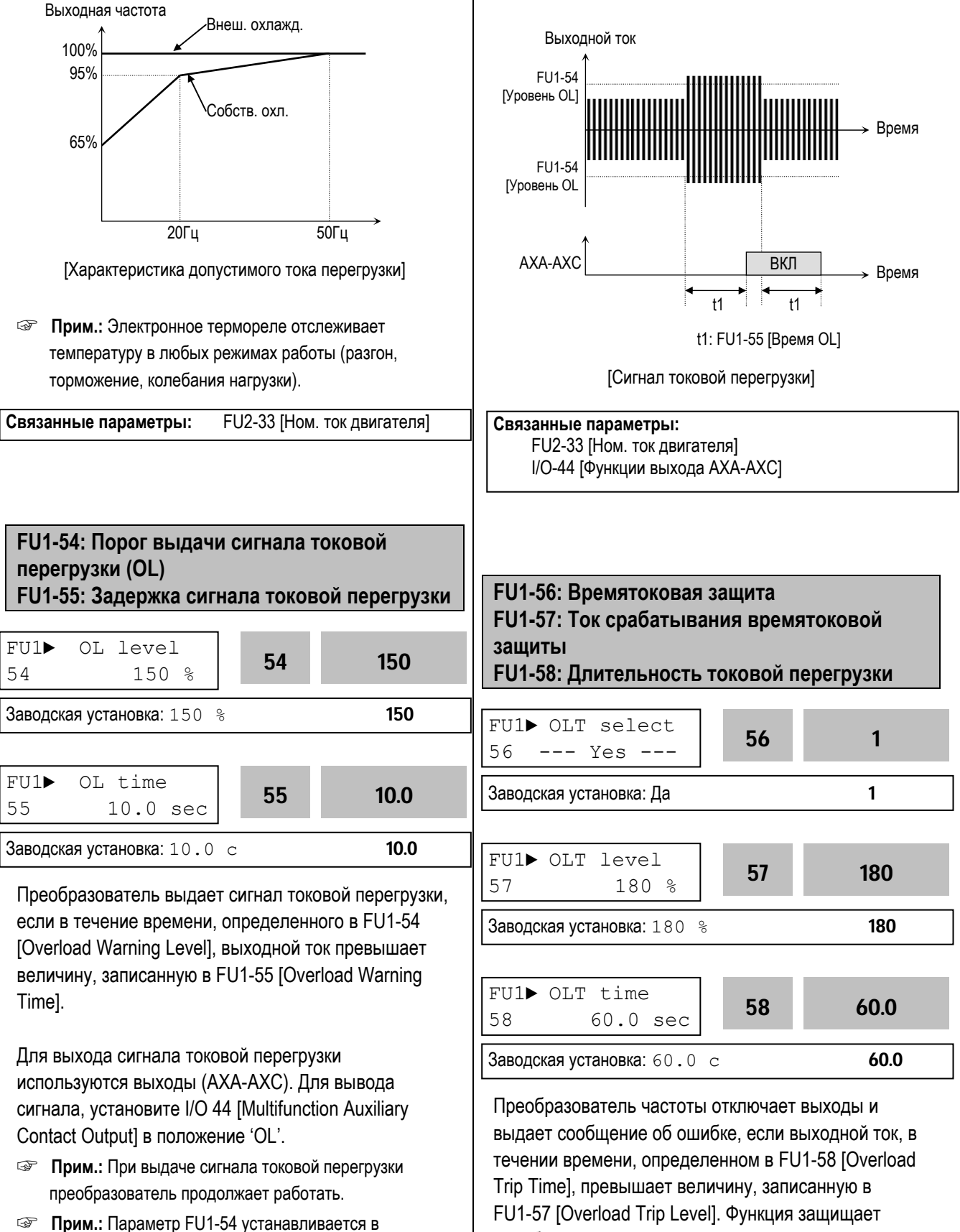

процентах к FU2-33 [Номинальный ток двигателя].

преобразователь от перегрузки.

**☞ Прим.:** Параметр устанавливается в процентах от значения FU2-33 [Rated Motor Current].

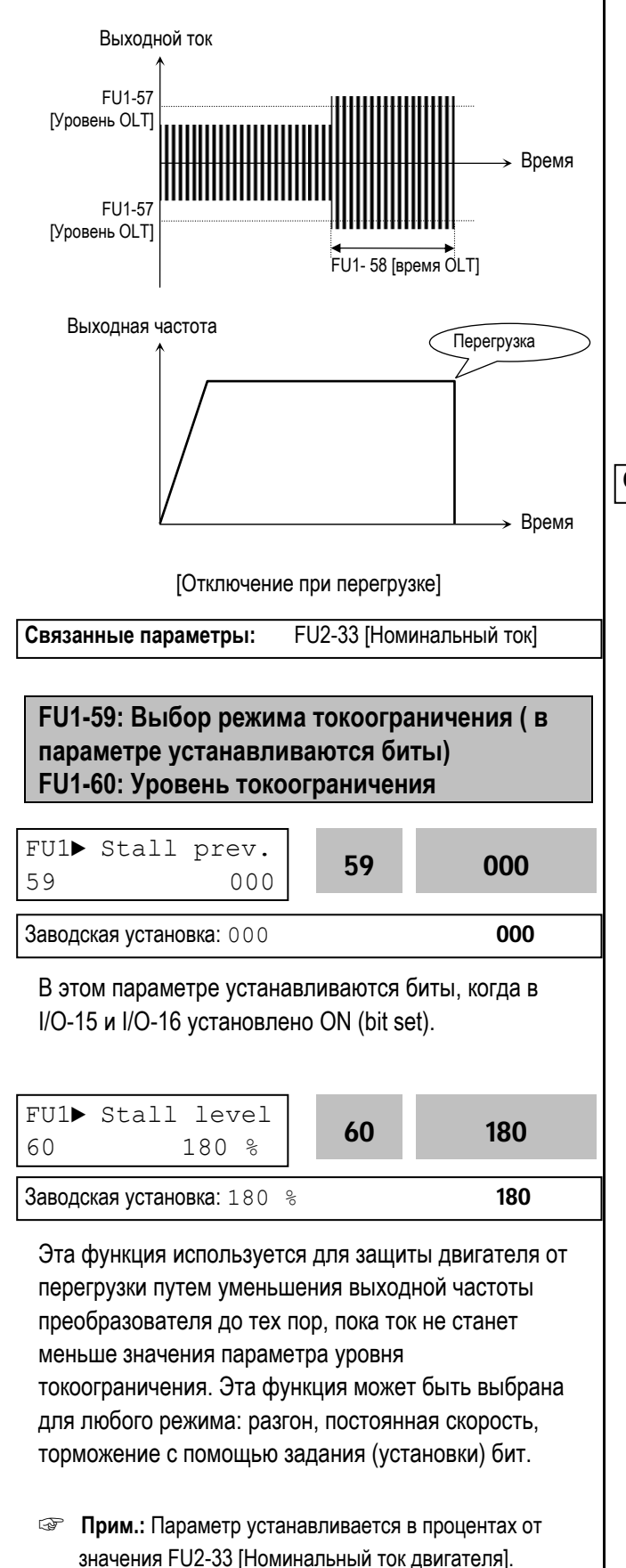

#### **FU1-59 [Выбор режима токоограничения]**

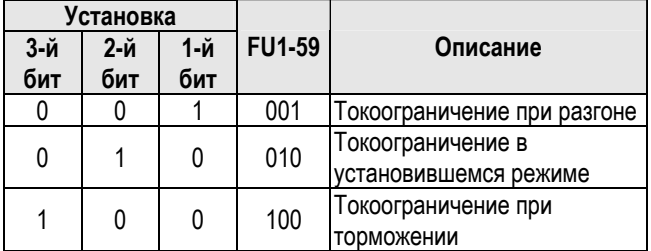

Если пар. FU1-59 установлен в '111', токоограничение работает во всех режимах (разгон, торможение, работа с постоянной скоростью).

- **☞ Прим.:** В режиме токоограничения время разгона и торможения могут быть больше, чем в установке DRV-01 и DRV-02.
- **☞ Прим.:** При длительной работе в режиме токоограничения может сработать одна из защит.

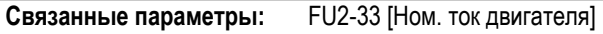

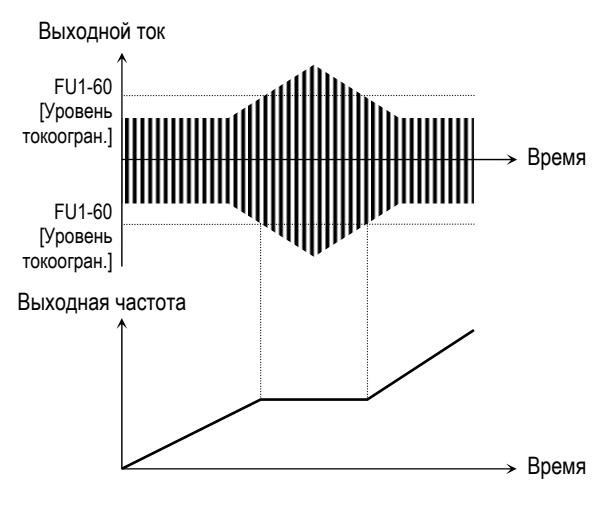

[Токоограничение во время разгона]

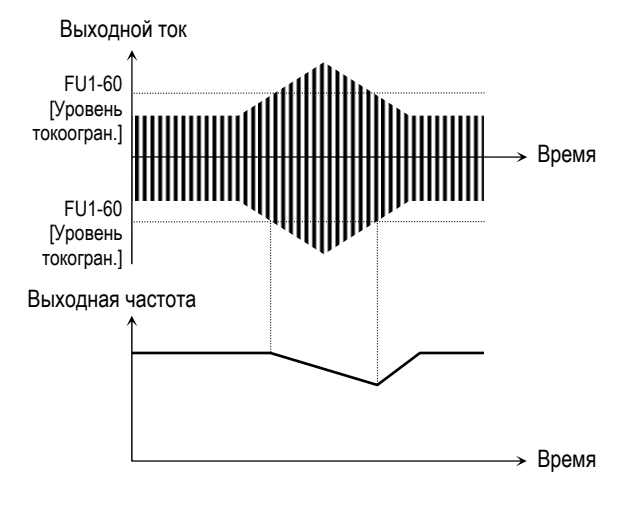

<sup>[</sup>Токоограничение при постоянной скорости]

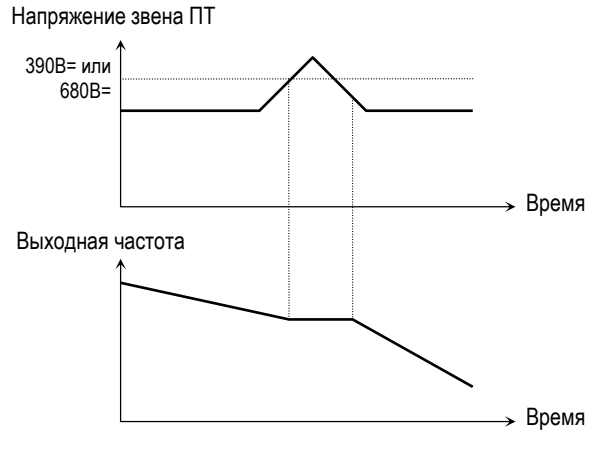

[Токоограничение при торможении]

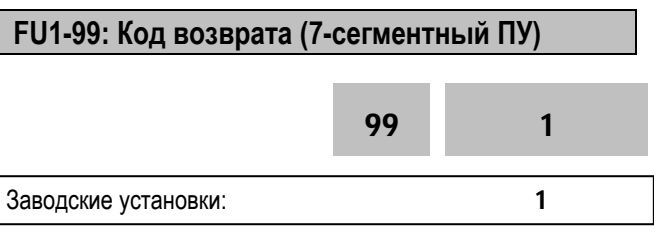

Параметр используется для выхода из группы при работе с 7-сегментным пультом управления. После нажатия кнопки **PROG/ENT** , установите '1' и снова нажмите кнопку **PROG/ENT** .

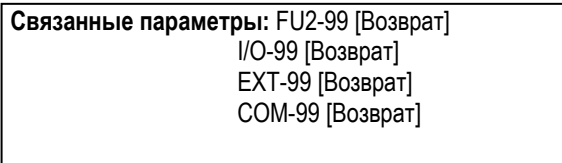

## **6.3 Группа параметров FU2**

#### **FU2-00: Переход к требуемому параметру**

FU2► Jump code 00 1

Заводская установка: 1

Переход к любому параметру группы. Для перехода необходимо ввести номер требуемого параметра. Параметр используется при работе с ЖКИ пультом управления.

**FU2-01: Информация о предыдущем сбое 1 FU2-02: Информация о предыдущем сбое 2 FU2-03: Информация о предыдущем сбое 3 FU2-04: Информация о предыдущем сбое 4 FU2-05: Информация о предыдущем сбое 5 FU2-06: Ошибка информации об ошибках**

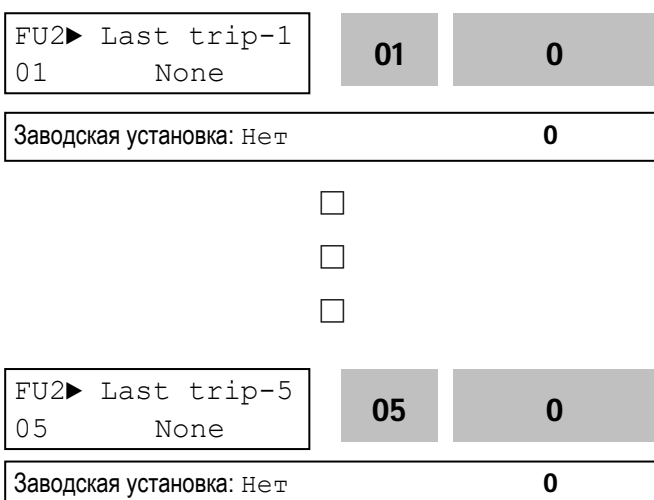

Параметры выводят информацию о

предшествующих сбойных ситуациях. Используя кнопки **PROG**, ▲ и ▼ можно просмотреть следующие данные о состоянии преобразователя частоты на момент срабатывания защиты: тип сработавшей защиты, выходная частота, выходной ток, состояние (разгон, торможение, работа с постоянной скоростью).

Для выхода из режима индикации защиты нажмите кнопку **ENT** . При нажатии кнопки **RESET** информация об ошибке сохранится в FU2-01 – FU2- 05.

Подробнее см. Главу 7.

#### **[Информация об ошибках]**

| Ошибка                                                                                            | Индикация           |                |  |  |  |
|---------------------------------------------------------------------------------------------------|---------------------|----------------|--|--|--|
|                                                                                                   | ЖКИ                 | 7-сегм.        |  |  |  |
| Короткое замыкание 1                                                                              | Over Current 1      | ОC             |  |  |  |
| Перенапряжение                                                                                    | Over Voltage        | OV             |  |  |  |
| Внешняя ошибка А                                                                                  | External-A          | <b>EXTA</b>    |  |  |  |
| Аварийный останов                                                                                 | BX                  | BX             |  |  |  |
| Низкое напряжение                                                                                 | Low Voltage         | LV             |  |  |  |
| Предохранитель                                                                                    | Fuse Open           | <b>FUSE</b>    |  |  |  |
| Ошибка заземления                                                                                 | <b>Ground Fault</b> | GF             |  |  |  |
| Перегрев радиатора                                                                                | Over Heat           | OH             |  |  |  |
| Электронное реле                                                                                  | E-Thermal           | <b>ETH</b>     |  |  |  |
| Перегрузка                                                                                        | Over Load           | OLT            |  |  |  |
| Сбой предохранителя<br>частоты:<br>- EEP Error<br>- ADC Offset<br>- WDOG Error<br>- In-Phase Open | HW-Diag             | <b>HW</b>      |  |  |  |
| Внешняя ошибка                                                                                    | External-B          | <b>EXTB</b>    |  |  |  |
| Короткое замыкание 2                                                                              | Arm Short           | <b>ASHT</b>    |  |  |  |
| Ошибка опции                                                                                      | Option              | <b>OPT</b>     |  |  |  |
| Потеря фазы<br><b>ВЫХОДНОГО</b><br>напряжения                                                     | Phase Open          | P <sub>O</sub> |  |  |  |
| Перегрузка инвертора                                                                              | Inv. OLT            | <b>IOLT</b>    |  |  |  |

**<sup>☞</sup> Прим.:** Ошибки: WDOG, EEP, и ADC Offset являются следствием неисправности преобразователя. Устраните неисправность перед повторным включением.

#### **Связанные функции:**

 DRV-12 [Сообщение об ошибке] индикация текущей ошибки.

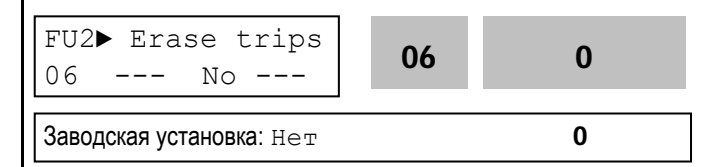

Эта функция стирает информацию о срабатывании защит с FU2-01 до FU-05.

**<sup>☞</sup> Прим.:** При срабатывании нескольких защит одновременно, на индикацию выводится информация о защите, с высшим приоритетом.

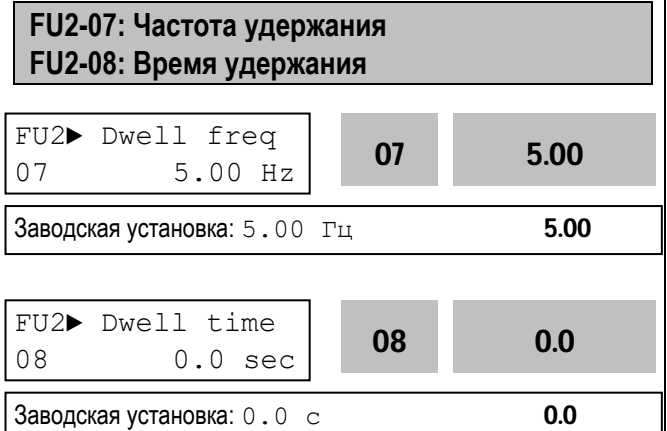

Функция может использоваться в подъемных механизмах при совместной работе с электромеханическим тормозом. Она позволяет исключить провалы груза, при отключении тормоза на старте. В отличие от тормоза постоянного тока, в режиме удержания, преобразователь подает на двигатель переменное напряжение и создает момент в необходимом направлении.

Если время удержания равно '0', данная функция отключена.

- **☞ Прим.:** Торможение постоянным током не создает момент в заданном направлении, предназначено только для удержания ротора двигателя.
- **☞ Note:** Не устанавливаейте частоту удержания выше рабочей частоты.

Выходная частота

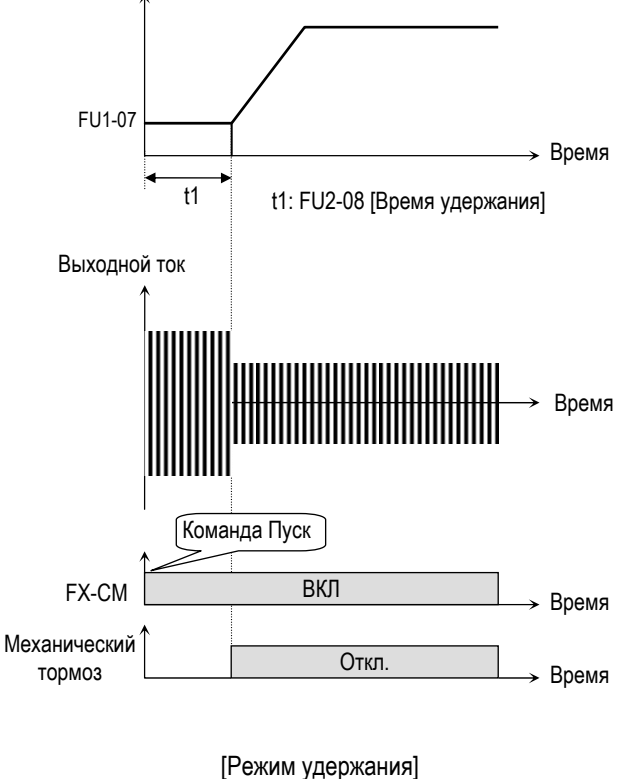

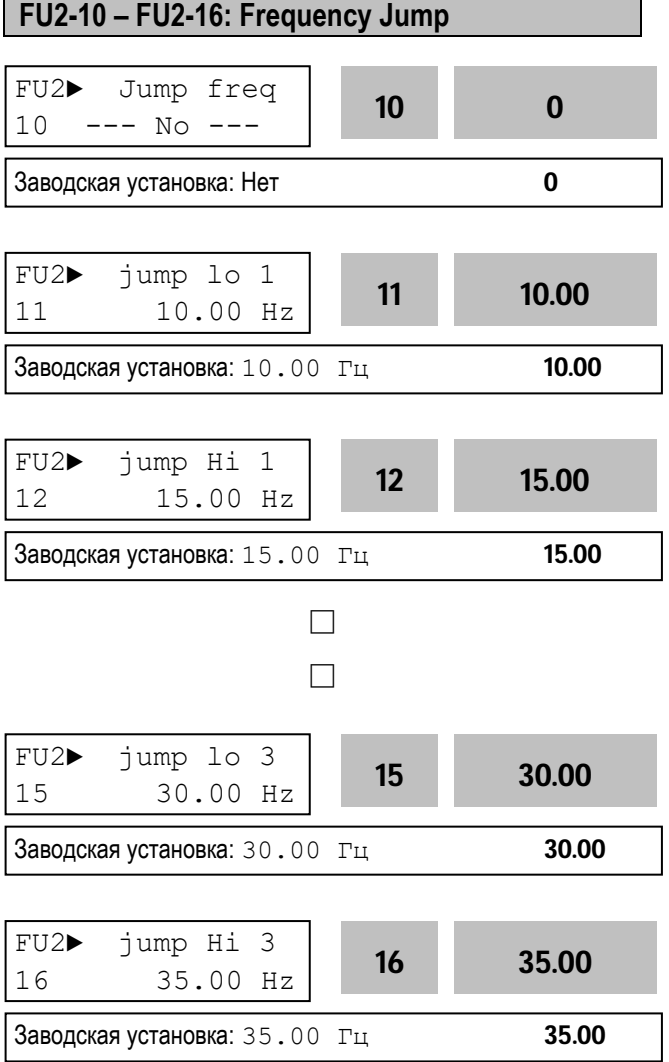

Функция позволяет пропускать резонансные частоты, при которых в механизме наблюдается вибрация и резонансные явления. С ее помощью можно вырезать до трех диапазонов резонансных частот. Не происходит при разгоне и торможении, а только при постоянном управлении.

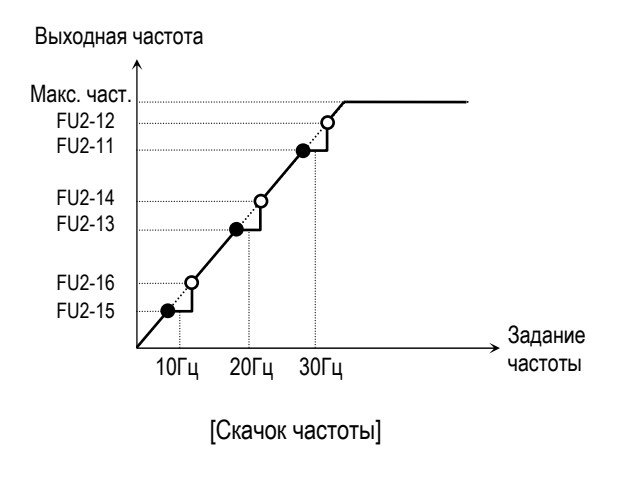

- **☞ Прим.:** Если заданная частота установлена в пределах нижнего и верхнего скачкообразного изменения частоты, то выходная частота равна нижней частоте скачка, помеченного "•".
- **☞ Прим.:** Если требуется один диапазон скачка частоты, установите во все параметры одинаковые значения.

### **FU2-17: Время разгона/торможения по S-характеристике 1 FU2-18: Время разгона/торможения по Sхарактеристике 2**

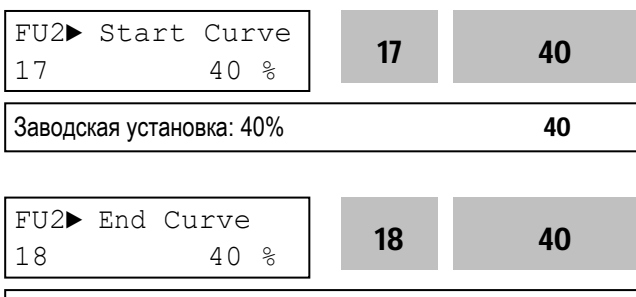

Заводская установка: 40% 40

Параметр настраивает траектории разгона и торможения при установке в FU1-05 и FU1-06 значения 'S-Curve'. Для использования этой функции при разгоне и торможении установите в пар. FU2-70 'Delta freq'.

Выходная частота

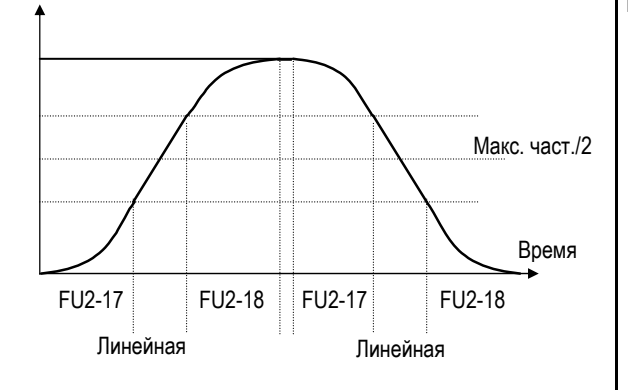

[Настройка S-характеристики]

Реальное время разгона = DRV-01 + (DRV-01 \* FU2- 17)/2 + (DRV-01\*FU2-18)/2 Реальное время торможения = DRV-02 + (DRV-02 \* FU2-17)/2 + (DRV-02\*FU2-18)/2 Пример) Если DRV-10 = 1 сек, FU2-17 = 40%, FU2-18  $= 20\%$ , то Реальное время разгона = 1 сек +  $(1$ сек\*0.4)/2 +  $(1$ сек\*0.2)/2 = 1.3 сек.

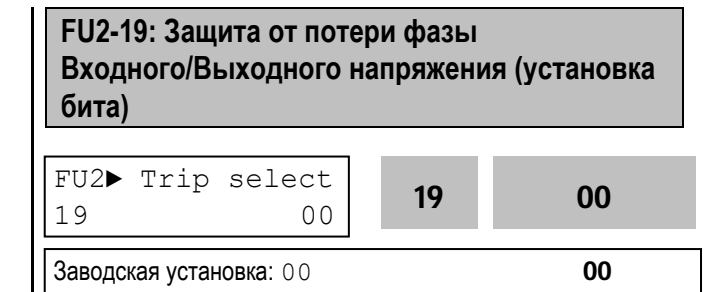

Функция используется для защиты преобразователя от потери фазы входного/выходного напряжения.

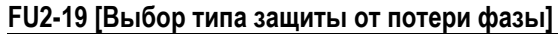

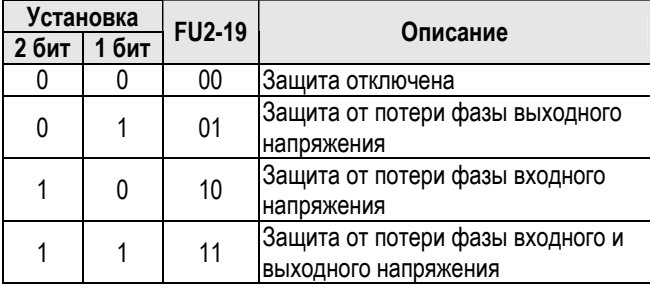

**Связанные параметры:** FU2-22 – FU2-25 [Поиск скорости]

## **FU2-20: Автоматический запуск при появлении напряжения питания**

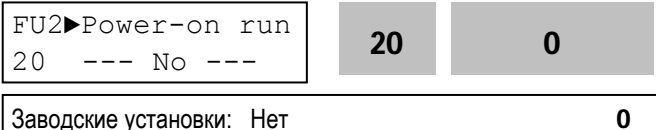

Если в режиме внешнего управления, в FUN-20 установлено значение 'Нет' ('No'), запуск преобразователя после появления или восстановления питающего напряжения осуществляется путем размыкания и последующего замыкания клемм FX или RX на CM. Если в FUN-20 установлено значение 'Да' ('Yes'), то при появлении напряжения питания и наличии

стартовых сигналов, преобразователь автоматически запускается.

Если в момент появления напряжения двигатель вращается, то возможно срабатывание защиты. Во избежание срабатывания защиты установите в FU2-22 значение '1xxx'.
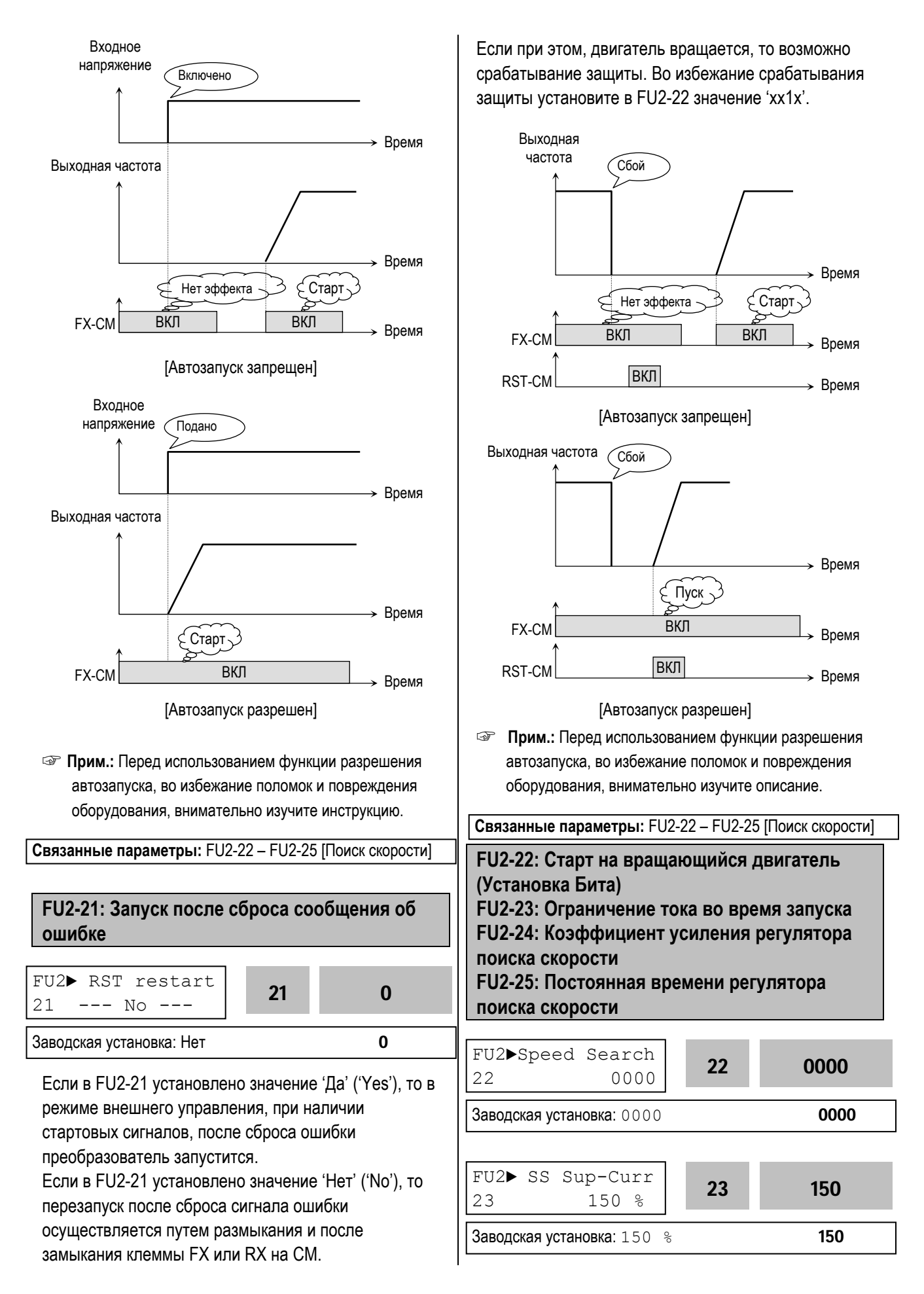

ООО «ПневмоЭлектроСервис», СПб, Торфяная дорога, 9, тел.: (812) 326-31-00, факс: (812) 326-31-08, E-mail: info@pes-rus.ru, http://www.pes-rus.ru

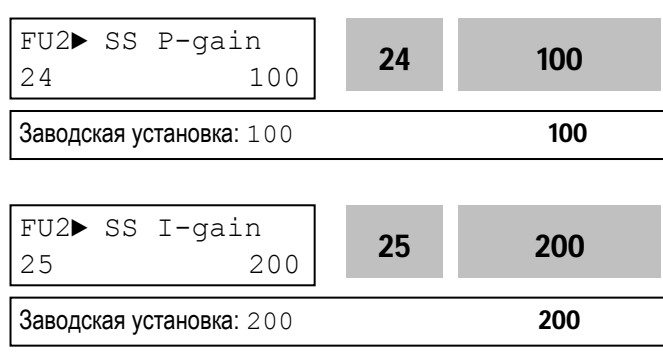

Данная функция используется для автоматического перезапуска, без ожидания остановки двигателя, при подаче или восстановлении напряжения питания, и сбросе ошибки.

Регулятор поиска скорости настраивается в зависимости от момента инерции и величины момента нагрузки. Для правильной работы функции необходимо правильно установить FU2-37 [Момент инерции двигателя].

# **FU2-22 [Старт на вращающийся двигатель]**

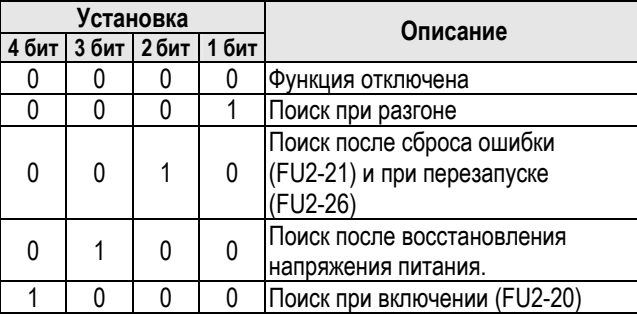

Если в FU2-22 установлено значение '1111', поиск скорости происходит во всех режимах.

**FU2-22** – выбор режима функции поиска скорости.

**FU2-23** – задание ограничения выходного тока во время поиска скорости. (Величина устанавливается в процентах к значению FU2-33).

**FU2-24** – задание коэффициента усиления регулятора поиска скорости. Устанавливается в зависимости от значения FU2-37.

**FU2-25** – постоянная времени регулятора поиска скорости. Устанавливается в зависимости от значения FU2-37.

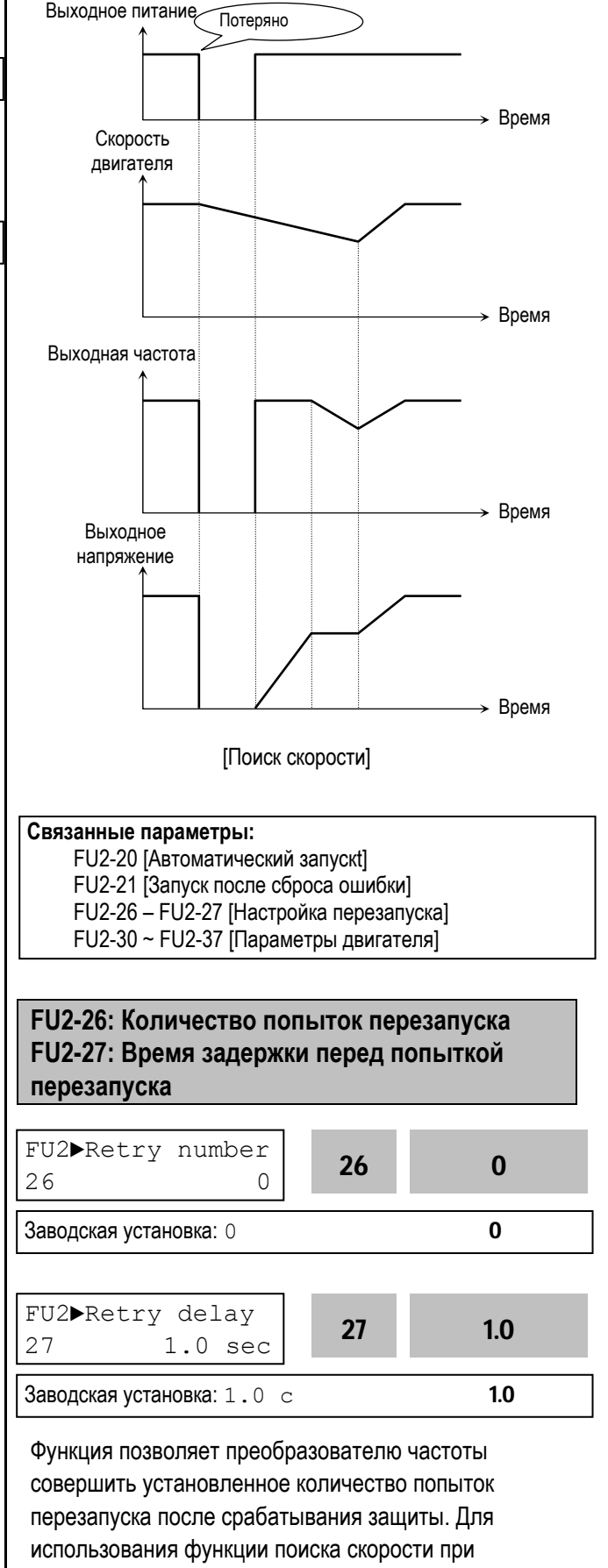

перезапуске установите FU2-22 в 'xx1x'.

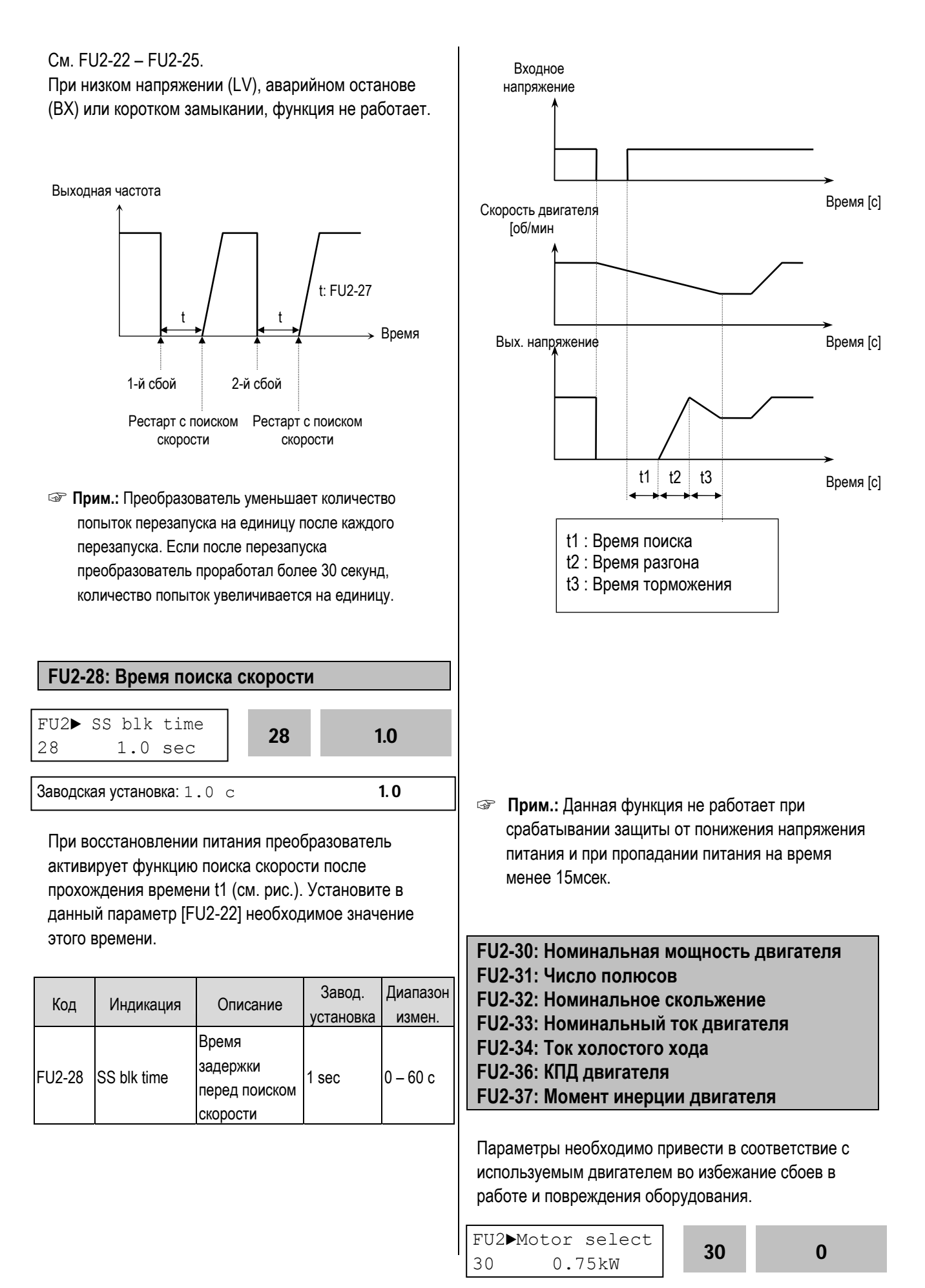

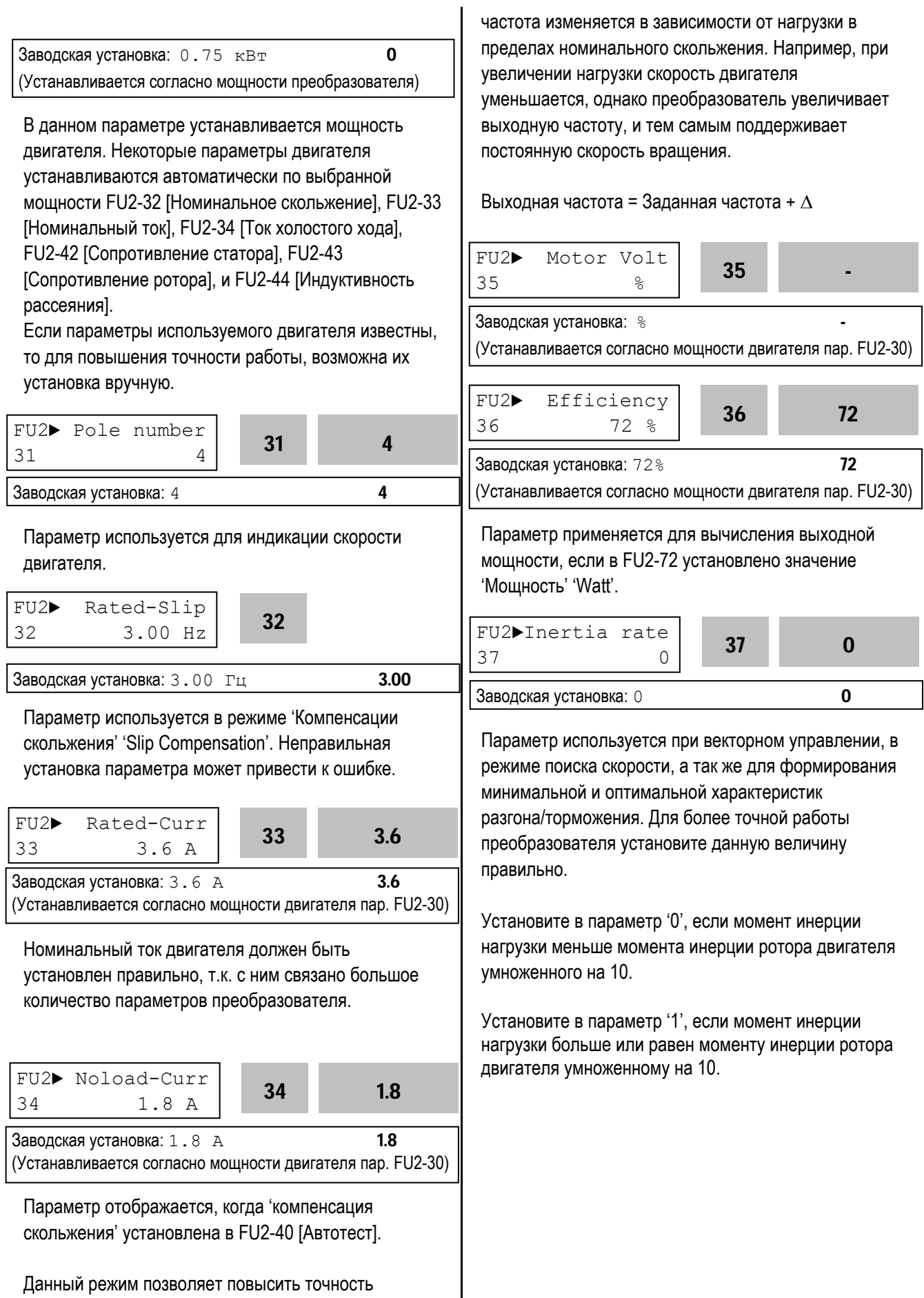

ООО «ПневмоЭлектроСервис», СПб, Торфяная дорога, 9, тел.: (812) 326-31-00, факс: (812) 326-31-08, E-mail: info@pes-rus.ru, http://www.pes-rus.ru

поддержания скорости. В этом режиме, выходная

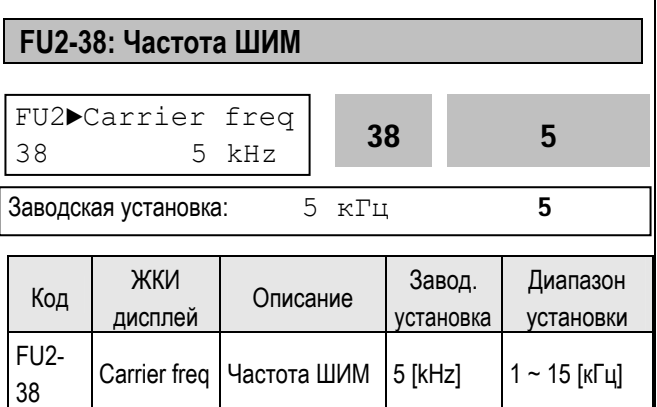

Параметр изменяет несущую частоту ШИМ и влияет на акустические шумы, генерируемые преобразователем и двигателем, на токи утечки и температуру преобразователя.

При установке частоты ШИМ более 10кГц, уменьшайте ток нагрузки на 5% на каждый 1кГц. Установка частоты ШИМ ниже 2,5 кГц может ухудшить свойства векторного управления.

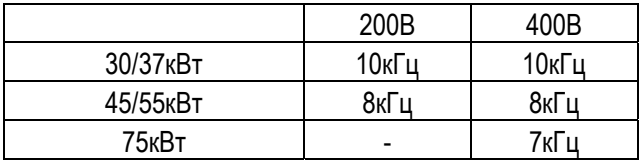

Максимальная частота ШИМ для моделей мощностью 11~22кВт – 10кГц.

# **FU2-39: Способ управления**

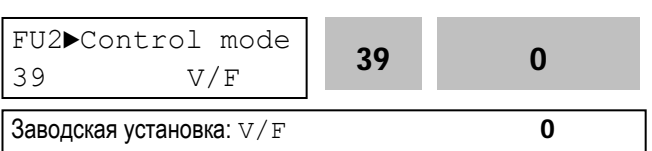

# Выбор способа управления преобразователем

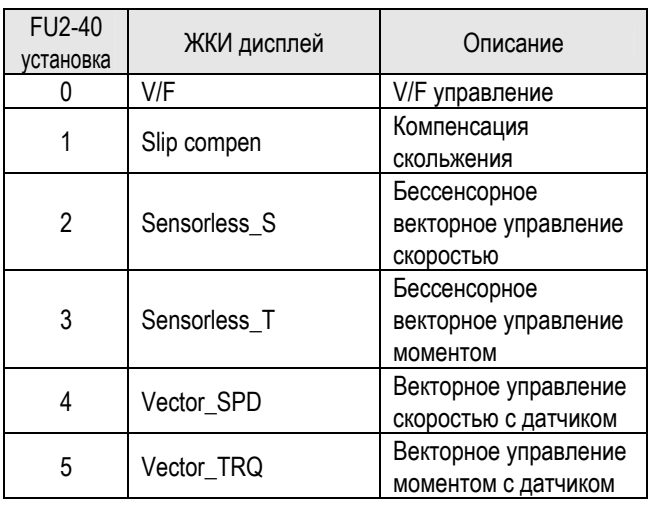

**☞ Прим.:** Векторное управление скоростью (Vector\_SPD) или моментом в датчиком (Vector\_TRQ ) возможно при установке "Субмодуля-В" и параметра EXT-12 [F mode] значения "Обратная связь".

#### z **V/F управление**:

Выходное напряжение пропорционально выходной частоте. Если необходим дополнительный момент, рекомендуется использовать параметр FU1-26~28 [Стартовое напряжение]

#### z **Компенсация скольжения**:

Параметр используется в режиме "компенсации скольжения". Данный режим позволяет повысить точность поддержания скорости. В этом режиме, выходная частота изменяется, в зависимости от нагрузки, в пределах номинального скольжения. Например, при увеличении нагрузки скорость двигателя уменьшается, однако преобразователь увеличивает выходную частоту, и тем самым поддерживает постоянную скорость вращения. Величина увеличения / уменьшения выходной частоты вычисляется следующим образом:

Дельта (частота компенсации скольжения) = номинальное скольжение \* (выходной ток – ток холостого хода) / номинальный ток – ток холостого хода) Выходная частота = Заданная частота +  $\Delta$ 

**☞** Прим.**:** Правильность работы преобразователя зависит от точности установки параметров двигателя.

Установка параметров FU2-32~36 [Motor related parameters] автоматически изменяет параметр FU2-30 [Rated Motor selection]. Наиболее подходящие характеристики двигателя, соответствующие характеристикам преобразователя, устанавливаются как заводская установка. При необходимости параметры должны быть установлены.

#### FU2-30 –37 [Характеристики двигателя при компенсации скольжения]

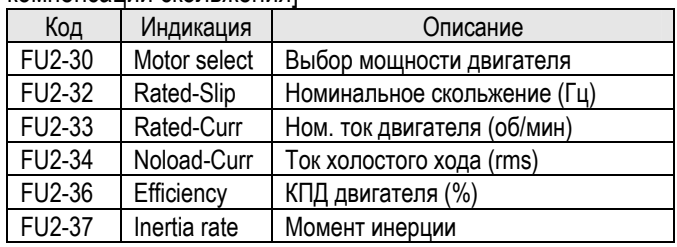

### z **Векторное управление скоростью без датчика:**

Используется когда:

- 1) Требуется высокий момент на низкой скорости;
- 2) Нагрузка меняется в больших пределах;
- 3) Требуется высокое быстродействие.

Перед включением векторного управления для определения реальных параметров применяемого двигателя используйте в пар. FU2-40 [Автотест]

Векторное управление скорости с датчиком используется, если установлен "Субмодуль В" и на валу двигателя установлен датчик скорости.

#### **Связанные параметры**:

FU2-30~37 [Параметры двигателя] FU2-41~44 [Параметры двигателя] FU2-45~46 [Параметры регулятора векторного управления] EXT-25~26 [Параметры регулятора для векторного управления с датчиком] EXT-27~28 [Ограничение момента]

# **Условия применимости векторного управления без датчика**

При выполнении данных условий в режиме "Векторное управление без датчика", возможна работа преобразователя с нестабильным моментом, скоростью вращения и большим шумом двигателя. При невозможности выполнить данные условия используйте V/F - управление.

- Используйте двигатель равной или на одну ступень меньшей мощности, чем мощность преобразователя.
- В режиме "Векторное управление без датчика" возможна работа только с одним набором параметров двигателя.
- Используйте режим [Автотест] перед пуском.
- Для защиты от перегрузки и сбоев установите параметры электронного термореле. Установка уровня термореле должна быть не более 150% от номинального тока двигателя.
- Если DRV–04 [Источник задания скорости] установлен "V1", "I", или "V1+I", исключите любые помехи, наводящиеся в цепи задания.
- Число полюсов должно быть 2, 4, или 6.
- Расстояние между преобразователем и двигателем должна быть не более 100м.

### **Рекомендации и замечания при использовании режима "Векторное управление без датчика"**

- Используйте внешнее охлаждение двигателя при продолжительной работе на скоростях ниже 20Гц с номинальной нагрузкой.
- Скорость вращения холодного двигателя может быть на 0.5% выше заданной.
- При частых циклах разгона/торможения используйте блок торможения.
- Проводите автотест при рабочей температуре двигателя (средняя температура, при которой двигатель нормально работает).
- При использовании выходного фильтра выходной ток может уменьшиться.
- Если колебания скорости увеличиваются при установке ШИМ FU2–38 более 10кГц, используйте частоту 5 – 10кГц.
- Если установлена величина FU2-41 [Сопротивление статора (Rs)] больше чем в два раза превышает реальное значение, то возможно срабатывание защиты от короткого замыкания.
- Максимальная величина задания 300 Гц.

# **Подстройка параметров**

- Установите FU2–34 [Ток холостого хода] больше или меньше 5%, если выходной тока с большой нагрузкой больше или меньше тока с той же нагрузкой в режиме V/F.
- Установите FU2–32 [Номинальное скольжение] больше или меньше 5%, если выходная скорость с небольшой нагрузкой больше или меньше скорости с той же нагрузкой в режиме V/F.
- z Векторное управление моментом без датчика**:** Все установки такие же, как в векторном управлении без датчика, за исключением задания момента.
- Вектроный контроль момента: Все установки такие же, как в векторном контроле скорости, за исключением задания момента.

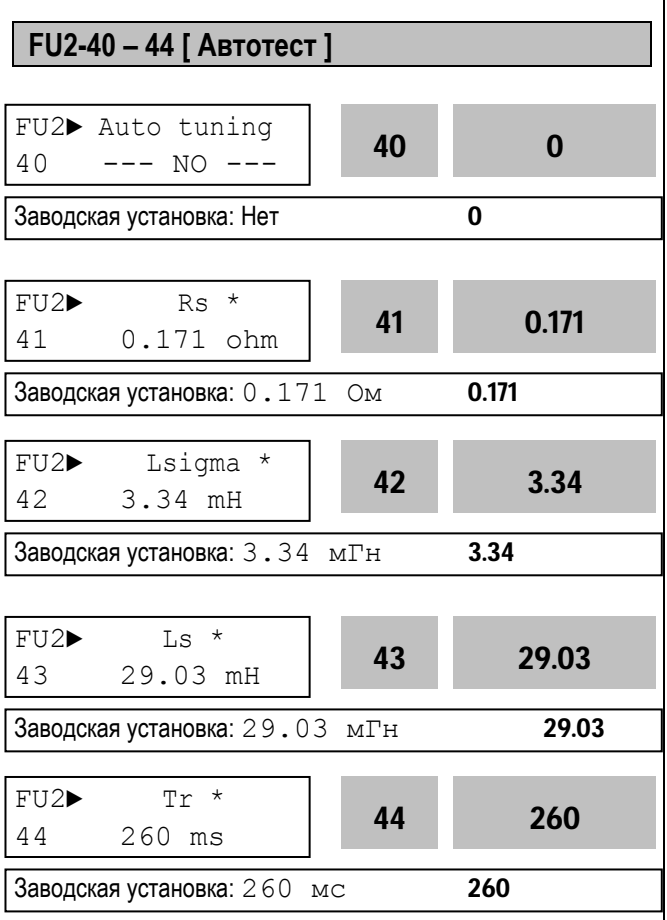

- **☞ Прим.:** \* Эти параметры автоматически устанавливаются согласно FU2-30 [Номинальная мощность двигателя 7.5 кВт, когда пар. FU2-30 установлен в "5".
- Режим "Автотест" автоматически измеряет параметры двигателя, которые необходимы для режима "Векторное управление" (сопротивление статора и ротора, индуктивность рассеянья, ток холостого хода и параметры датчика).
- Проверяет режим работы энкодера.
- Перед пуском режима "Автотест" установите с шильды двигателя следующие параметры: номинальный ток, напряжение, КПД и скольжение. Если КПД не указан на шильде, можно не вводить его, при этом будет использоваться автоматически установленное значение.
- В режиме "Автотест" можно определить все или некоторые параметры.

# **[Автотест с вращающимся двигателем]**

1. С установленным "Субмодулем В": При установке FU2-40 в "Полный", определяются: сопротивление статора (Rs), индуктивность рассеяния (Lsigma), индуктивность статора (Ls), ток холостого хода (Noload-Curr), параметры датчика скорости и постоянная времени ротора

# $(Tr)$ .

 $\mathbf{r}$ 

- 2. Без "Субмодуля В". При установке FU2-40 в "Полный", определяются следующие параметры: сопротивление статора (Rs), индуктивность рассеянья (Lsigma), индуктивность статора (Ls) и ток холостого хода (Noload-Curr).
- 3. При установке в FU2-40 значения "Rs + Lsigma" определяются: сопротивление статора (Rs), индуктивность рассеяния (Lsigma).
- 4. Параметры датчика и постоянная времени ротора могут быть определены только с установленным "Субмодулем В".

# **[Автотест на стоящем двигателе]**

- 1. При установке FU2-40 в "Rs + Lsigma Stator" определяются: сопротивление статора (Rs), индуктивность рассеянья (Lsigma).
- 2. Пользователь устанавливает: индуктивность статора (Rs), ток холостого хода (Noload-Curr) и постоянную времени ротора (Tr).
- 3. Ls, Noload-Curr и Tr автоматически определяются только при автотесте с вращением двигателя при установке в FU2-40 значение "Полный".

# **[При использовании "Субмодуля В"**

- 1. Установите в EXT-12 "Обратная связь".
- 2. Установите в EXT-15 (A + B).
- 3. Если в FU2-40 установлено значение "Полный", определяются: сопротивление статора (Rs), индуктивность рассеяния (Lsigma), индуктивность статора (Ls), ток холостого хода (Noload-Curr), постоянная времени ротора (Tr).
- 4. Если в FU2-40 установлено значение "Rs + Lsigma" определяются: сопротивление статора (Rs), индуктивность рассеяния (Lsigma).
- 5. При этом пользователь должен сам установить значения индуктивность статора (Ls), ток холостого хода (Noload-Curr), постоянная времени ротора (Tr).

# **[Если "Субмодуль В" не используется]**

- 1. Если в FU2-40 установлено значение "Полный", определяются: сопротивление статора (Rs), индуктивность рассеяния (Lsigma), индуктивность статора (Ls), ток холостого хода.
- 2. При установке FU2-40 в "Rs + Lsigma Stator" определяются: сопротивление статора (Rs), индуктивность рассеяния (Lsigma).
- 3. Пользователь сам устанавливает значения (Ls), (Noload-Curr).

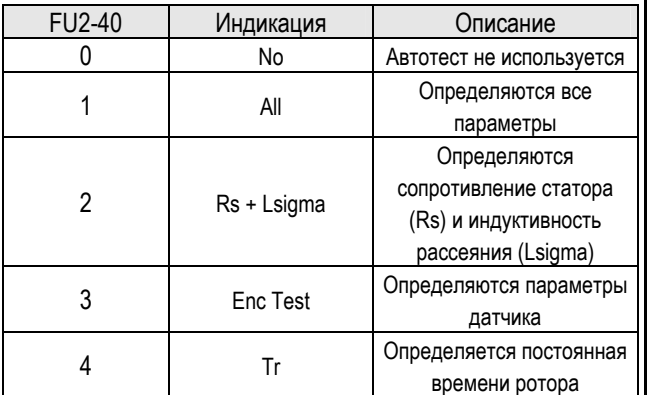

**☞ Прим. 1:** Ls и ток холостого хода определяются только при вращающемся двигателе.

- **В Прим. 2:** Параметры двигателя зависят от температуры. Определяйте параметры при рабочей температуре двигателя.
- **В Прим. 3: Параметры используемого Вами двигателя могут** отличаться от параметров двигателя LG.
- **☞ Прим. 4:** Реальные параметры двигателя (Rs, Rr, Lsigma, Tr) могу быть установлены пользователем.

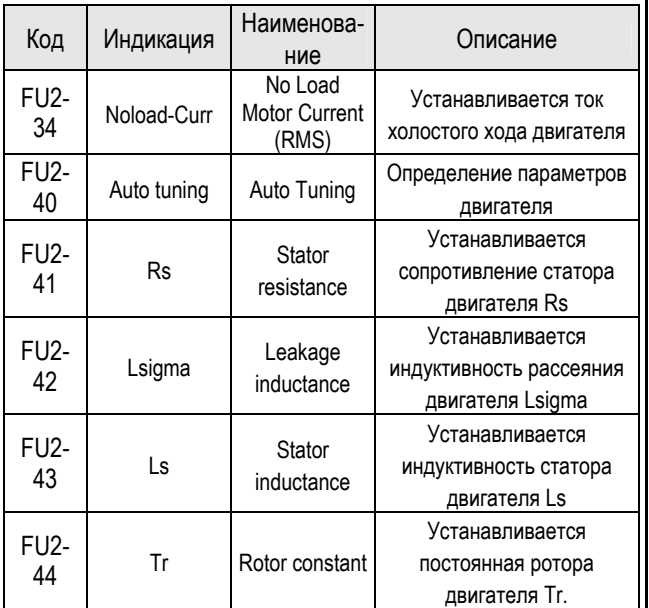

#### **[Индикация во время режима автотест]**

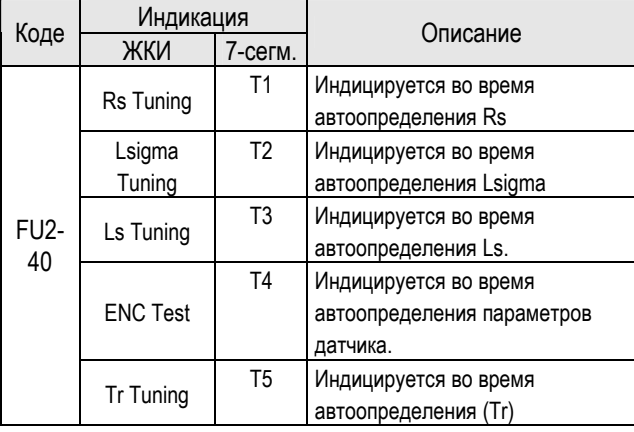

#### **[Индикация сбоев во время автотеста датчика]**

 $\overline{\phantom{a}}$ 

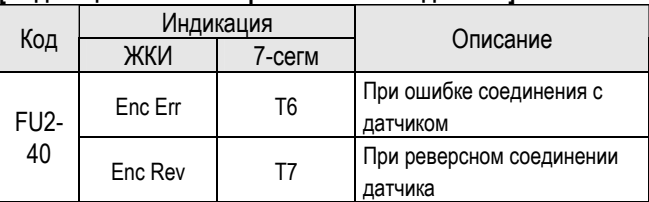

#### **[Размерность параметров в зависимости от мощности]**

|  | Класс | Мощность                   | Параметры |              |             |        |
|--|-------|----------------------------|-----------|--------------|-------------|--------|
|  |       |                            | Rs        | Lsigma       | Ls          | Tr     |
|  | 200V  | $0.8 - 5.5$ [KBT]          | X.XXX OM  | Х.ХХ мГн     | X.XX<br>мГн | XXX MC |
|  |       | $7.5 - 55$ [ $\kappa$ BT]  | Х.Х мОм   | X.XXX<br>мГн | X.XX<br>мГн | XXX MC |
|  | 400V  | $0.8 - 1.5$ [KBT]          | X.XX OM   | Х.Х мГн      | Х. мГн      | XXX MC |
|  |       | $2.2 - 15[kBT]$            | X.XXX OM  | Х.ХХ мГн     | Х.Х мГн     | XXX MC |
|  |       | $18.5 - 75$ [ $\kappa$ BT] | Х.Х мОм   | X.XXX<br>мГн | X.XX        | XXX MC |

**<sup>☞</sup> Прим.:** Значения приведены только для пульта с ЖКИ.

#### **Связанные параметры:**

 FU2-30~37 [Параметры двигателя] FU2-39 [Способ управления] EXT-01 [Тип Опции] EXT-14 [Частота датчика обратной связи] EXT-15 [Тип входных импульсов]

# **FU2-45: Коэффициент усиления для векторного управления FU2-46: Постоянная времени для векторного управления**

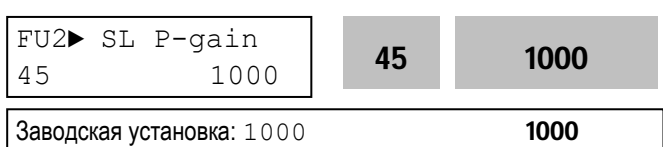

Параметр содержит величину коэффициента усиления регулятора в режиме векторного управления скоростью. При увеличении коэффициента увеличивается быстродействие системы, однако при большом коэффициенте система может стать неустойчивой.

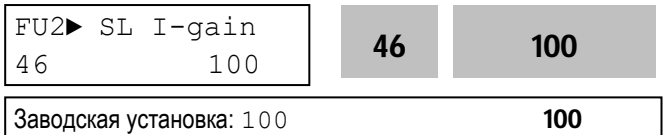

Параметр содержит коэффициент интегральной составляющей регулятора в режиме векторного управления скоростью.

При уменьшении коэффициента быстродействие системы увеличивается, однако чрезмерное уменьшение величины может привести к

неустойчивости системы.

**☞ Прим.:** Быстродействие системы зависит от величины момента инерции. Правильно устанавливайте FU2-37 [Момент инерции двигателя].

#### **Связанные параметры**

 FU2-30 – FU2-37 [Параметры двигателя] FU2-40 [Автотест]

### **FU2-47: ПИД – регулирование**

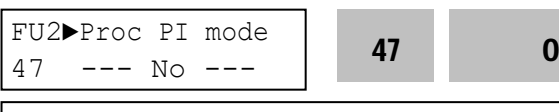

Заводская установка: Нет 0

Параметр устанавливает режим ПИД-регулирования. Данный режим позволяет осуществлять регулирование различных, зависящих от выходной частоты, внешних параметров с использованием датчика регулируемого параметра. С его помощью можно строить системы регулирования давления, температуры, расхода и скорости в различных устройствах.

Подробнее смотри описание FU2-50 – FU2-54.

**☞ Прим.:** С помощью внешних сигналов можно переходить из режима ПИД – регулирования в режим обработки заданной скорости и наоборот. Для этого надо использовать многофункциональный вход (P1 – P3), запрограммированный в функцию "Откл. ПИД".

#### **Связанные параметры:**

DRV-04 [Источник задания]

I/O-01 – I/O-10 [Настройка сигнала задания]

I/O-12 – I/O-14 [Функция входов Р1, Р2 и Р3]

- EXT-15 EXT-21 [Настройка датчика ОС]
- FU2-50 FU2-54 [Настройка ПИД регулятора]

# **FU2-48: Коэффициент F для ПИД регулятора FU2-49: Источник сигнала задания ПИД – регулирования**

**FU2-50: Настройка сигнала ПИД – регулятора**

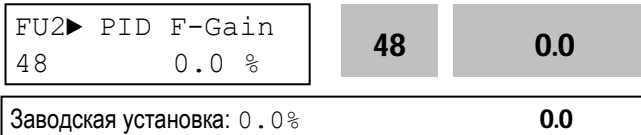

Параметр коэффициента F (усиление в прямом направлении) для ПИД - регулятора.

Если параметр устрановлен в 100%, то в цепи коэффициент F умножается на 100%. Увеличение коэффициента способствует быстрой реакции

системы на изменения.

Слишком большое значение коэффициента может привести к осцилляциям.

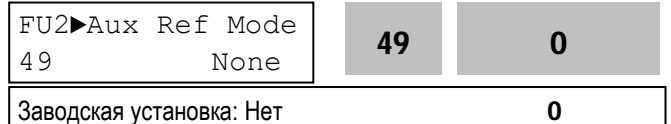

Параметр выбирает источник задания для ПИД регулирования.

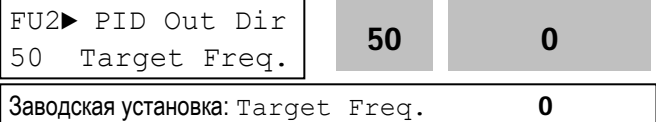

Параметр выбирает направление регулирования. Выходная величина ПИД – регулятора складывается с заданием.

**FU2-51: Вход сигнала обратной связи FU2-52: Коэфф. усиления ПИД -регулятора FU2-53: Время интегрирования ПИД регулятора**

**FU2-54: Время дифференцирования ПИД регулятора** 

**FU2-55: Макс. частота ПИД - регулятора FU2-56: Миним. частота ПИД - регулятора**

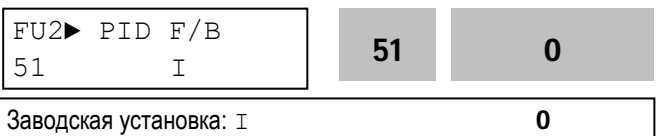

Установите источник сигнала обратной связи для ПИД регулятора. Выбор 'I' (4-20мА), 'V1', 'V2 V2 (Sub-B board). См. описание параметров I/O 6-10, I/O1-5 и EXT-5-10.

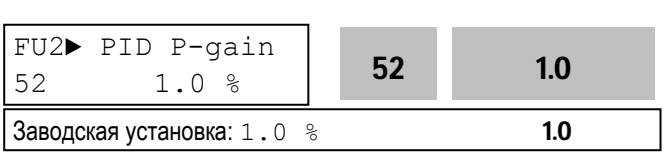

Параметр задает коэффициент усиления ПИДрегулятора. Если коэффициент усиления установлен в 100% и время интегрирования ПИД регулятора равно 0.0 с, то при 100% величине ошибки выдается 100% выходной сигнал ПИД-регулятора. Если коэффициент установлен в 50%, а время интегрирования 0.0 с, то при 100% величине ошибки выдается 50% выходной сигнал ПИД-регулятора.

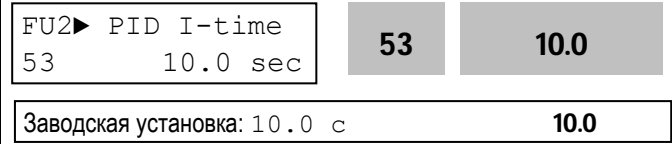

ООО «ПневмоЭлектроСервис», СПб, Торфяная дорога, 9, тел.: (812) 326-31-00, факс: (812) 326-31-08, E-mail: info@pes-rus.ru, http://www.pes-rus.ru

Параметр определяет время интегрирования ПИД – регулятора. Это время, за которое выходной сигнал ПИД – регулятора при 100% - ой величине ошибки, становится равным 100%.

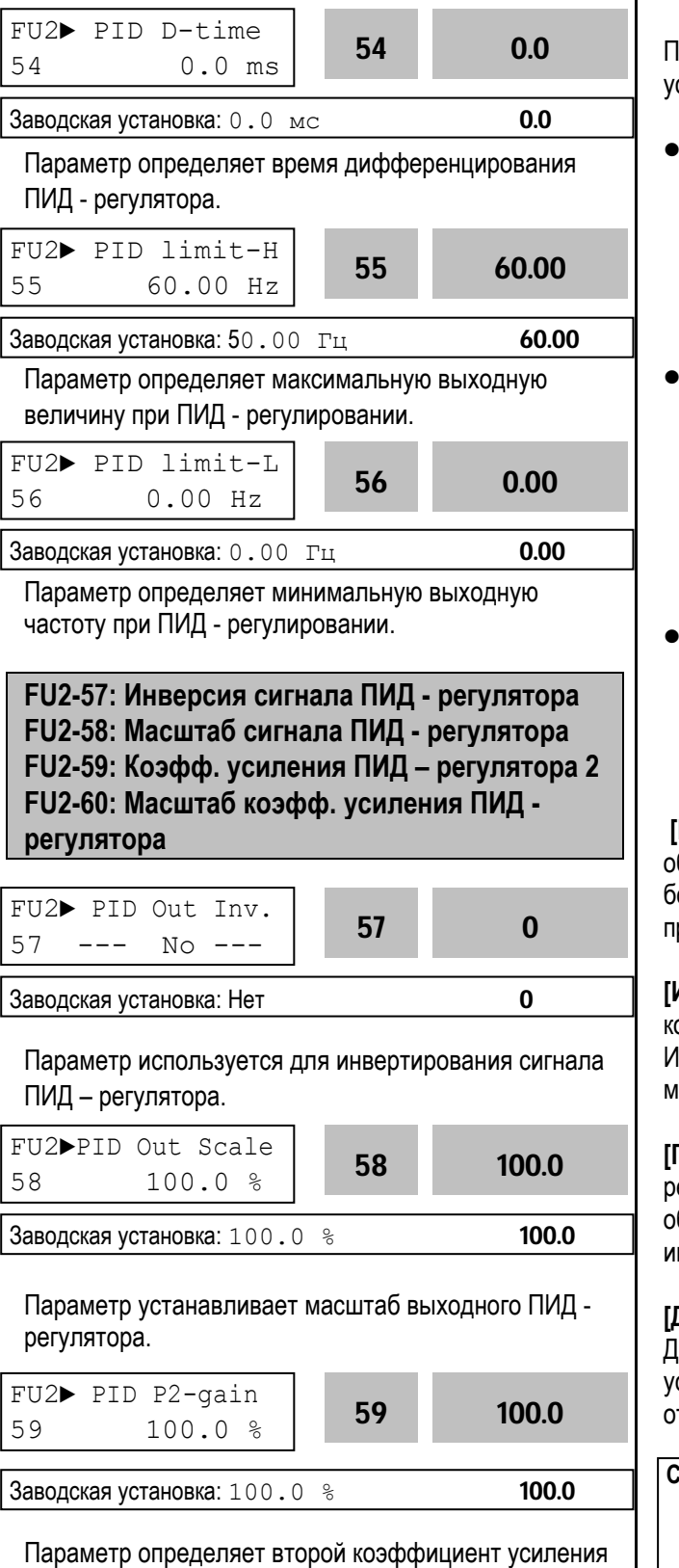

FU2►P-gain Scale  $60$  100.0 % 60 100.0 **Заводская установка:** 100.0 % 100.0

Параметр устанавливает масштаб коэффициентов силения ПИД - регулятора (FU2-52, FU2-59).

- Режим ПИД регулирования может быть отключен внешним сигналом. Для этого необходимо подать сигнал на многофункциональный вход I/O-12 – I/O-14 или EXT-02 – EXT-04, запрограммированный на функцию "Откл. ПИД".
- Накопленная величина интегральной составляющей ПИД – регулятора может быть сброшена внешним сигналом. Для этого необходимо подать сигнал на многофункциональный вход (P1 ~ P6), установив "Сброс инт." ('iTerm Clear') в I/O-12 – I/O-14 или EXT-02 – EXT-04.
- Дополнительный пропрорциональный коэффициент P для ПИД-регулятора может быть активизирован при помощи настройки многофункциональных входов (I/O-12 ~ I/O14 или EXT-02 ~ EXT-04) в 'Open-loop'.

 **[Пропорциональный регулятор]** Регулятор обеспечивает быструю реакцию на ошибку, но при больших коэффициентах усиления, система предрасположена к нестабильности.

**[Интегральный регулятор]** Используется для омпенсации статической ошибки регулирования. Использование только интегрального регулятора южет привести к неустойчивости системы.

**[ПИ - регулятор]** Широко применяемый тип регулятора. Пропорциональная составляющая обеспечивает быструю реакцию системы, а интегральная – точность регулировки.

**[Дифференциальная составляющая]**  Дифференциальная составляющая повышает стойчивость работы системы. Не применяется тдельно без ПИ-регулирования.

**Связанные параметры:** DRV-04 [Источник задания] FU2-40 [Способ управления] I/O-01 ~ I/O-10 [Настройка сигнала задания] EXT-15 ~ EXT-21 [Настройка датчика ОС]

ПИД - регулятора.

# **Структурная схема ПИД - регулятора**

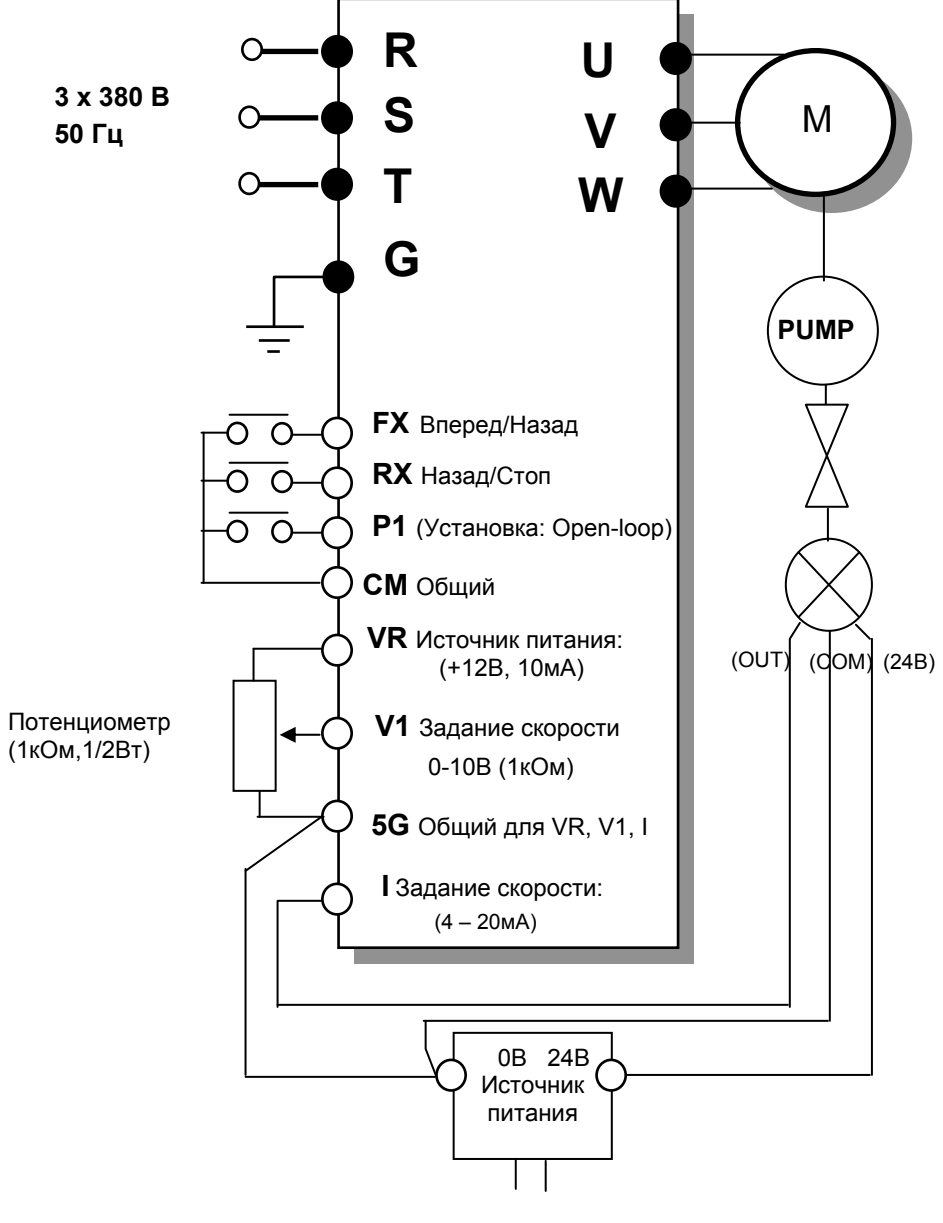

220В~ 50/60 Гц

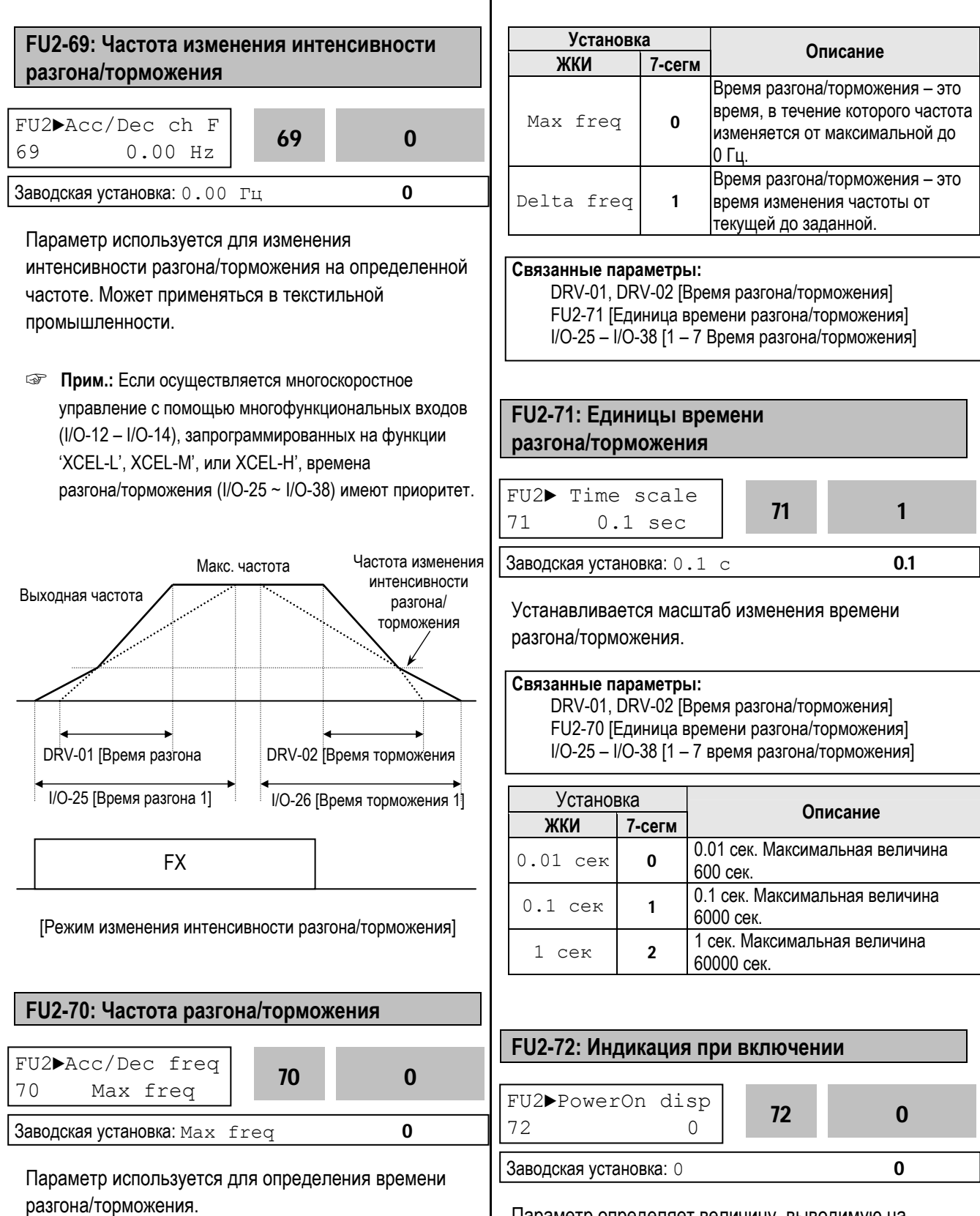

Параметр определяет величину, выводимую на индикатор при включении преобразователя.

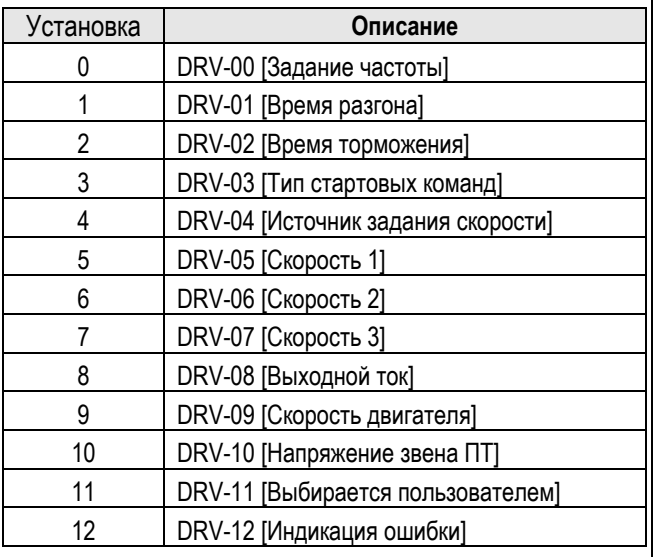

# **FU2-73: Параметр для индикации**

**Связанные параметры**: DRV-11 [Выбор пользователя]

Выберите индикацию в параметре FU2-73 как представлено в таблице.

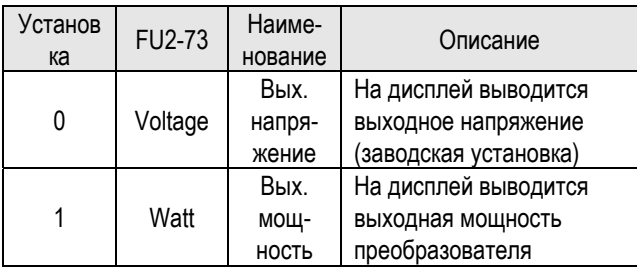

**☞ Прим.:** Показание "Мощность" является приблизительным.

# **FU2-74: Коэффициент передачи скорости**

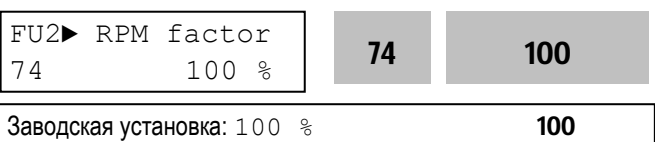

Параметр используется для индикации скорости в другой размерности (рад/с) или (м/мин). Величина определяется следующим выражением.

Скорость вращения = 120 x F / P, где F=Выходная частота, P= число полюсов двигателя

Механическая скорость = Скорость вращения x коэффициент передачи скорости FU2-74

### **Связанные параметры:**

DRV-00 [Задание скорости (момента)] DRV-09 [Скорость вращения двигателя] FU2-31 [Число полюсов]

### **FU2-75: Тип тормозного резистора**

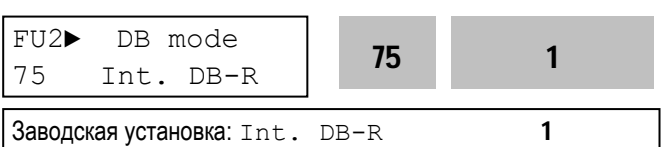

Параметр используется для защиты тормозного

резистора от перегрева.

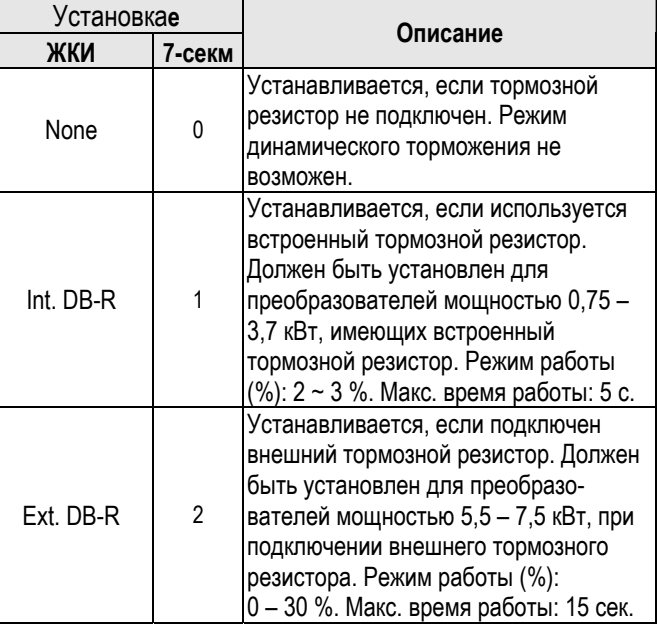

- Если время работы в режиме динамического торможения превысило максимально допустимое, преобразователь отключит тормозной резистор и выдаст ошибку "Перенапряжение". В этом случае можно увеличить время торможения или установить более мощный тормозной резистор.
- При частых циклах разгон/торможение используйте внешний тормозной резистор. При этом осуществите соответствующие установки параметров: FU2-75 [Тип тормозного резистора] в 'Ext. DB-R' и FU2-76.
- Для осуществления динамического торможения в преобразователях мощностью 11 – 22 кВт необходимо установить внешний тормозной блок с тормозным резистором.

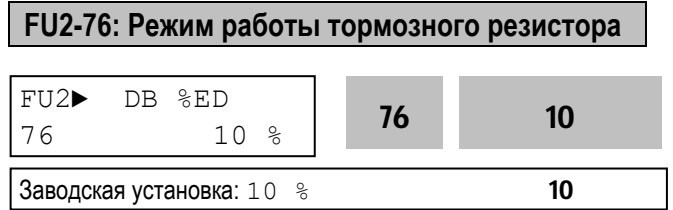

Параметр используется при работе с внешним тормозным резистором. Режим работы определяется следующим выражением:

% = Время торм. \* 100 / (Время разгона + Время работы + Время торм. + время нерабочего состояния).

# **FU2-79: Версия программного обеспечения**

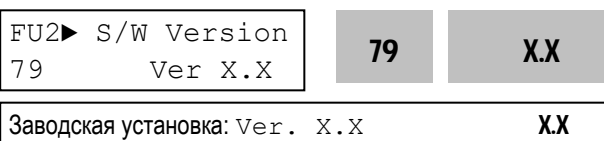

Индикация версии программного обеспечения.

#### **FU2-81 – FU2-90: 2 набор параметров**

Второй набор параметров можно выбрать с

помощью внешнего сигнала, подаваемого на один из многофункциональных входов. При этом вход должен быть запрограммирован на функцию "Набор пар. 2".

Второй набор может выбираться, например, при поочередной работе с двумя различными двигателями.

Наборы параметров приведены в таблице:

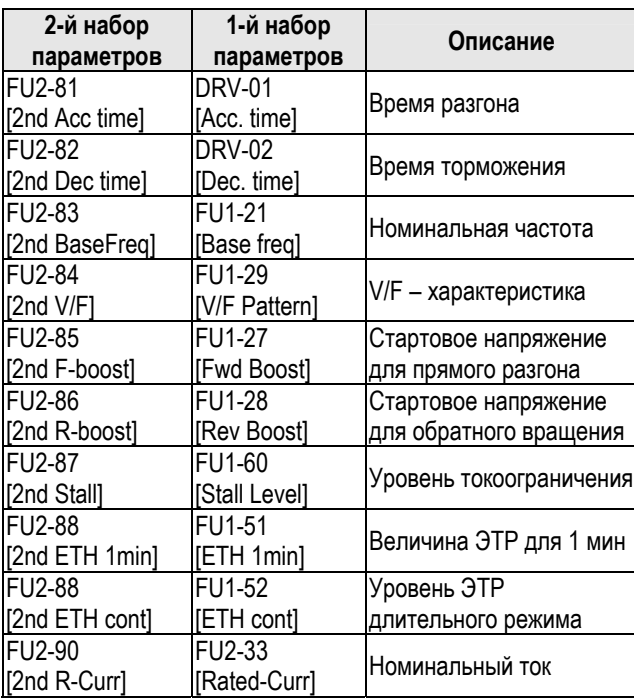

Преобразователь использует 1-й набор параметров, если не подан сигнал переключения на 2-й набор. Преобразователь использует второй набор параметров, если на соответствующий вход подан сигнал переключения.

- Параметры, не приведенные в таблице, одинаковы для обоих наборов. Во избежание срабатывания защит "Перенапряжение" и "Короткое замыкание" переключение набора параметров должно осуществляться при остановленных двигателях.
- Специальная V/F характеристика одинакова для обоих параметров.

# **FU2-91: Чтение параметров в пульт управления FU2-92: Запись параметров в пульт управления**

FU2► Para. read 91 --- No ---

Заводская установка: Нет

FU2► Para. write  $92$  --- No ---

Заводская установка: Нет

Функция используется для программирования нескольких преобразователей частоты, имеющих одинаковые настройки параметров. ЖКИ пульт управления может считывать установленные параметры преобразователя и записывать их в другие преобразователи частоты. Эти функции доступны только при работе с ЖКИ пультом управления.

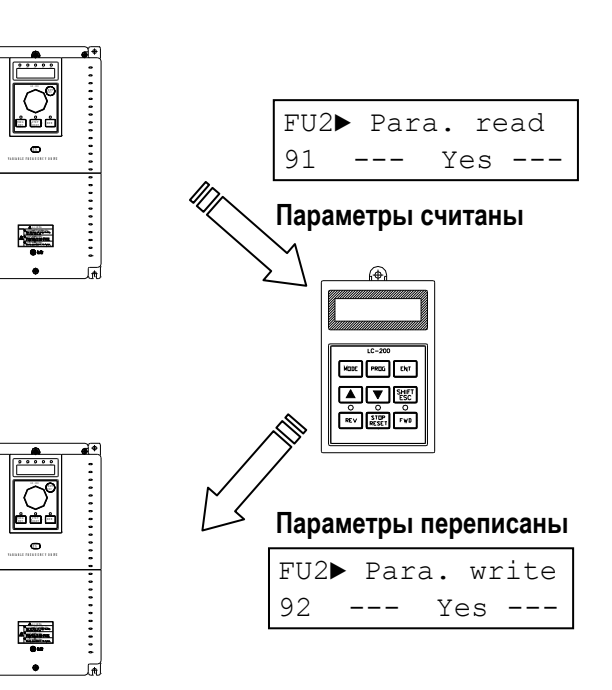

.........

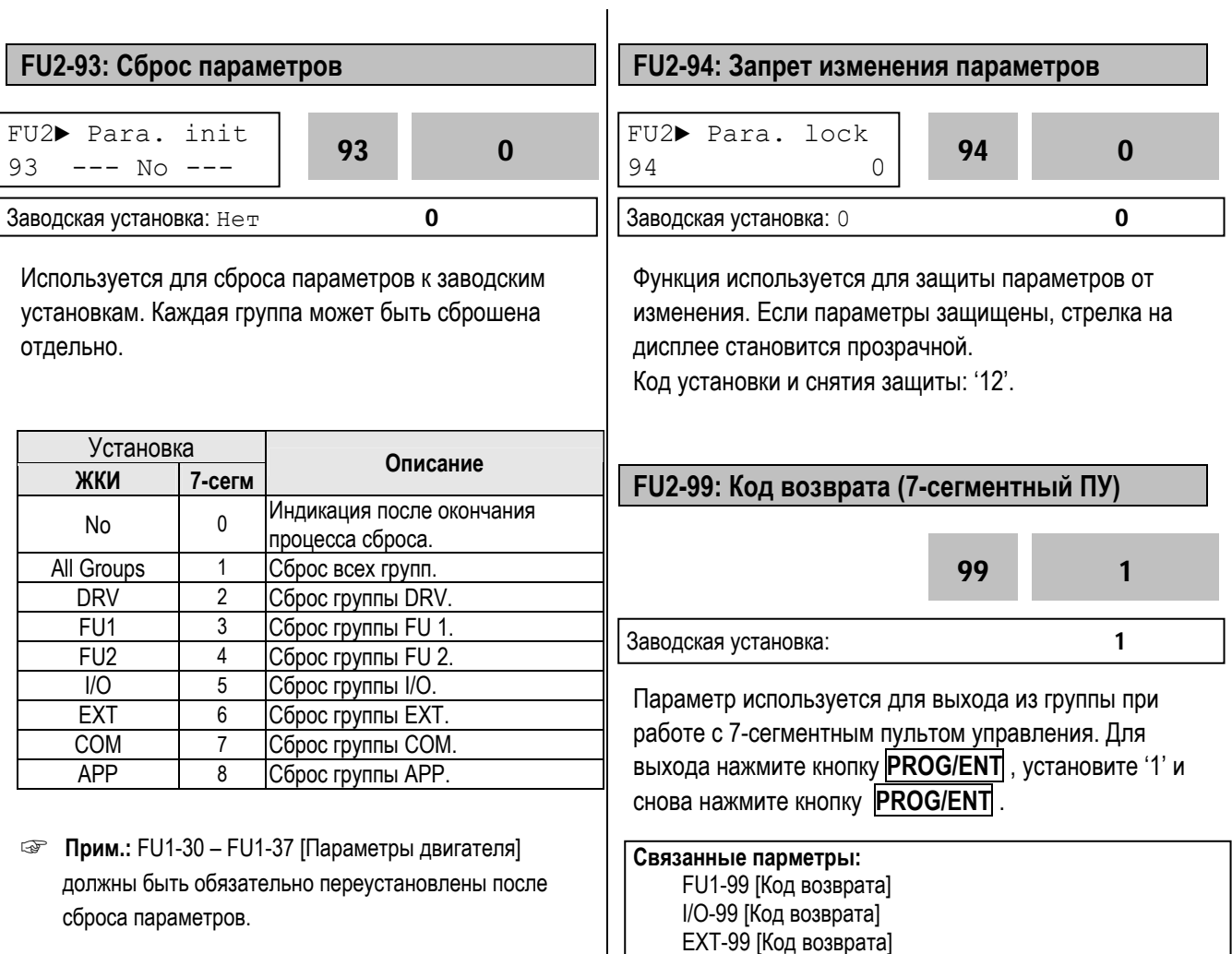

COM-99 [Код возврата]

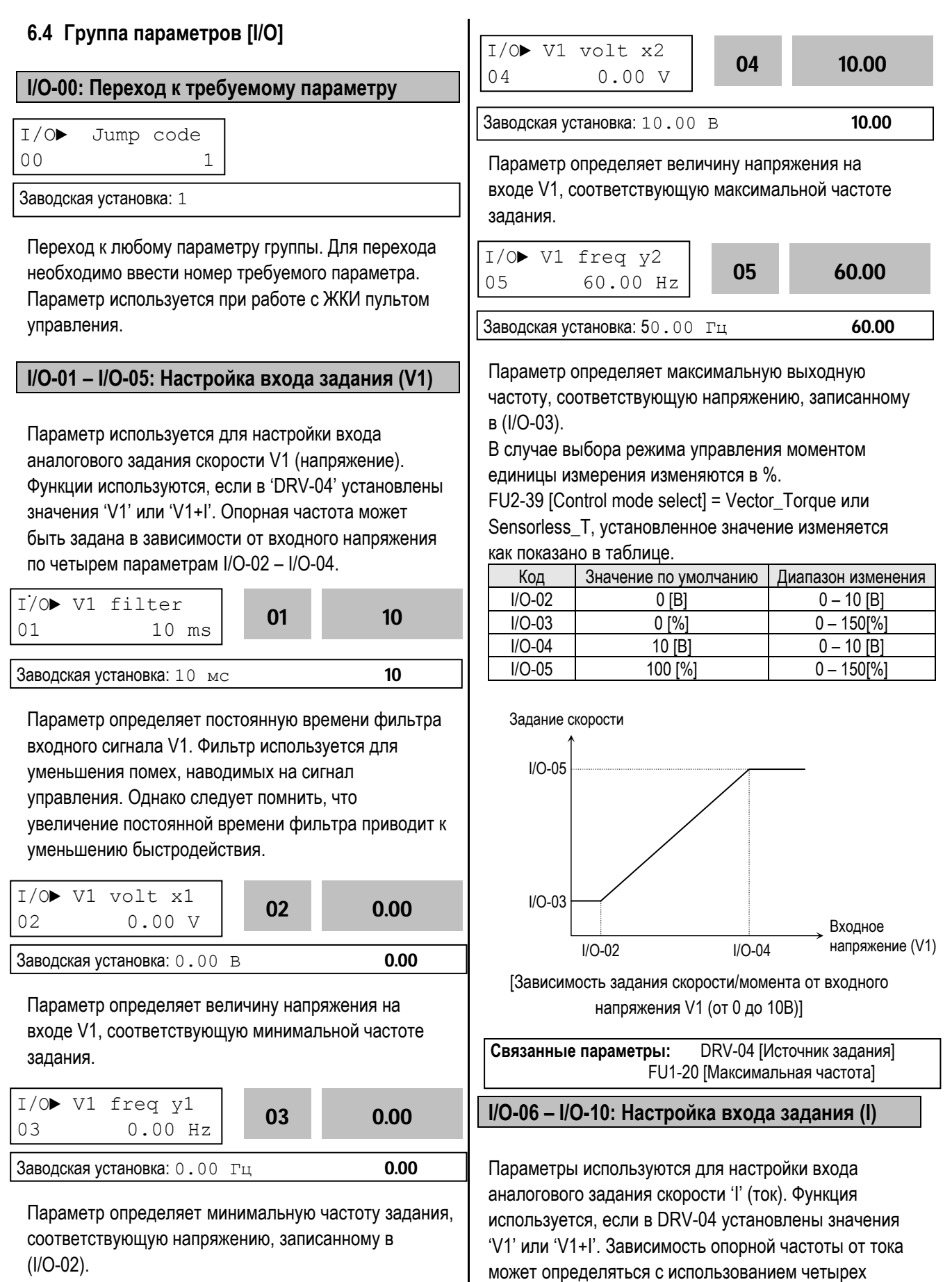

параметров в I/O-07 – I/O-10.

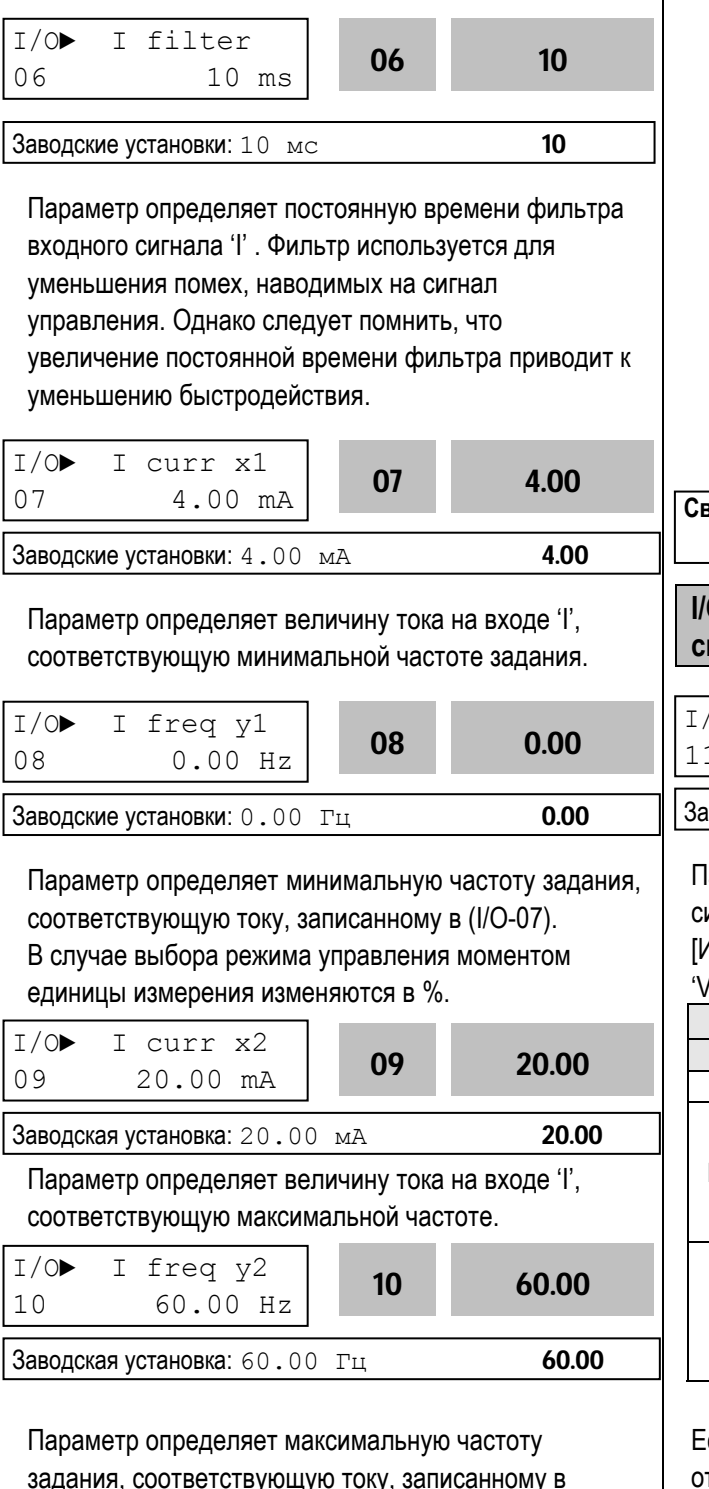

задания, соответствующую току, записанному в (I/O-09). В случае выбора режима управления моментом единицы измерения изменяются в %. FU2-39 [Control mode select] = Vector\_Torque или Sensorless\_T, установленное значение изменяется как показано в таблице.

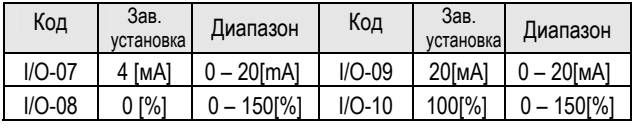

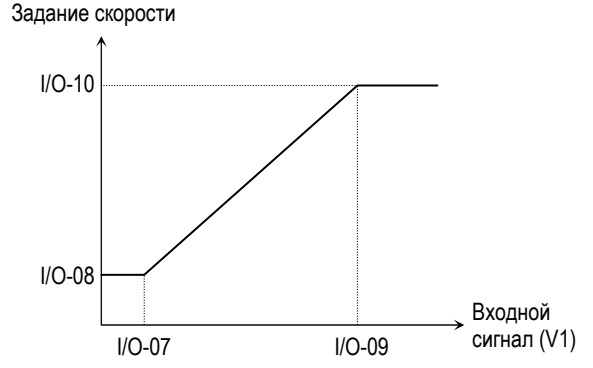

[Зависимость задания скорости/момента от входного сигнала I (4 – 20мА)]

**Связанные параметры:** DRV-04 [Источник скорости] FU1-20 [Максимальная частота]

**I/O-11: Определение потери сигнала задания скорости**

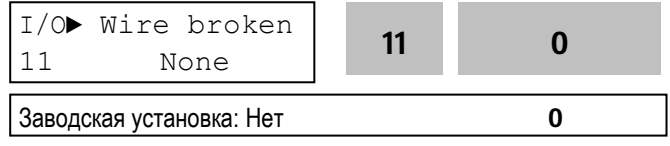

Параметр определяет условие определения потери сигнала задания. Параметр активен, если в DRV-04 [Источник задания скорости] установлены значения 'V1', 'I' или 'V1+I'. См. таблицу.

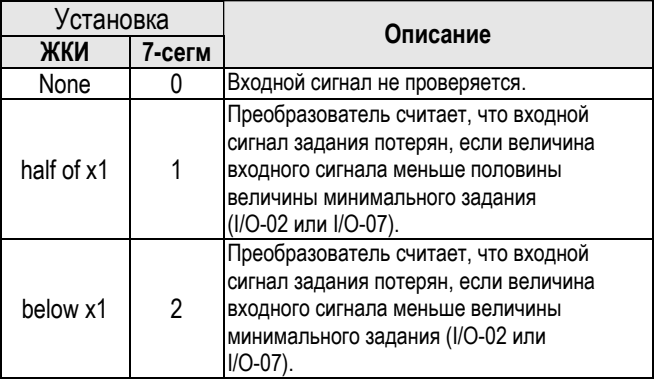

# Если входной сигнал потерян, на дисплее отображаются следующие сообщения.

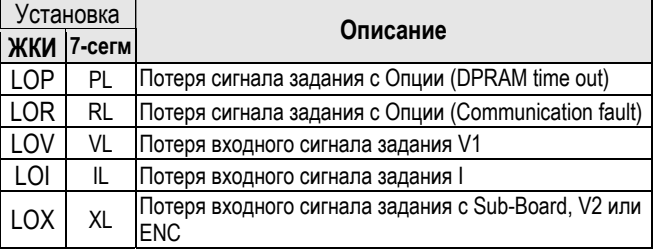

**Связанные параметры:** I/O-48 [Потеря задания] – определяет последовательность действий при потере сигнала задания.

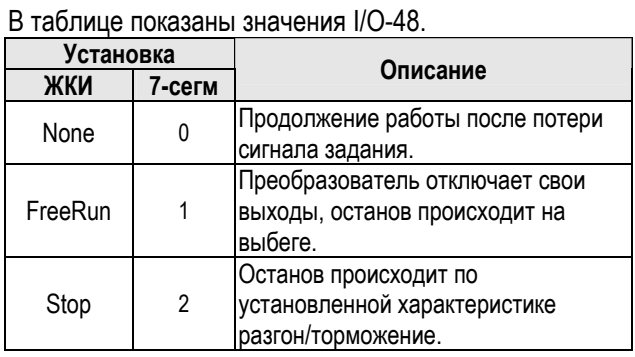

I/O-49 [Время удержания] – устанавливается время ожидания, в течение которого преобразователь ожидает восстановления сигнала задания. После прохождения этого времени, задание считается потерянным.

Потеря сигнала задания может отображаться в об/мин, когда в режиме DRV-16 [Hz/Rpm Display] выбрано 'rpm'.

**☞ Прим.:** Пар. I/O-48 и I/O-49 также используются для определения потери сигнала задания, когда в DRV-04 установлены значения 'Пульт-1' или 'Пульт-2'.

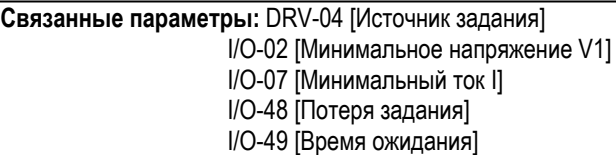

# **I/O-12–14, 93 –97:**

**Выбор многофункциональных выходов: 'P1, P2, P3', 'RST', 'BX', 'JOG', 'FX', 'RX'** 

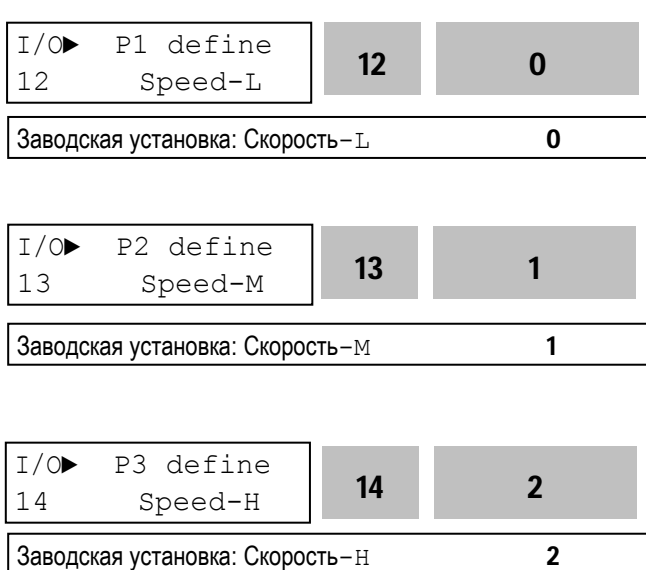

Многофункциональные входы могут быть использованы для различных функций. См. таблицу ниже.

**☞ Прим.: Для преобразователей мощностью 30 кВт и выше в параметре I/O-94 можно задать только**

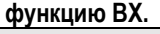

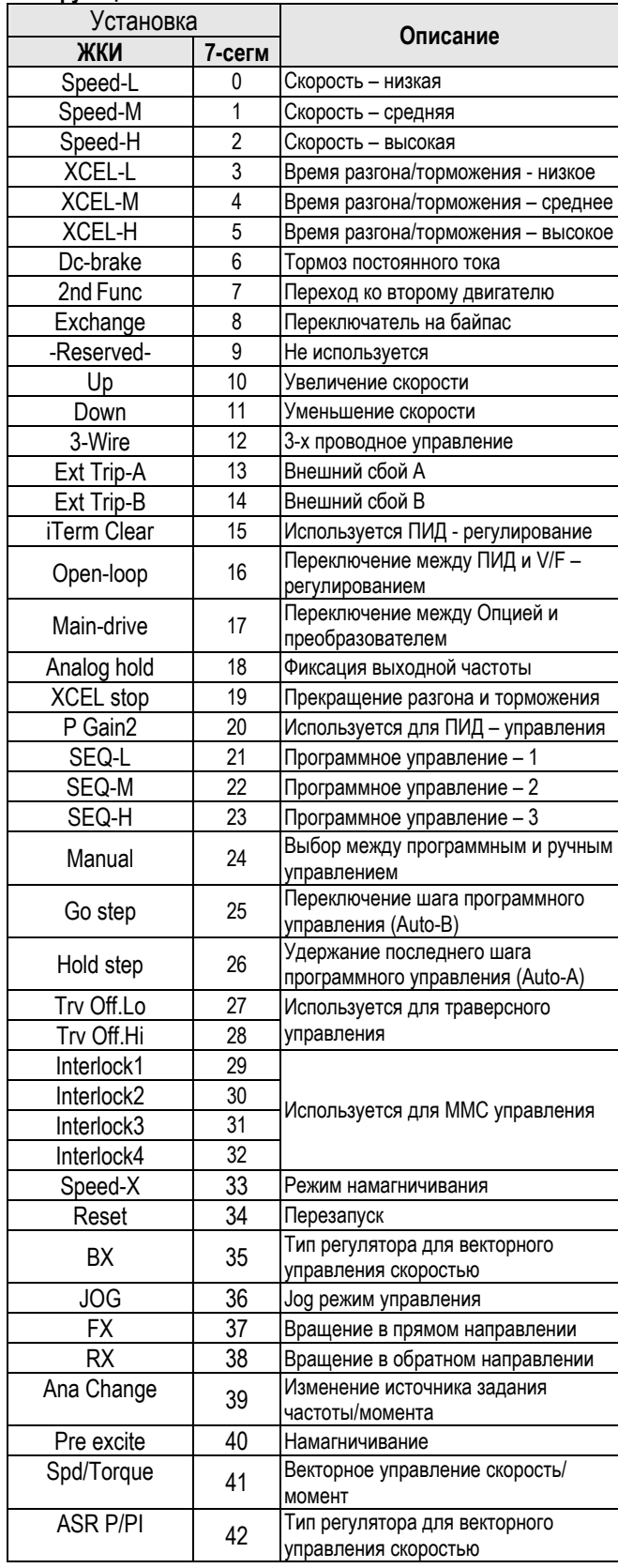

ООО «ПневмоЭлектроСервис», СПб, Торфяная дорога, 9, тел.: (812) 326-31-00, факс: (812) 326-31-08, E-mail: info@pes-rus.ru, http://www.pes-rus.ru

**☞ Прим.: См. параметры DRV-05~7, I/O-20~24, I/O-85~92 for I/O ~2, 33 Speed-L, Speed-M, Speed-H и Speed-X.** 

#### **[Speed-L, Speed-M, Speed-H]**

С помощью комбинации сигналов на входах P1, P2, P3 запрограммированных на функции 'Speed-L', 'Speed-M' и 'Speed-H' соответственно, можно выбирать одну из восьми скоростей, установленных в параметрах DRV-05 - DRV-07 и I/O-20 - I/O-24.

Многошаговые частоты определяются комбинациями сигналов входов P1, P2 и P3, в соответствии с таблицей ниже.

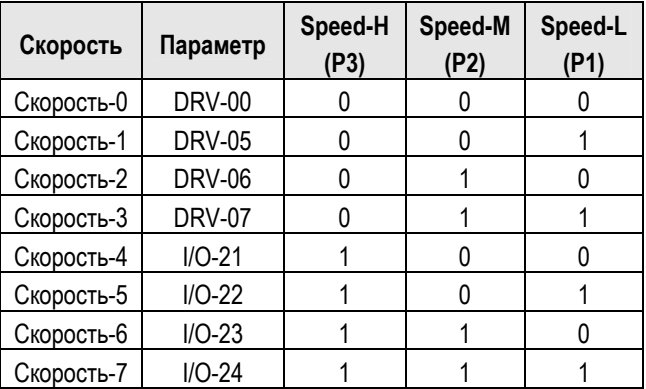

0: ВЫКЛ, 1: ВКЛ

**☞** I/O-20 [Jog Скорость] может быть использована как одна из скоростей.

**☞** Если подан сигнал на клемму «Jog», преобразователь работает с Jog скоростью, игнорируя другие входы.

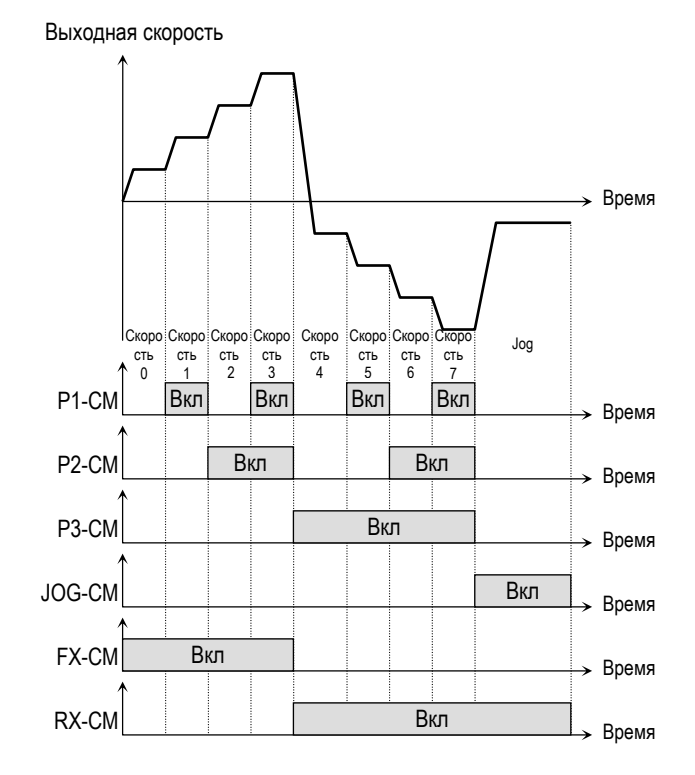

#### [Многоскоростной режим]

**Связанные функции:** DRV-05 – DRV-07 [Скорость 1, 2, 3] I/O-20 [Jog скорость] I/O-20 ~ I/O-24 [Скорость 4, 5, 6, 7]

**☞ Прим.:** 'Скорость 0' устанавливается в параметре DRV-04.

# **[XCEL-L, XCEL-M, XCEL-H]**

Запрограммировав входы P1, P2 и P3 на функции 'XCEL-L', 'XCEL-M' и 'XCEL-H' соответственно, можно выбирать одно из восьми различных времен разгона и торможения. Времена разгона/торможения устанавливаются в DRV-01 - DRV-02 и I/O-25 - I/O-38. Время разгона/торможения определяется комбинацией сигналов на входах P1, P2 и P3, в соответствии с таблицей.

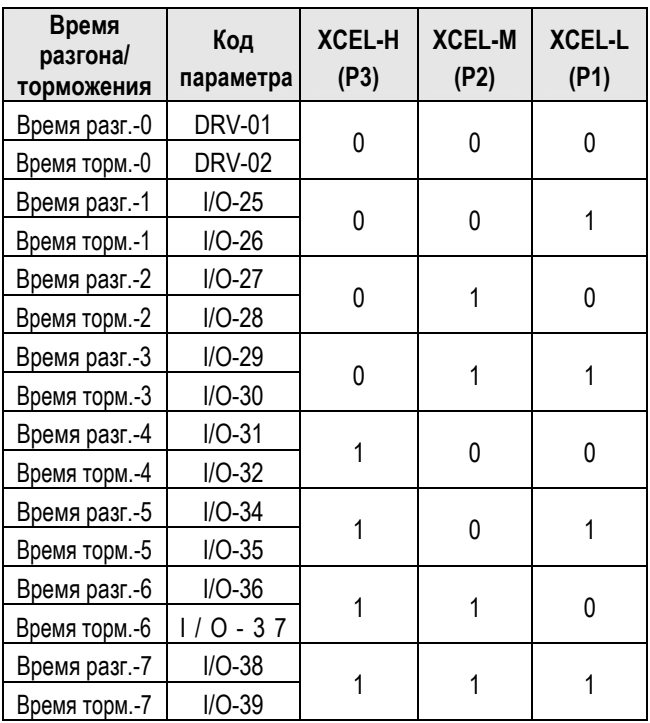

0: ВЫКЛ, 1: ВКЛ

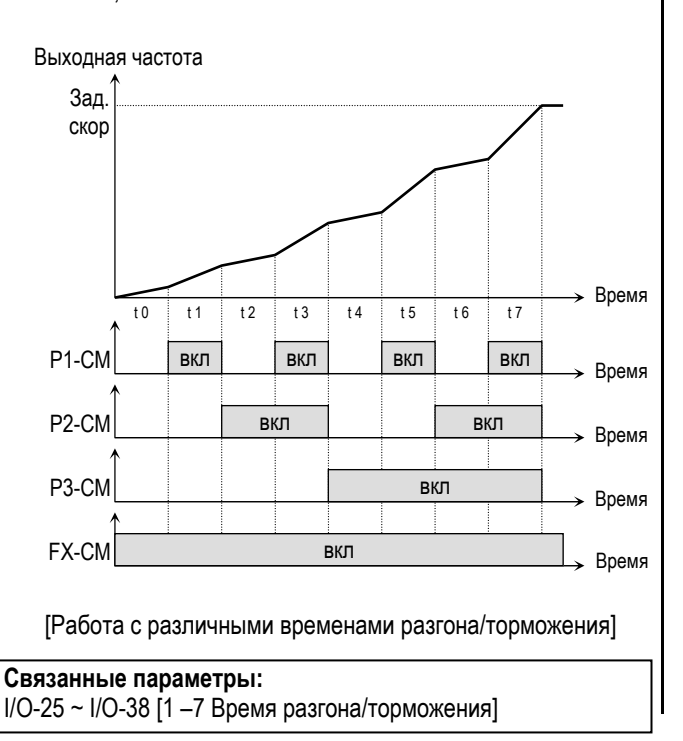

# **[Dc-brake] тормоз ПТ**

Тормоз постоянного тока может быть включен внешним сигналом, если один из входов (P1, P2, P3) запрограммирован на функцию «Тормоз ПТ». Для включения тормоза во время процесса торможения необходимо подать сигнал на соответствующий вход.

### **[Exchange] переключение на питание от сети**

Двигатель может быть переключен внешним сигналом с преобразователя на работу от промышленной сети и наоборот. Для переключения на работу от промышленной сети, установите функцию 'Exchange' на одной из многофункциональных выходных клемм Р1, Р2 или Р3 и функции 'INV line' (работа от преобразователя), 'COMM line' (работа от сети).

Режим поиска скорости (FU2-22) при переключении, включается автоматически, обеспечивая плавный переход.

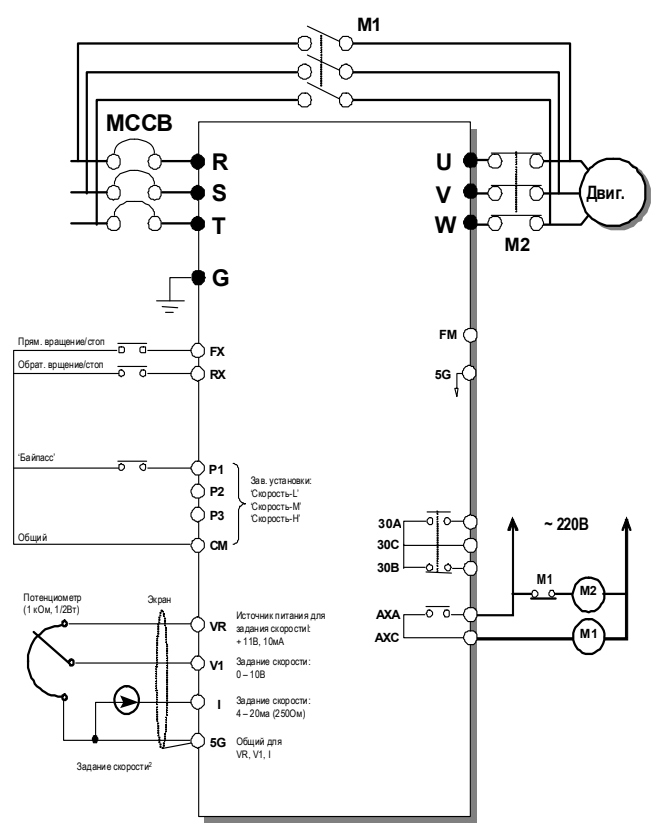

<sup>[</sup>Схема соединения при переключении двигателя на общепромышленную сеть]

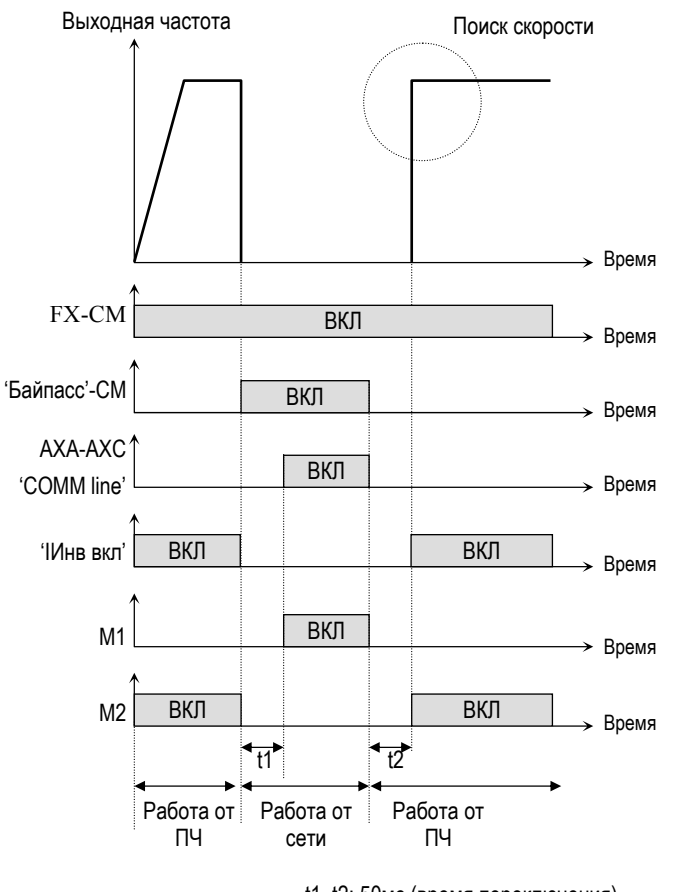

t1, t2: 50мс (время переключения)

[Переключение на сеть и обратно]

# **[Up, Down] вверх/вниз**

Используя функции Вверх и Вниз, можно увеличивать и уменьшать скорость вращения двигателя с помощью двух многофункциональных входов.

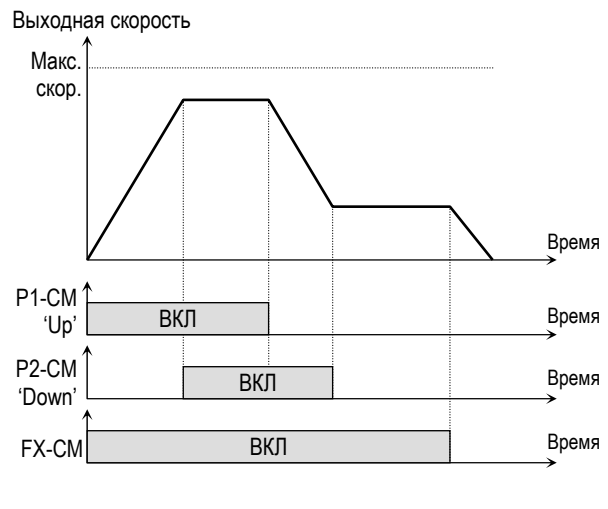

[Управление Вверх/Вниз]

### **[3-Wire] 3-х проводное управление**

Используя данную функцию, можно осуществлять пуск и стоп, используя кнопки без фиксации.

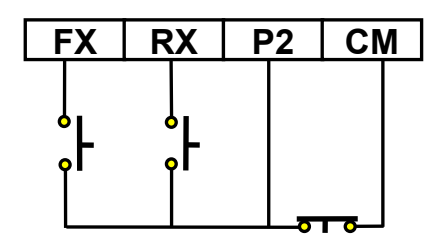

[Схема соединения для 3-проводного управления, вход P2 запрограммирован на функцию «3-пров. упр.»]

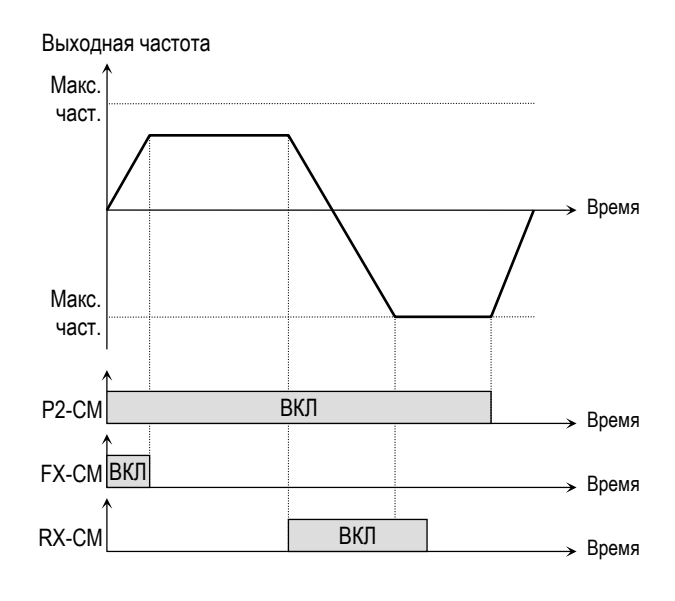

[Трехпроводное управление]

# **[Ext Trip-A] внешний сбой А**

Вход нормально разомкнутого контакта. Когда на вход подается сигнал «Внешний сбой А», преобразователь выдает сообщение об ошибке и отключает свои выходы. Используется для защиты при сбоях во внешних цепях.

# **[Ext Trip-B] внешний сбой В**

Вход нормально замкнутого контакта. Когда внешние контакты размыкаются, преобразователь выдает сообщение об ошибке и отключает свои выходы. Используется для защиты при сбоях во внешних цепях.

# **[iTerm Clear] сброс**

Функция используется для ПИД - управления. При подаче сигнала на вход накопителя, величина на интеграторе сбрасывается в «0». См. "Структура ПИД – регулятора".

# **[Open-loop]**

Функция используется для переключения способов управления: с ПИД - регулирования на V/Fуправление и наоборот. После переключения источник стартовых команд определяется в DRV-03, а задатчик скорости в DRV-04.

**☞ Прим.:** Переключение может быть осуществлено только при остановленном двигателе.

# **[Main-drive]**

Функция используется для переключения из режима управления от опции (RS485, DeviceNet, F-Net) на стандартный режим управления без изменения параметров.

Значения, установленные в FU1-02 [Frequency Mode] и FU1-01 [Drive Mode], применимы к режиму управления от опции.

**☞ Прим.:** Функция может быть применена только при остановленном двигателе.

# **[Analog hold]**

Если при использовании аналогового задания скорости подается сигнал 'Analog hold', преобразователь фиксирует текущую выходную частоту, игнорируя изменение задания скорости. Изменение скорости происходит только при отключенном сигнале 'Analog hold'. Эта функция используется, когда требуется постоянная скорость после процесса ускорения, или если нет необходимости менять заданную частоту.

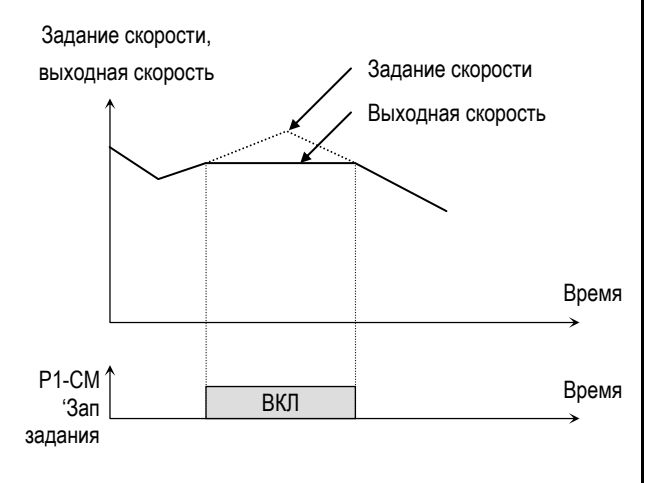

[Режим фиксации выходной частоты]

# **[XCEL stop]**

При подаче этого сигнала преобразователь прекращает разгон/торможение.

# **[P Gain2]**

Данная функция используется для изменения коэффициента усиления ПИД - регулятора при режиме ПИД - регулирования. Если на вход подан сигнал, коэффициент ПИД – регулятора изменяется с P-Gain на PID P2-Gian, установленному в FU2-59. См. структуру ПИД-регулятора.

# **[SEQ-L, SEQ-M, SEQ-H]**

Эта функция используется для программного управления (I/O-50).

С помощью комбинации сигналов на входах можно выбрать одну из пяти различных программных последовательностей. В каждой последовательности можно установить до восьми режимов работы (разгон, торможение, работа с постоянной скоростью). В таблице приведены комбинации сигналов на входах для каждой последовательности.

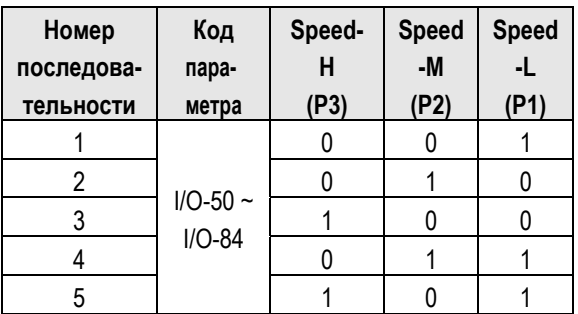

0: ВЫКЛ, 1: ВКЛ

**☞ Прим.:** Преобразователь останавливается после выполнения последовательности. Для остановки преобразователя во время выполнения последовательности используйте клемму «BX».

**Связанные параметры:**  I/O-51 – I/O-84 [Шаговое управление]

# **[Manual]**

Функция используется для изменения способа управления с шагового на стандартное управление. После переключения на стандартное управление, источник стартовых команд определяются DRV-03, а задатчик скорости DRV-04.

**☞ Прим.:** Функция применяется только при остановленном преобразователе.

# **[Go step]**

Функция используется для переключения шага программного управления.

### **[Hold step]**

Функция используется для удержания текущего шага последовательности.

#### **Связанные параметры:**

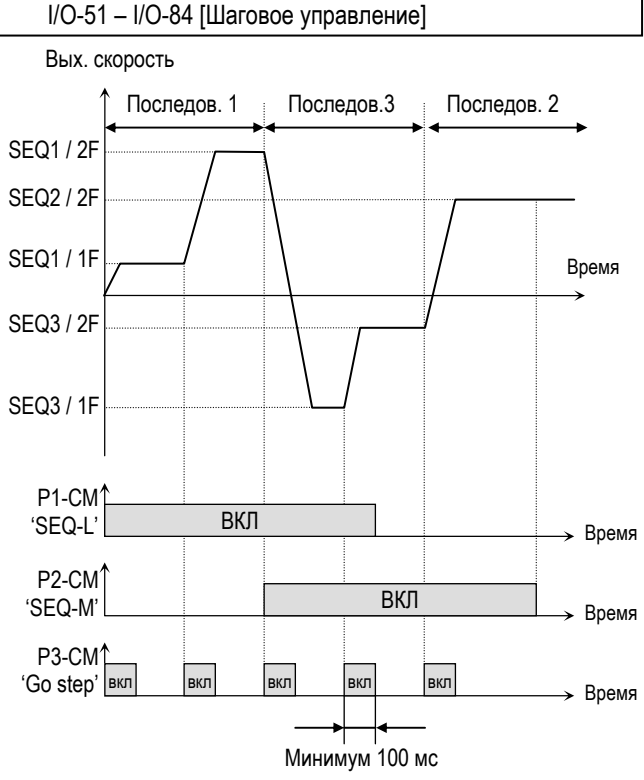

[Управление с использованием режима 'Go step']

Вых. скорость

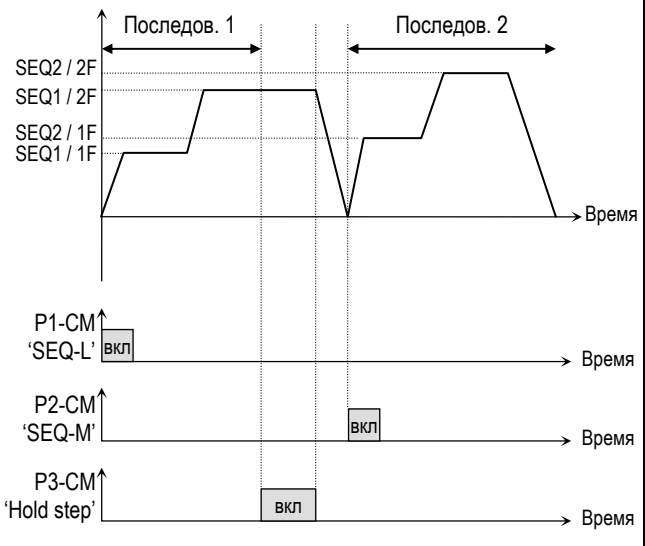

[Управление с использованием режима 'Hold step']

# **[Trv Off.Lo]**

Функция отрицательного перемещения при траверсном управлении.

#### **Связанные параметры:**  APP-06 – APP-07 [Траверс задание]

#### **[Trv Off.Hi]**

Функция положительного перемещения при траверсном управлении.

### **Связанные параметры:**

APP-06 – APP-07 [Траверс задание]

#### **[Interlock1, 2, 3, 4]**

Используется совместно с опцией ММС для многодвигательного управления.

**Связанные параметры:** APP-29 [Включение блокировки]

#### **[Reset]**

Сброс списка аварийных ситуаций.

# **[BX]**

Вход используется как сигнал Аварийной остановки.

### **[JOG]**

Переключение в режим Jog.

# **[FX]**

Пуск/Стоп вращение в прямом направлении.

# **[RX]**

Пуск/Стоп вращение в реверсивном направлении.

# **[Ana Change]**

Изменение источника задания частоты / момента с входа V1 на I.

# **[Pre excite]**

Используется для включения режима намагничивания двигателя перед использованием векторного управления. При подаче команды режим меняется с режима намагничивания на нормальный.

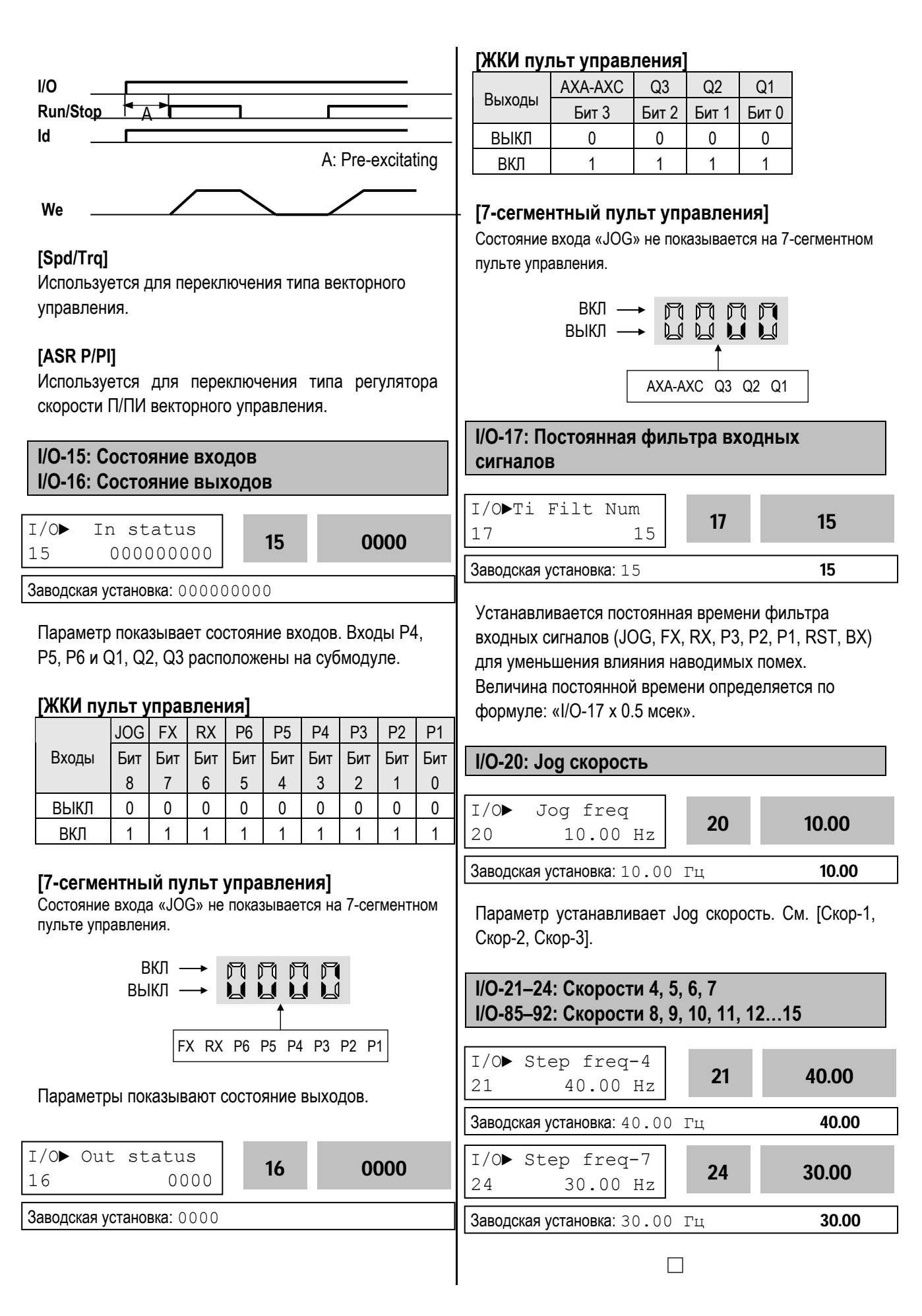

Параметры определяют скорости, которые набираются комбинацией сигналов на входах (P1, P2, P3, RST, BX, JOG, FX and RX),

запрограммированных на функции: [Скорость-L, Скорость-M, Скорость-H, Скорость-X] в I/O-12 ~14, I/O-33.

**Связанные параметры:** DRV-04 [Задание скорости] DRV-05 – DRV-07 [Скорость 1 – 3] I/O-12 – 14, 93 – 97 [Многофункциональные входа] I/O-17 [Постоянная фильтра]

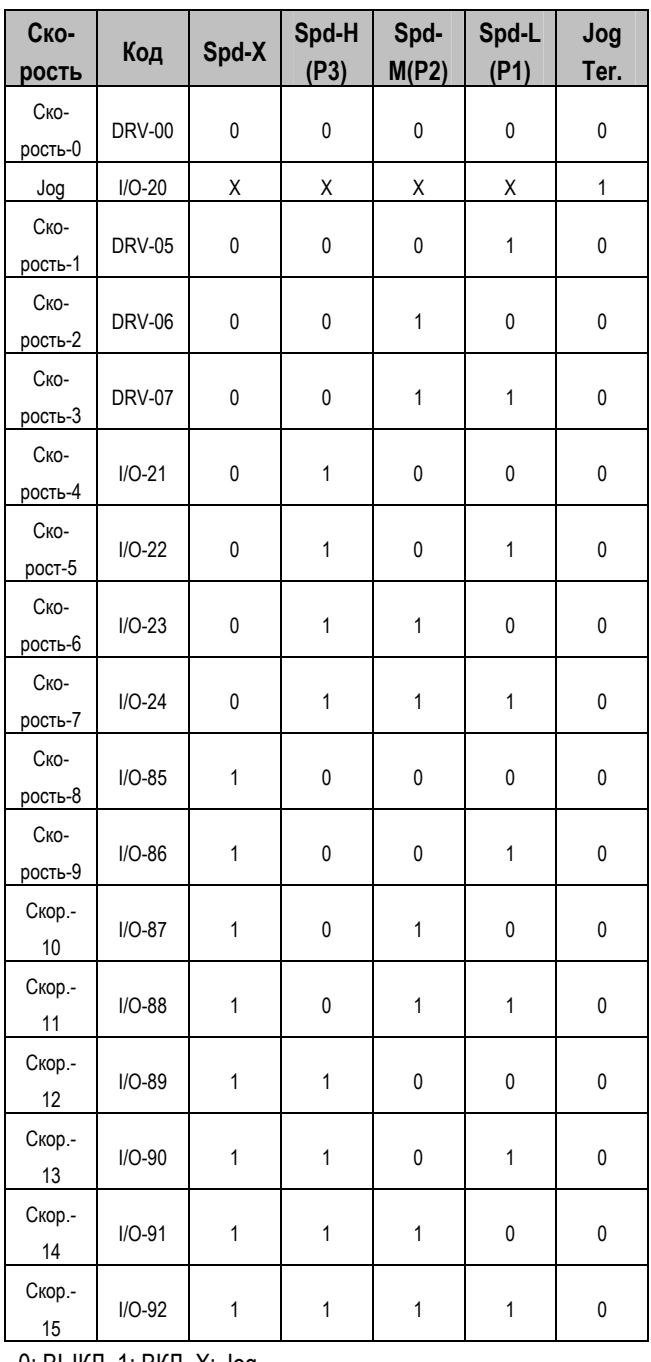

0: ВЫКЛ, 1: ВКЛ, X: Jog

- **☞** I/O-20 [Скорость Jog] может быть использована как одна из шаговых скоростей.
- **☞** Если вход 'Jog' активирован, преобразователь работает на скорости Jog, независимо от других входов.

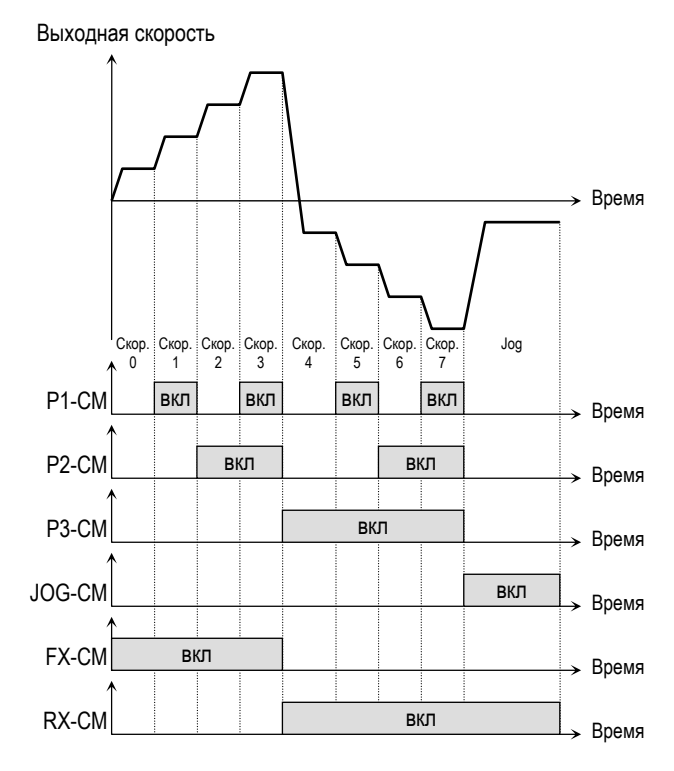

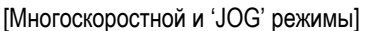

# **I/O-25 – I/O-38: 1 – 7 Времена разгона/торможения** I/O► Acc time-1  $\begin{array}{|c|c|c|c|c|}\n 25 & 20.0 & \text{sec} & \textbf{25} & \textbf{20.00} \\
\end{array}$ Заводская установка: 20.0 с 20.0 I/O► Dec time-7

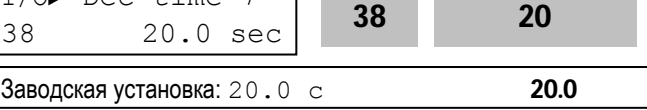

Эти параметры определяют времена

разгона/торможения и выбираются комбинацией сигналов на входах (P1, P2, P3). См. функции [XCEL-L, XCEL-M, XCEL-H] в I/O-12 – I/O-14.

**Связанные параметры:** DRV-01 – DRV-02 [Время разгона/тормож.] FU2-70 [Тип времени разгона/торможения] FU2-71 [Масштаб времени разгона/торможения]

I/O-12 – I/O-14 [Многофункциональные входа]

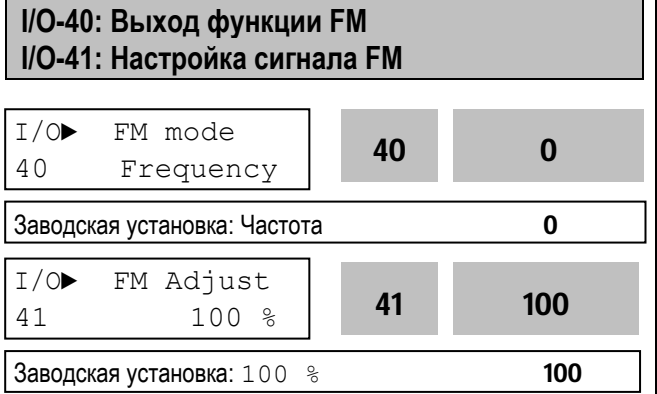

На выход FM можно выводить информацию, в виде последовательности импульсов, об одной из следующих величин: выходной частоте, выходном токе, выходном напряжении, напряжении звена постоянного тока. Средняя величина выходного сигнала изменяется от 0 – 10В.

I/O-41 используется для настройки выходного сигнала FM.

# **[Frequency]**

На FM выдается величина выходной частоты. Величина выходного сигнала определяется выражением:

Напряжение FM = (Выходная частота / Max. част) × 10В × IO-41 / 100.

# **[Current]**

На FM выдается величина выходного тока. Величина выходного сигнала определяется выражением:

Напряжение FM = (Выходной ток / Ном ток) × 10В × Пар. IO-41 / 150.

# **[Voltage]**

На FM выдается величина выходного напряжения. Величина выходного сигнала определяется

выражением:

Напряжение FM = (Выходное напряжение/ Max. вых напряжение) × 10В × Пар.IO-41 / 100.

# **[DC link vtg]**

На FM выдается величина напряжения звена постоянного тока преобразователя. Величина выходного сигнала определяется выражением: Напряжение FM = (Напряжение ПТ / Max.

напряжение ПТ) × 10В × Пар. IO-41 / 100.

# **[Torque]**

На FM выдается величина момента. Величина выходного сигнала определяется выражением: Напряжение FM = (Выходной момент / Номинальный момент) × 10В × Пар.IO-41 / 150.

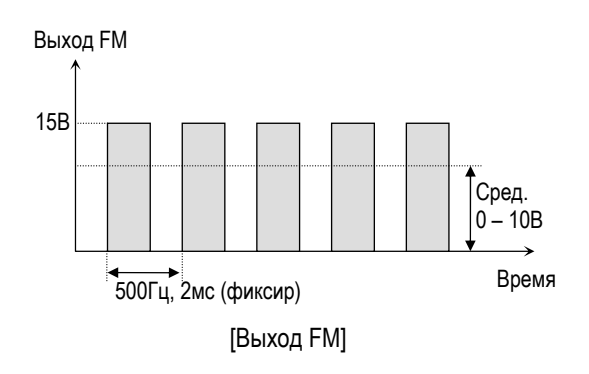

# **I/O-42: Контроль достижения заданной скорости I/O-43: Диапазон изменения заданной**

**скорости**

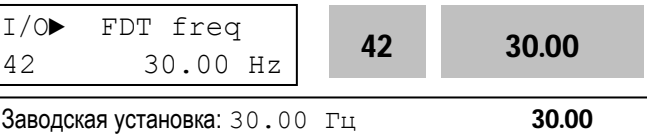

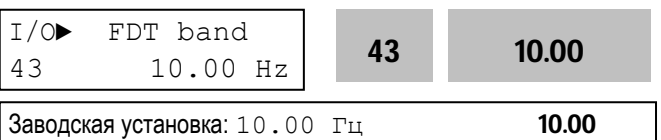

Эта функция используется в I/O-44 [Функции выхода AXA, AXC]. См. [FDT-#] в I/O-44.

Используйте Суб-модуль, если есть необходимость использования цифровых выходов Q1, Q2, и Q3.

#### **Связанные параметры:**

I/O-44 [Функции выхода AXA, AXC]

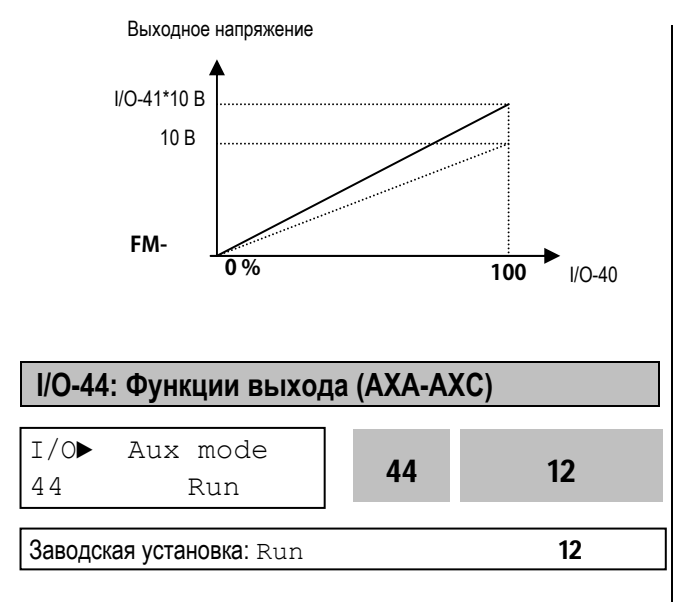

Нормально разомкнутые контакты дополнительного выхода замыкаются при выполнении установленного условия.

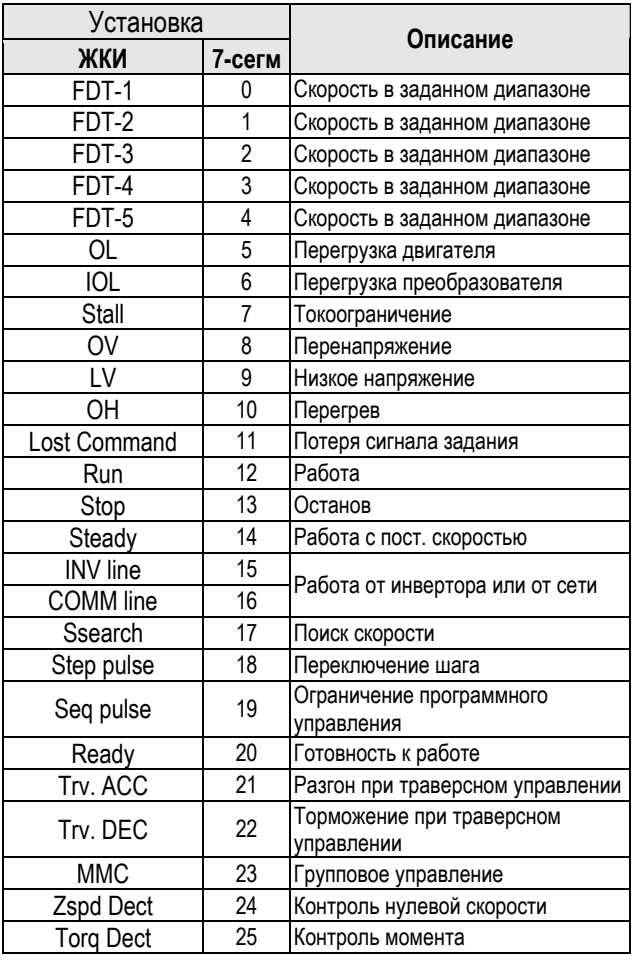

# **[FDT-1]**

Выходы AXA-AXC замыкаются, если выходная скорость превышает заданную величину IO-43 / 2.

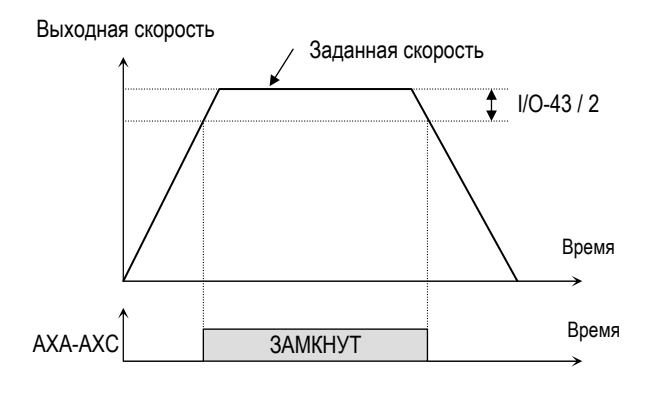

[AXA-AXC установлены в 'FDT-1']

# **[FDT-2]**

Выходы AXA-AXC замыкаются, если выходная частота находится в диапазоне I/O-42 [FDT Frequency] ± I/O-43 [FDT Bandwidth] /2, и размыкаются, когда значение выходной частоты находится вне диапазона I/O-42 ± I/O-43 /2.

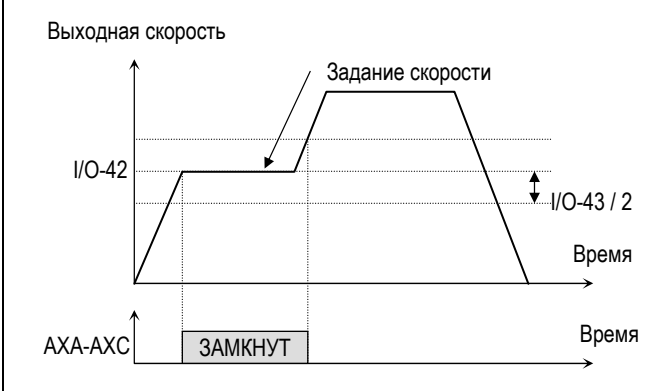

[AXA-AXC установлены в 'FDT-2']

# **[FDT-3]**

Выходы AXA-AXC замыкаются, если выходная скорость находится вне диапазона I/O-42 ± I/O-43 /2, и размыкаются, когда выходная скорость находится в диапазоне I/O-42 ± I/O-43 /2.

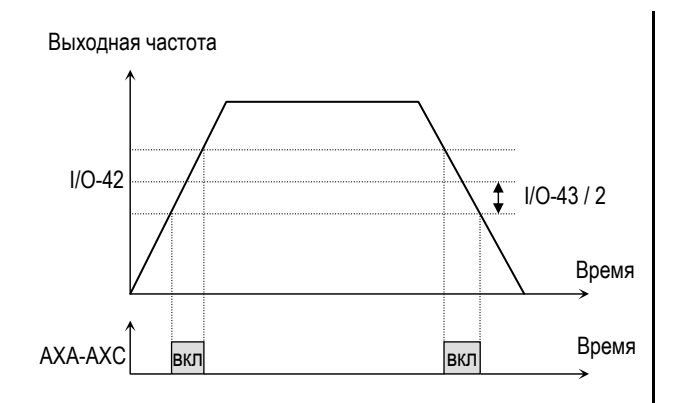

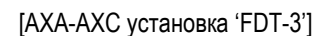

# **[FDT-4]**

Выходы AXA-AXC замыкаются, если выходная скорость достигает скорости установленной в I/O-42 и размыкаются, если выходная скорость становится меньше значения: I/O-42 - I/O-43 /2.

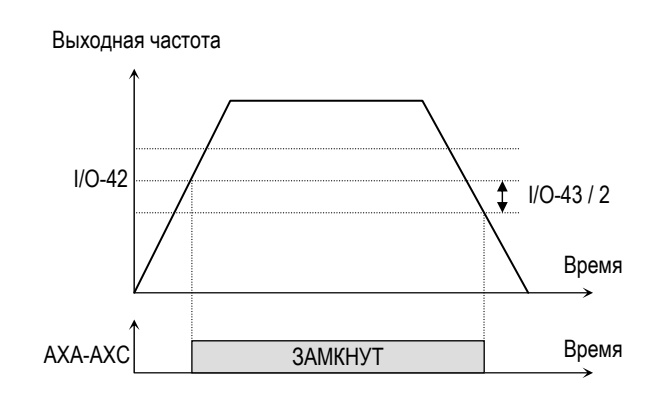

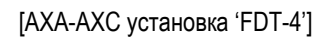

# **[FDT-5]**

Функция обратна FDT-4.

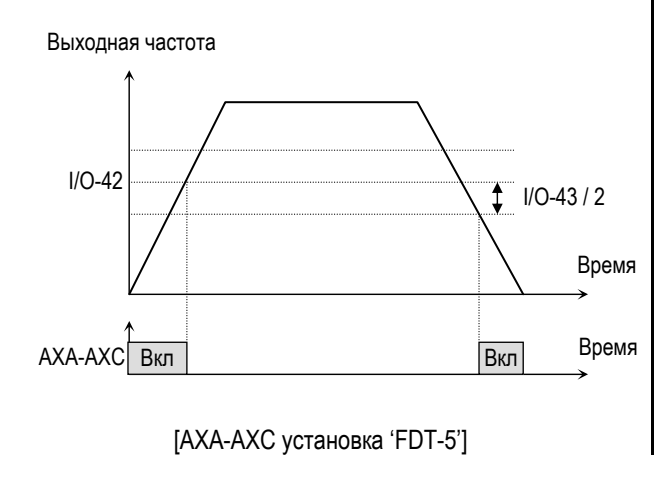

# **[OL]**

Выходы AXA-AXC замыкаются, если выходной ток превышает уровень, установленный в FU1-54 (Уровень OL) и время этого превышения больше установленного в FU1-55 (Время OL).

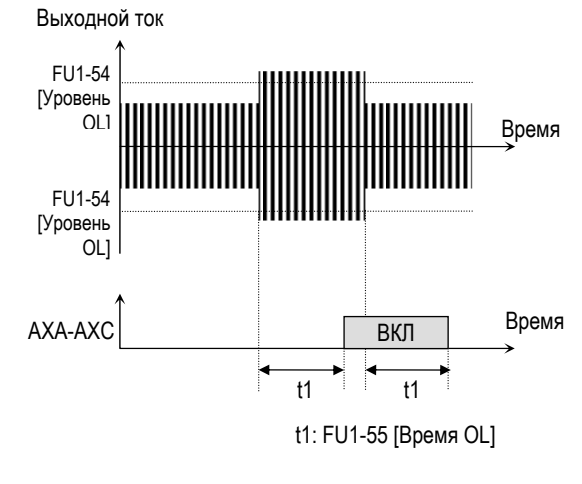

[AXA-AXC, установка 'OL']

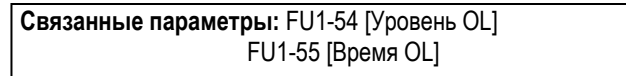

# **[IOL]**

Выходы AXA-AXC замыкаются, если выходной ток выше 150% от номинального, в течение 36 секунд. Если данная ситуация продолжается более 1 мин, преобразователь отключает свои выходы и выдает сообщение об ошибке «IOL».

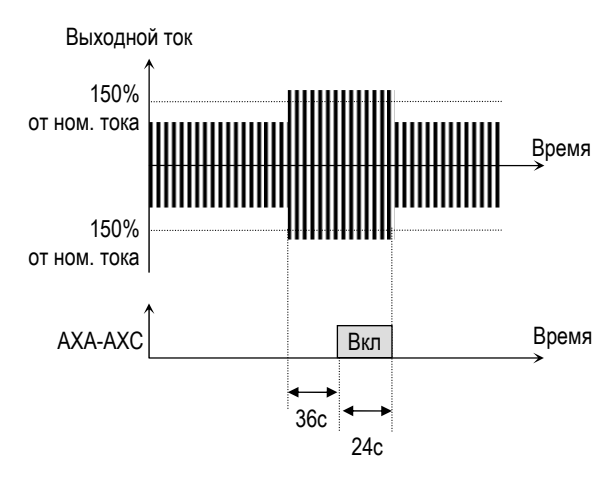

[AXA-AXC установка 'IOL']

# **[Stall]**

Выходы AXA-AXC замыкаются, если скорость находится в заданном диапазоне, и в преобразователе активизируется функция токоограничения.

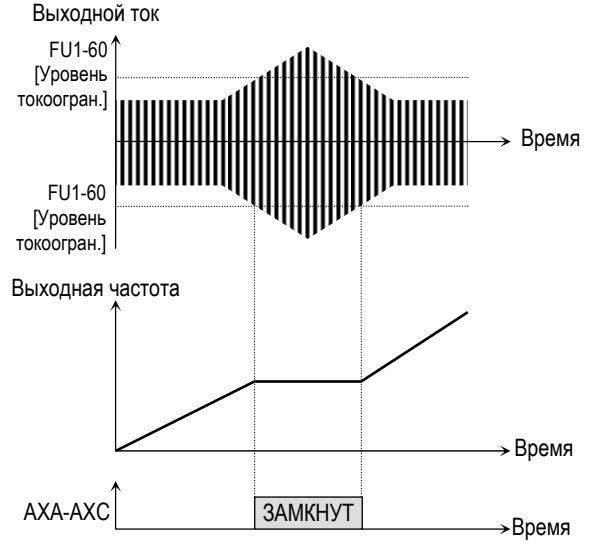

[AXA-AXC установка 'Токоограничение' ('Stall')]

**Связанные функции:** FU1-59 [Режим токоограничения] FU1-60 [Уровень токоограничения]

# **[OV]**

Выходы AXA-AXC замыкаются, если напряжение постоянного тока выше допустимой величины.

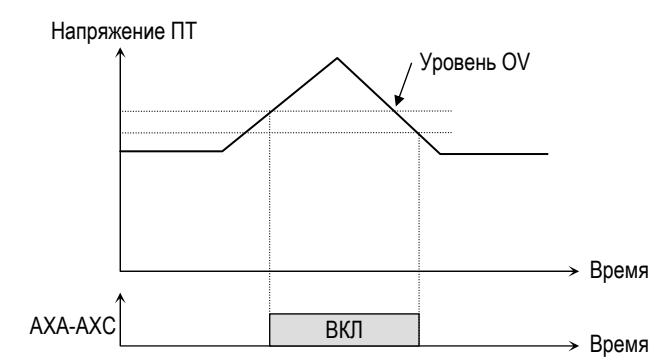

[AXA-AXC установка 'OV']

# **[LV]**

Выходы AXA-AXC замыкаются, если напряжение звена постоянного тока ниже доп. Уровня LV.

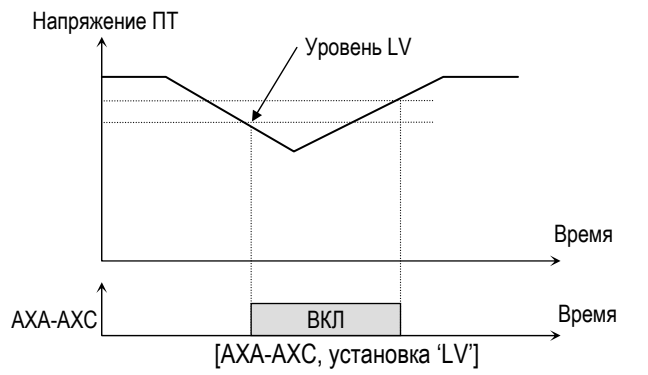

# **[OH]**

Выходы AXA-AXC замыкаются, если температура радиатора превышает допустимую величину.

# **[Lost Command]**

Выходы AXA-AXC замыкаются, когда происходит обрыв сигнала задания.

**Связанные параметры:** I/O-11 [Обрыв задания] I/O-48 [Контроль потери задания] I/O-49 [Время ожидания]

# **[Run]**

Выходы AXA-AXC замыкаются, если преобразователь работает.

### **[Stop]**

Выходы AXA-AXC замыкаются, если преобразователь находится в остановленном состоянии.

# **[INV line, COMM line]**

Функция используется с функцией «Байпасс» во время переключения двигателя от преобразователя на сеть и обратно. Для использования обоих сигналов «Inv line» и «Comm line» необходимо установить субмодуль, А или субмодуль С.

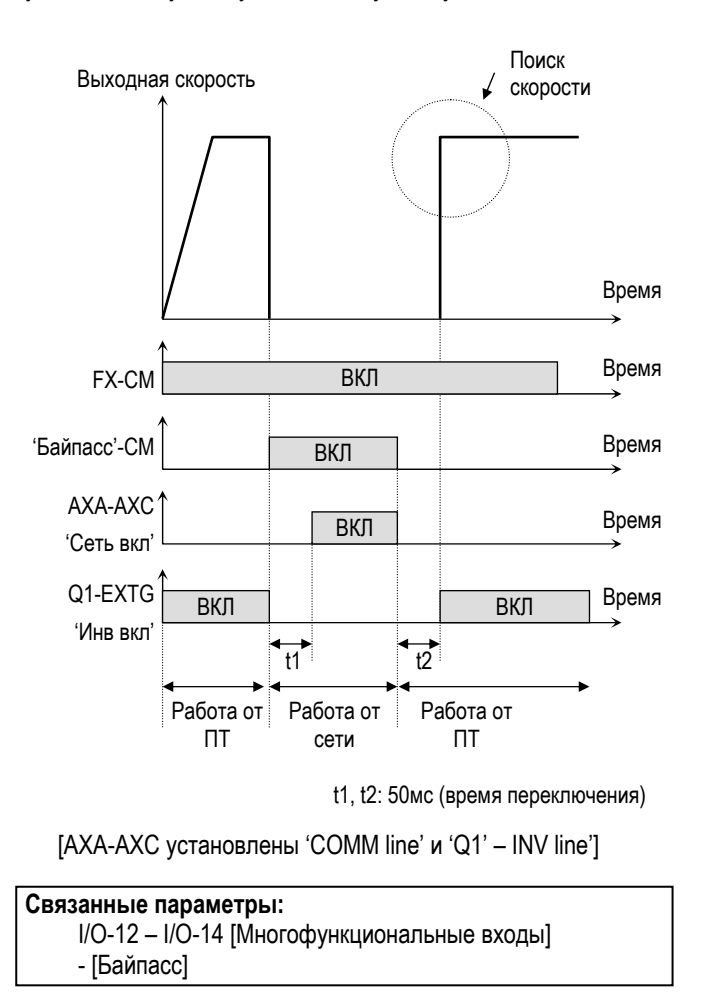

### **[Ssearch]**

Выходы AXA-AXC замкнуты, если активизирована функция поиска скорости.

### **[Step pulse]**

При импульсном управлении (I/O-50) выходы AXA-AXC выдают импульс при каждом шаге.

### **Связанные параметры:**

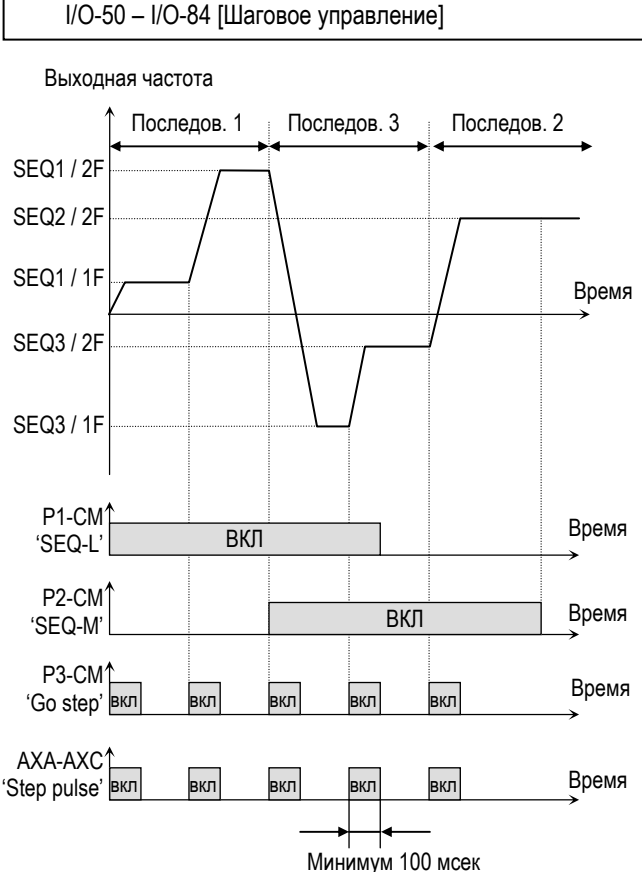

[AXA-AXC установка 'Step pulse']

### **[Seq pulse]**

При импульсном управлении (I/O-50) выходы AXA-AXC выдают импульс при каждом шаге.

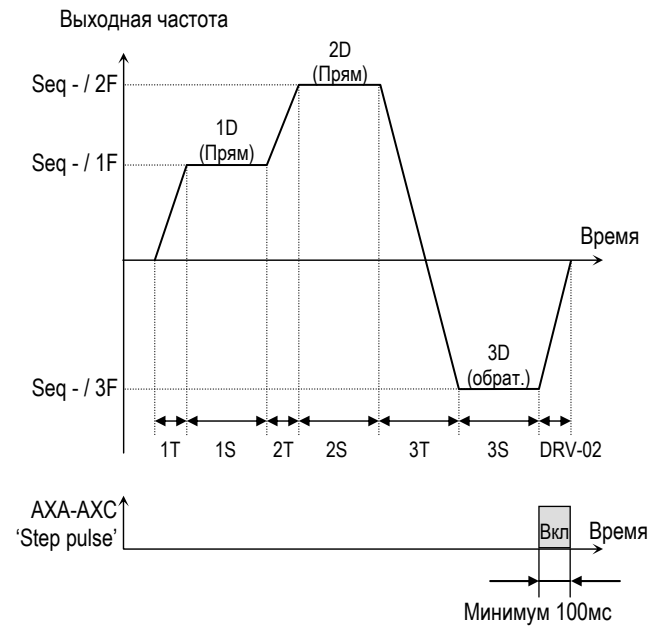

[AXA-AXC, установка 'Step pulse']

# **[Ready]**

Выходы AXA-AXC замкнуты, если преобразователь готов к работе.

# **[Trv. ACC]**

Выходы AXA-AXC замкнуты, если выходная частота достигает частоты разгона.

# **[Trv. DEC]**

Выходы AXA-AXC замкнуты, если выходная частота достигает частоты торможения.

# **[MMC]**

Если в APP-01 выбрано «MMC», функция устанавливается автоматически.

# **[Zspd Dect]**

Сигнал определния нулевой скорости при векторном управлении.

# **[Torq Dect]**

Сигнал определения момента при вектроном управлении с датчиком и без датчика.

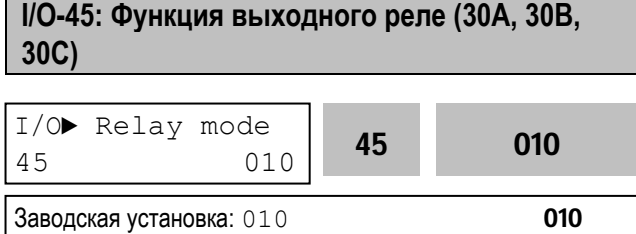

Параметр определяет ситуацию переключения выходного реле. Выходные клеммы реле: 30A, 30B, 30C. 30A-30C – нормально разомкнуты, 30B-30C – нормально замкнуты

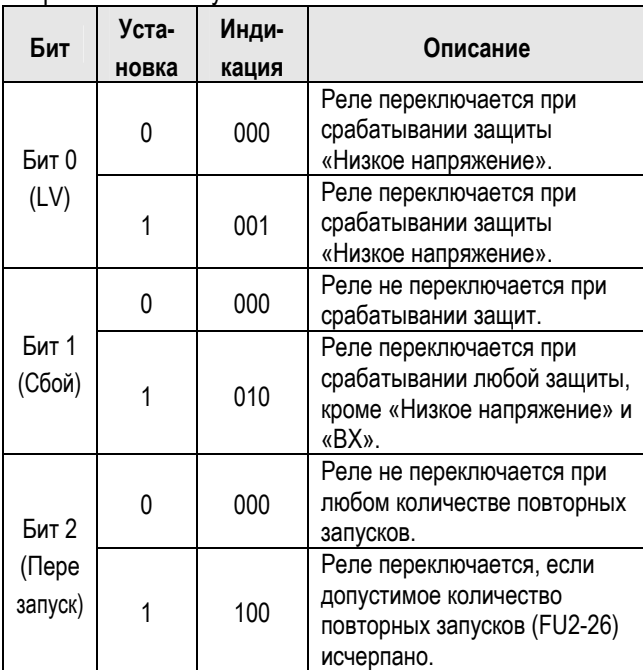

**☞** Если разрешена работа реле для нескольких событий, наивысший приоритет имеет Бит 0.

**Связанные параметры:** DRV-12 [Сбой] FU2-26 [Количество перезапусков]

# **I/O-46: Адрес преобразователя I/O-47: Скорость преобразователя**

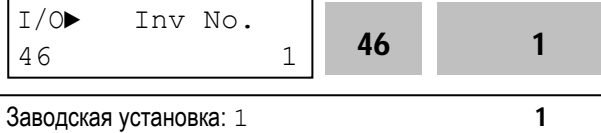

Параметр определяет адрес преобразователя для работы во внешних общепромышленных сетях связи.

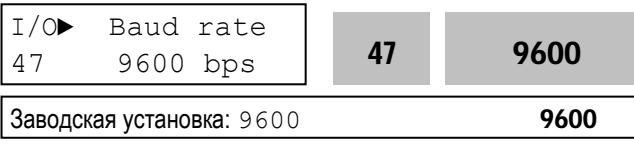

преобразователем и управляющим устройством высшего уровня.

**I/O-48: Контроль потери сигнала I/O-49: Время ожидания после потери сигнала задания**

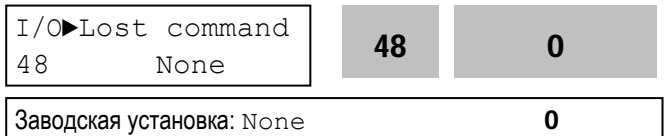

Существуют два типа потери сигнала задания скорости: потеря цифрового задания и потеря аналогового задания.

Потеря цифрового задания скорости может произойти, если в DRV-04 [Источник задания скорости] установлено значение «Пульт-1» или «Пульт-2». В этом случае, «Потеря задания» означает отсутствие связи между преобразователем и пультом управления или опцией связи в течение времени, определенном в I/O-49.

Потеря аналогового задания скорости может произойти, если в DRV-04 [Источник задания скорости] установлены значения отличные от «Пульт-1» или «Пульт-2». В этом случае, «Потеря задания» определяется установкой I/O-11 [Обрыв задания].

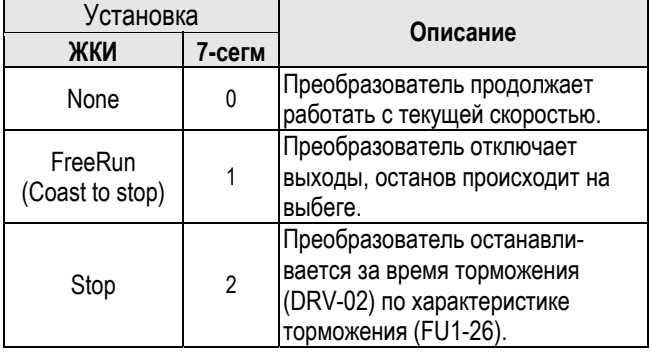

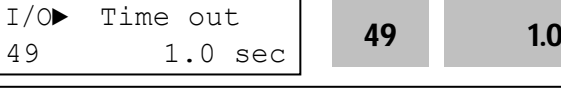

Заводская установка:  $1.0 \text{ c}$  1.0

Это время, в течение которого преобразователь определяет, потерян ли сигнал задания. Если сигнал, задания отсутствует в течении этого времени (I/O-11), преобразователь решает, что сигнал задания скорости потерян.

**Связанные параметры:** DRV-04 [Источник задания] I/O-11 [Обрыв задания]

Параметр определяет скорость связи между

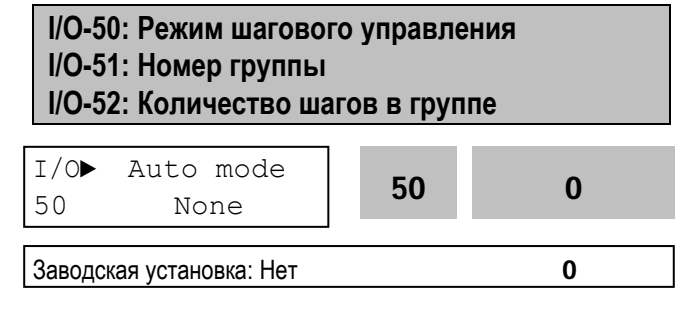

Существует два вида шагового управления «Вид-A» и «Вид-B». Шаговое управление выбирается путем программирования многофункциональных входов на функции [Шаг. Упр.1], [Шаг. Упр.2], [Шаг. Упр.3] и [Пуск ШУ] в I/O-12 - I/O-14.

| $I/O$ Seq select | 51 | 1  |   |
|------------------|----|----|---|
| 3                | 51 | 1  |   |
| 3                | 3  | 51 | 1 |

Параметр определяет группу, в которой для каждого шага устанавливаются: скорость, время разгона/торможения, время установившегося режима и направление вращения.

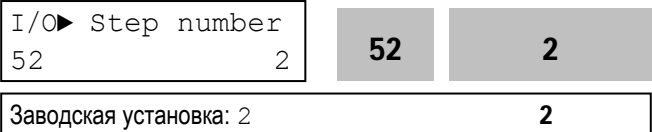

Параметр определяет количество шагов в группе, выбранной в I/O-51.

# **[Auto-A]**

Позволяет преобразователю автоматически переключать режим работы согласно ранее запрограммированным установкам. В группе может быть установлено до 8 шагов, включающих в себя задание скорости, время разгона/торможения, время работы в установившемся режиме и направление вращения. Группа может запускаться подачей сигнала на один из многофункциональных входов (I/O-12 - I/O-14). Параметры группы устанавливаются в I/O-51 - I/O-84.

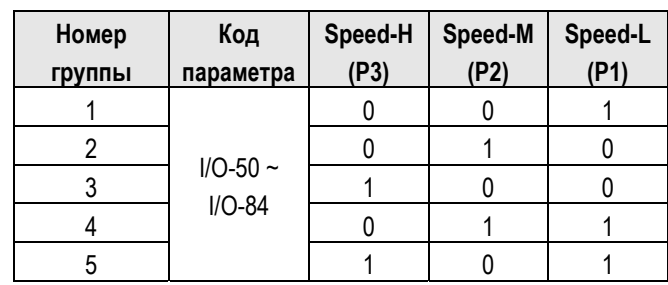

0: ВЫКЛ, 1: ВКЛ

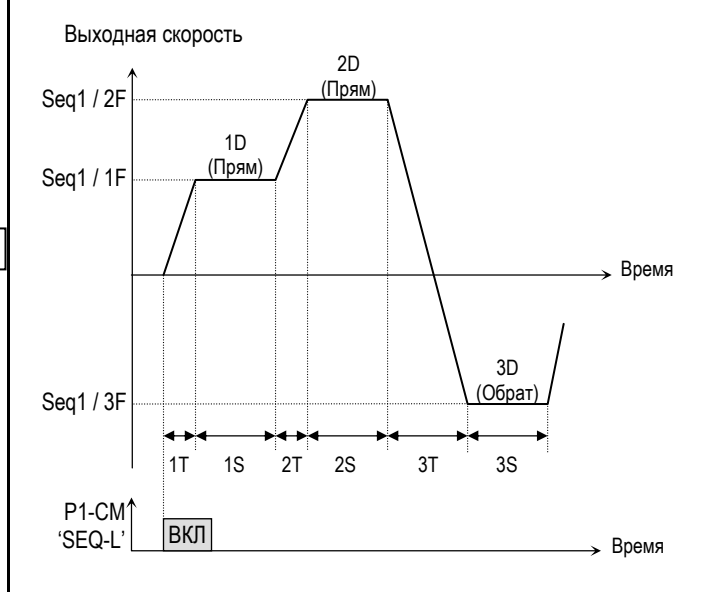

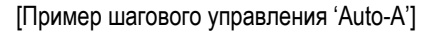

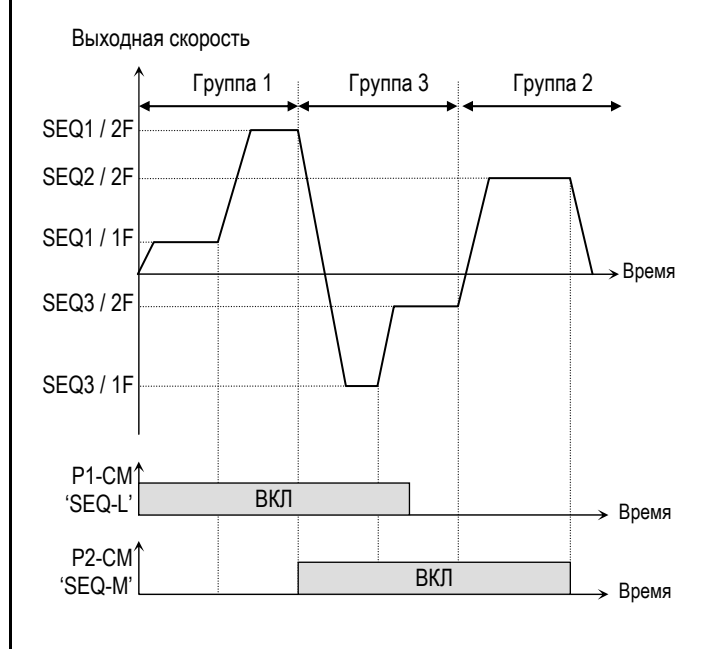

[Пример 2 шагового управления 'Auto-A']

### **[AUTO B]**

Этот тип может быть использован для программирования шагов (количеством до 8) как в типе «Auto-А». Однако, переключение шагов осуществляется с помощью подачи внешней команды на вход, запрограммированный на функцию «Go step».

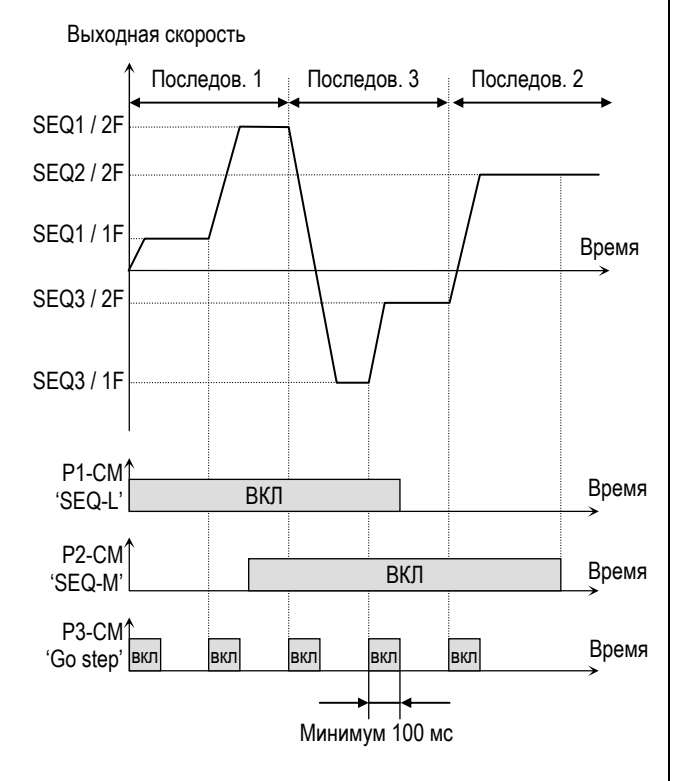

[Пример шагового управления 'Auto-B']

**☞ Прим.:** Если во время работы выбирается новая последовательность, то она начинает работу после завершения работы текущей последовательности.

**I/O-53 – I/O-84: Скорость, время разгона / торможения, время работы в установившемся режиме и направление вращения, для каждого шага и группы.** 

В этих параметрах устанавливаются скорость, время разгона/торможения, время работы в установившемся режиме и направление вращения для каждого шага группы. Количество устанавливаемых параметров определяется количеством шагов и групп.

# **I/O-85 – I/O 97: Задание частоты 8, 9, 10, 11, 12, 13, 14, 15, Определение функции, соответствующей многофункциональным входам RST, BX, JOG. FX, RX**

Смотрите описание для пар. I/O 21~39.

# **6.5 Группа параметров [EXT]**

Группа параметров EXT используется только при установке 'Субмодуля'.

# **EXT-00: Переход к требуемому коду**

EXT► Jump code 00 1

Заводская установка: 1

Переход к любому параметру группы. Для перехода необходимо ввести номер требуемого параметра. Параметр используется при работе с ЖКИ пультом управления.

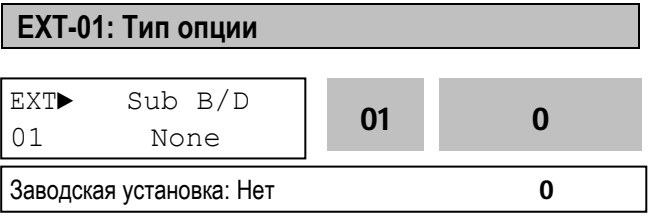

В параметре выбирается тип установленной опции.

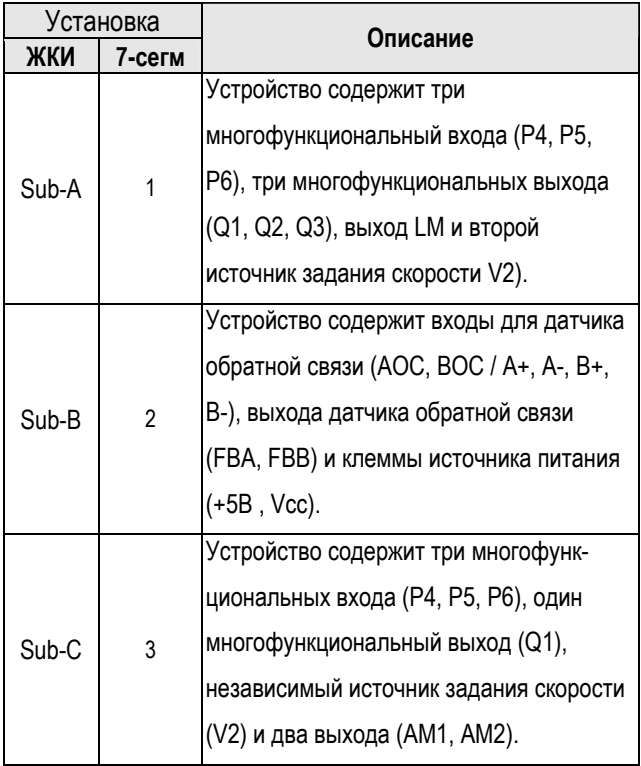

Подробнее см. "Главу 7 - Опции".

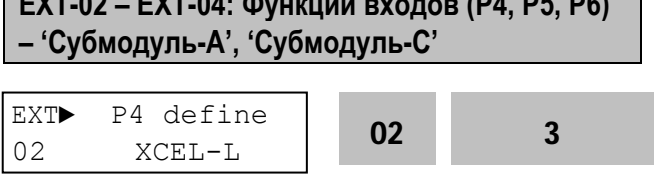

**EXT-02 – EXT-04: Функции входов (P4, P5, P6)** 

Заводская установка: XCEL-L 3

Субмодули устанавливается, если требуются дополнительные многофункциональные входы. "Субмодуль A", "Субмодуль C" содержат три многофункциональных входа. Эти входы используются совместно с входами P1, P2 и P3. Описание параметров аналогично описанию I/O-12 - I/O-14. В таблице приведены возможные установки.

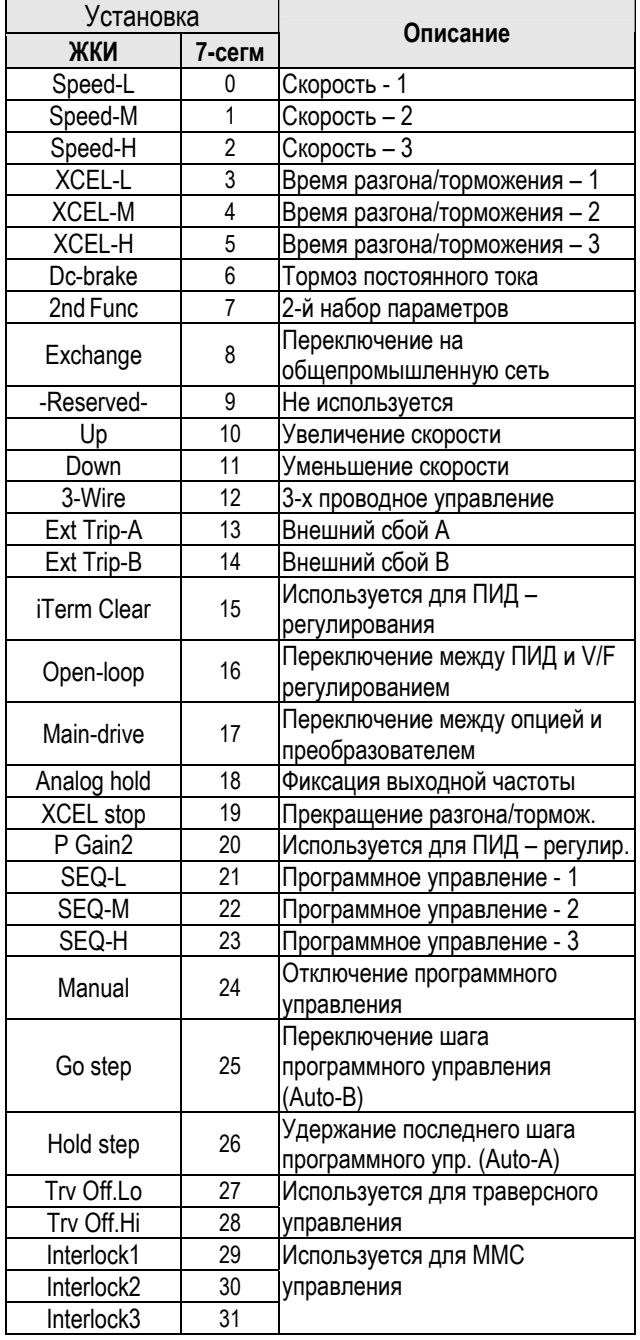

Параметры используются для настройки аналогового

сигнала задания скорости, когда задание или сложение с заданием производится с входа "V2". Функция применяется, если EXT-05 установлен в

Характеристика задания скорости формируется

"Отмена" или "Приоритет".

параметрами EXT-07 - EXT-10.

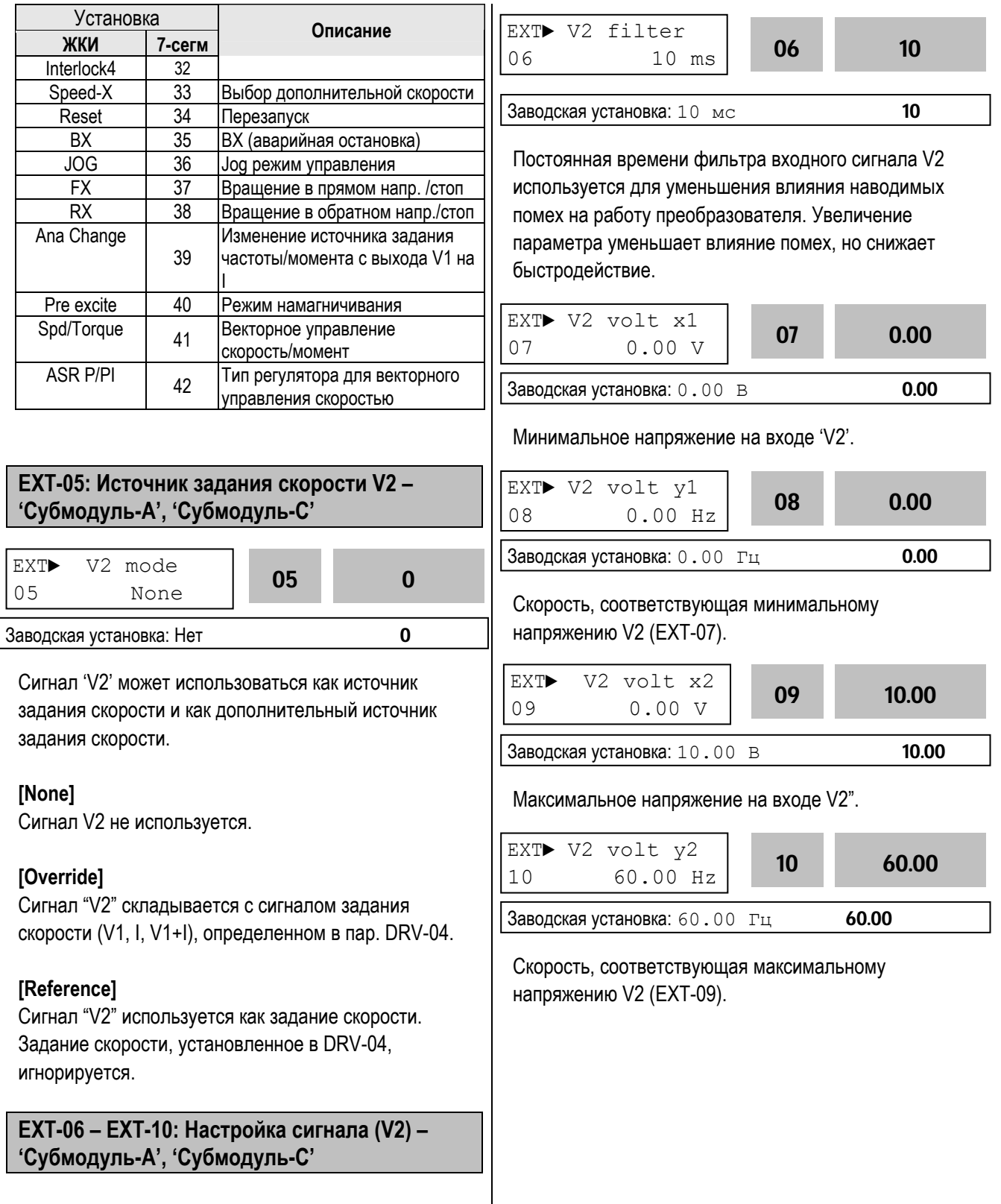

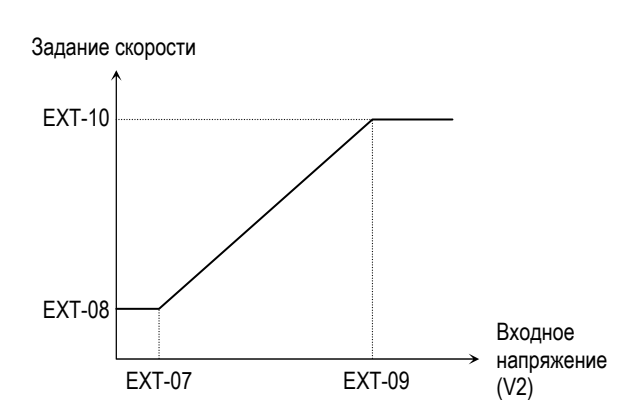

[Зависимость задания скорости от входного напряжения V2 (0 – 10В)]

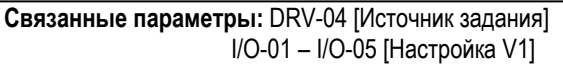

# **EXT-12: Функция входа импульсного сигнала – 'Субмодуль-B'**

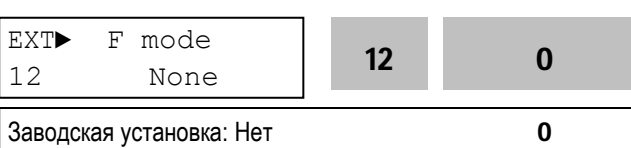

Функция выбирается при использовании импульсного сигнала датчика с «Субмодуля – В». Импульсный сигнал может быть как сигналом от датчика обратной связи, так и сигналом задания скорости.

# **[None]**

Импульсный сигнал не используется.

# **[Feed-back]**

Импульсный сигнал используется как сигнал обратной связи датчика скорости. Преобразователь может поддерживать постоянную скорость независимо от изменения нагрузки. Установите тип энкодера и количество импульсов в параметрах EXT-15 и 16. Скорость задается в параметре DRV-04 [Frequency mode]. Точное задание параметров, связанных с энкодером, EXT-15 ~ EXT-24 способствует правильной работе преобразователя.

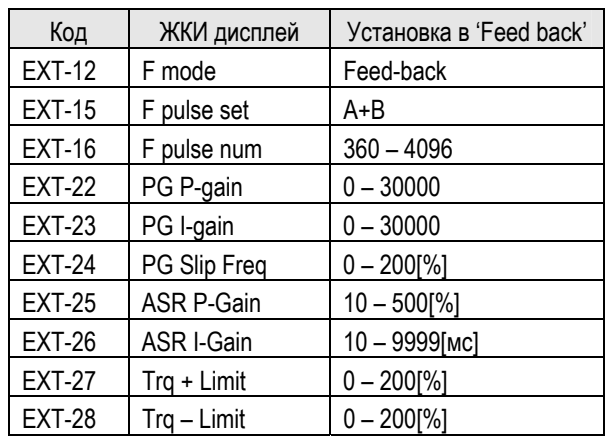

# **[Reference]**

Импульсный сигнал датчика используется как сигнал задания скорости. При выборе этой функции задание скорости, установленное в DRV-04, игнорируется. Характеристика задания скорости формируется параметрами EXT-18 – EXT-21.

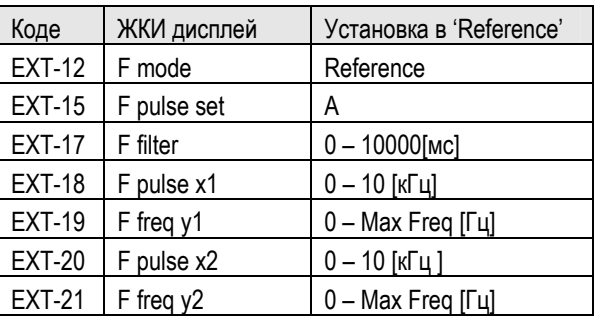

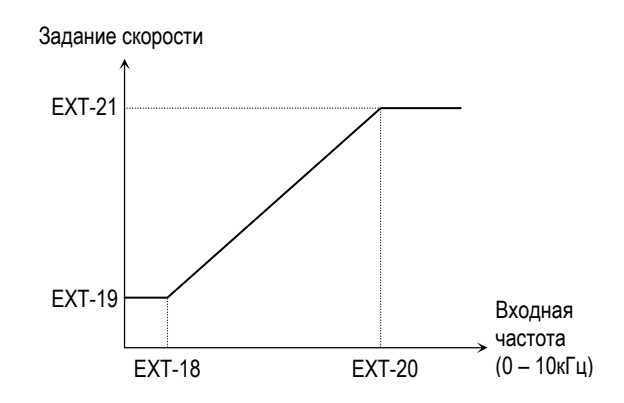

[Зависимость задания скорости от входной частоты]
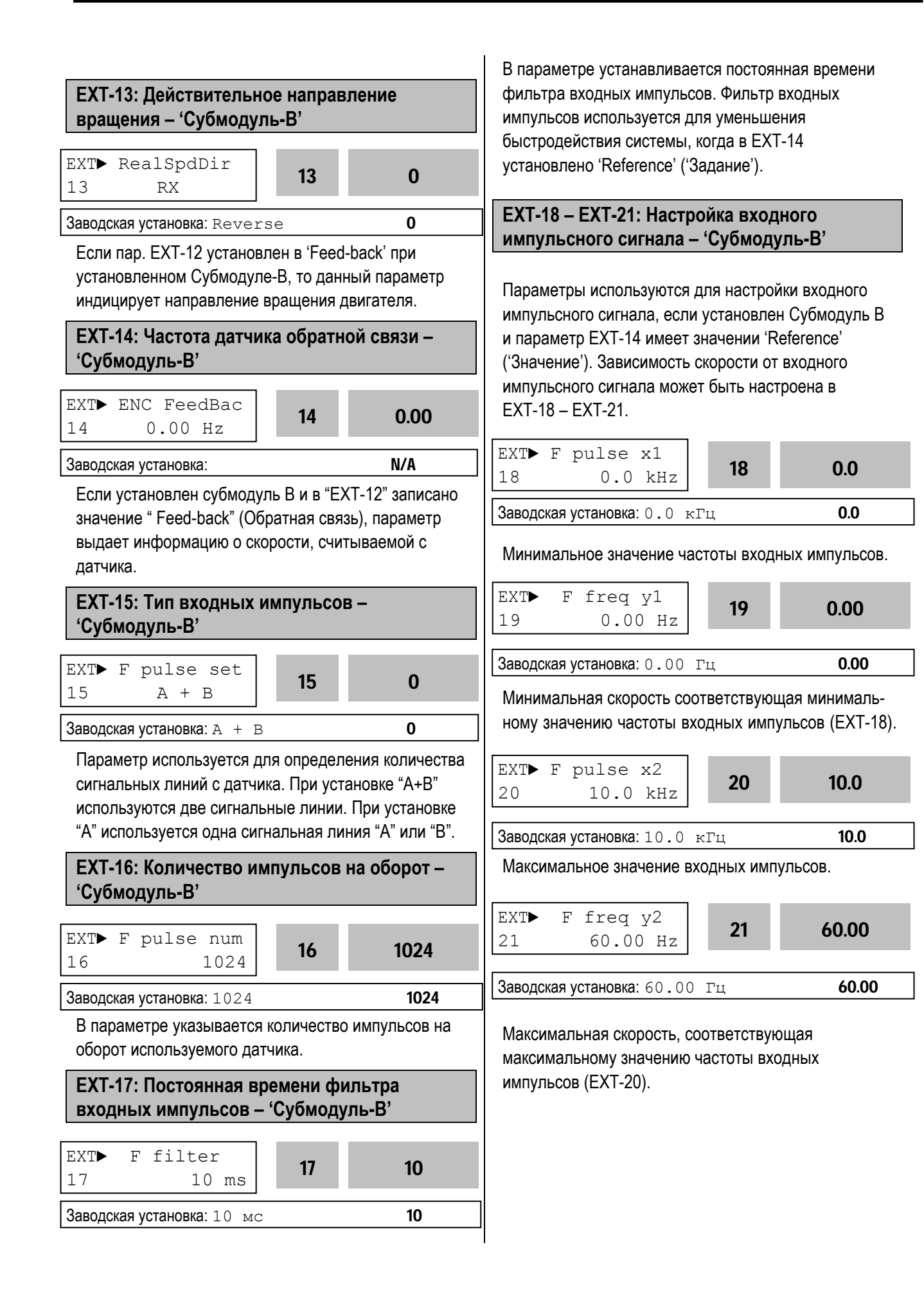

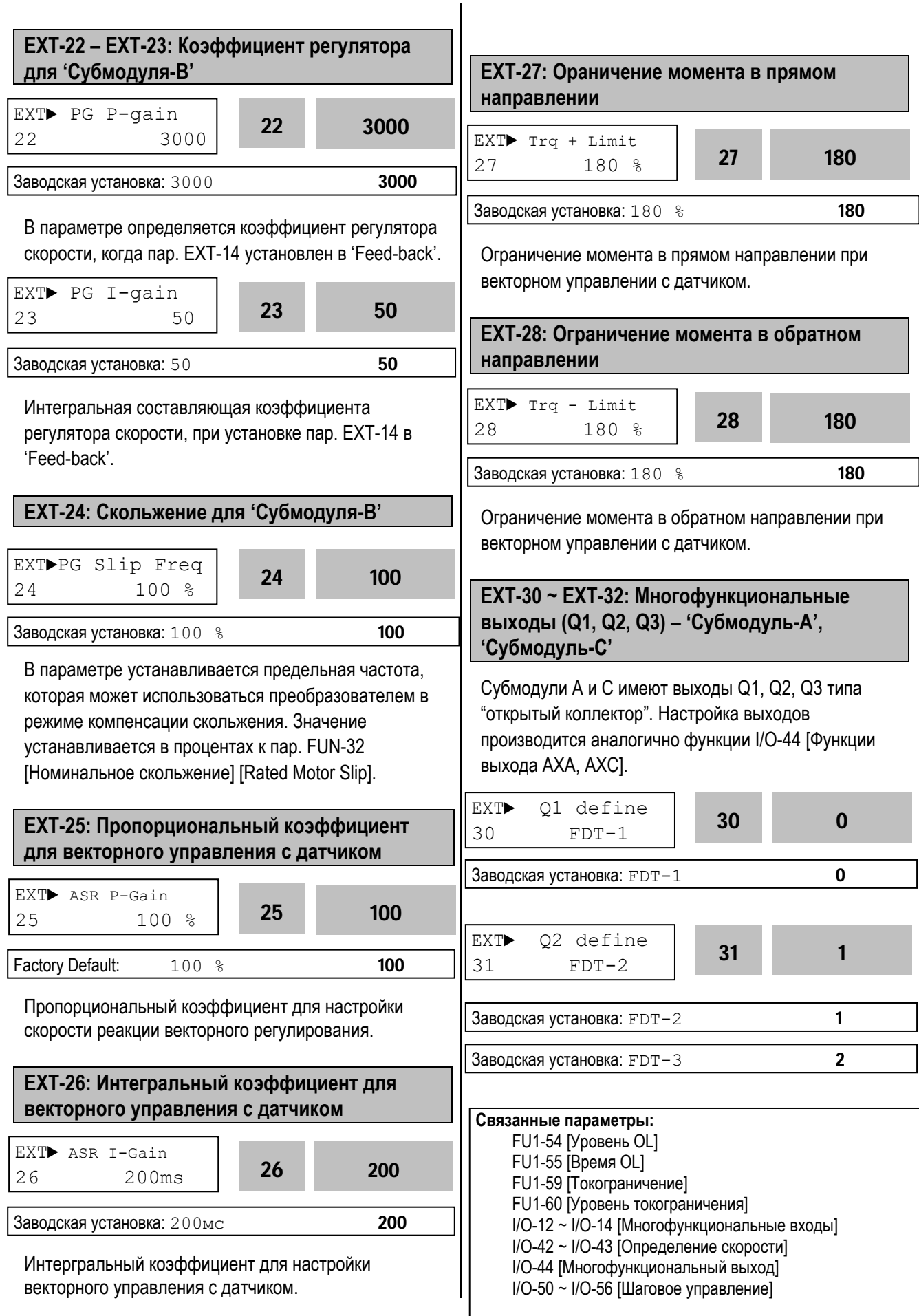

ООО «ПневмоЭлектроСервис», СПб, Торфяная дорога, 9, тел.: (812) 326-31-00, факс: (812) 326-31-08, E-mail: info@pes-rus.ru, http://www.pes-rus.ru

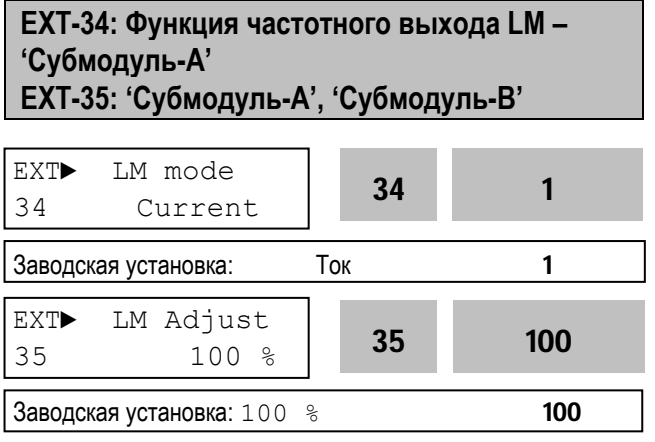

Выход LM может выдавать информацию о выходной частоте, выходном токе, выходном напряжении, напряжении звена постоянного тока и моменте в виде последовательности импульсов. Среднее значение выходного напряжения LM изменяется от 0В до 10В. Параметр EXT-35 используется для настройки величины сигнала LM.

# **[Frequency]**

Выход LM выдает информацию о выходной частоте. Выходная величина вычисляется по формуле: Выходное напряжение LM = (Выходная частота / Макс. частота) × 10В × Коэффициент частотного выхода (I/O-41) / 100.

# **[Current]**

Выход LM выдает информацию о выходном токе. Выходная величина вычисляется по формуле: Выходное напряжение LM = (Выходной ток / Макс. ток) × 10В × Коэффициент частотного выхода (I/O-41) / 150.

# **[Voltage]**

Выход LM выдает информацию о выходном напряжении. Выходная величина вычисляется по формуле:

Выходное напряжение LM = (Выходное напряжение / Макс. напряжение) × 10В × Коэффициент частотного выхода (I/O-41) / 100.

### **[DC link vtg] Постоянное напряжение**

Выход LM выдает информацию о напряжении звена постоянного тока. Выходная величина вычисляется по формуле:

Выходное напряжение LM = (Напряжение ПТ / Макс. напряжение ПТ) × 10В × FM output gain (I/O-41) / 100.

# **[Torque]**

Выход LM выдает информацию о выходном моменте. Выходная величина вычисляется по формуле: Выходное напряжение LM = (Выходной момент/Максимальный момент) ×10В × FM output gain (I/O-41) / 150.

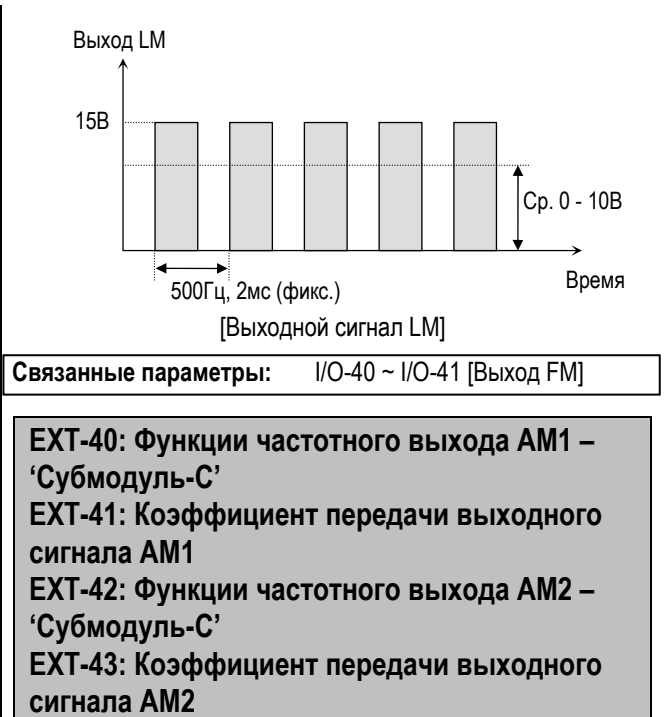

Данные выходы установлены в субмодуле-C.

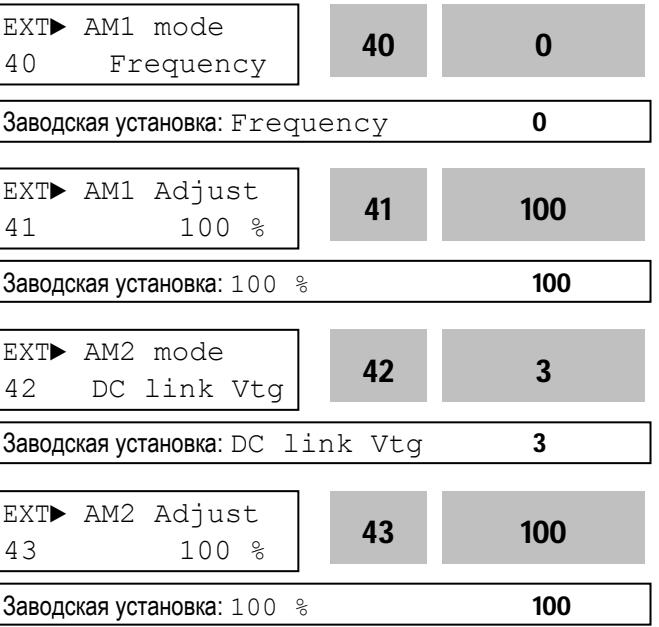

Выхода АМ субмодуля С могут выдавать информацию о выходном токе, вых. частоте, вых. напряжении и напряжении звена постоянного тока. Выходное напряжение может изменяться 0 – 10В. EXT-41 и EXT-43 используются для настройки величины выходного сигнала.

# **[Frequency]**

Выход АM выдает информацию о выходной частоте. Выходная величина вычисляется по формуле: Выходное напряжение AM = (Вых. частота / Макс. частота) × 10В × Коэффициент выходного сигнала (EXT41~42)/ 100

# **[Current]**

Выход АM выдает информацию о выходном токе. Выходная величина вычисляется по формуле: Выходное напряжение AM = (Выходной ток / Макс. ток) × 10В × Коэффициент выходного сигнала (EXT41~42)/ 150

# **[Voltage]**

Выход АM выдает информацию о вых. напряжении. Выходная величина вычисляется по формуле: Выходное напряжение AM = (Выходное напряжение / макс. выходное напряжение) × 10В × Коэффициент выходного сигнала (EXT41~42)/ 100

# **[DC link vtg]**

Выход АM выдает информацию напряжении звена постоянного тока (ПТ). Выходная величина вычисляется по формуле:

Выходное напряжение AM = (Напряжение звена ПТ / макс. напряжение звена ПТ) × 10В X Коэффициент выходного сигнала (EXT41~42)/ 100

# **[Torque]**

Выход AM выдает информацию о выходном моменте. Выходная величина вычисляется по формуле: Выходное напряжение AM = (Выходной момент / Макс. момент) × 10В × Коэффициент выходного сигнала (EXT41~42)/ 150

# **EXT-50 – 53 [Ограничение скорости в режиме управления моментом]**

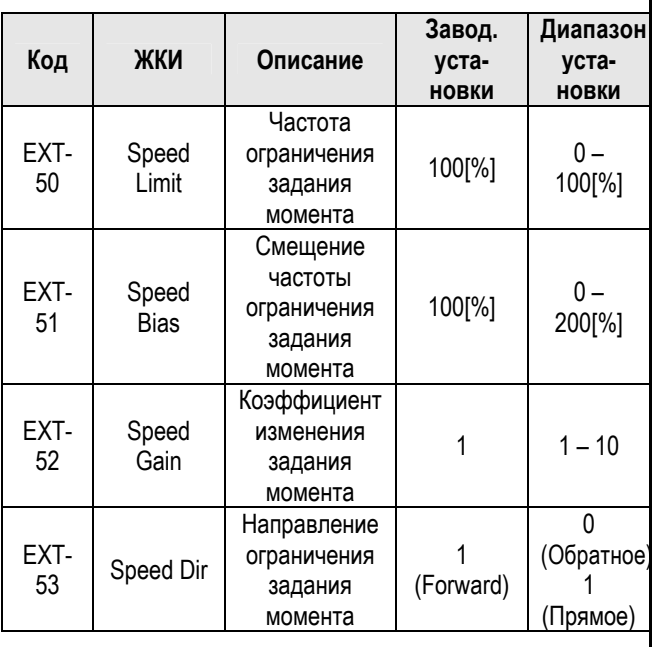

При векторном управлении моментом Vector\_TRQ в FU2-39 [Control mode] данные параметры предотвращают разгон двигателя до слишком высоких скоростей при холостом ходе и малой нагрузке.

Параметры EXT-50 [Частота ограничения задания момента] и EXT-51 [Смещение частоты ограничения момента] устанавливается в процентах к FU1-20 [Максимальная частота].

Если, например, при прямом вращении скорость выходит за предел EXT-50+EXT-51 (вследствие слишком низкой нагрузки), то задание момента автоматически начинает уменьшаться с коэффициентом, устанавливаемом в EXT-52. Если скорость продолжает увеличиваться, то задание момента станет отрицательным, что приведет к торможению. В результате, скорость застабилизируется. При появлении нагрузки скорость начнет уменьшаться, и задание момента вернется к исходному значению. Если, при вращении в обратном направлении (вследствие какой-то внешней причины), скорость становиться более EXT-51, то задание момента начинает увеличиваться, что приведет к более интенсивному торможению.

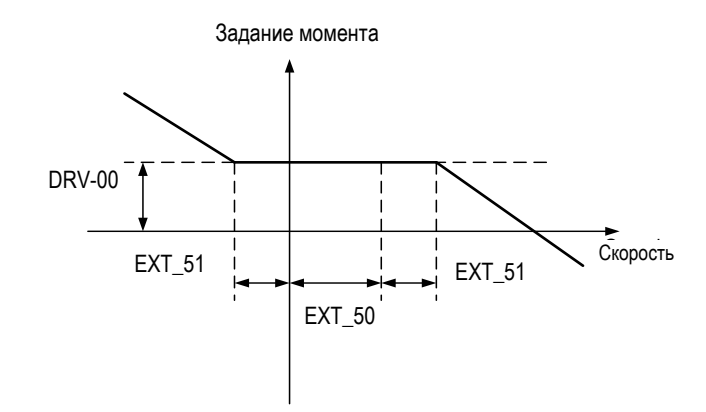

**Связанные параметры**: FU2-39 [Способ управления] FU1-20 [Макс. частота] EXT-27[Ограничение момента прямое] EXT-28[Ограничение момента реверс] Рисунки ниже иллюстрируют зависимость между направлением задания момента, направлением вращения и направлением ограничения задания момента (EXT-53).

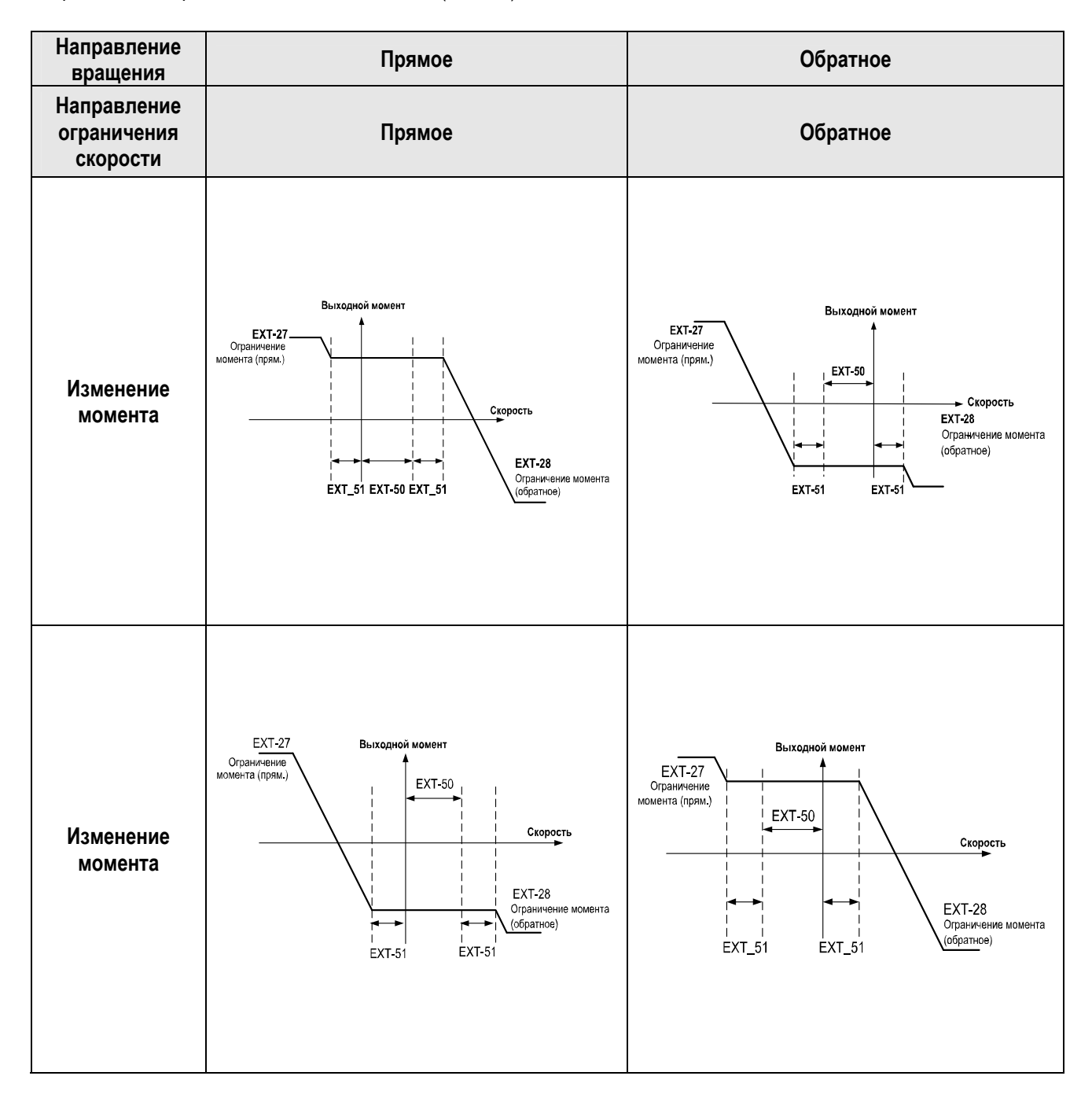

### **EXT-54: Уровень нулевой скорости EXT-55: Диапазон нулевой скорости**

Используется для контроля нулевой скорости в Субмодуле-B.

- Используется, если FU2-39 [Способ управления] установлен в Векторное управление скорости/ момента с датчиком.
- Для контроля нулевой скорости используется I/O-44 [Функции многофункционального выхода]. Установите I/O-44 [Функции выхода АХА, АХС] в "Zspd Dect" для активизации данной функции.
- **☞ Прим.**: При необходимости можно использовать многофункциональные выходы Q1, Q2, Q3 Субмодулей.

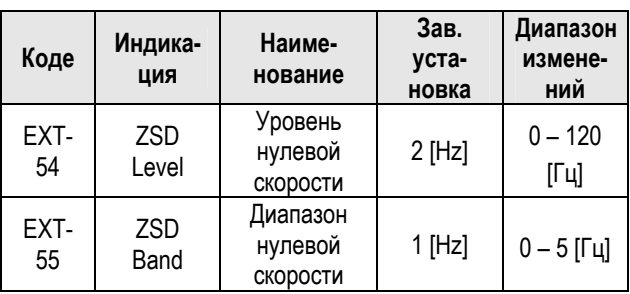

Выходы AXA-AXC размыкаются, если выходная скорость достигает EXT-54 + EXT-55 /2 и замыкаются, если выходная скорость становится меньше значения EXT-54 - EXT-55 /2.

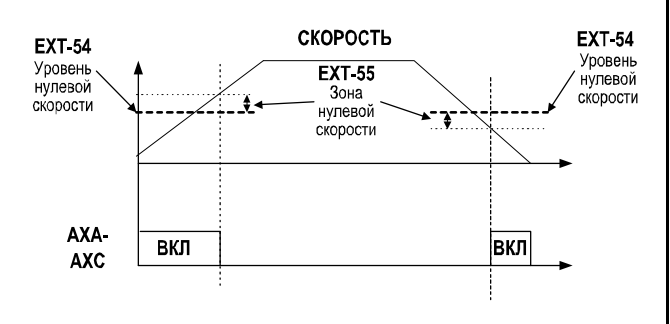

**Связанные параметры**: FU2-39 [Способ управления] I/O-44 [Функции многофункционального входа]

# **EXT-56: Контроль достижения заданного момента EXT-57: Диапазон заданного момента**

Используется для контроля момента в субмодуле-B.

- Используется, если FU2-39 [Способ управления] установлен в векторное управление скоростью или моментом с датчиком.
- Для контроля момента используется I/O-44 [Функции выхода АХА, АХС].
- **☞** Прим.: При необходимости можно использовать многофункциональные выходы Q1, Q2, Q3 Субмодулей.

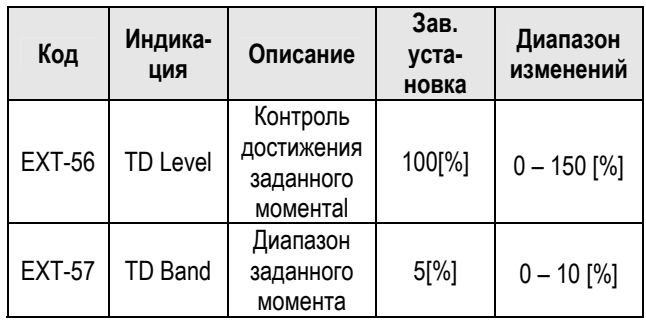

Выходы AXA-AXC замыкаются, если выходной момент достигает EXT-56 +EXT-57 /2 и размыкаются, если выходной момент становится меньше значения EXT-56 - EXT-57 /2.

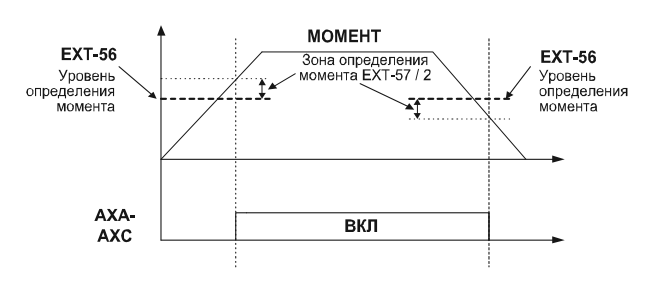

#### **Связанные параметры:**  FU2-39 [Способ управленияt] I/O-44 [Функции многофункционального входа]

# **6.6 Группа параметров APP**

## **APP-00: Переход к требуемому параметру**

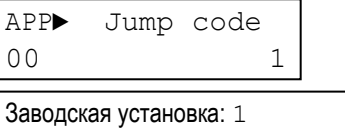

Переход к любому параметру группы. Для перехода необходимо ввести номер требуемого параметра. Параметр используется при работе с ЖКИ пультом управления.

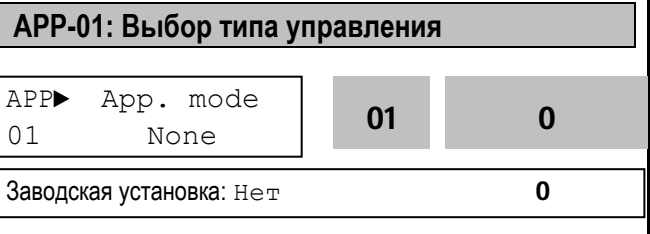

Параметр определяет тип управления специального применения.

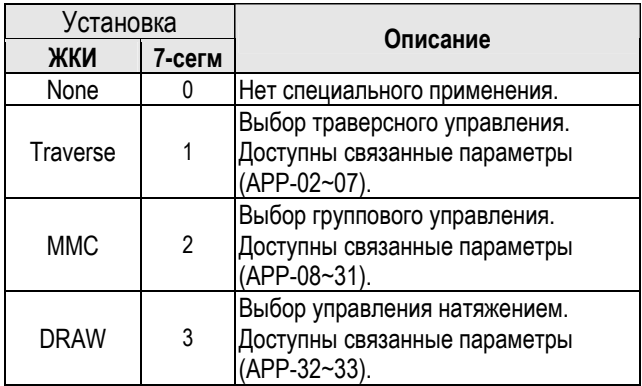

**[Traverse]:** Режим позволяет осуществлять намотку нити на вращающуюся катушку, с возвратнопоступательным движением механизма подачи нити. Настройка скорости механизма подачи позволяет применять различные формы катушки с нитью. На приведенном рисунке показан пример, в котором скорость привода подачи уменьшается при движении к центру и увеличивается при движении к краю катушки.

**Связанные параметры:** 

 APP-02 – APP-07 [Пар. траверса] I/O-12 – I/O-14 [Многофункциональные входы] EXT-30 – EXT-32 [Многофункциональные выходы]

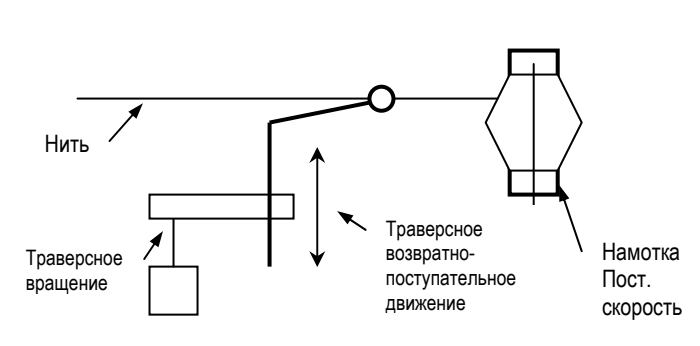

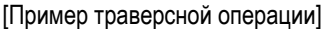

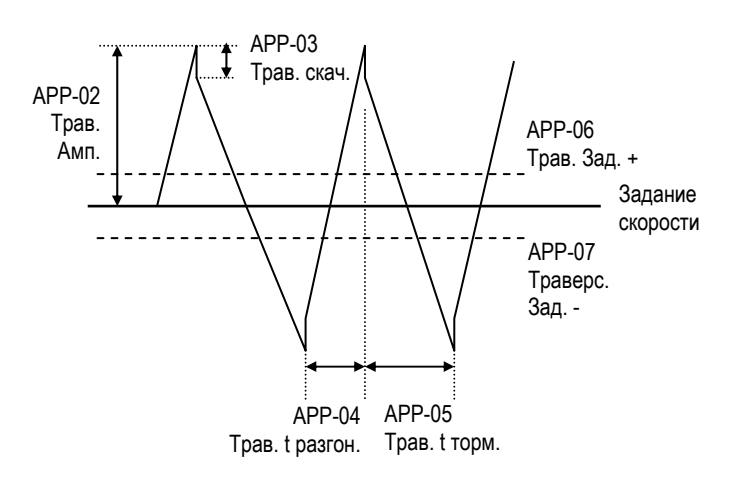

[Характеристика траверсного режима]

**[MMC]:** Для использования данной функции выберите ПИД - управление в FU2-47.

♦ Один преобразователь может управлять работой нескольких двигателей. Функция используется для регулирования расхода или давления потока в вентиляторах и насосах. Преобразователь с помощью встроенного ПИД - регулятора управляет главным двигателем и при необходимости включает дополнительные двигатели, питающиеся напрямую от сети.

♦ Если расход или давление потока становятся больше или меньше заданной величины и их дальнейшее регулирование, только с помощью главного двигателя, невозможно, то автоматически включаются или выключаются дополнительные двигатели. Максимальное количество дополнительных двигателей равно четырем (выходы Q1-3 и AХА-АХС). Пользователь может определить условия включения/выключения каждого из четырех двигателей.

♦ Последовательность включения двигателей может быть выбрана таким образом, чтобы обеспечить одинаковое время наработки каждого двигателя.

Если в APP-26 установлено "1" последовательность включения дополнительных двигателей будут автоматически изменяться. Если в АРР-26 установлено "2" автоматически будет изменяться последовательность включения всех двигателей, включая главный. Для значения "2", дополнительно, должна быть определена последовательность переключения (См. APP-26).

♦ Неисправный двигатель может быть исключен из работы путем использования многофункциональных входов (P1, P2, P3 и P4). Если подается сигнал о неисправности на один из входов, преобразователь останавливает все работающие двигатели и начинает работу, игнорируя неисправный двигатель. (См. APP-29).

♦ Функция Sleep используется при низком расходе. Преобразователь выключает двигатель, если скорость двигателя ниже APP-24 (Включение Sleep режима) в течение времени APP-23. В Sleep режиме преобразователь контролирует заданную величину и включает двигатель, если величина становится меньше величины APP-25).

**☞ Прим.:** без использования опции группового управления через выход АХА-АХС может быть подключен только один дополнительный двигатель.

#### **Связанные параметры:**

 APP-08 – APP-31 [Пар. группового управления] DRV-04 [Источник задания скорости] FU2-47 [Выбор ПИД - регулирования] I/O-01 – I/O-10 [Входные аналоговые сигналы] EXT 15 – EXT21 [Вход импульсного сигнала] I/O-12 – I/O-14 [Многофункциональные входы] EXT-30 – EXT-32 [Многофункциональные выходы]

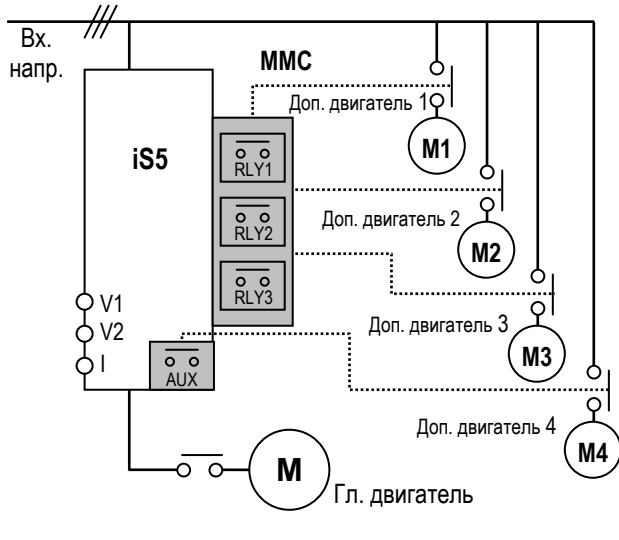

[Схема включения группового управления]

**[Draw]:** Тип управления моментом или натяжением при перемотке пленок или нитей.

#### **Связанные параметры:**

 APP-32 – APP-33 [Пар. натяжения] DRV-04 [Источник задания скорости] I/O-01 – I/O-10 [Входные аналоговые сигналы] EXT 06 – EXT-10 [Настройка входных сигналов] I/O-12 – I/O-14 [Многофункциональные входы] EXT-02 – EXT-04 [Многофункциональные входы]

### **APP-02: Амплитуда траверса**

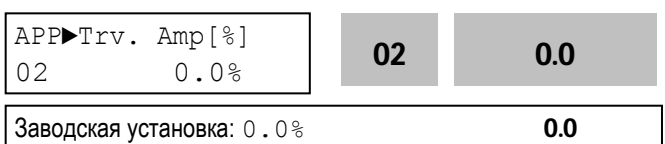

Параметр определяет амплитуду изменения скорости при траверсном управлении. Величина устанавливается в процентах к величине задания скорости. Выходная величина определяется по формуле:

Трав. амплитуда = (Задание скорости \* APP-02)/100

# **APP-03: Скачок траверса**

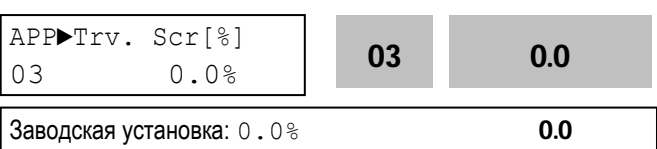

Параметр устанавливает скачок задания скорости при траверсном управлении. Выходная величина определяется по формуле:

Скачок скорости = (Трав. амплитуда \* (100 – Трав. скачка))/100

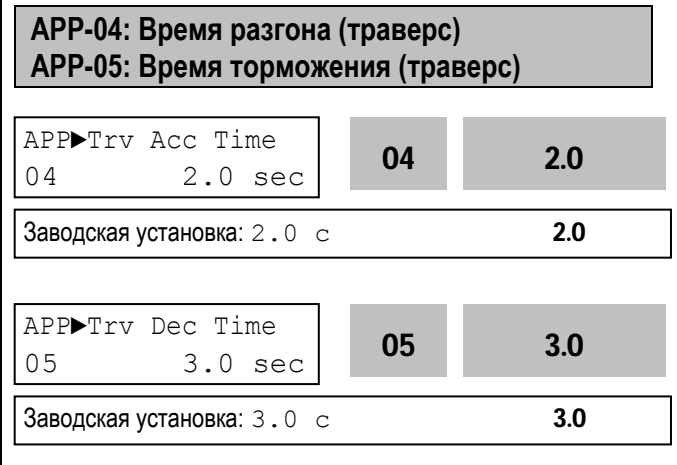

Параметры определяют время разгона и торможения при траверсном управлении. **☞** Многофункциональные выходы Q1, Q2 и Q3 при установке EXT-30 – EXT-32 в "Trv Acc" включены во время траверсного разгона. (Выход "открытый

**☞** Многофункциональные выходы Q1, Q2 и Q3 при установке EXT-30 – EXT-32 в " Trv Acc" включены во время траверсного торможения. (Выход "открытый

коллектор")

коллектор") **☞** Значение параметров APP-04 и APP-05 должно быть меньше параметра APP-03. **APP-06: Сдвиг задания траверса (+) APP-07: Сдвиг задания траверса (–)**  Параметр определяет положительный сдвиг во время траверсного управления, задаваемый многофункциональными входами. Если подан сигнал "Траверс+", величина "сдвига задания+" складывается с заданием скорости. Для использования данной функции необходимо установить многофункциональные входы (P1, P2, P3) I/O-12 - I/O-14 в "Траверс+". Величина положительного сдвига определяется по формуле: Траверс (+) =(Задание скорости \* APP-06)/100 Параметр определяет отрицательный сдвиг во время траверсного управления, который задается многофункциональными входами. Если подан сигнал "Траверс-", величина "сдвиг задания-" вычитается из задания скорости. Для использования данной функции необходимо установить многофункциональные входы (P1, P2, P3) I/O-12 - I/O-14 в "Траверс (-)". Величина отрицательного сдвига определяется по формуле: Траверс (-) =(Задание скорости \* APP-07)/100 **APP-08: Количество работающих двигателей** Параметр показывает, сколько дополнительных двигателя при групповом управлении. **APP-10: Время работы** Параметр показывает время работы после переключения. **APP-11: Частота пуска двигателя 1 APP-12: Частота пуска двигателя 2 APP-13: Частота пуска двигателя 3 APP-14: Частота пуска двигателя 4**  Преобразователь последовательно подключает соответствующие дополнительные двигатели, если выходная частота превышает значения APP-11 - APP-14 в течение времени, задаваемого в APP-19. APP► Trv Off Hi  $0.0 \times 10^{10} \text{ m}$  06 0.0 **Заводская установка:**  $0.0 \,$  % 0.0 0.0 APP► Trv Off Lo 07 0.0 % <sup>07</sup> 0.0 **Заводская установка:**  $0.0 \,$  % 0.0 0.0 APP►Aux Mot Run  $08$  0 08 0 Заводская установка: 0 0 APP►Auto Op Time  $\begin{array}{|c|c|c|c|c|c|c|} \hline \text{10} & \text{00:00} & \text{10} & \text{00:00} \ \hline \end{array}$ Заводская установка: 00:00 00:00 00:00 APP►Start freq1 11 49.99 Hz <sup>11</sup> 49.99 Заводская установка: 49.99 Гц 49.99 APP►Start freq2  $\begin{array}{c|c|c|c|c|c|c|c|c} \hline \text{ATP}\text{S}\text{Cat} & \text{I1eQ2} & \text{I2} & \text{49.99} \ \hline \end{array}$ Заводская установка: 49.99 Гц 49.99 APP►Start freq3  $13$  49.99 Hz 13 49.99 Заводская установка: 49.99 Гц 49.99 APP►Start freq4  $14$  49.99 Hz 14 49.99 Заводская установка: 49.99 Гц 49.99

двигателей работает при групповом управлении.

### **APP-09: Номер рабочего двигателя**

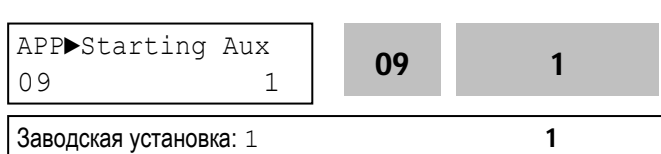

Параметр определяет номер Первого рабочего

ООО «ПневмоЭлектроСервис», СПб, Торфяная дорога, 9, тел.: (812) 326-31-00, факс: (812) 326-31-08, E-mail: info@pes-rus.ru, http://www.pes-rus.ru

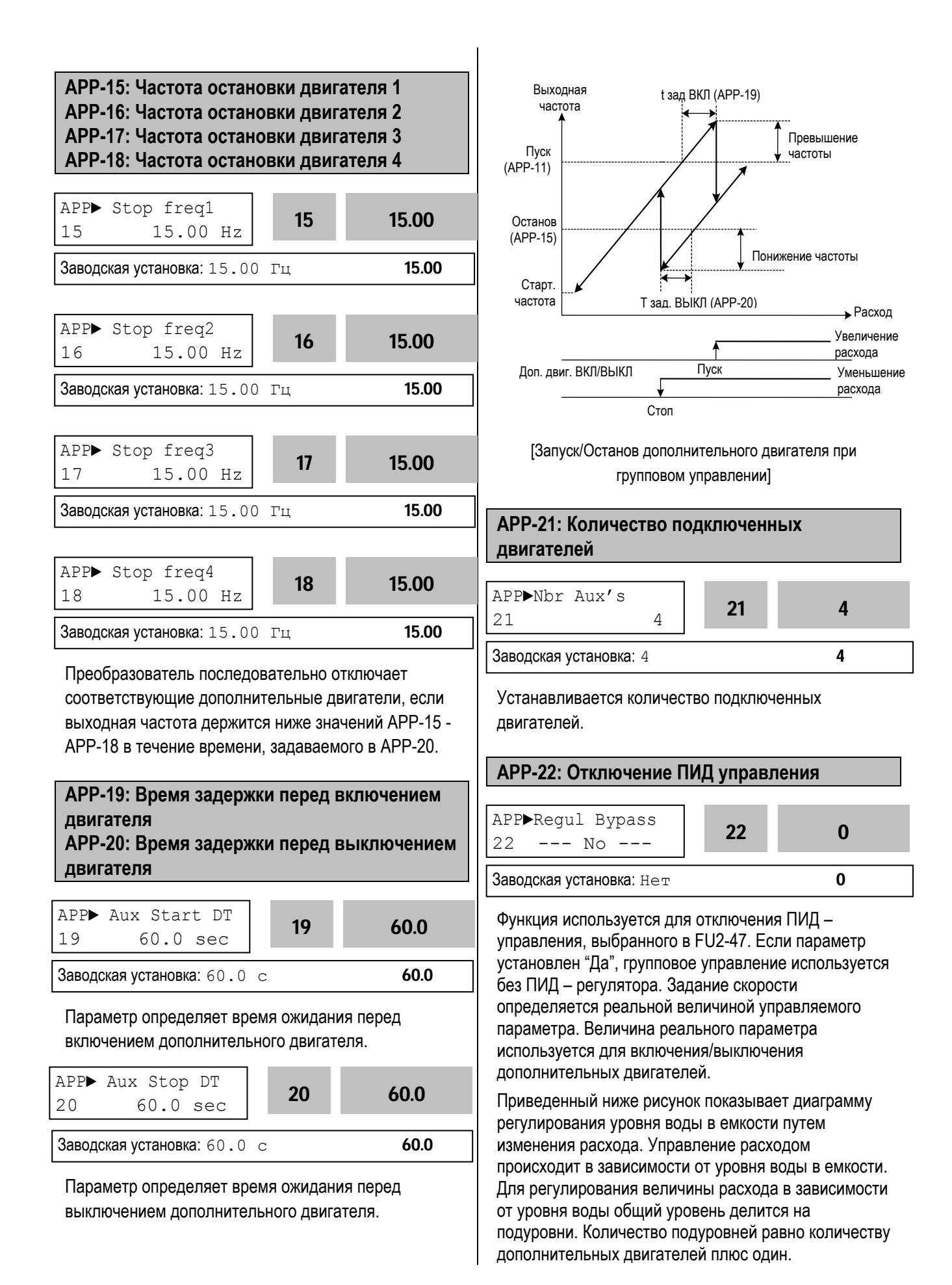

Внутри подуровня скорость двигателя меняется от минимальной до максимальной величины. Преобразователь увеличивает скорость для уменьшения уровня воды, если уровень воды в емкости растет. Если скорость достигает максимальной величины, преобразователь подключает дополнительный двигатель, питающийся напрямую от сети. После подключения дополнительного двигателя скорость основного двигателя снижается до минимальной. Если в APP-22 установлено "Да", то ПИД – регулирование отключается, и тип управления FU2-47 устанавливается на "V/F". Отключение ПИД – регулирования возможно в том случае, если в DRV-04 установлены значения: "V1", "I" или "V2". Уровень воды может быть проверен в APP-30 и APP-31.

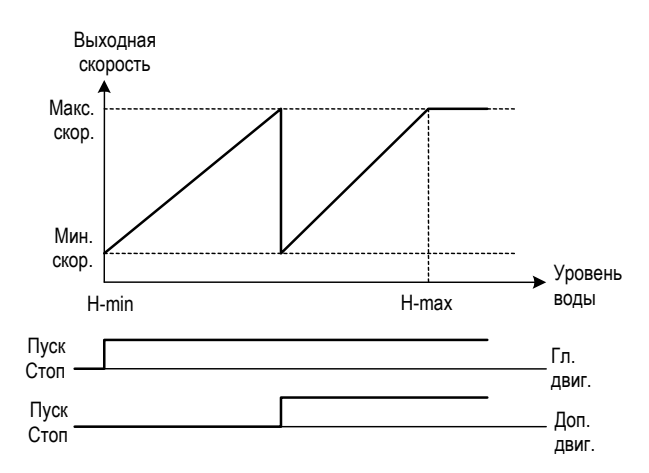

[Запуск/Останов доп. двигателя без ПИД - регулирования]

# **APP-23: Время включения Sleep режима APP-24: Частота включения Sleep режима APP-25: Уровень отключения Sleep режима**

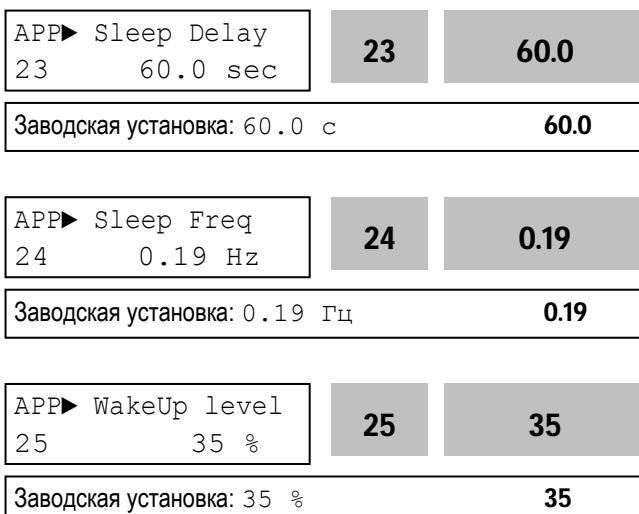

Sleep функция используется при низком расходе. Преобразователь останавливает двигатель, если скорость его вращения ниже APP-24 в течение

времени, заданного в APP-23. В Sleep режиме преобразователь следит за контролируемой величиной и включает двигатель, если контролируемая величина становится меньше APP-25.

**☞ Прим.:** Sleep режим не работает, если APP-23 установлен "0".

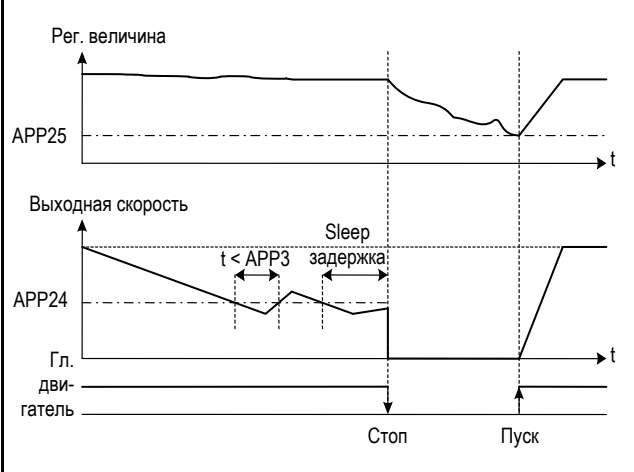

[Sleep режим]

#### **APP-26: Тип переключения двигателей**

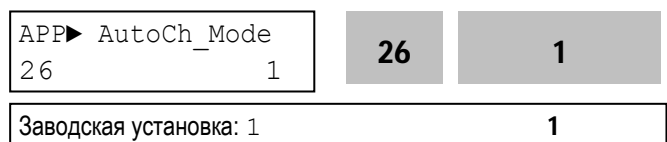

Функция используется для равномерного распределения нагрузки на каждый двигатель при групповом управлении.

**[0]:** Функция не используется.

Преобразователь работает по циклу

Осн. двигатель **⇒**RLY1 **⇒** RLY2 **⇒** RLY3 **⇒** AUX, не изменяя цикла.

**[1]:** Изменение цикла происходит только для дополнительных двигателей. Преобразователь изменяет последовательность включения дополнительных двигателей. Текущее состояние – основной двигатель **⇒** RLY1 **⇒** RLY2 **⇒** RLY3 **⇒**

AUX. Следующее состояние – основной двигатель **⇒** RLY2 **⇒** RLY3 **⇒** AUX **⇒** RLY1.

**[2]:** Происходит изменение последовательности включения всех двигателей. Преобразователь изменяет статус всех двигателей. Преобразователь управляет одним двигателем, другие включены напрямую в сеть. На рисунке приведен пример типа переключения "2".

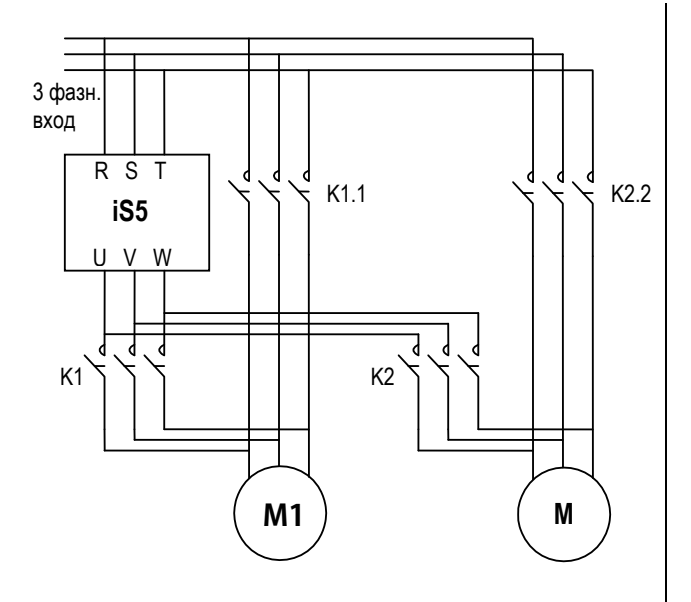

[Пример схемы соединения для типа '2']

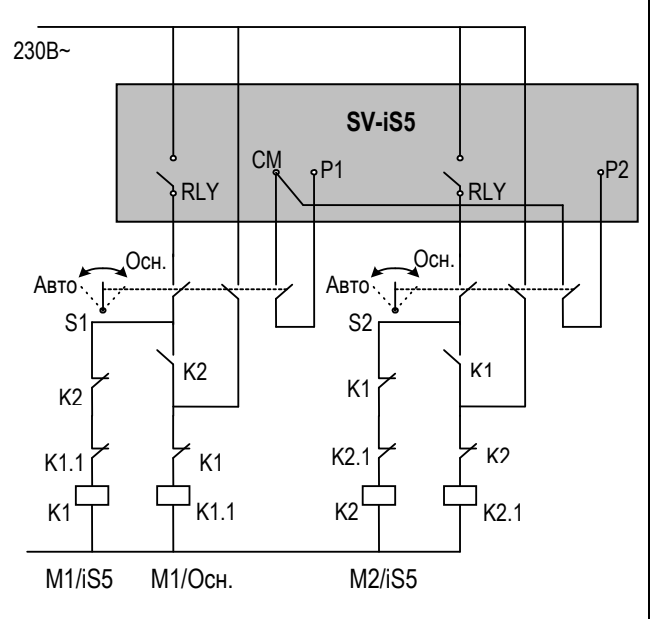

[Схема цепи управления для типа '2']

# **APP-27: Время переключения APP-28: Уровень переключения**

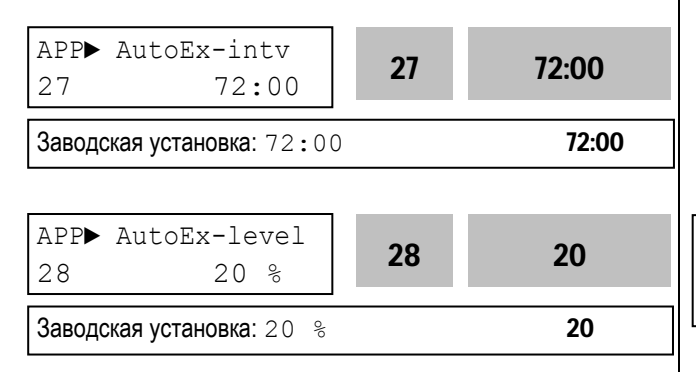

Функция используется для защиты двигателя от одиночной длительной работы путем его отключения и включения другого двигателя. Переключение происходит, если выполнены следующие условия:

1) Время работы больше времени APP-27. 2) Величина контролируемого параметра меньше значения APP-28.

3) Работает только один двигатель.

Если вышеназванные условия выполнены, то преобразователь выключает работающий двигатель и включает следующий согласно установке APP-26 и продолжает работу с новыми установками. Если APP-28 установлен "0", Функция используется только тогда, когда двигатель остановлен или находится в Sleep режиме. Расчет времени отработки на переключение зависит от типа переключения (APP-26). Если установлен тип "0", подсчет времени начинается только тогда, когда работает дополнительный двигатель. Если выбраны тип "1" или "2", подсчет времени происходит всегда.

### **APP-29: Внешнее управление**

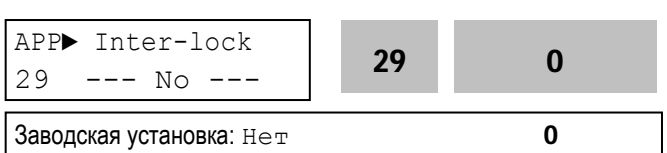

Если в параметр установлено значение - "Да", то многофункциональные входы (P1 - P4) используются для выдачи разрешения на включение дополнительных двигателей RLY1, RLY2, RLY3 и AUX. Для выдачи разрешения на включения двигателя, в данном режиме работы, необходимо подать сигнал на соответствующий многофункциональный вход. Если сигнал не подан, то данный двигатель выводится из цикла работы и не используется. Если сигнал на многофункциональном входе выключился во время работы двигателя, то преобразователь отключает все работающие двигатели и начинает работу без соответствующего двигателя, считая его неисправным. При установке АРР-29 в "Да", многофункциональные входы (P1-P4) автоматически устанавливаются в "Блок1" - "Блок4".

**☞ Прим.:** Входы P1 - P4 не могут использоваться в других целях, если пар. АРР-29 установлен в "Да".

**Связанные параметры:**  I/O-12 – I/O-14 [Многофункциональные входы] EXT-02 – EXT-04 [Многофункциональные входы]

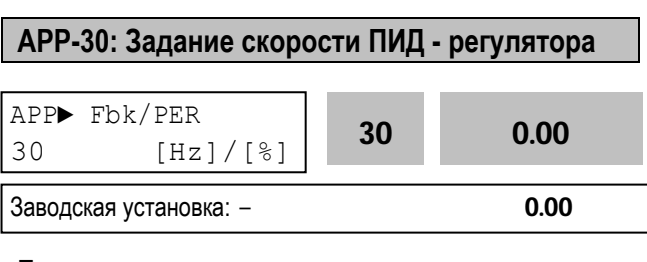

Параметр показывает величину, используемую ПИД - регулятором в Гц или %.

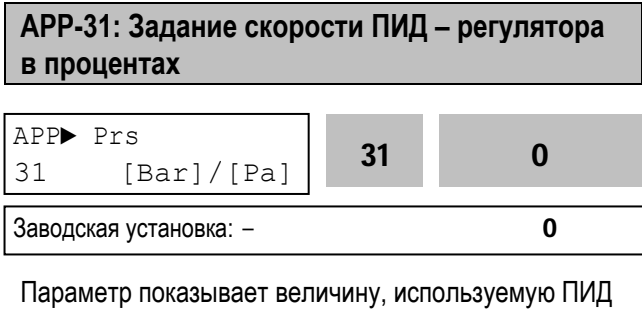

– регулятором в процентах.

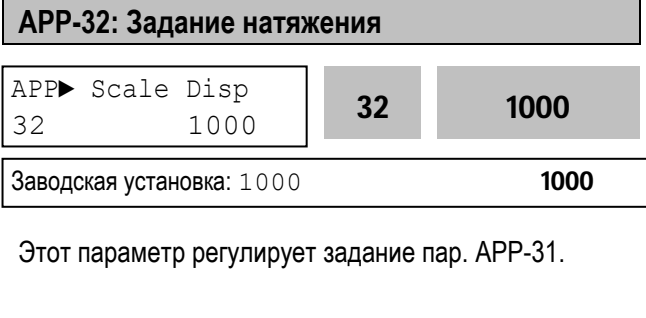

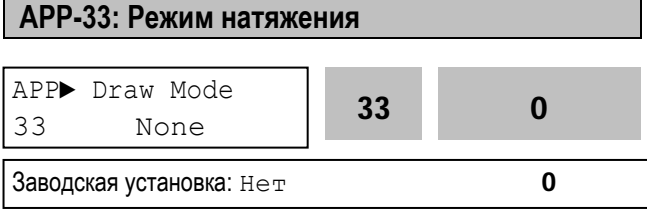

Этот параметр задает входной сигнал для работы по натяжению. Источник задания скорости задается в параметре DRV-04. Значение параметра не должно совпадать со значением DRV-04.

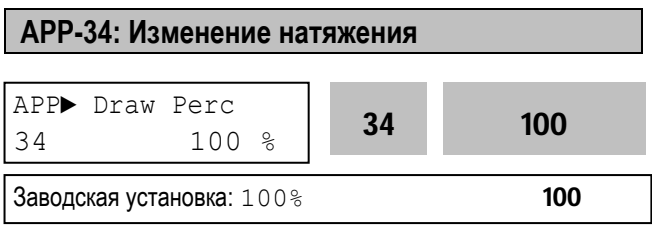

Этот параметр задет ширину полосы в режиме работы по натяжению. Например, когда: DRV-04 (источник задания скорости) – "Пульт-1" DRV-00 (задание скорости) – "30Гц" APP-32 (задание натяжения) – "V1-натяжен." APP-33 (изменение натяжения) – "10%" задание скорости изменяется в диапазоне 27 – 33 Гц.

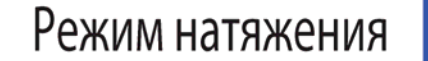

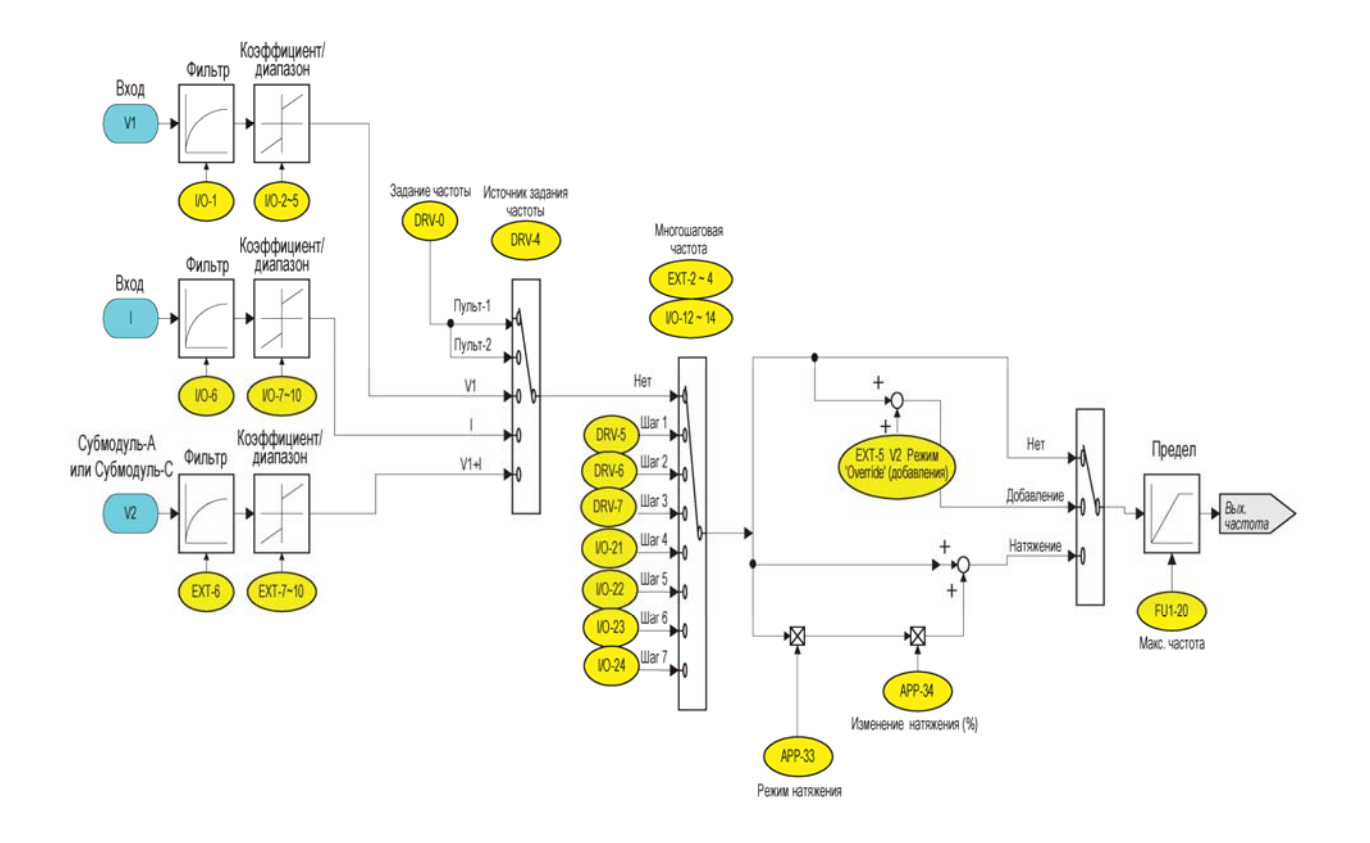

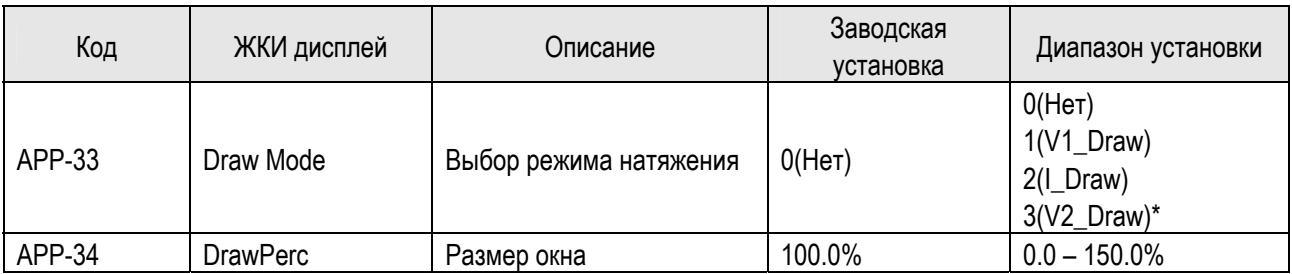

**☞** Прим.:

1. Выбор для параметра APP-33: Нельзя выбирать тот же источник задания, что для задания частоты:

```
Источник задания частоты: DRV-04 [V1] APP-33 [Draw Mode]: 1(V1_Draw) (Невозможно) 
Источник задания частоты: DRV-04 [V1] APP-33 [Draw Mode]: 2(I_Draw) (Возможно)
```
2. В параметре APP-34 задаются пределы изменения частоты в режиме перемотки.

Например) Если источник задания частоты (Keypad-1)=30Гц, APP-33=1(V1\_Draw), APP-34=10%, диапазон задания частоты для режима перемотки от 27 Гц до 33 Гц.

# **ОПЦИИ**

Преобразователи частоты серии IS5 имеют большое количество опций, позволяющих расширить его функциональные возможности. Список опций приведен в таблице.

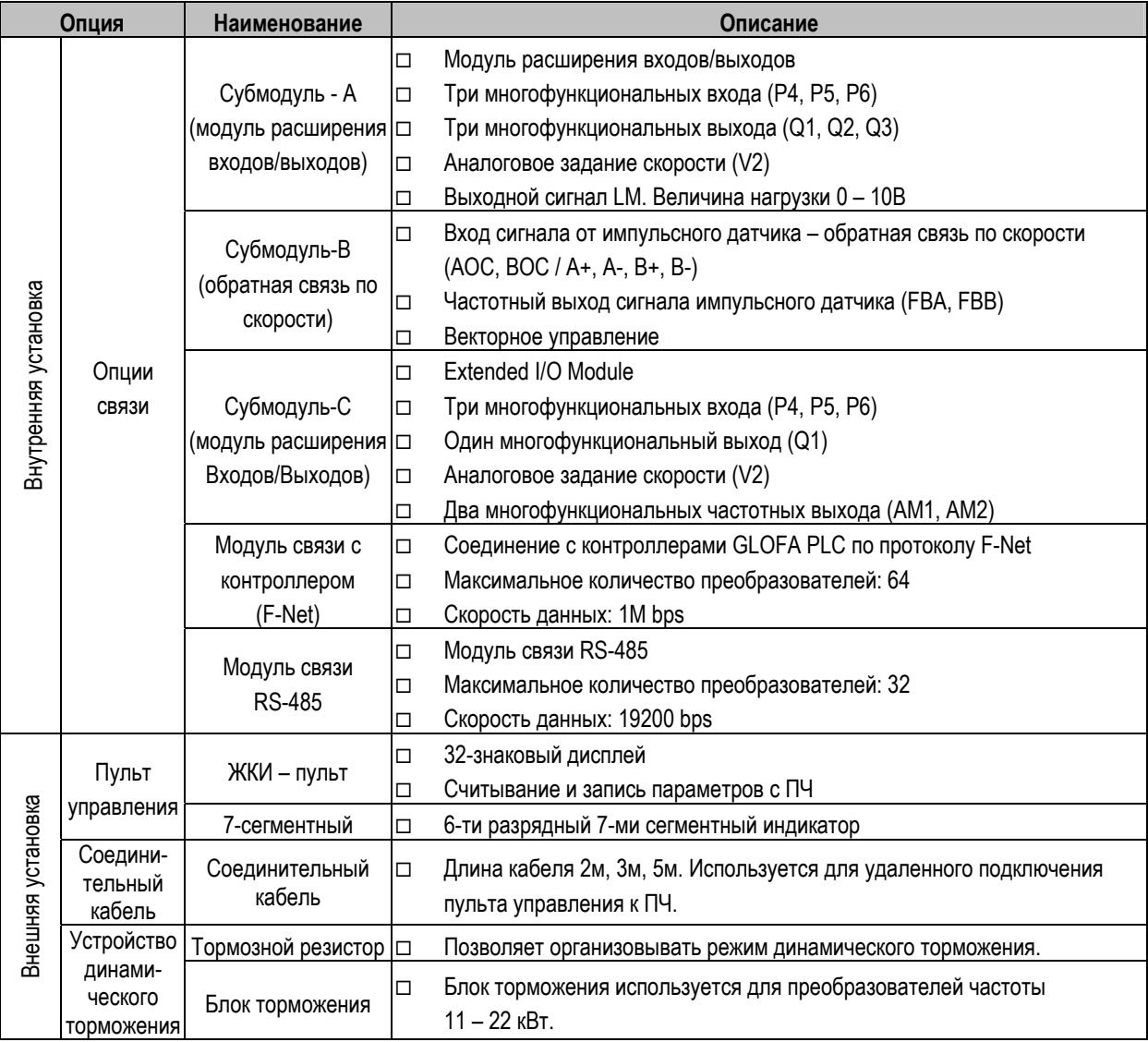

**☞ Прим.:** См. руководство пользователя соответствующей опции.

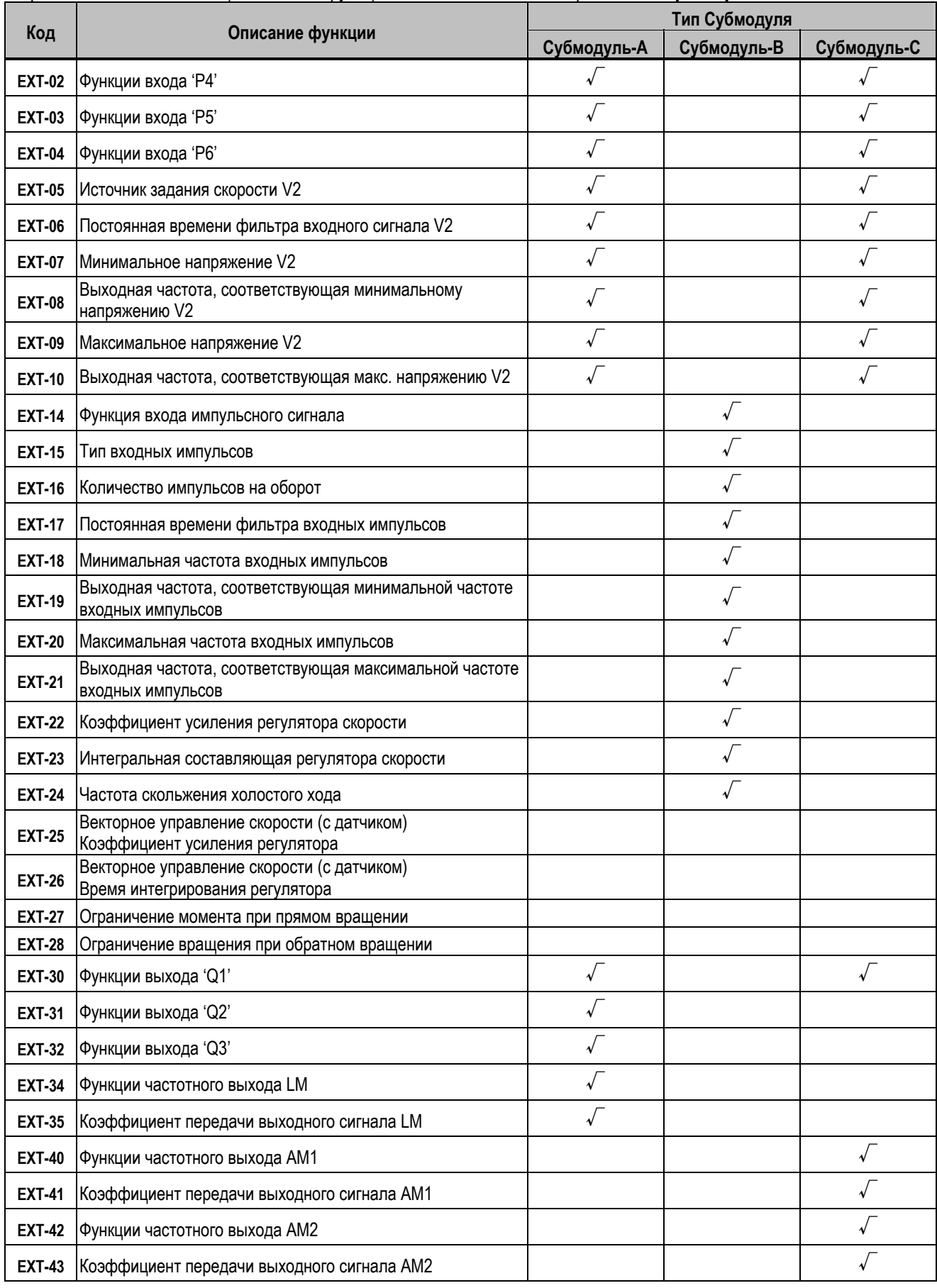

В приведенной ниже таблице показаны функциональные возможности различных субмодулей.

### **7.1 Субмодуль-A**

#### **7.1.1 Схема подключения**

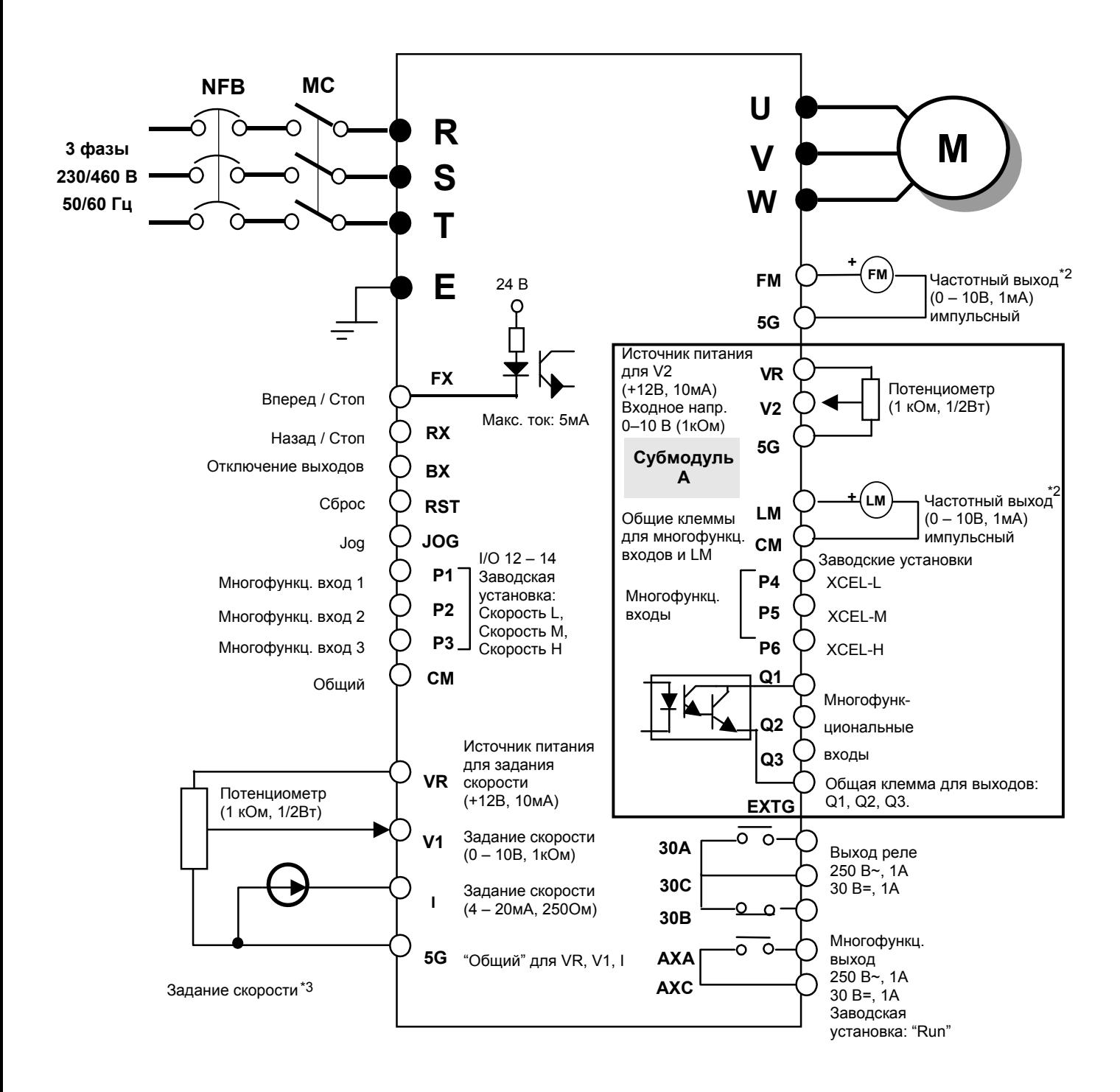

Прим.) 1. ● : Силовая цепь О: Сигнальная цепь

- 2. Выходное напряжение до 12В.
- 3. Три типа внешнего сигнала для задания скорости:
- (V, I, V+I, См. Список <sup>и</sup> Описание параметров). .

# **7.1.2 Клеммы управления**

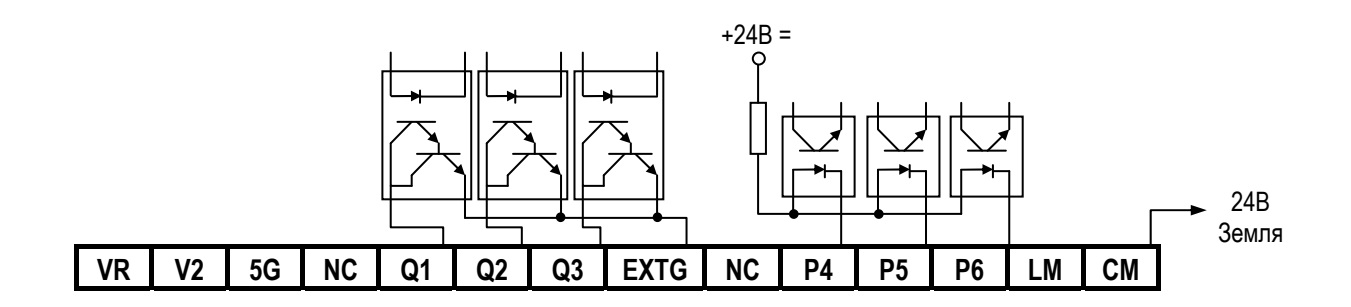

# **7.1.3 Описание клемм управления**

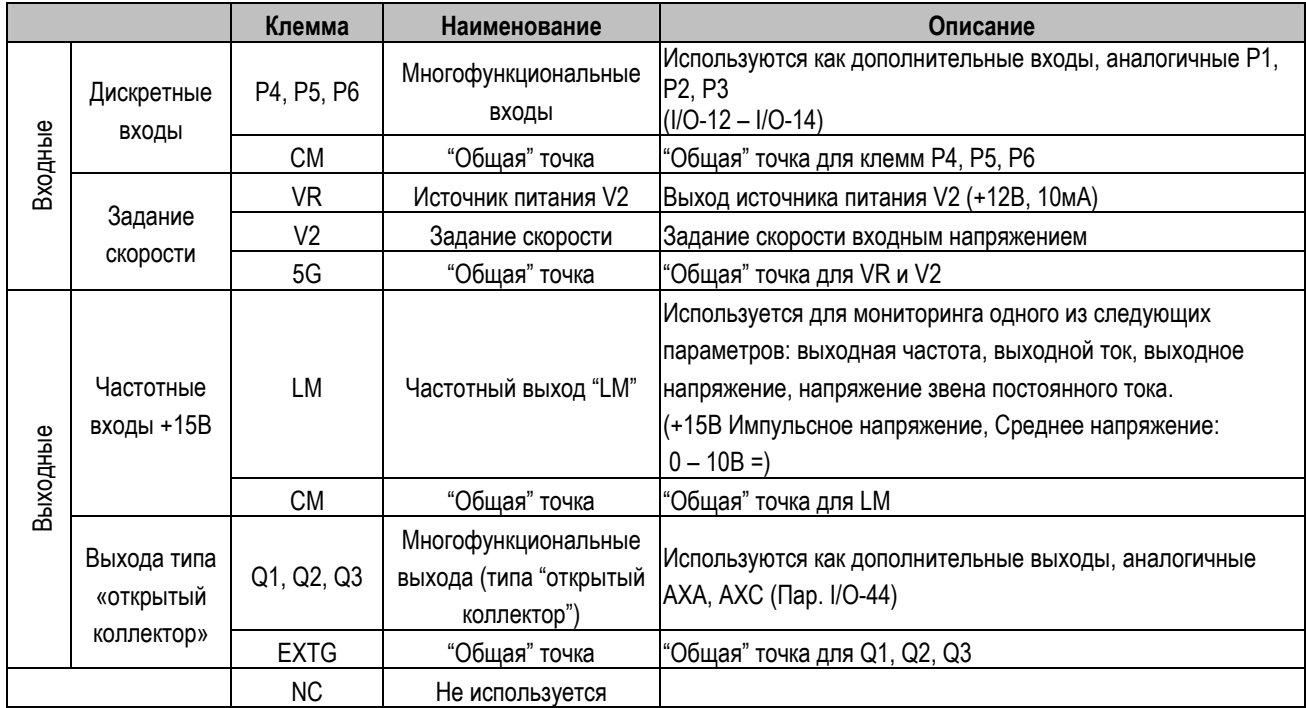

# **7.1.3 Параметры Субмодуля-A**

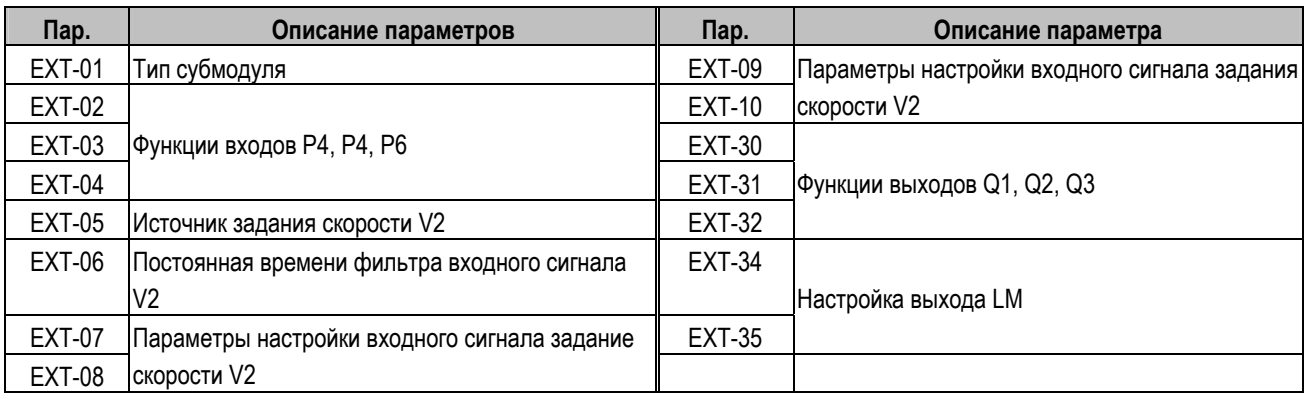

#### **7.2 Субмодуль-B**

#### **7.2.1 Схема подключения**

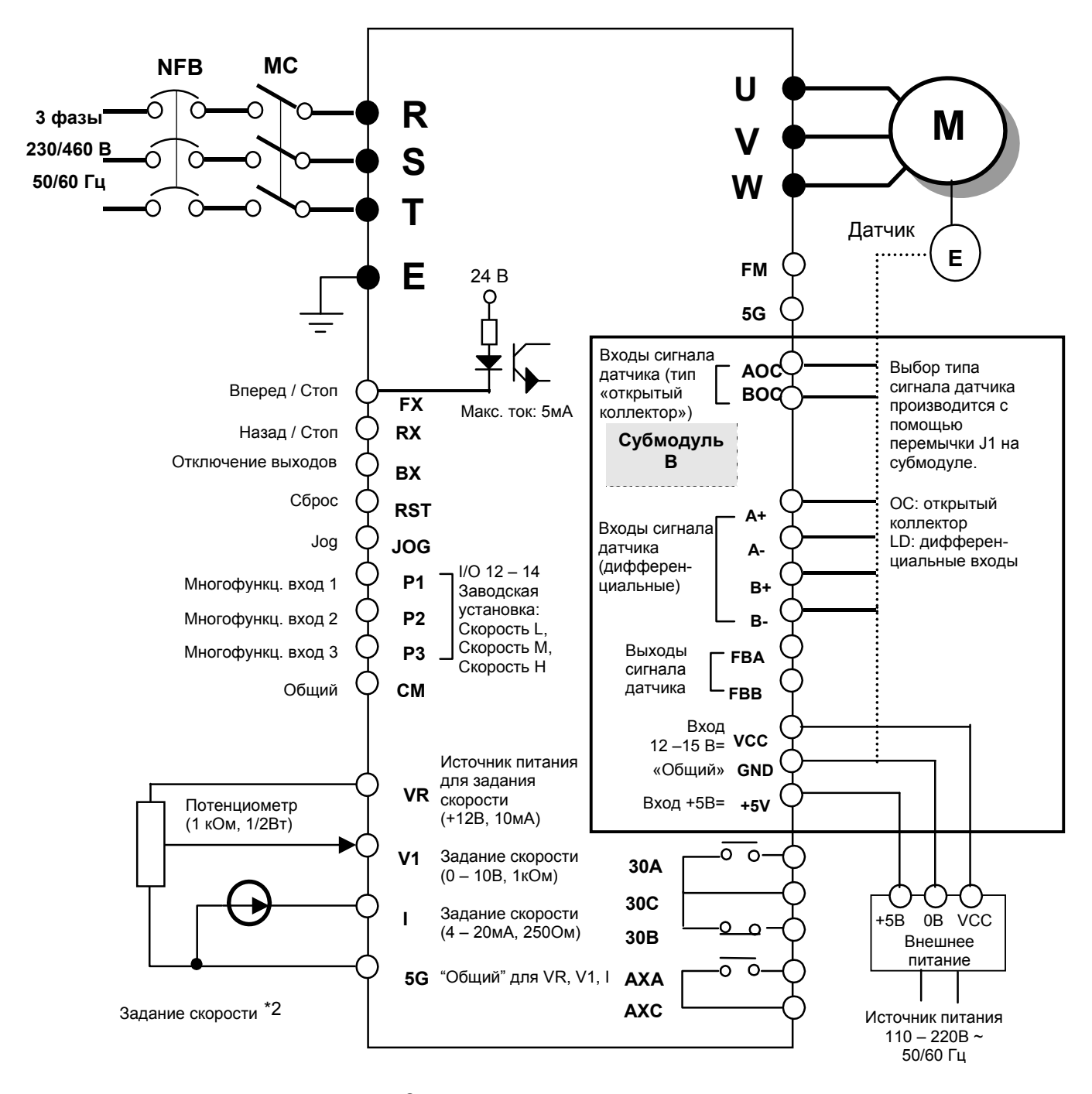

Прим) 1. •: Силовая цепь О: Сигнальная цепь

- 2. Три типа внешнего сигнала для задания скорости:
- (V, I, V+I, См. Список и Описание параметров)

ООО «ПневмоЭлектроСервис», СПб, Торфяная дорога, 9, тел.: (812) 326-31-00, факс: (812) 326-31-08, E-mail: info@pes-rus.ru, http://www.pes-rus.ru

### **7.2.2 Клеммы управления**

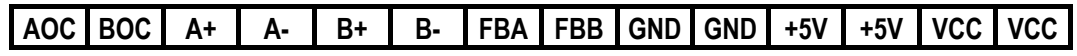

# **7.2.3 Описание клемм управления**

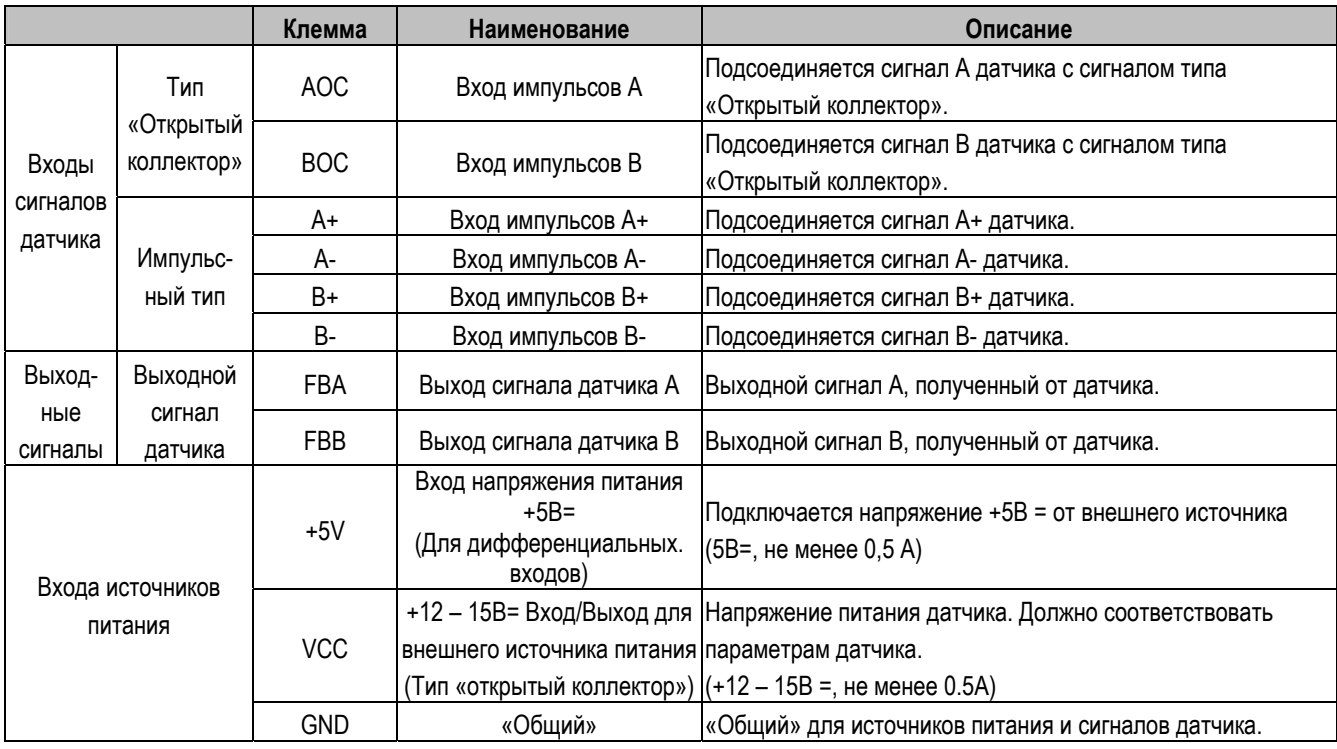

# **7.2.4 Параметры Субмодуля-B**

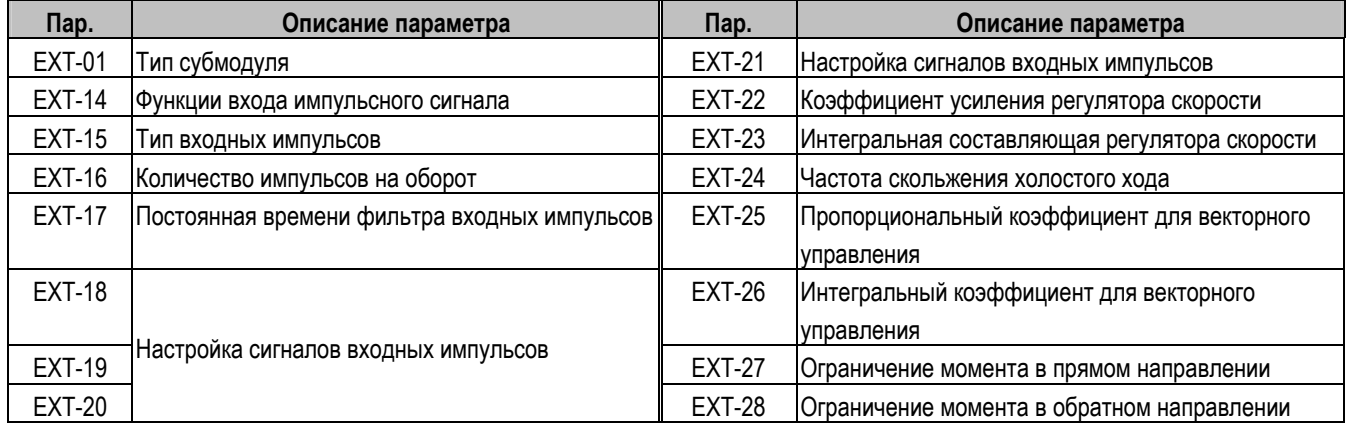

### **1. Субмодуль-B с энкодером типа Line Drive**

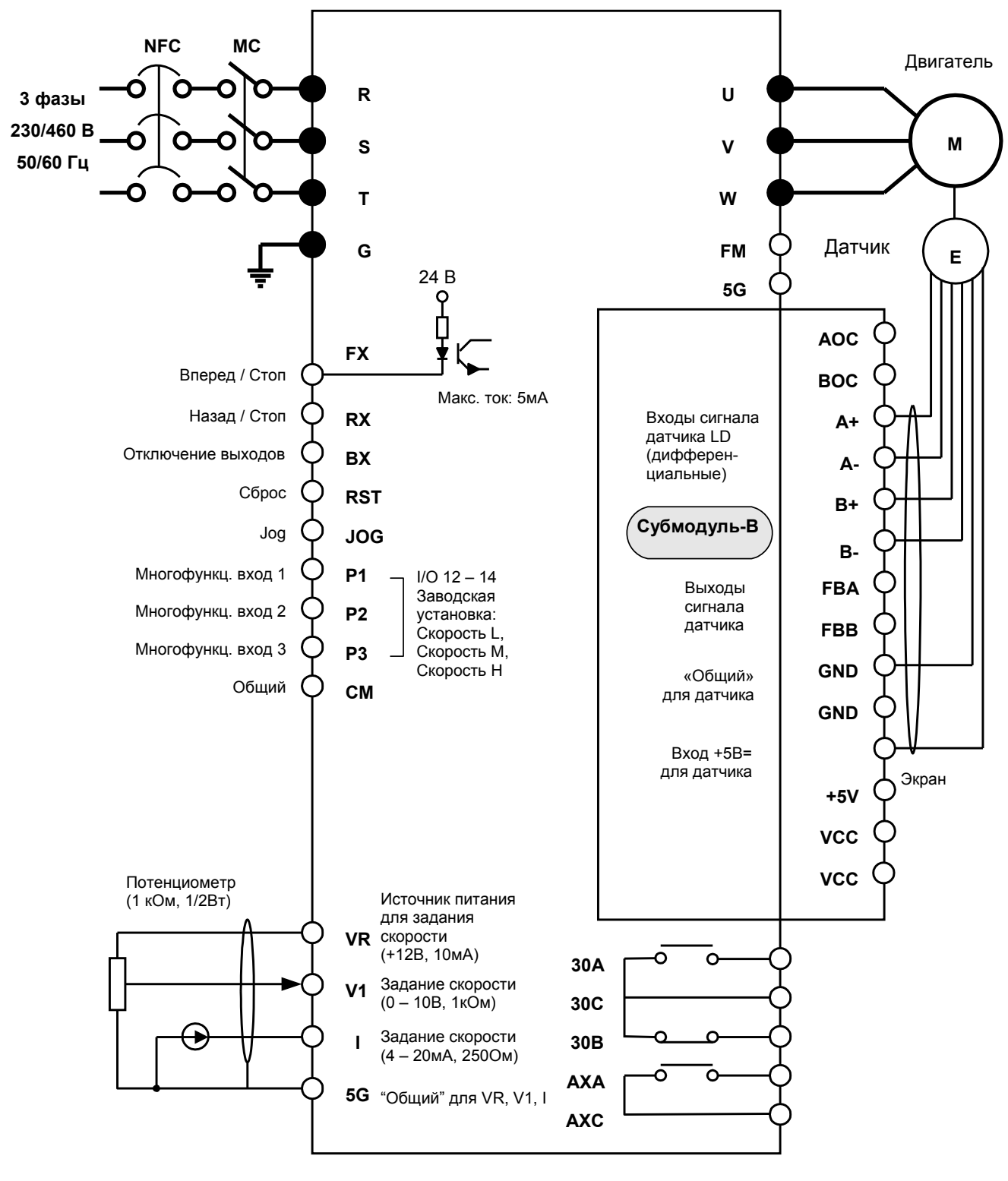

Прим) 1. •: Силовая цепь ⊙ : Сигнальная цепь

2. Внешние сигналы для задания скорости:

(V, I, V+I, См. Список и Описание параметров)

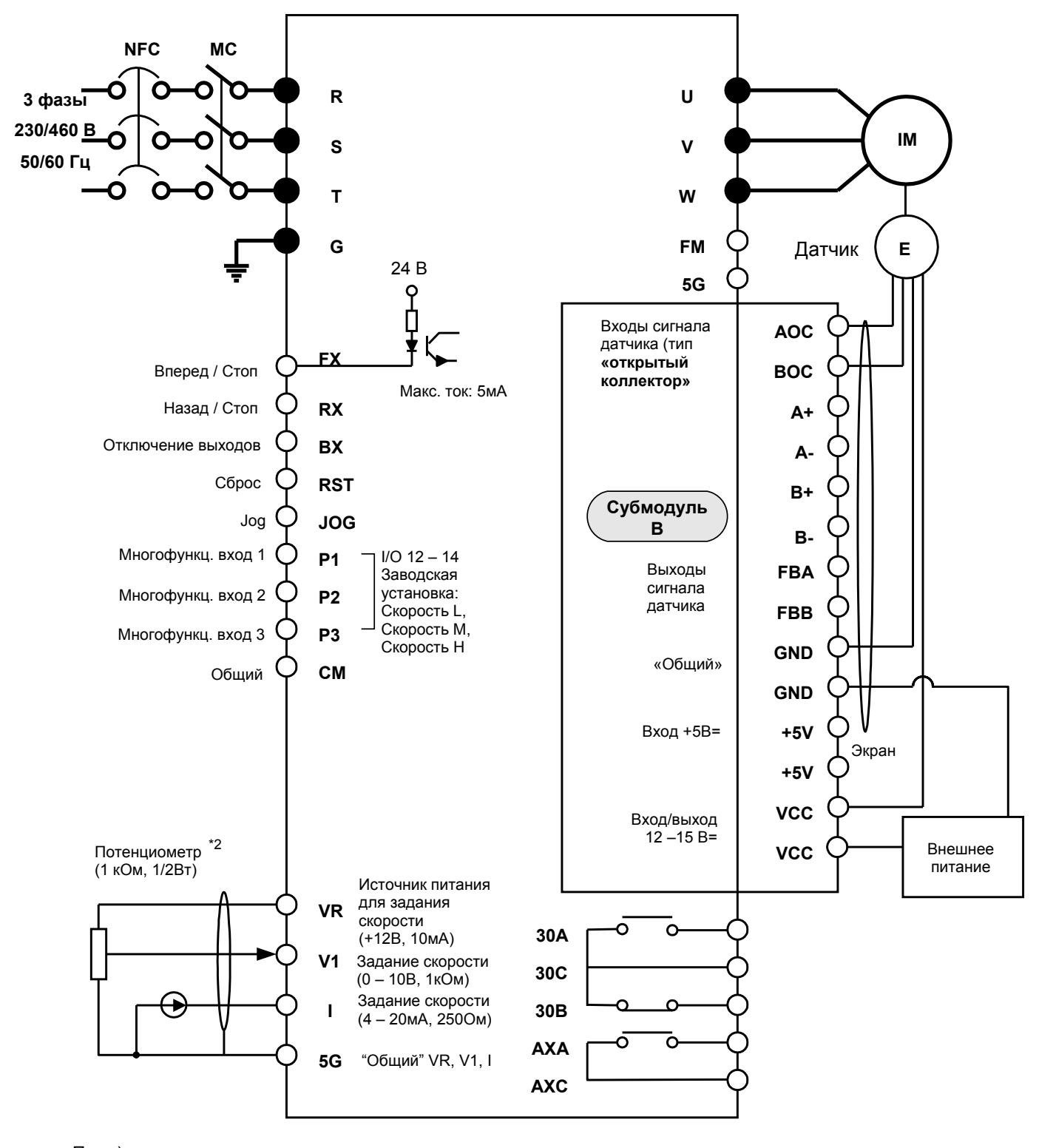

### **2. Субмодуль-B с энкодером типа Open collector type**

Прим) 1. • Силовая цепь ⊙ Сигнальная цепь

2. Внешние сигналы для задания скорости:

(V, I, V+I, См. Список и Описание параметров)

### **7.3 Субмодуль-C**

#### **7.3.1 Схема подключения**

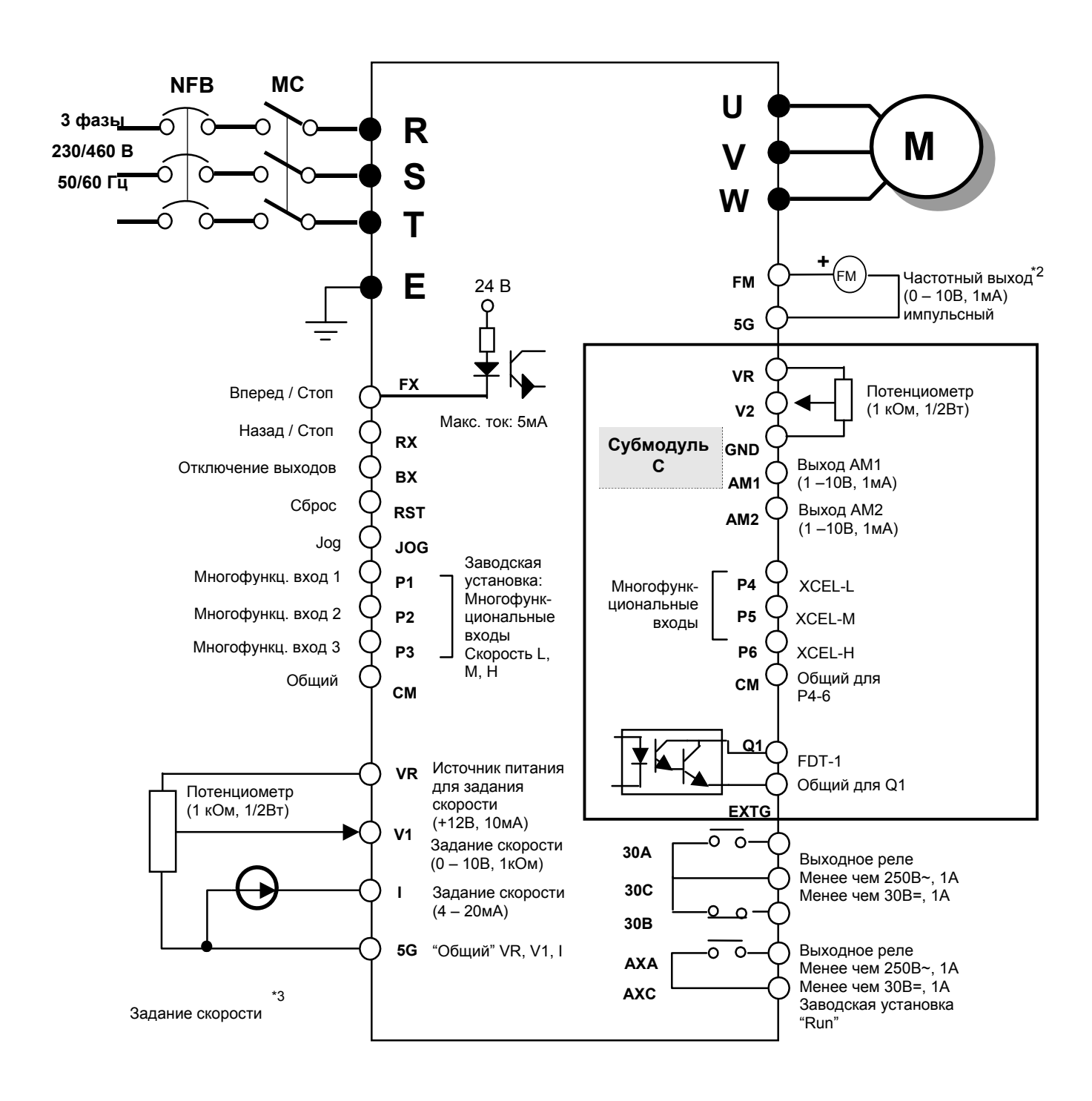

#### Прим) 1. • Силовая цепь О Сигнальная цепь

2. Внешние сигналы для задания скорости:

(V, I, V+I, См. Список и Описание параметров)

### **7.3.2 Клеммы управления**

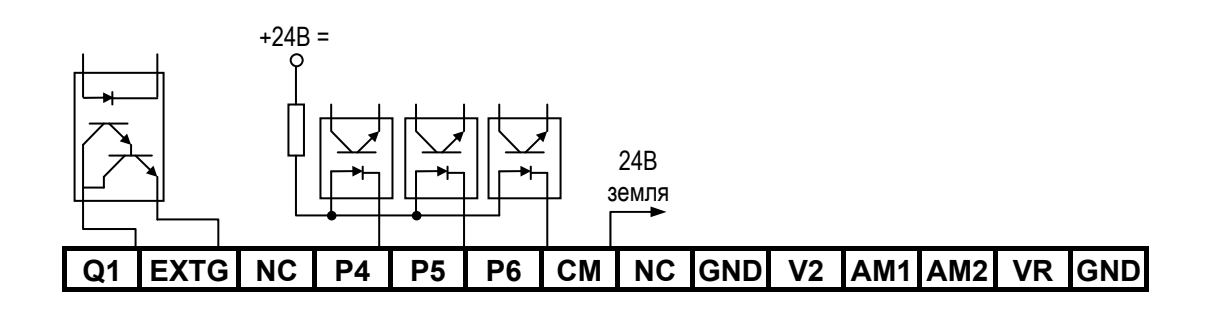

### **7.3.3 Описание клемм управления**

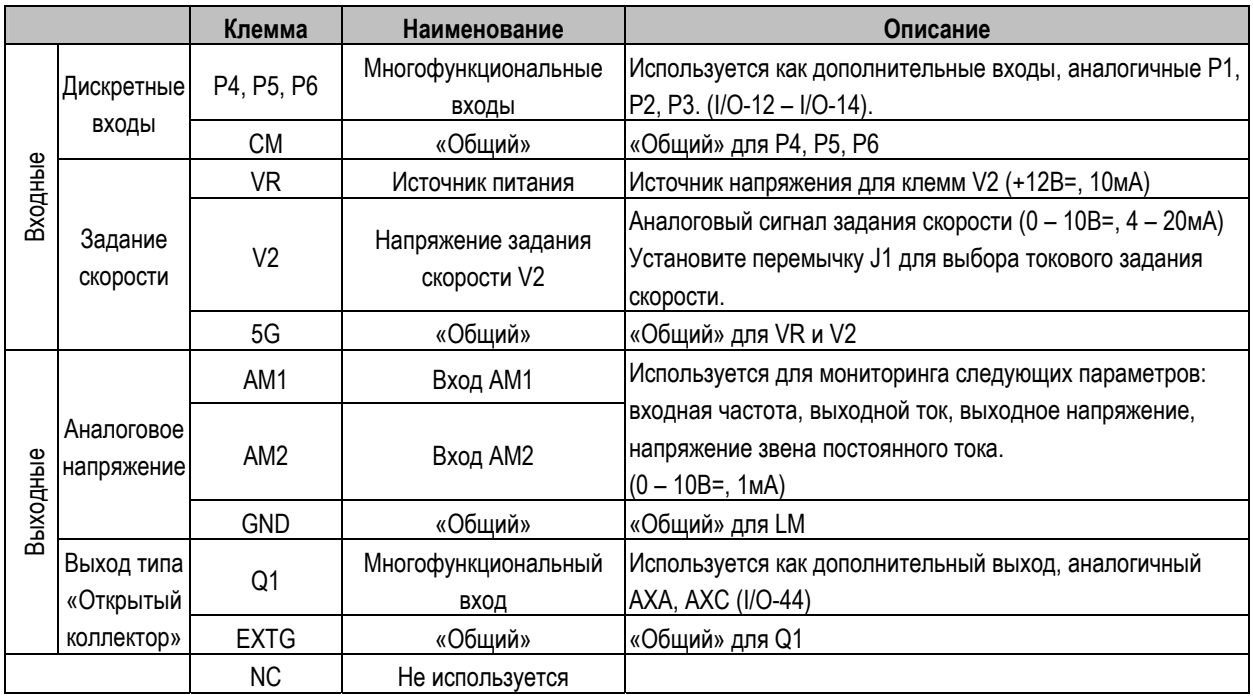

# **7.3.4 Параметры Субмодуля-C**

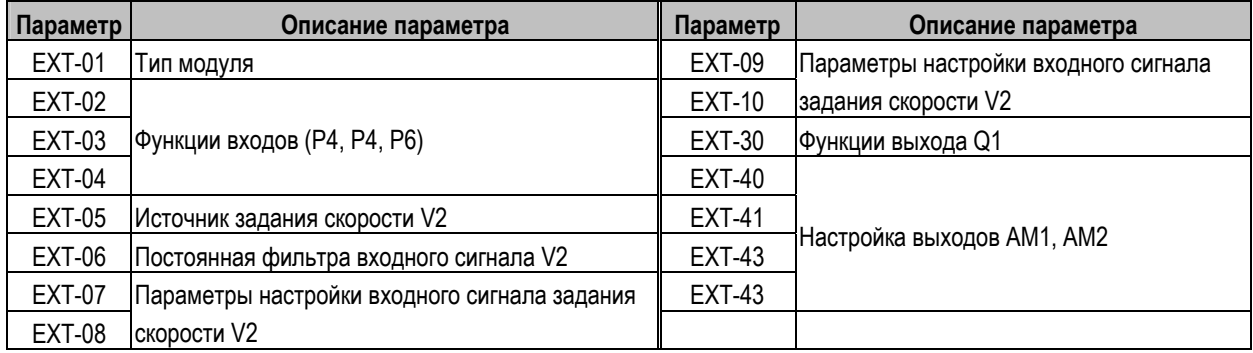

# **7.4 Опции связи F-Net (Для связи с ПЛК LS GLOFA)**

Открытый протокол на базе IEC/ISA FieldBus

#### $\Diamond$  Спецификация

- Топология: Линейная шина
- Полоса частот: Фиксированная
- Протокол: Fnet
- $\bullet$   $\Box$  Doctrvn: Token
- Канал связи: Оптоволокно
- Поличество точек: до 64 точек/шина
- Максимальный размер данных: 256 байт
- Скорость передачи: 1Мб/с
- Дистанция: максимум 750 м.
- Коррекция ошибок: CRC-16
- Шифрование: Menchester Biphase-L
- Номера станций: 0 63 (Установка через клавиатуру. Переключателей нет)

#### **Device-Net (Field bus)**

- Особенности
	- Топология: Линейная шина
	- Полоса частот: Фиксированная
	- Протокол: DeviceNet
	- Доступ: CSMA/CD-NBA
	- (Carrier Sense Multiple Access / Collision Detection Nondestructive Bitwise Arbitration)
	- Канал: Пятижильный кабель (Витая пара)
	- Количество точек: до 64 точек/шина
	- Максимальный размер данных: 8 байт (64 бит)
	- Скорость передачи и максимальная длина кабеля: 125кб/с (500 м), 250 кб/с (250 м), 500 кб/с (100 м)
- Спецификация
	- Тип оборудования: Частотный преобразователь
	- Способ коммуникации:
		- **①** Explicit Peer to Peer Messaging
		- **②** Master/Scanner (Predefined M/S Connection)
		- **③** I/O Slave Messaging: Polling Connection
	- z Скорость передачи: 125 кб/с, 250 кб/с, 500 кб/с
	- Напряжение питания: 11 25В
	- Восстановление после ошибки
	- $\bullet$  Номера станций: 0 63 (Установка через клавиатуру, переключателей нет)
	- Output Assembly Instance: 20, 21(100, 101 vendor specific)
	- Input Assembly Instance: 70, 71(110, 111 vendor specific)
	- Открытый коллектор
	- Интерфейс: DPRAM
	- Поддержка файлов EDS

\* Смотрите руководства пользователя для соответствующих опций связи.

# **Опция связи RS485 & MODBUS-RTU**

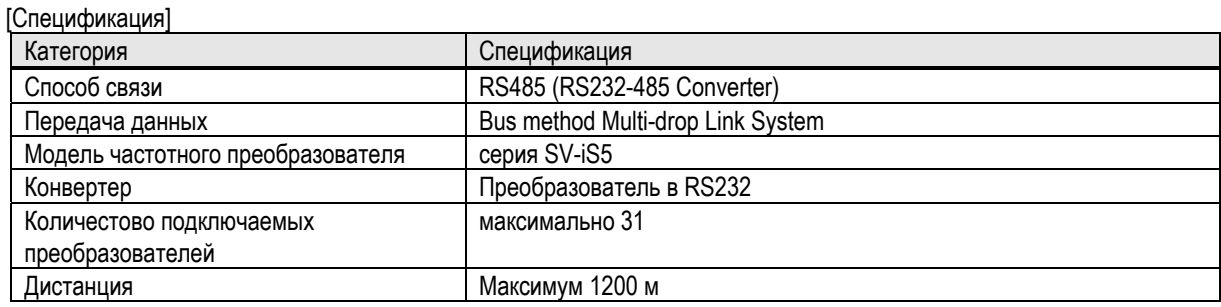

#### [Спецификация оборудования]

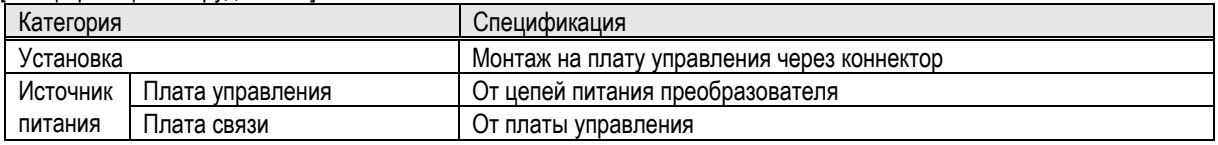

#### [Спецификация связи]

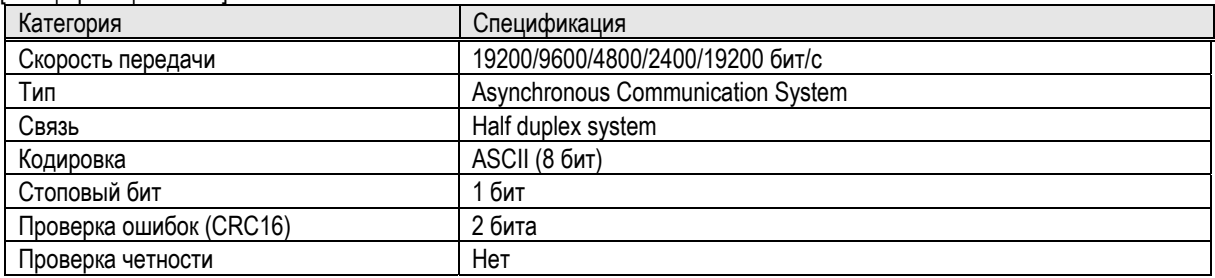

# **12 битный цифровой вход**

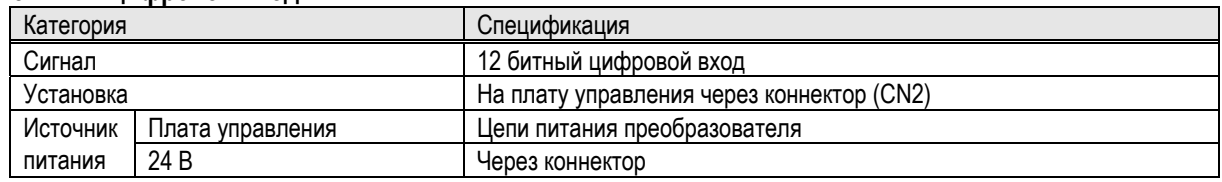

#### **Установка опциональной платы**

Подключите опциональную плату через коннектор CN2.

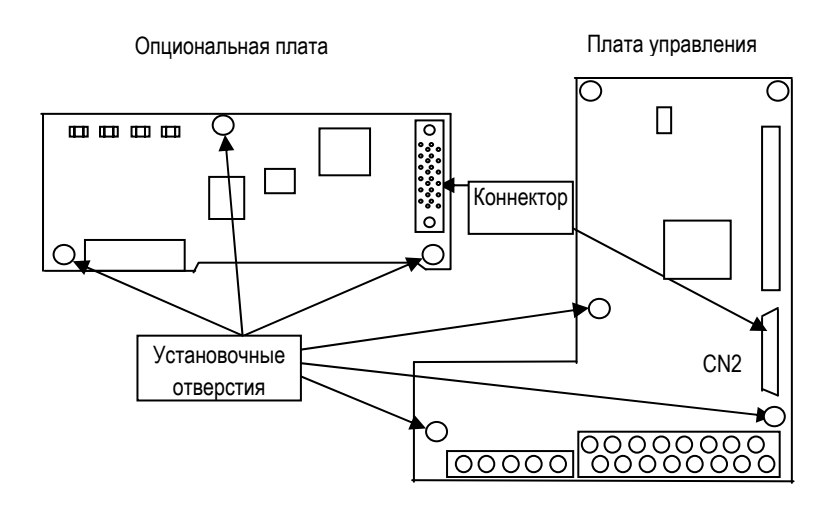

### **7.5 Пульт управления**

Серия iS5 имеет два типа управления.

# **Пульт управления с ЖКИ дисплеем**

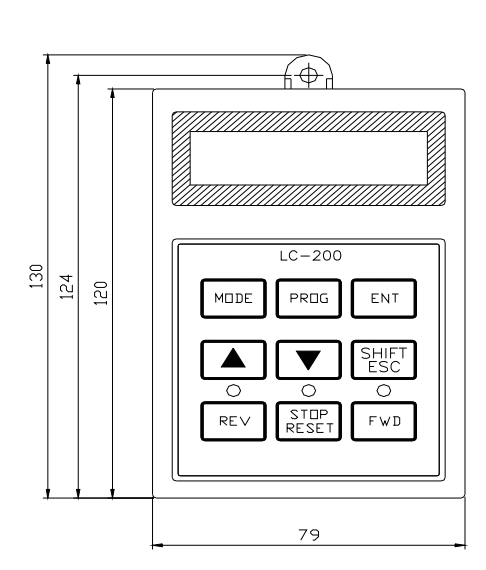

(Вес: 140г, Размеры: мм)

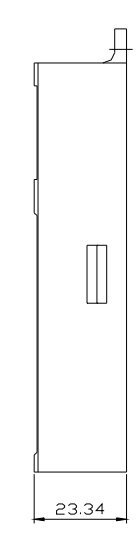

### **Пульт управления с 7-сегментным дисплеем**

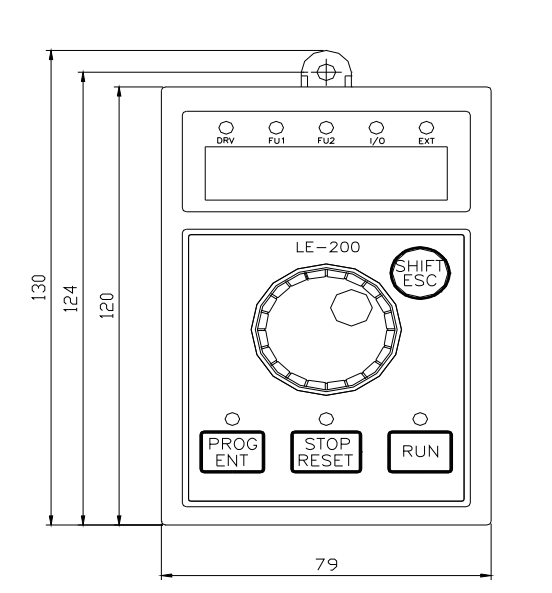

(Вес: 110г, Размеры: мм)

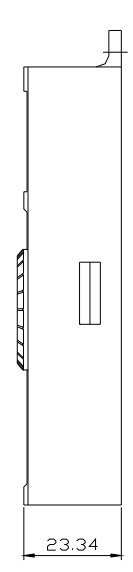

ООО «ПневмоЭлектроСервис», СПб, Торфяная дорога, 9, тел.: (812) 326-31-00, факс: (812) 326-31-08, E-mail: info@pes-rus.ru, http://www.pes-rus.ru

### **Связь RS485**

Последовательный интерфейс для настройки параметров и мониторинга преобразователя через RS485.

1) Клеммы для подключения

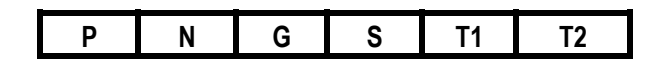

### 2) Описание клемм

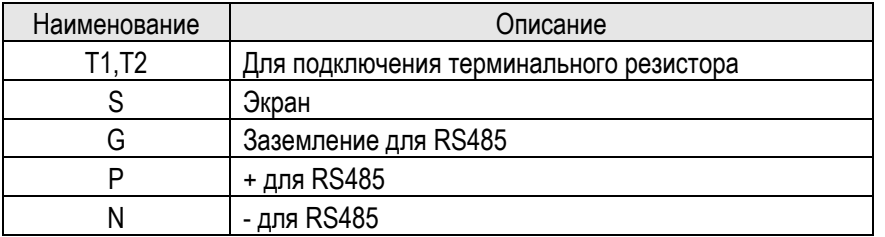

#### **Кабель для подключения панели**

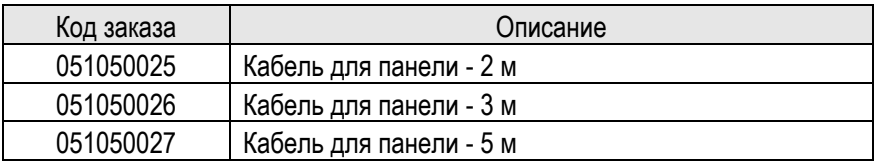

# **7.6 Тормозной резистор**

#### 1) Встроенные резисторы

Преобразователи мощностью 3.7кВт имеют встроенный тормозной резистор. Установка дополнительного тормозного резистора настоятельно рекомендуется, если преобразователь используется для постоянного контроля торможения или его мощность более 4кВт.

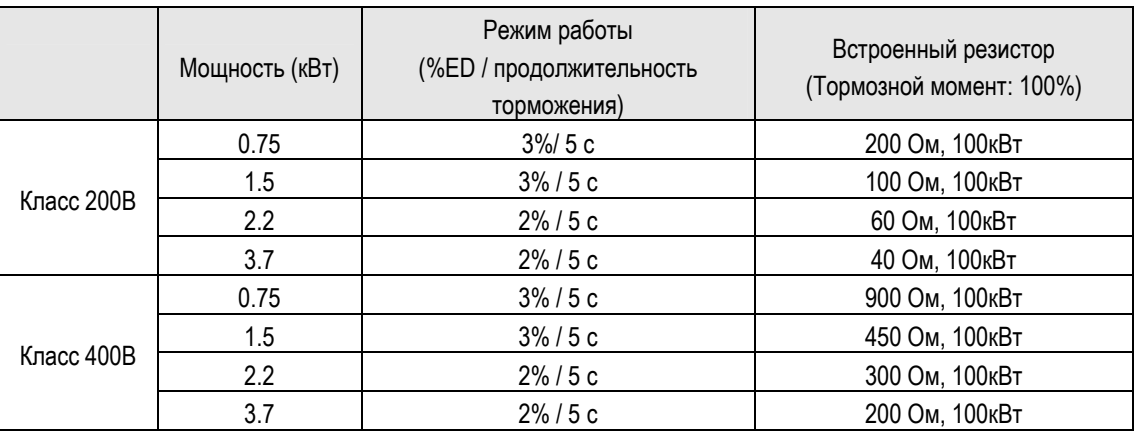

### 2) Внешние тормозные резисторы

Тормозные прерыватели встроены в преобразователи мощностью до 7,5 кВт. При необходимости установите тормозной резистор. В преобразователи мощностью 11 кВт и выше тормозные прерыватели не установлены. При необходимости установите тормозной прерыватель и тормозной резистор.

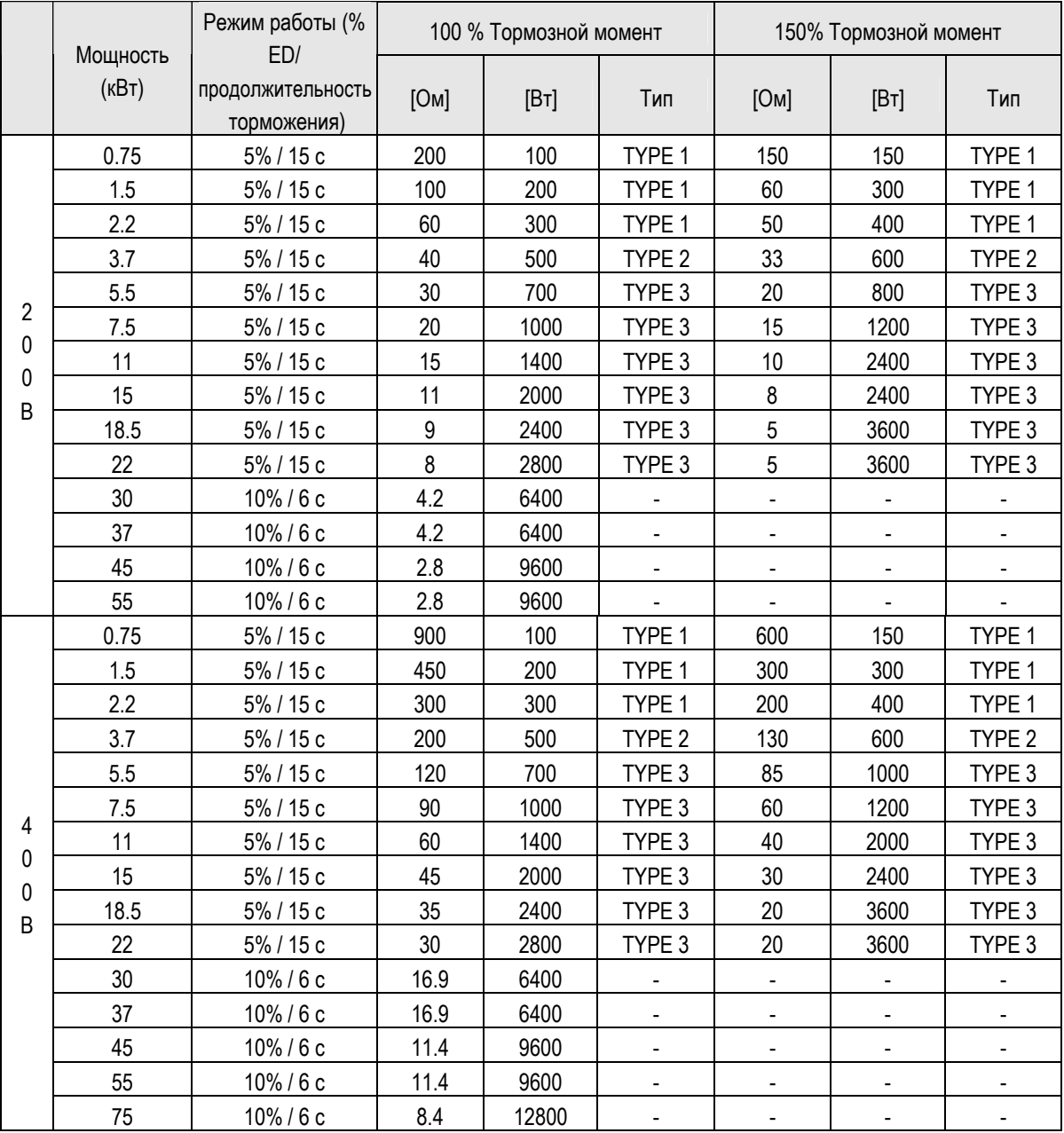

3) Подключение тормозного резистора

Присоединительные провода при подключении томозного резистора должны быть как можно короче.

• Подключение тормозного резистора для преобразователя мощностью до 4 кВт

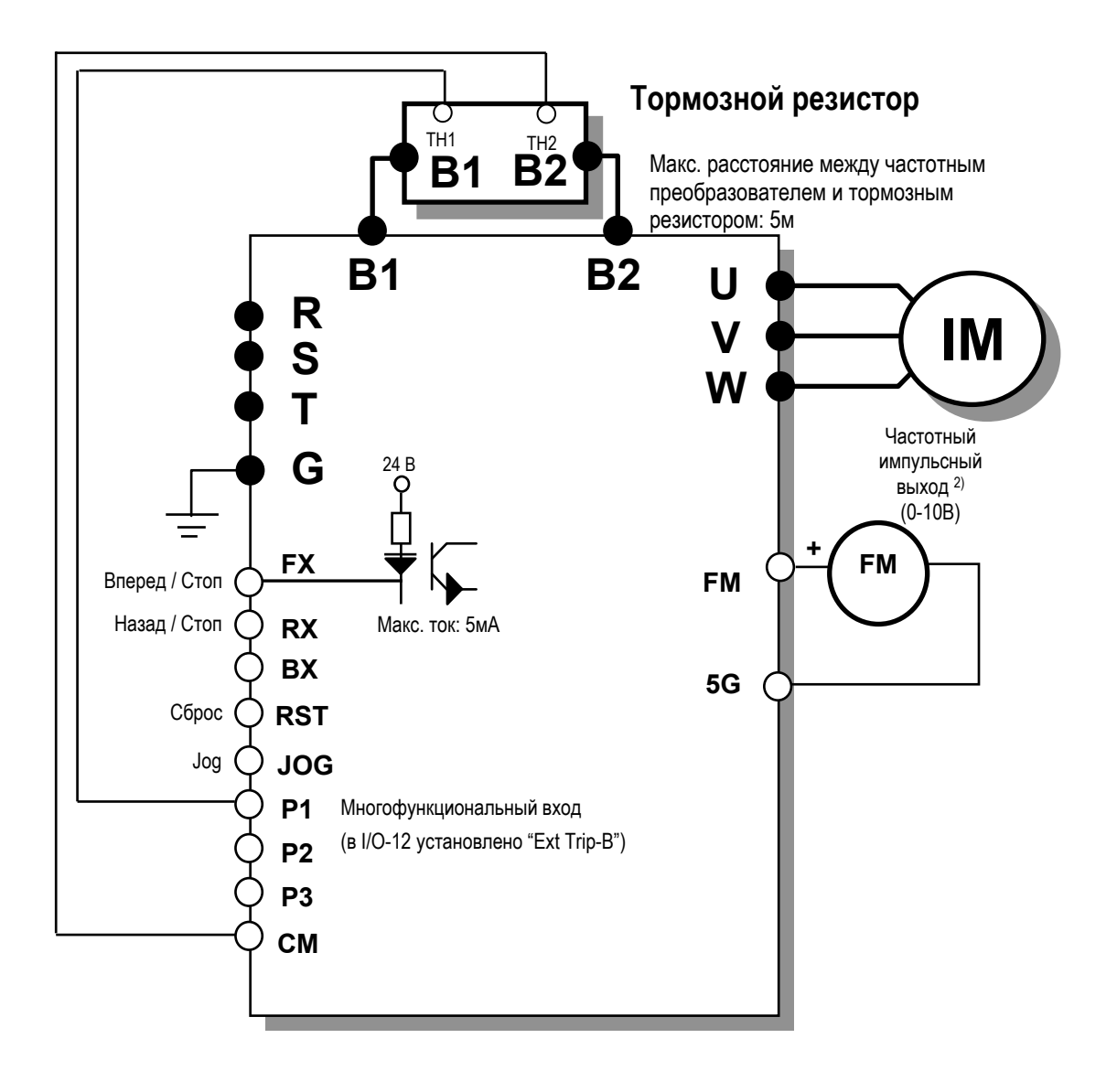

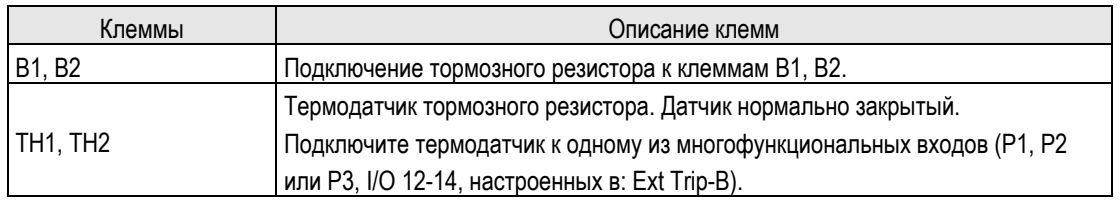

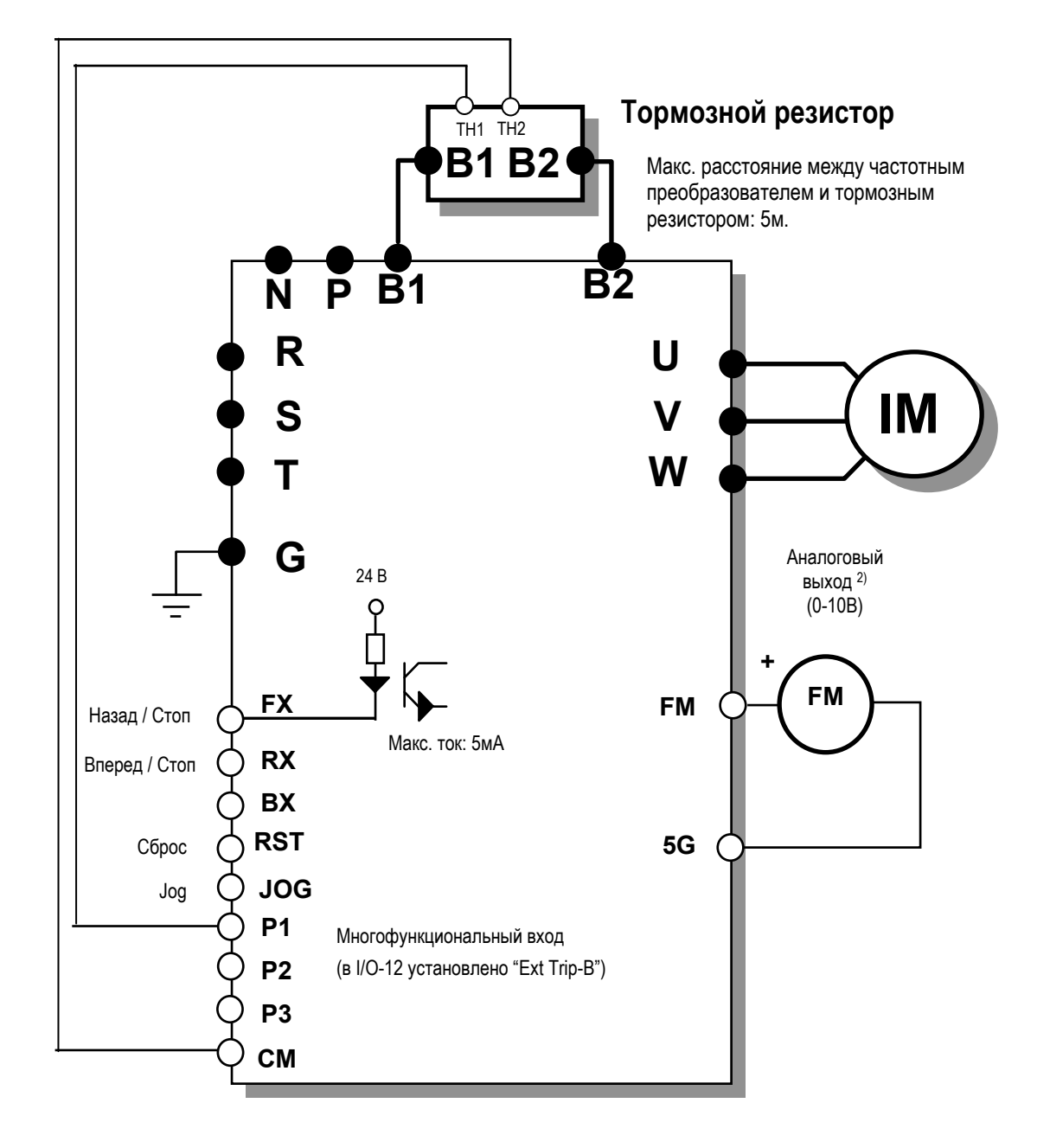

• Подключение тормозного резистора для преобразователей мощностью 5,5 - 7,5 кВт

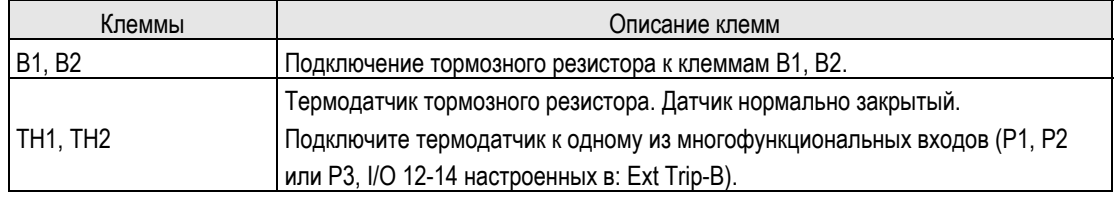

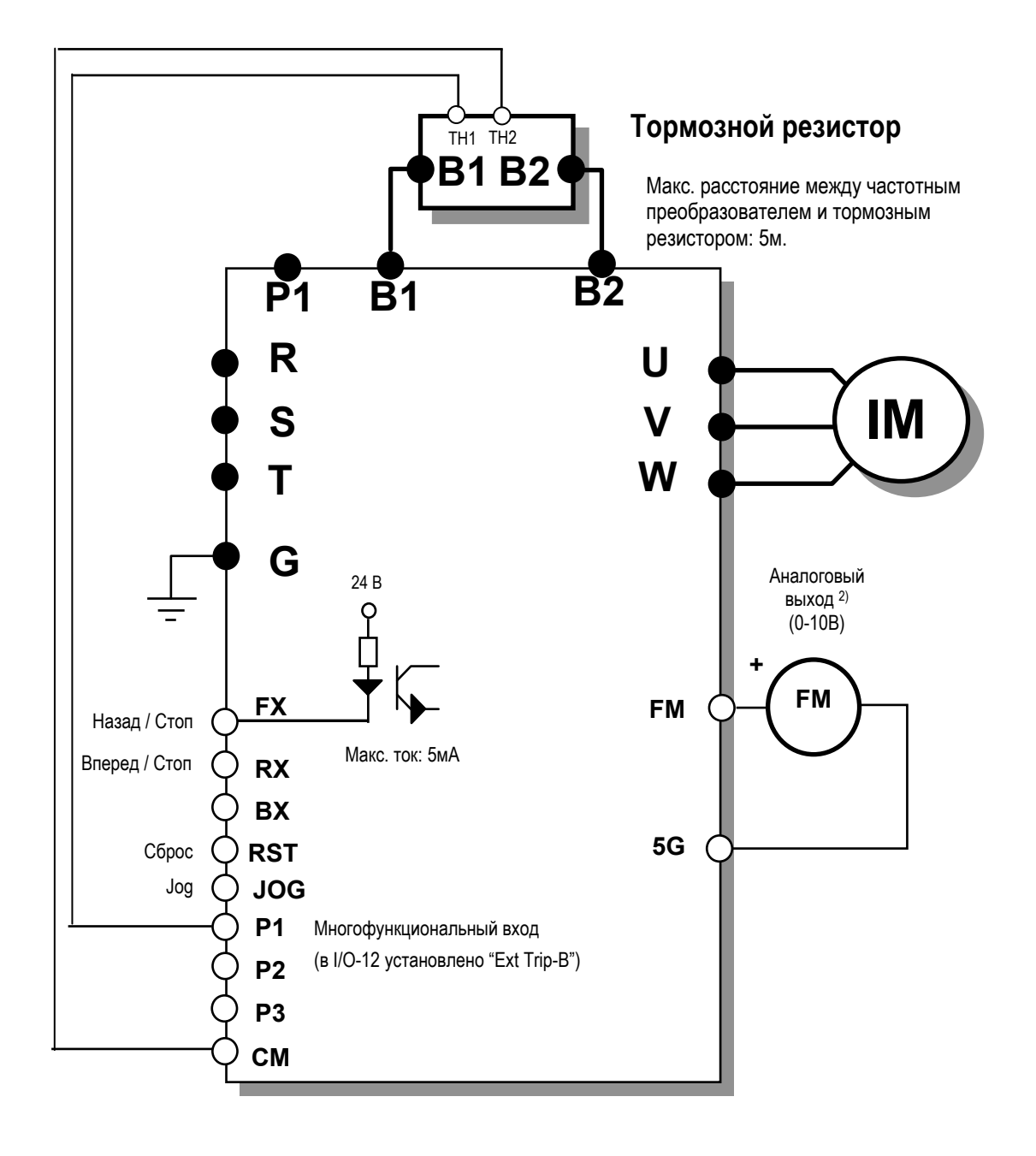

•Подключение тормозного резистора для преобразователей мощностью 11 – 22кВт

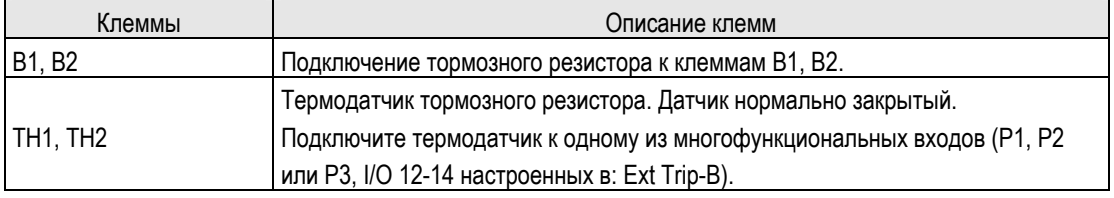

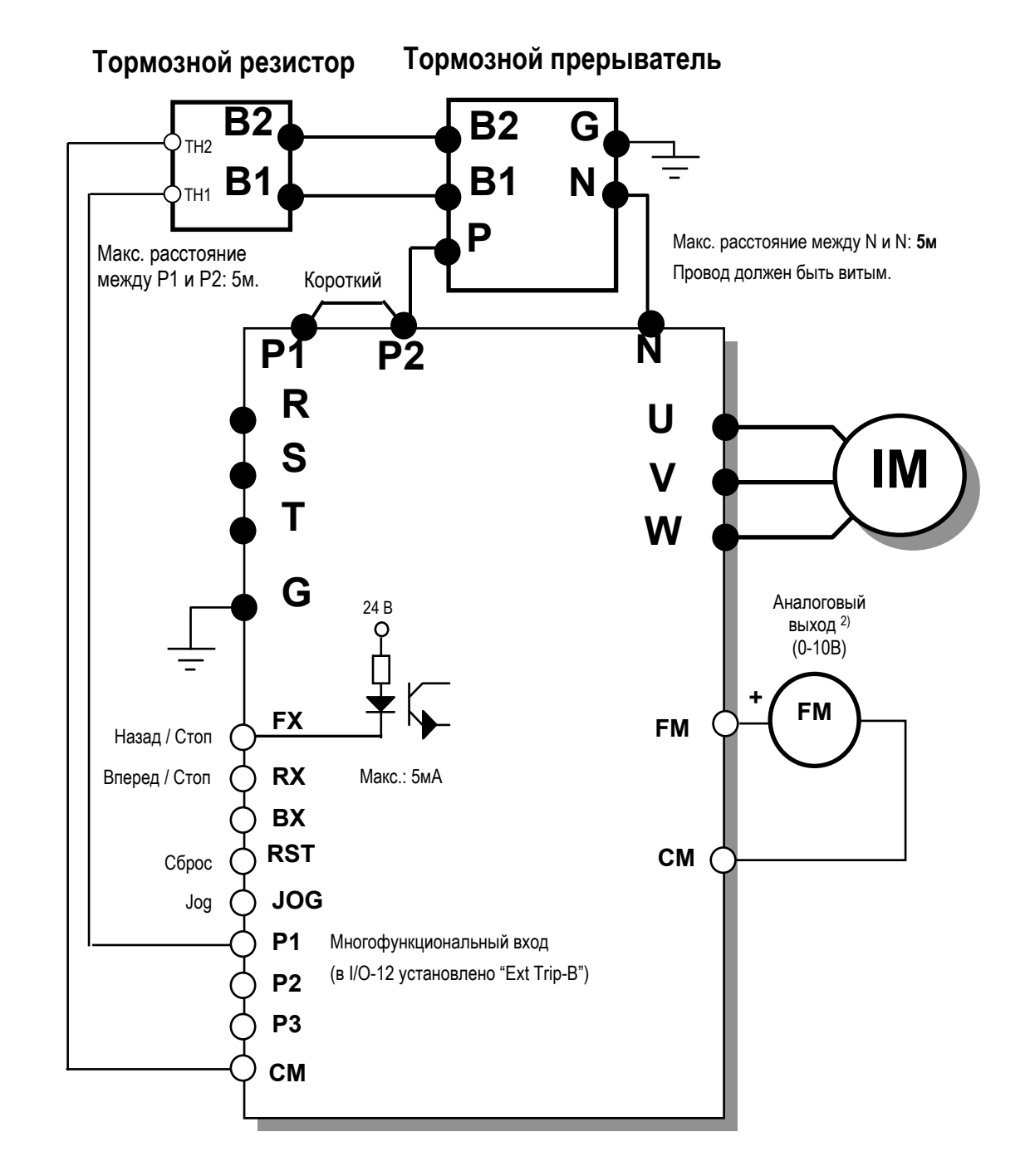

• Подключение тормозного прерывателя и резистора к преобразователю 11 - 75 кВт

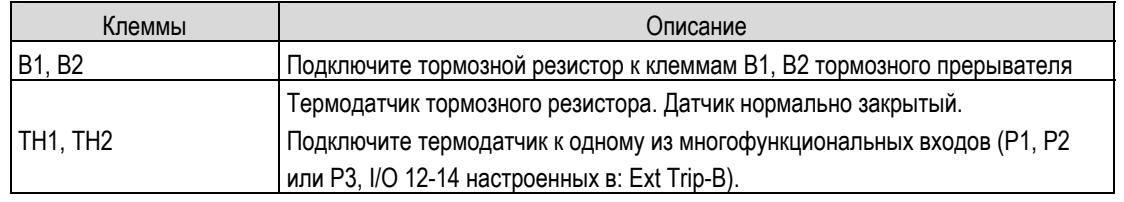

\* Информация по тормозному прерывателю в главе **7.7**.

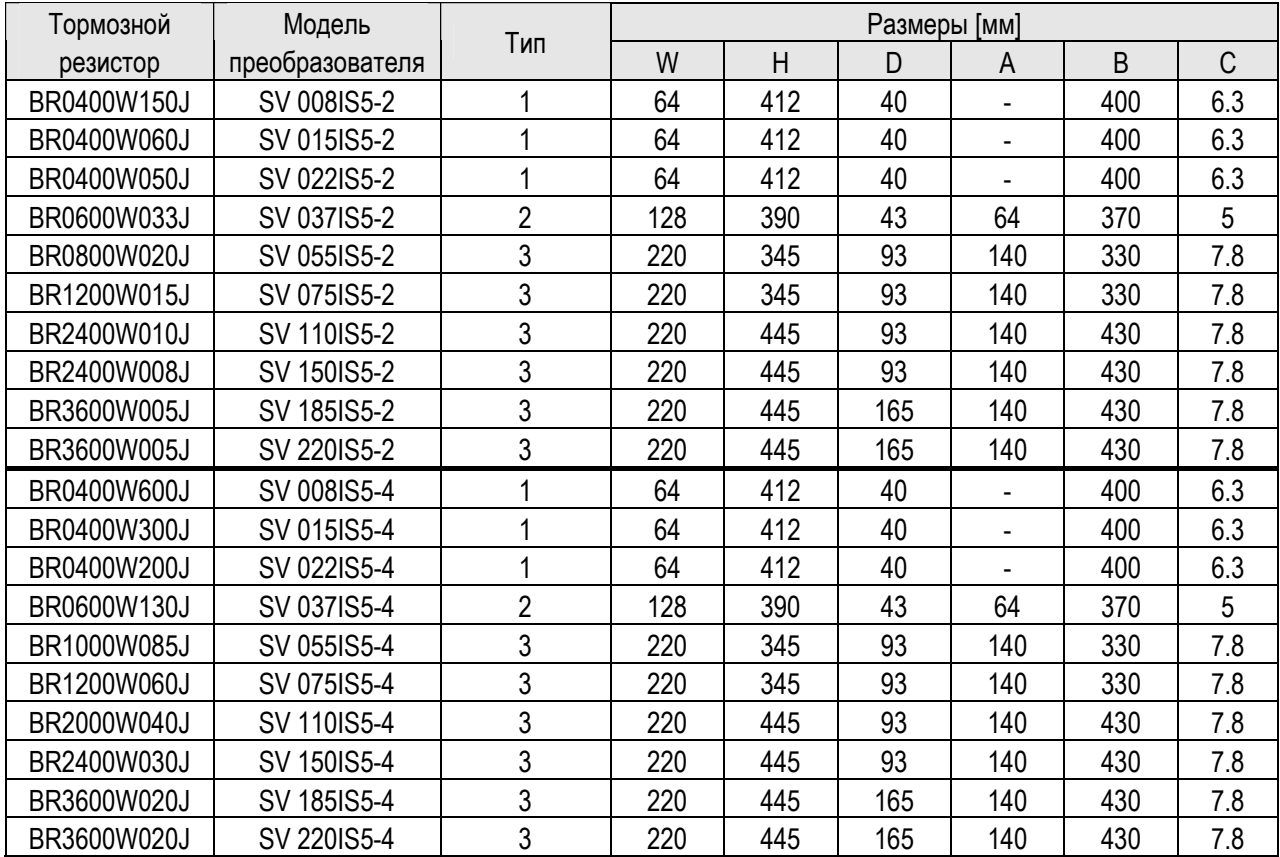

# 4) Габаритные размеры тормозного резистора

\* **Тип 1** (Макс. 400 Вт)

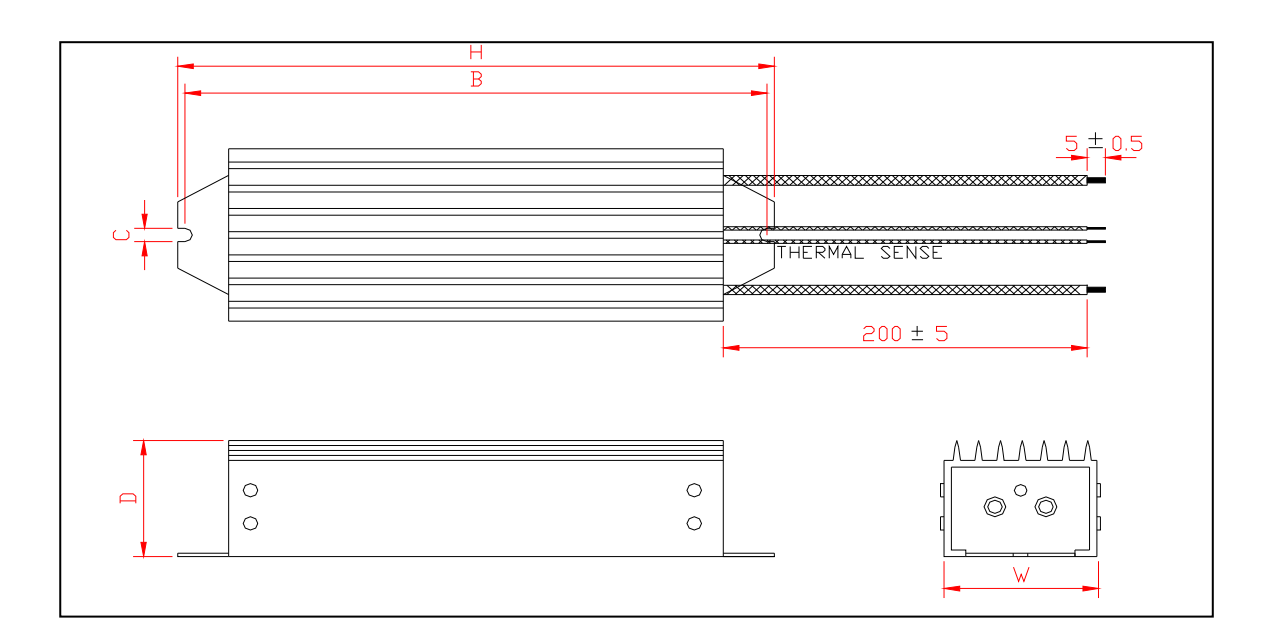

\* **Тип 2** (Макс. 600 Вт)

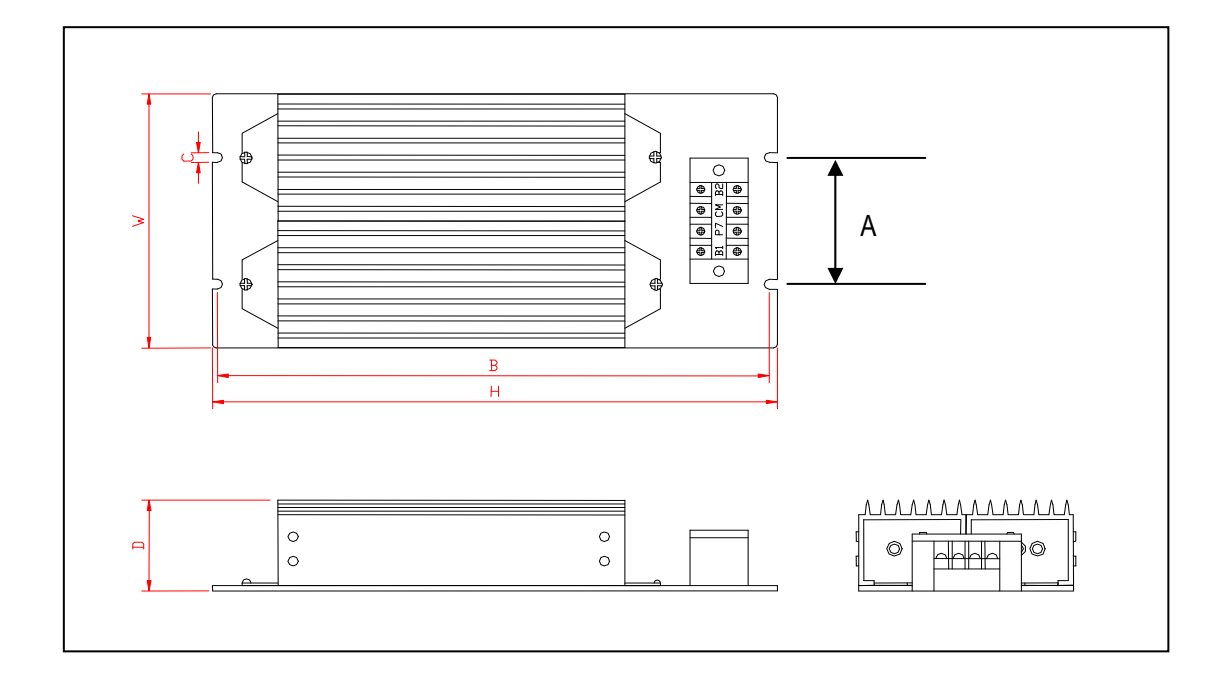

# **\* Тип 3**

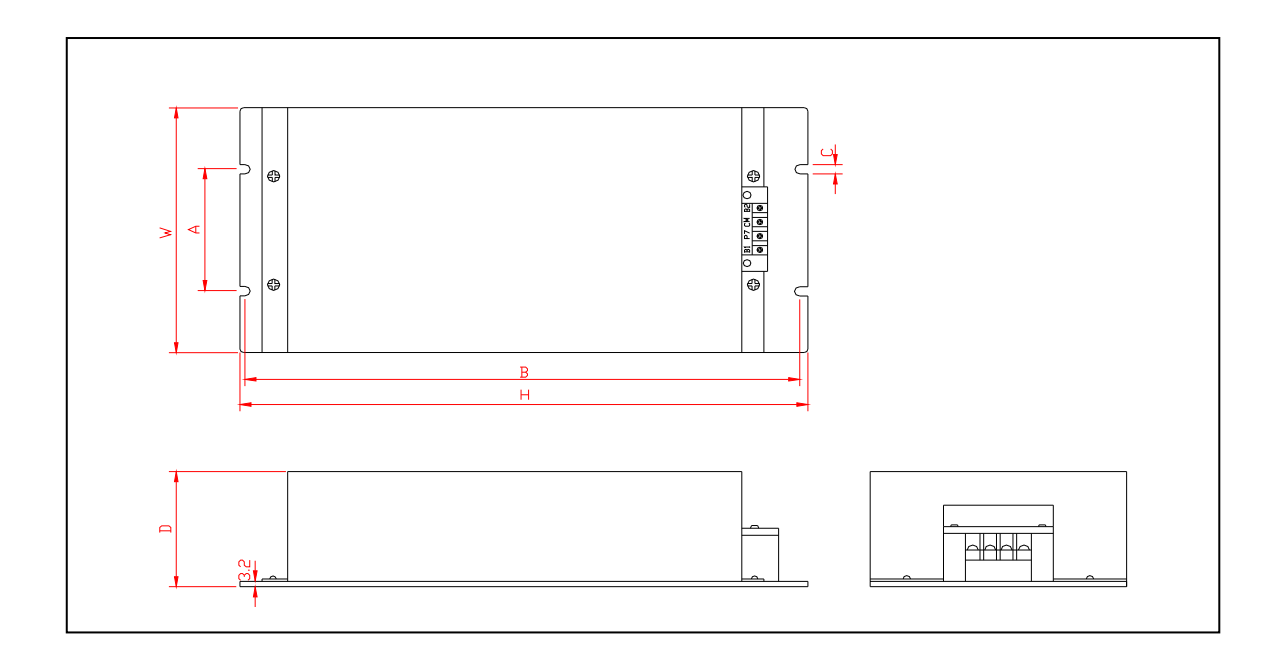
# **7.7 Тормозной прерыватель DBU**

#### 1) Модели DBU

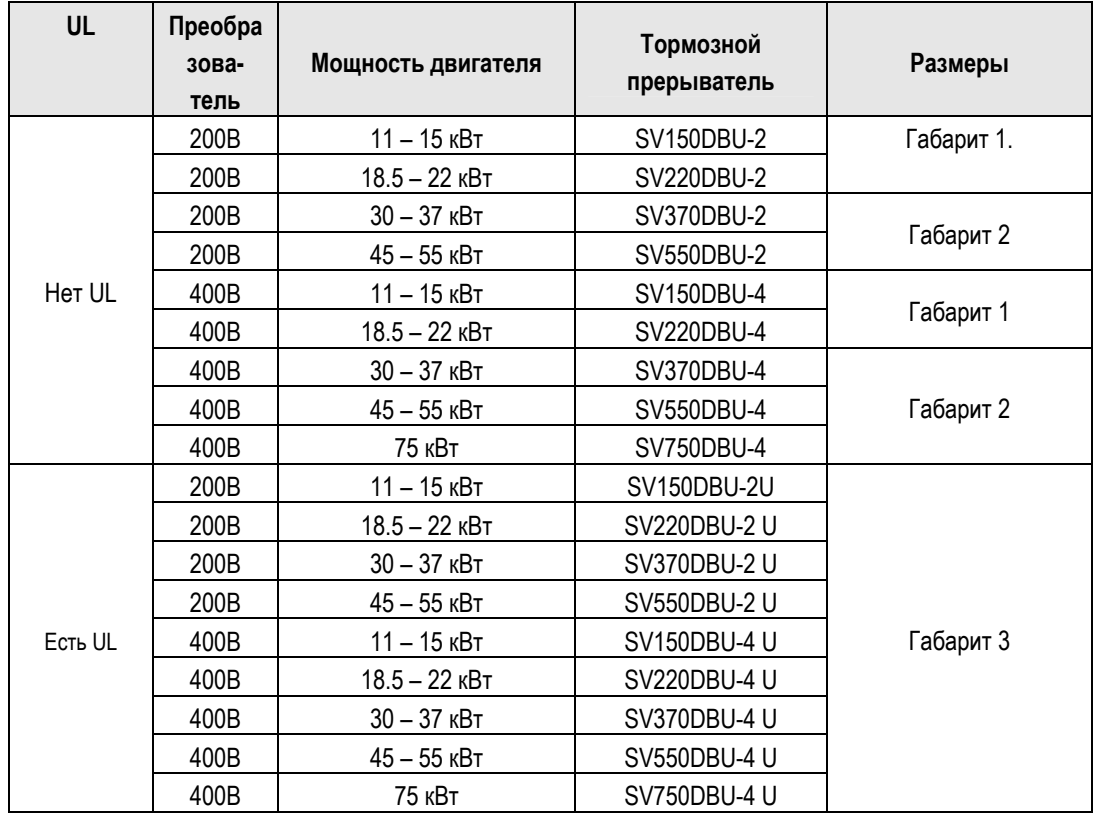

2) Клеммы

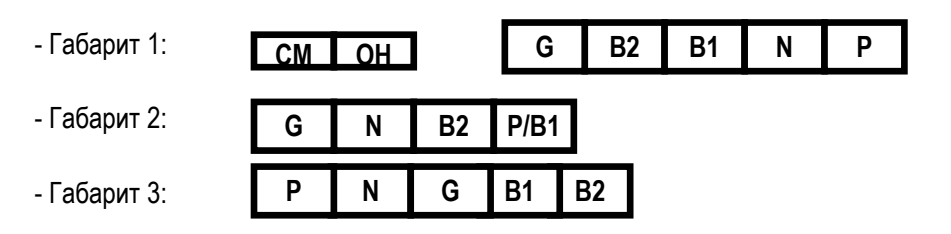

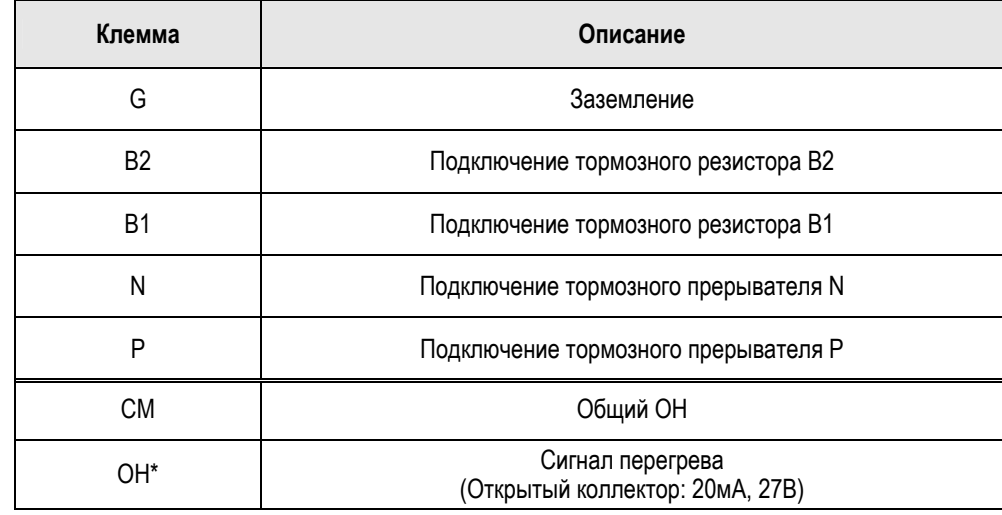

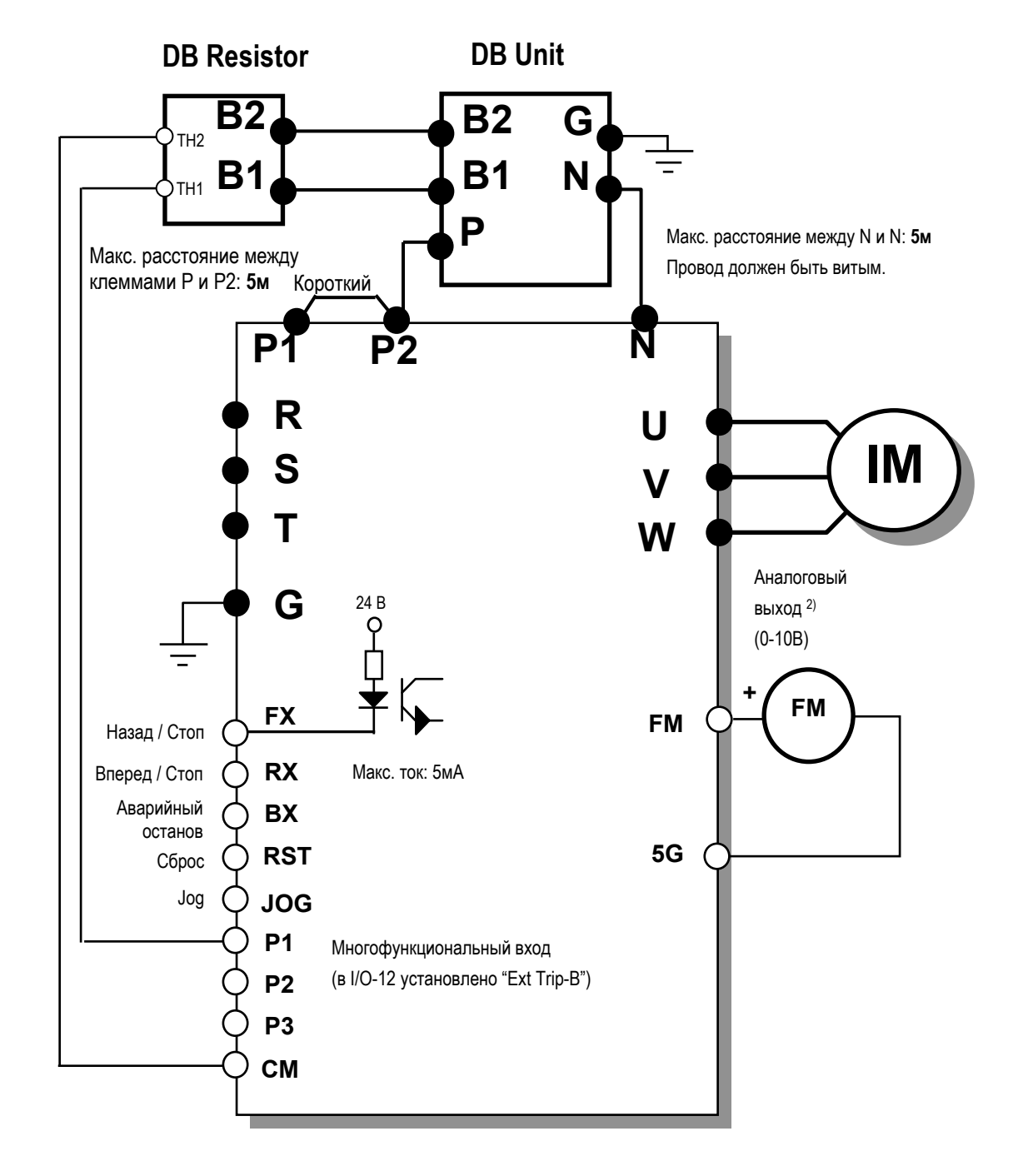

3) Подключение торозного прерывателя и резистора к преобразователю 11 - 75 кВ

# 4) Размеры

### • Габарит 1

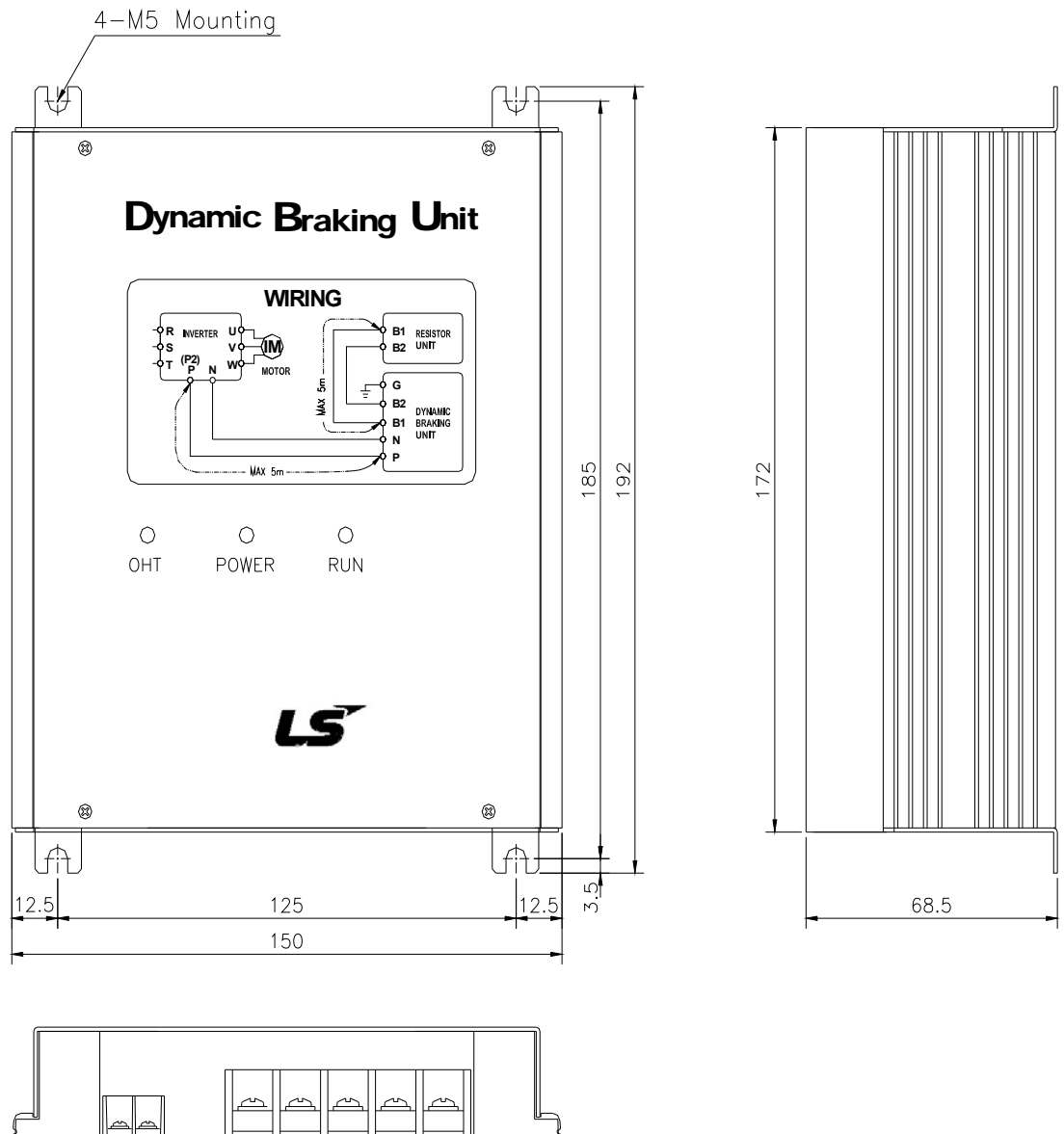

0 0

z **Габарит 2** 

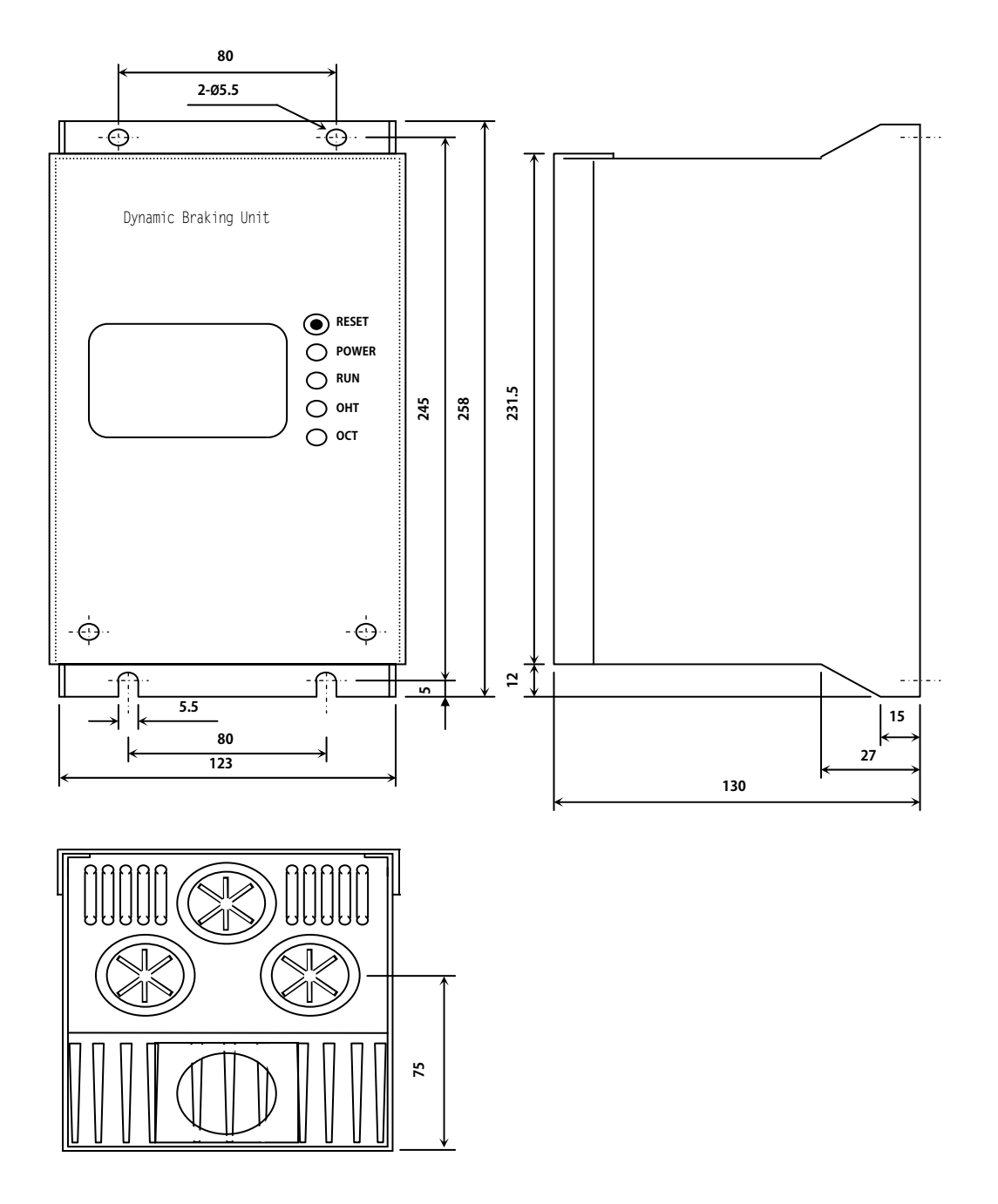

 $\bullet$  Габарит 3:

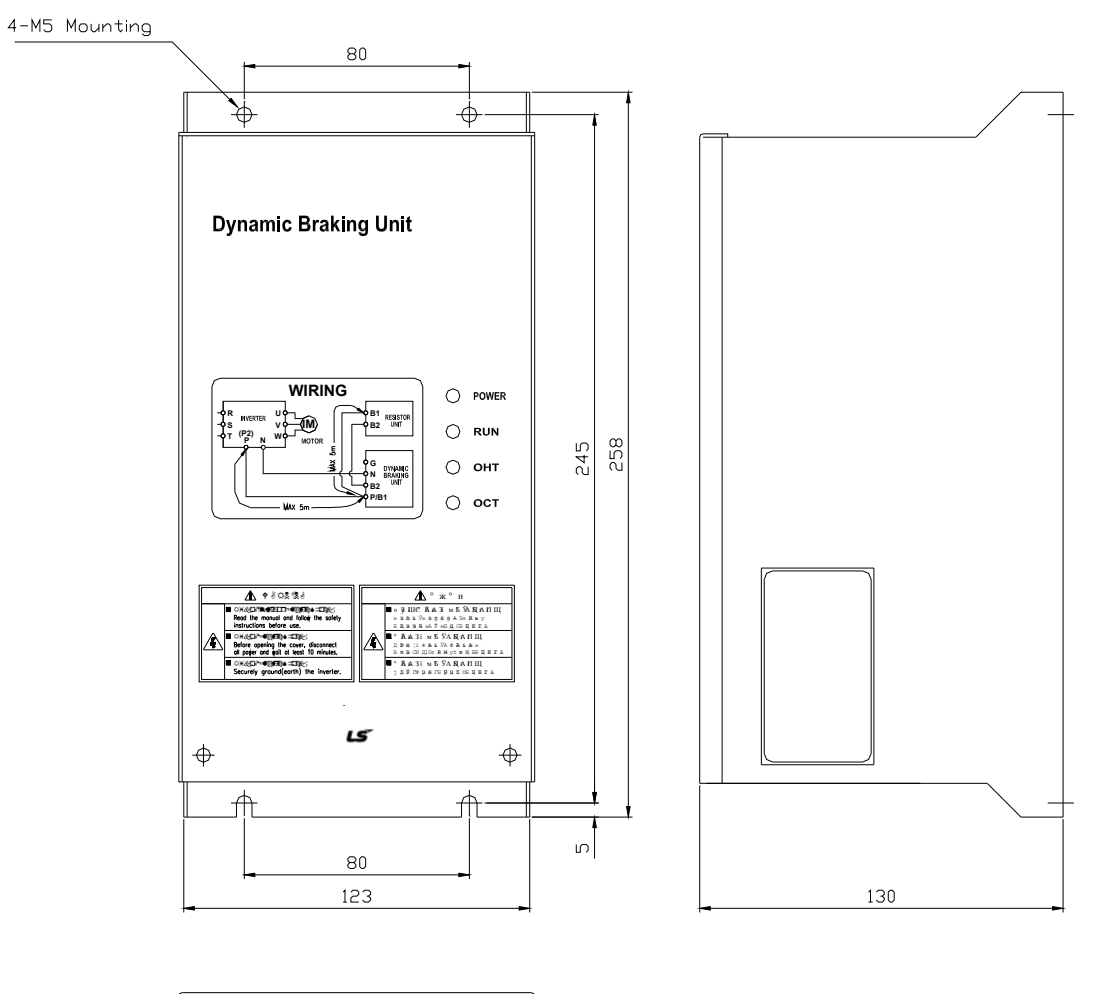

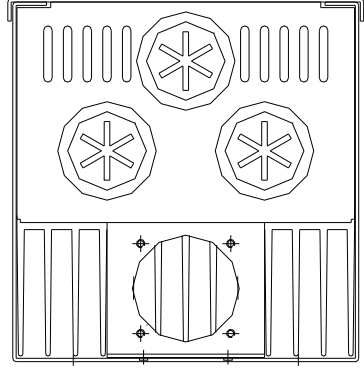

#### (5) Светодиодные индикаторы

#### \* Группа 1

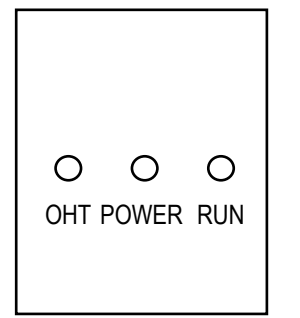

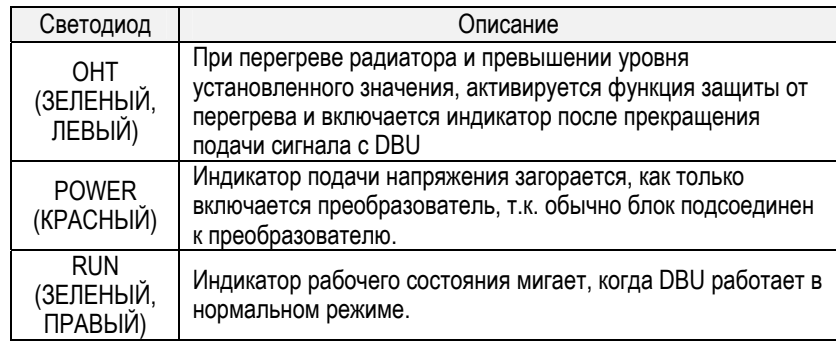

# \* Группа 2

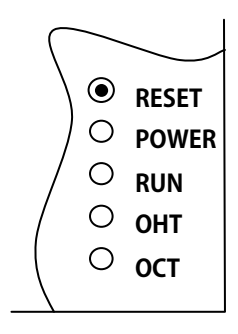

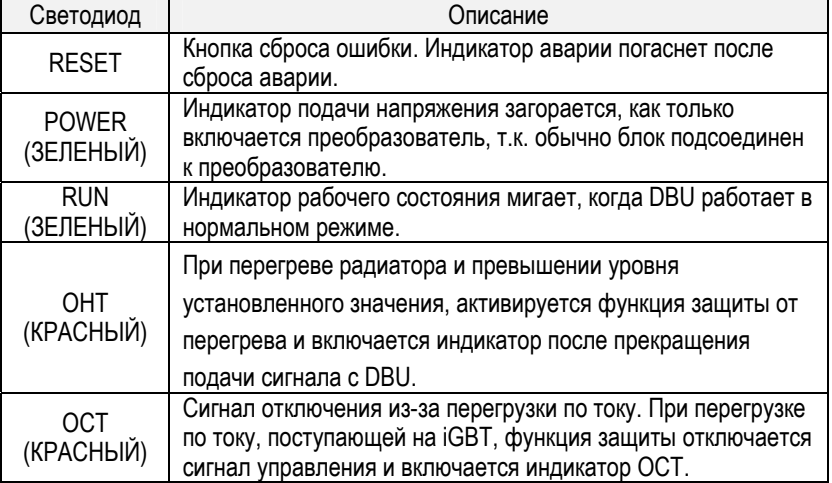

# \* Группа 3

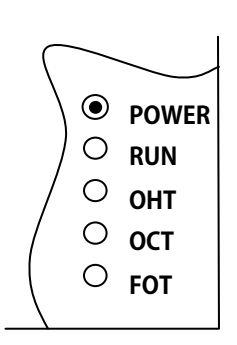

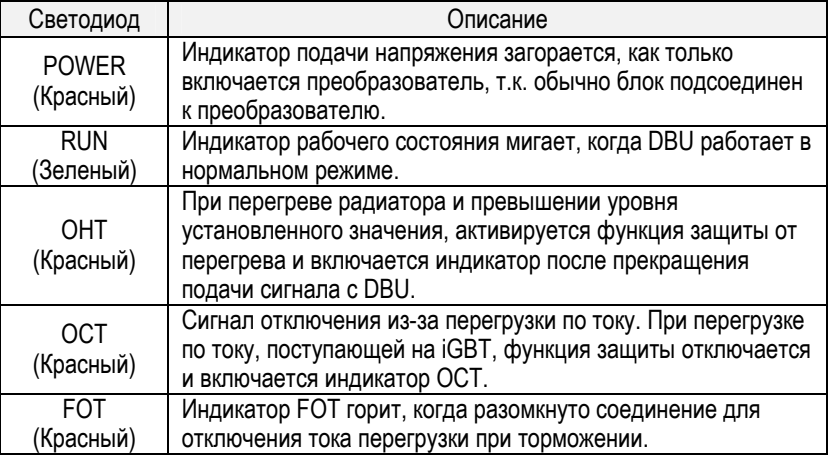

### **8.1 Индикация ошибок**

При срабатывании защиты преобразователь отключает выходы и выдает сообщение об ошибке в DRV-07. Информация о пяти последних ошибках хранится в FU2-01 – FU2-05.

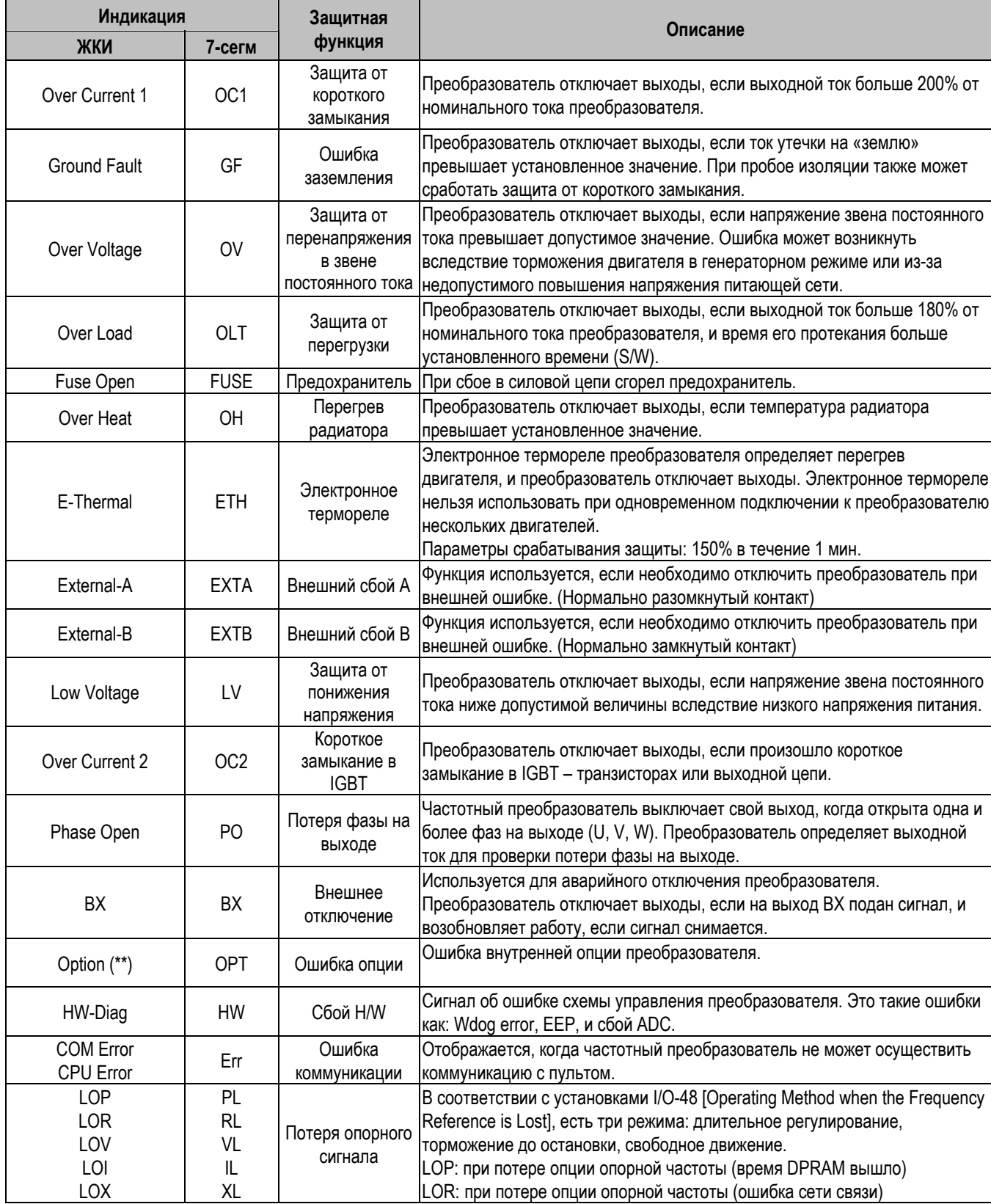

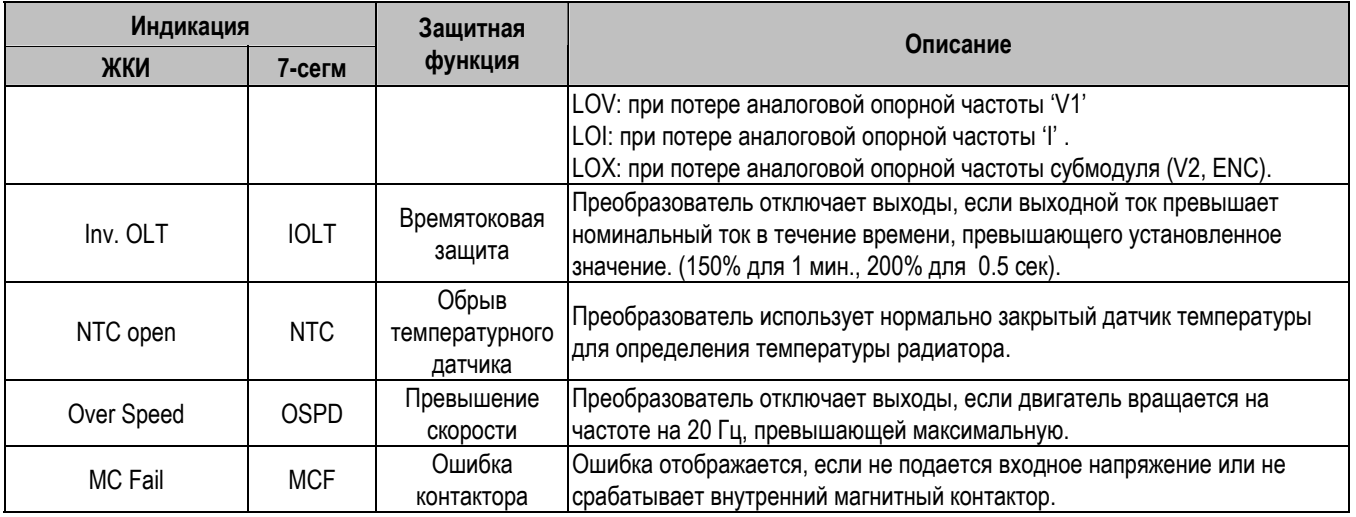

Для сброса ошибки нажмите клавишу **RESET** , или подайте сигнал на клемму RST-CM или выключите и включите входное питание.

Если проблема не устраняется, обратитесь в ближайший сервисный центр.

# **8.2 Устранение неисправностей**

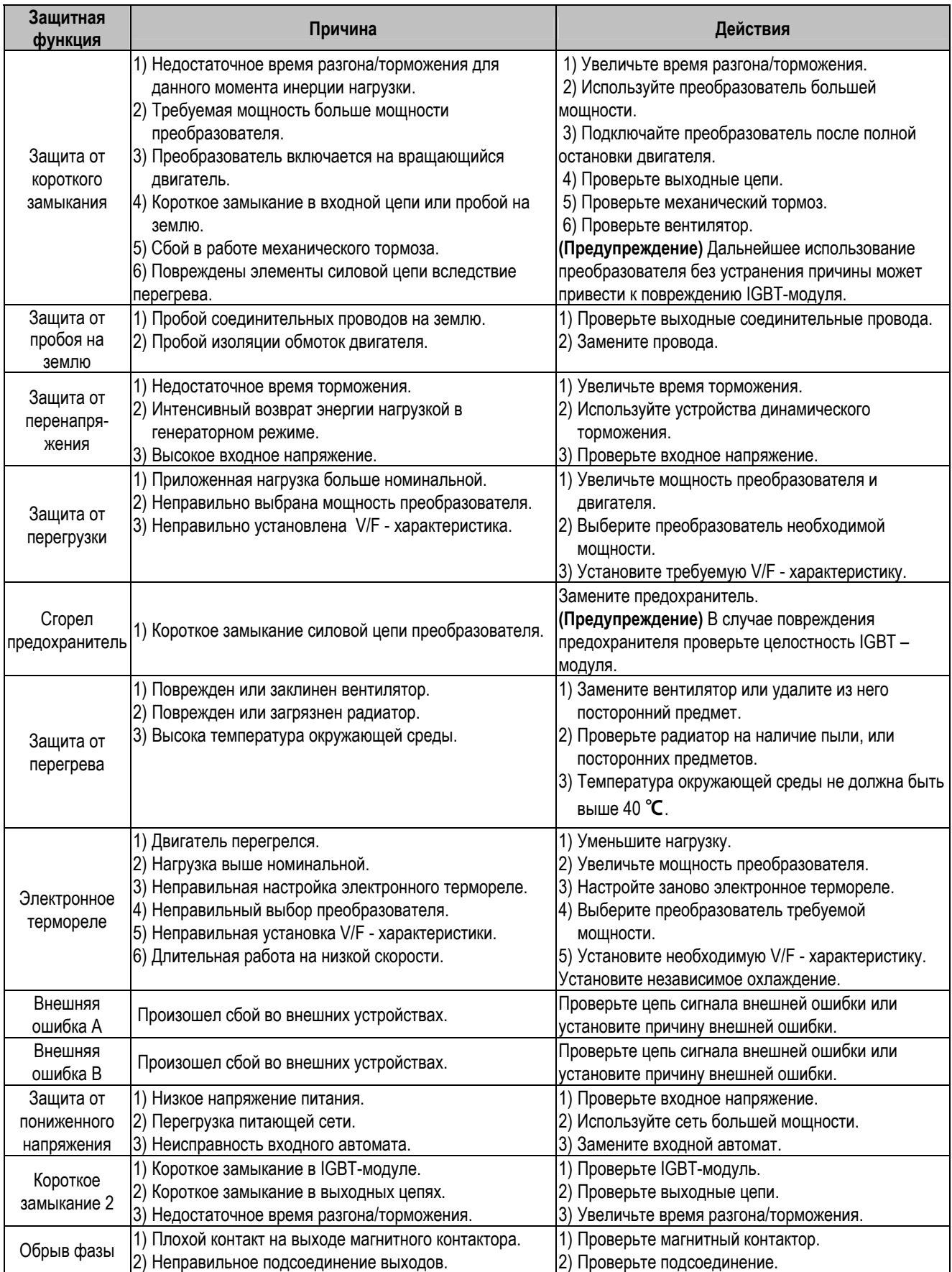

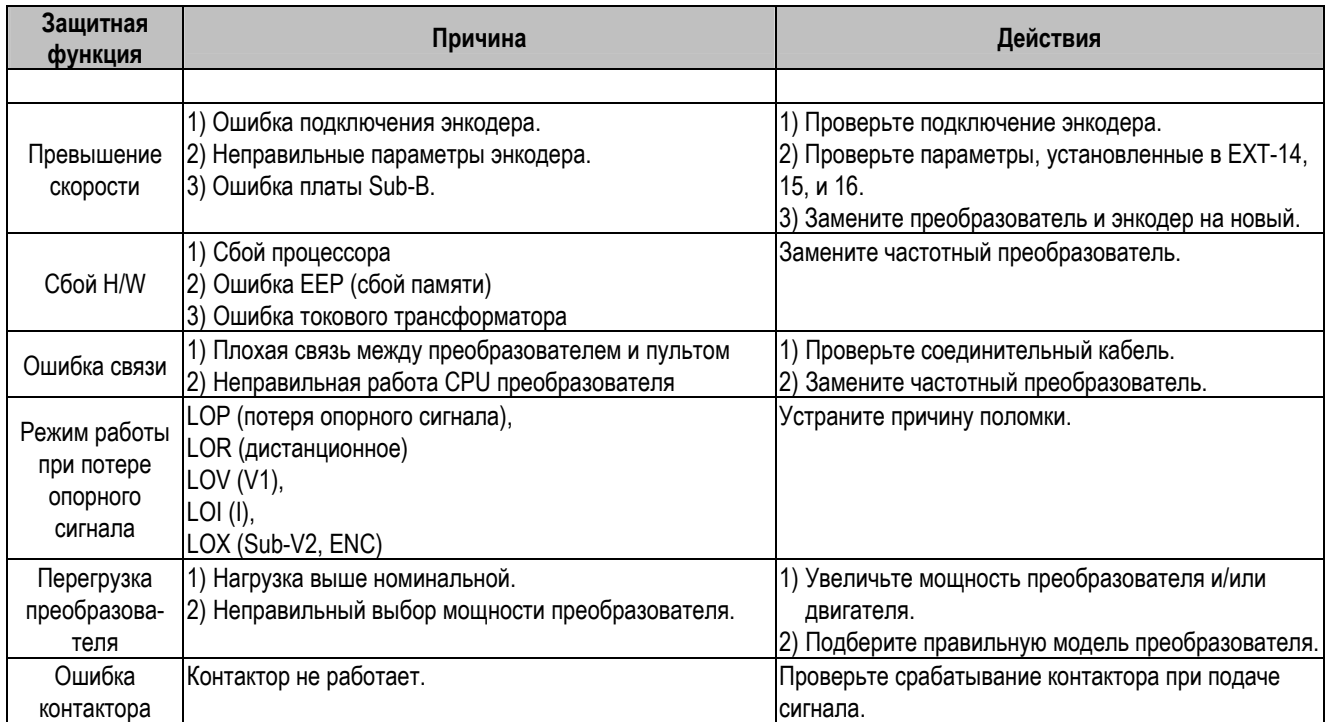

# **8.3 Неисправности и пункты проверки**

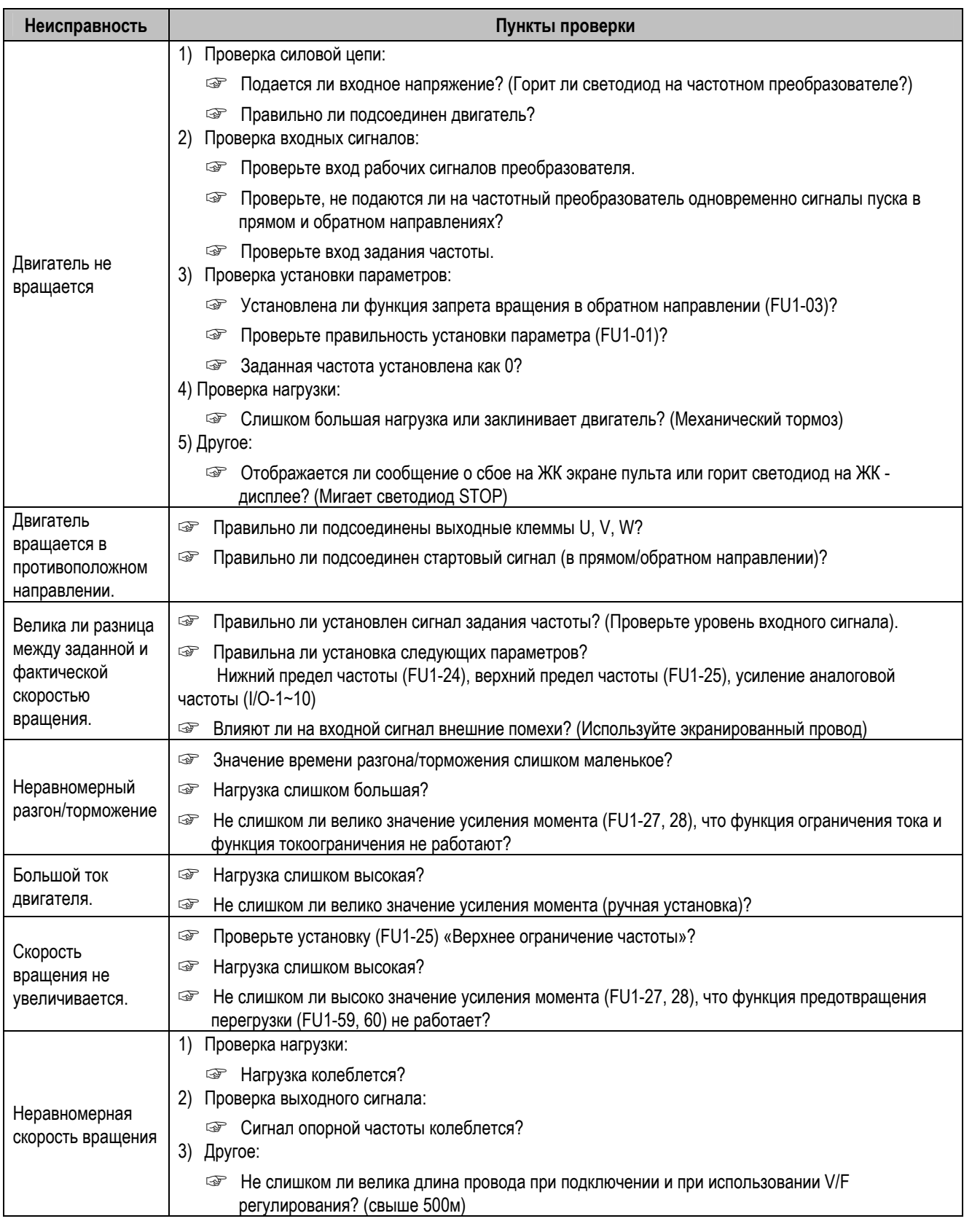

#### **8.4 Инструкция по проверке активных составляющих**

Перед проверкой активных составляющих, убедитесь, что отсоединили выход AC и подождите, пока главный электролитический конденсатор (DCP-DCN) разрядится.

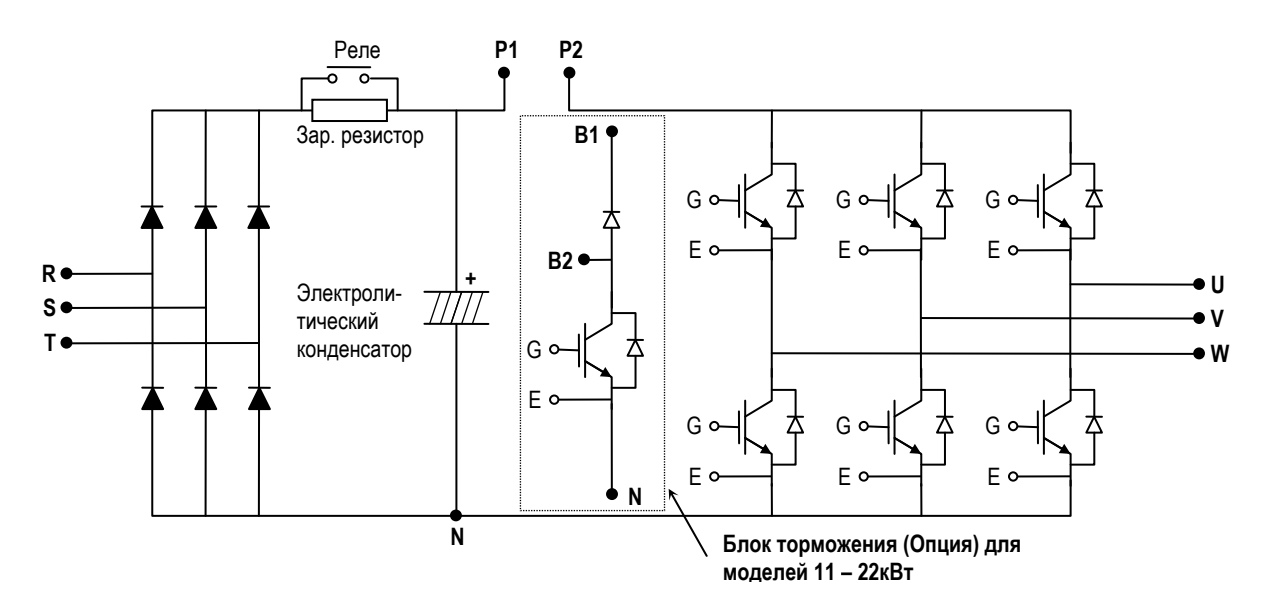

#### Проверка входного выпрямителя

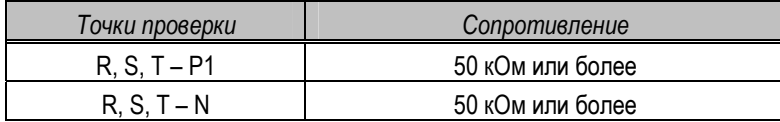

#### Проверка зарядного резистора

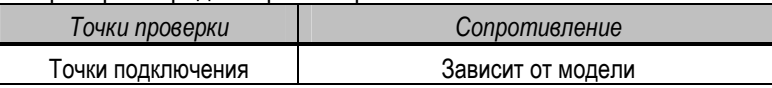

#### Проверка блока торможения IGBT (Опция)

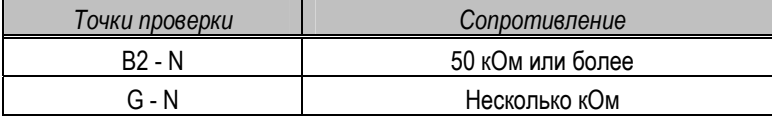

Проверка IGBT - модуля

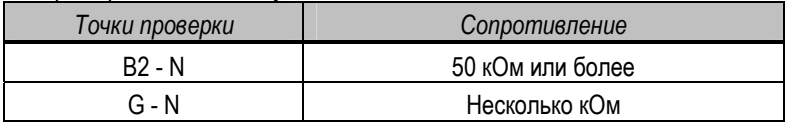

#### **8.5 Техническое обслуживание**

Преобразователи частоты серии iS5 являются сложными электронными приборами, содержащими в себе современные полупроводниковые элементы. Однако температура, влажность, вибрации и старение частей могут вывести частотный преобразователь из строя. Во избежание этого, необходимо проводить периодические профилактические проверки преобразователя частоты.

#### **Меры предосторожности**

- Перед проведением любых работ убедитесь в том, что питающая сеть отключена.
- Убедитесь, что электролитические конденсаторы в инвертере разряжены. После отключения сети переменного тока конденсаторы продолжают сохранять заряд.
- Выходное напряжение инвертера может быть правильно измерено только аналоговым вольтметром со встроенным выпрямителем. Другие способы измерения выходного напряжения, включая цифровые вольтметры, будут давать погрешность, вызванную влиянием высокочастотной ШИМ на выходное напряжение преобразователя.

#### **Плановая проверка**

Убедитесь, что перед осмотром произведена проверка следующих позиций:

- Правильность выбора мест для установки
- **Охлаждение изделия**
- Аномальная вибрация
- Аномальный перегрев

#### **Периодические осмотры**

- Винты и болты могут ослабнуть из-за вибрации, изменений температуры, и т.д. Проверьте надежность затяжки, подтяните винты и замените заржавевшие.
- Проверьте наличие налета, грязи или пыли на охлаждающем вентиляторе. При необходимости продуйте вентилятор сжатым воздухом в направлении из преобразователя.
- Проверьте наличие налета на печатных платах внутри преобразователя. Удалите все загрязнения сжатым воздухом в направлении из преобразователя.
- Проверьте состояние соединений. При необходимости замените, затяните контакты.
- Проверьте целостность охлаждающего вентилятора, конденсаторы. Замените их, если необходимо.
- При любых повреждениях замените компоненты на новые.

#### **Замена внутреннего предохранителя**

Если внутренний предохранитель перегорел, перед его заменой необходимо тщательно проверить силовой модуль.

# **8.6 Ежедневный и периодический контроль**

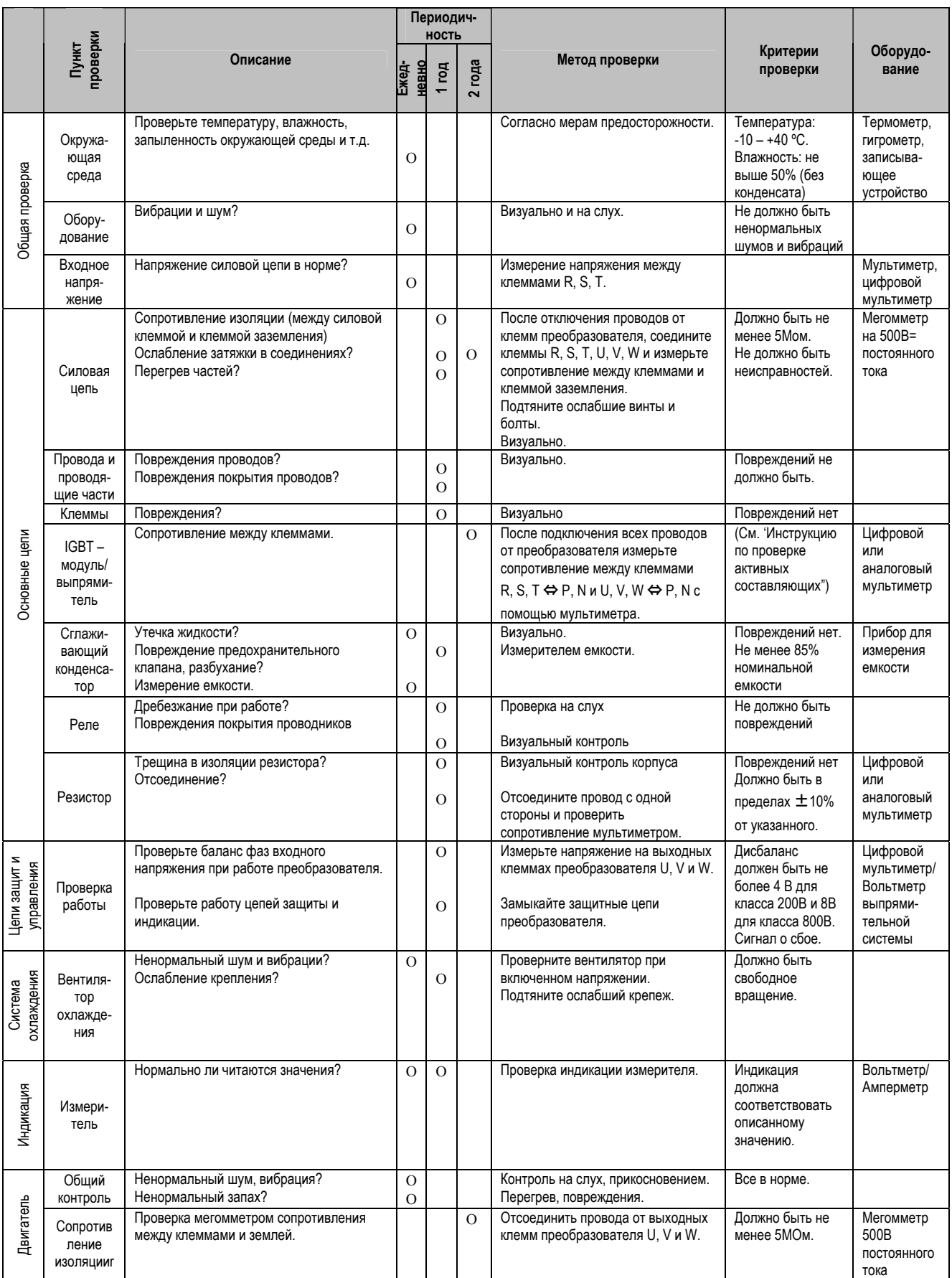

# **ПРИЛОЖЕНИЕ A – СОПРЯЖЕННЫЕ ПАРАМЕТРЫ**

Установите функцию в соответствии с эксплуатационными режимами. Описание и коды сопряженных параметров перечислены в следующей таблице.

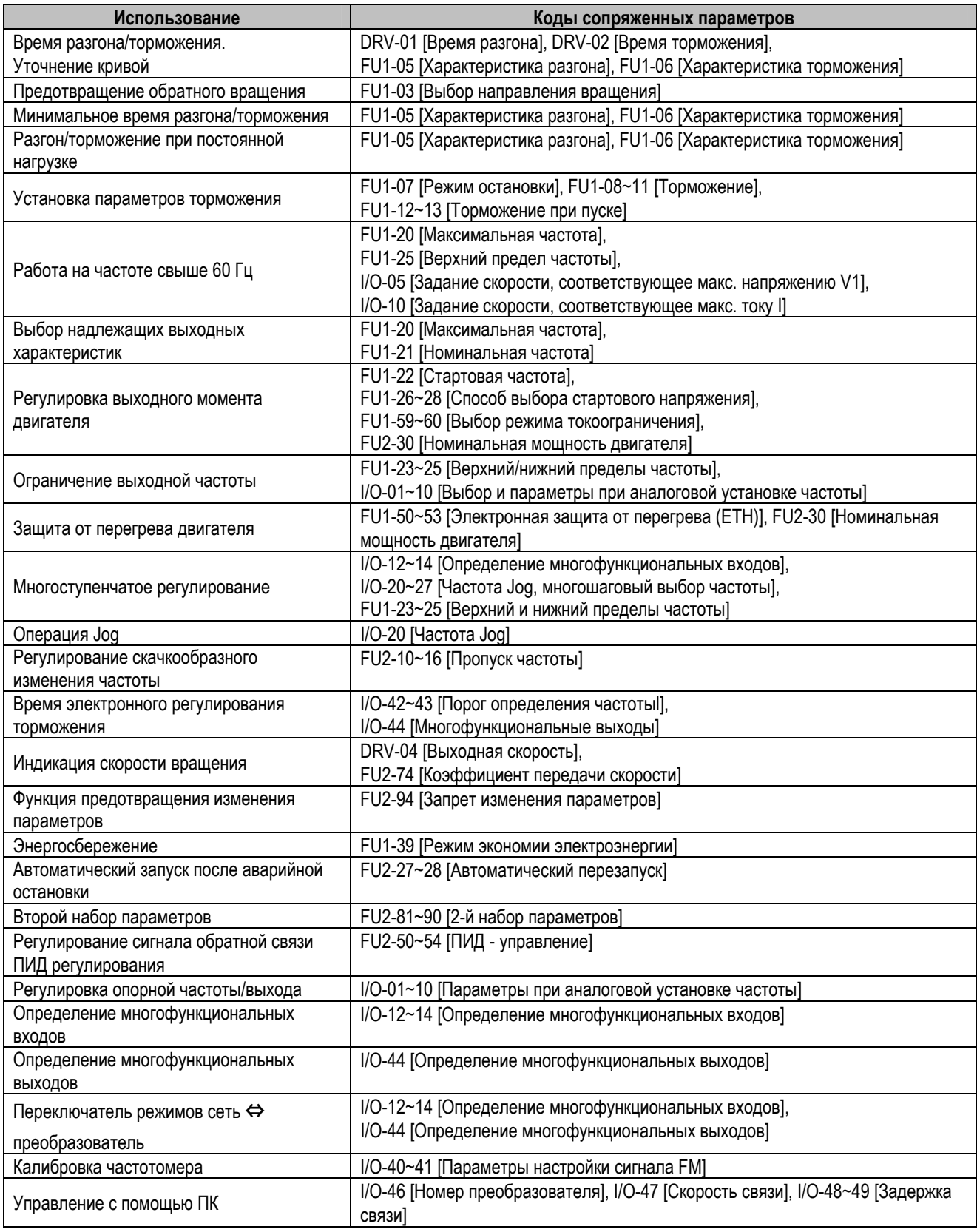

# ПРИЛОЖЕНИЕ В - НАСТРОЙКА ФУНКЦИЙ

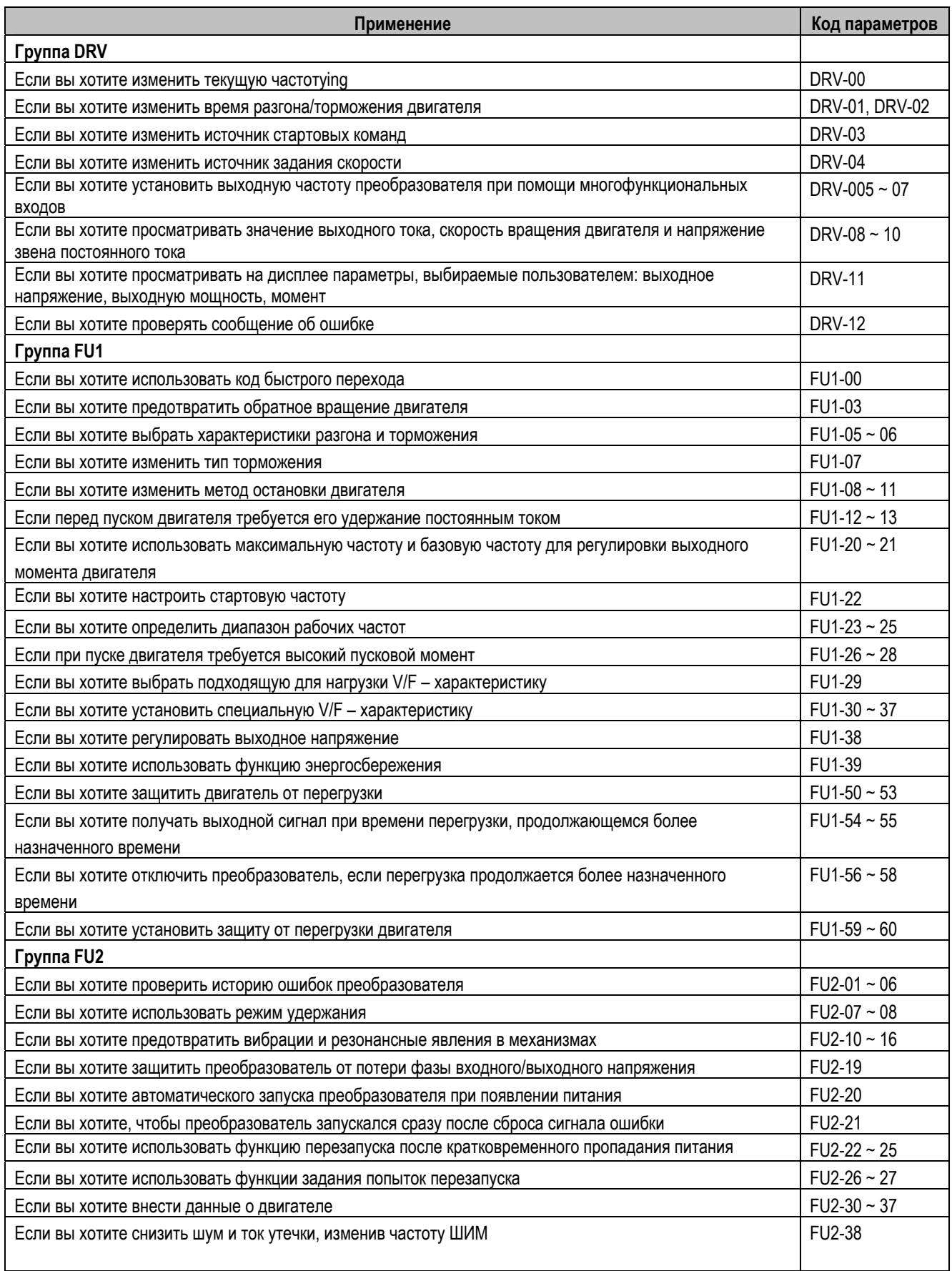

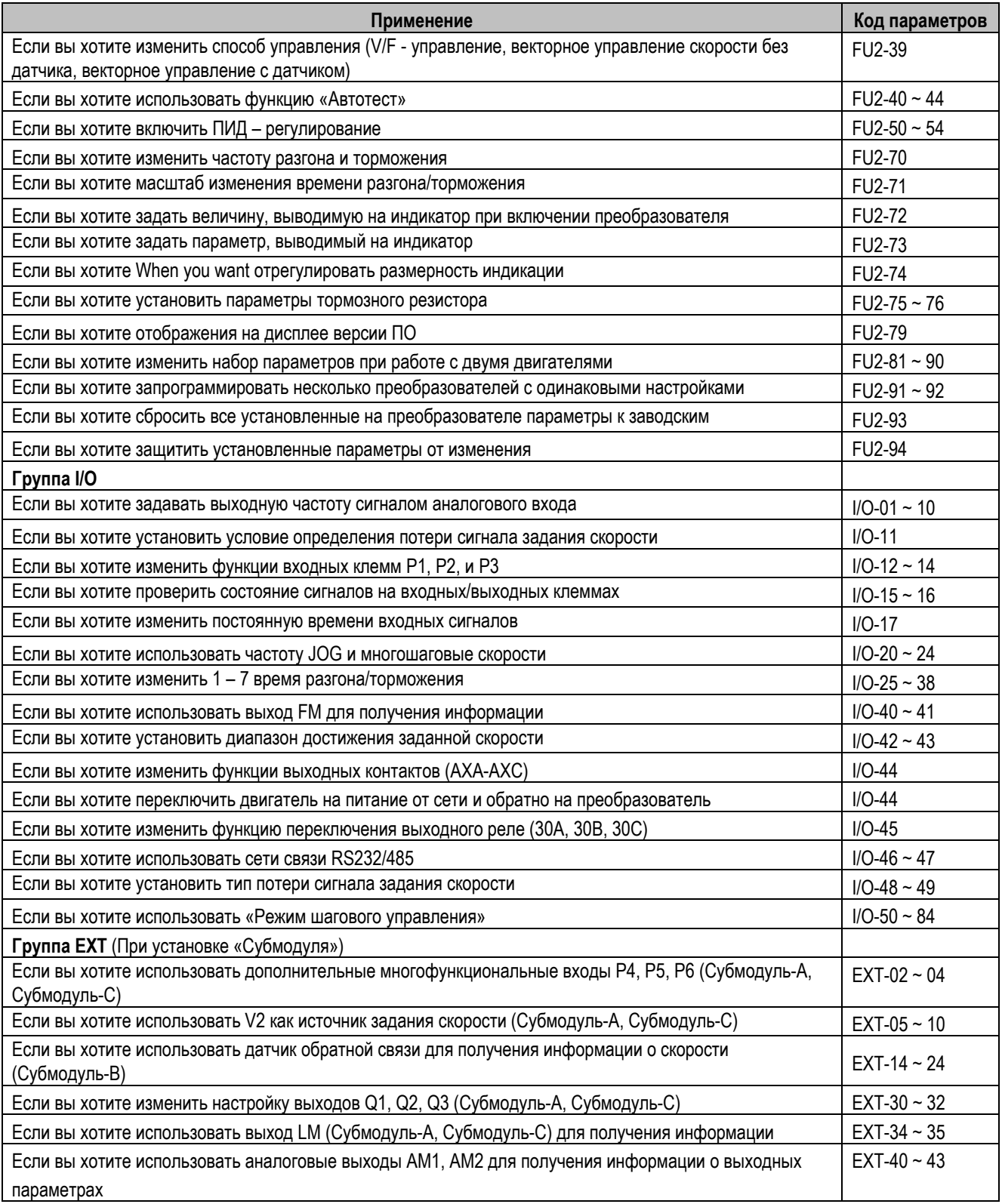

# **ПРИЛОЖЕНИЕ C – ТИПЫ ПЕРИФЕРИЙНЫХ УСТРОЙСТВ**

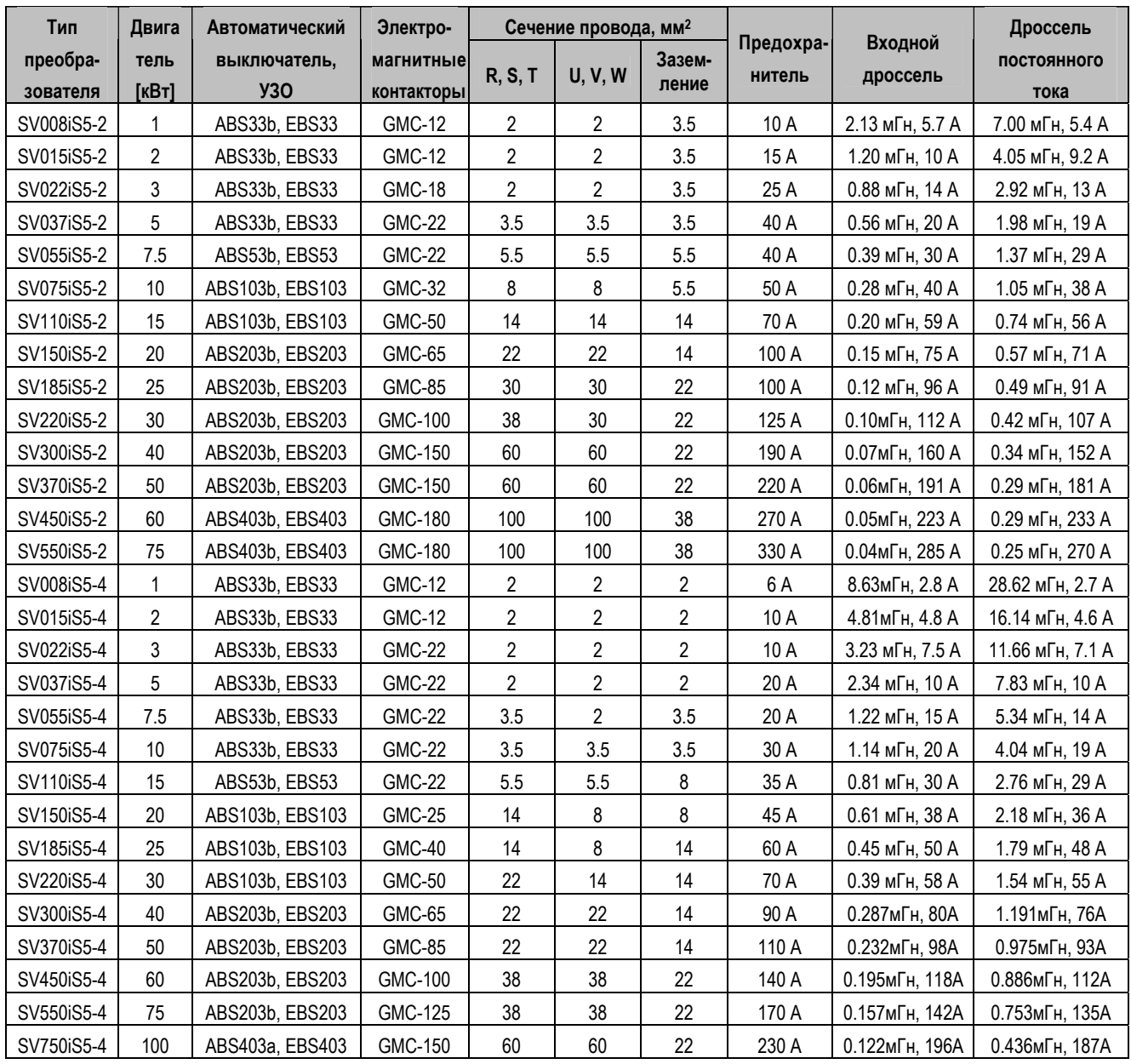

#### **ПРЕДОХРАНИТЕЛИ**

Следует использовать только предохранители класса H или K5 UL и прерыватели, одобренные UL. См. Приведенную ниже таблицу номинальных характеристик напряжения и тока для предохранителей и прерывателей.

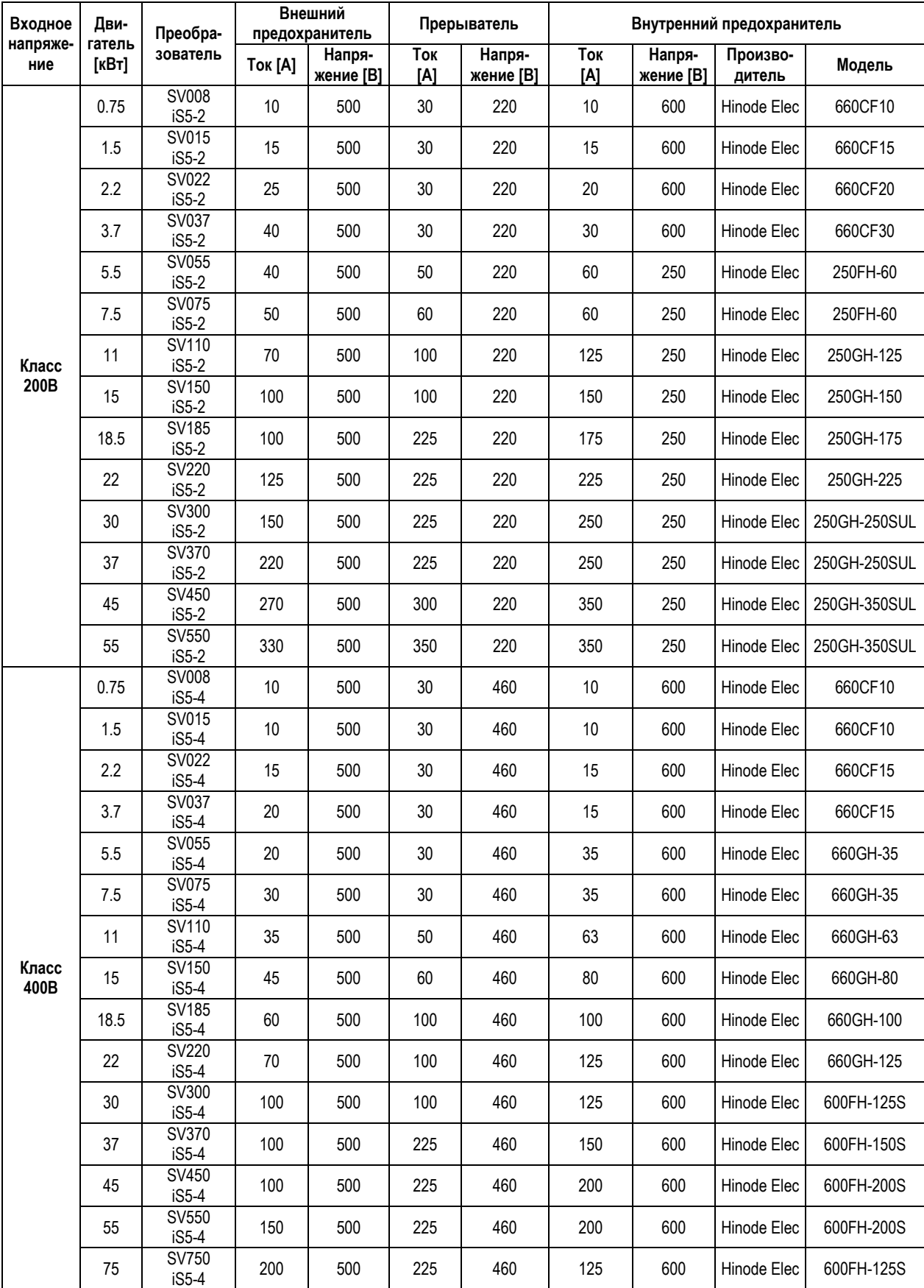

# **ЗАЯВЛЕНИЕ О СООТВЕТСТВИИ**

Заявляется соответствие следующим директивам:

 **CD 73/23/EEC и CD 89/336/EEC** 

Изделия сертифицированы на соответствие:

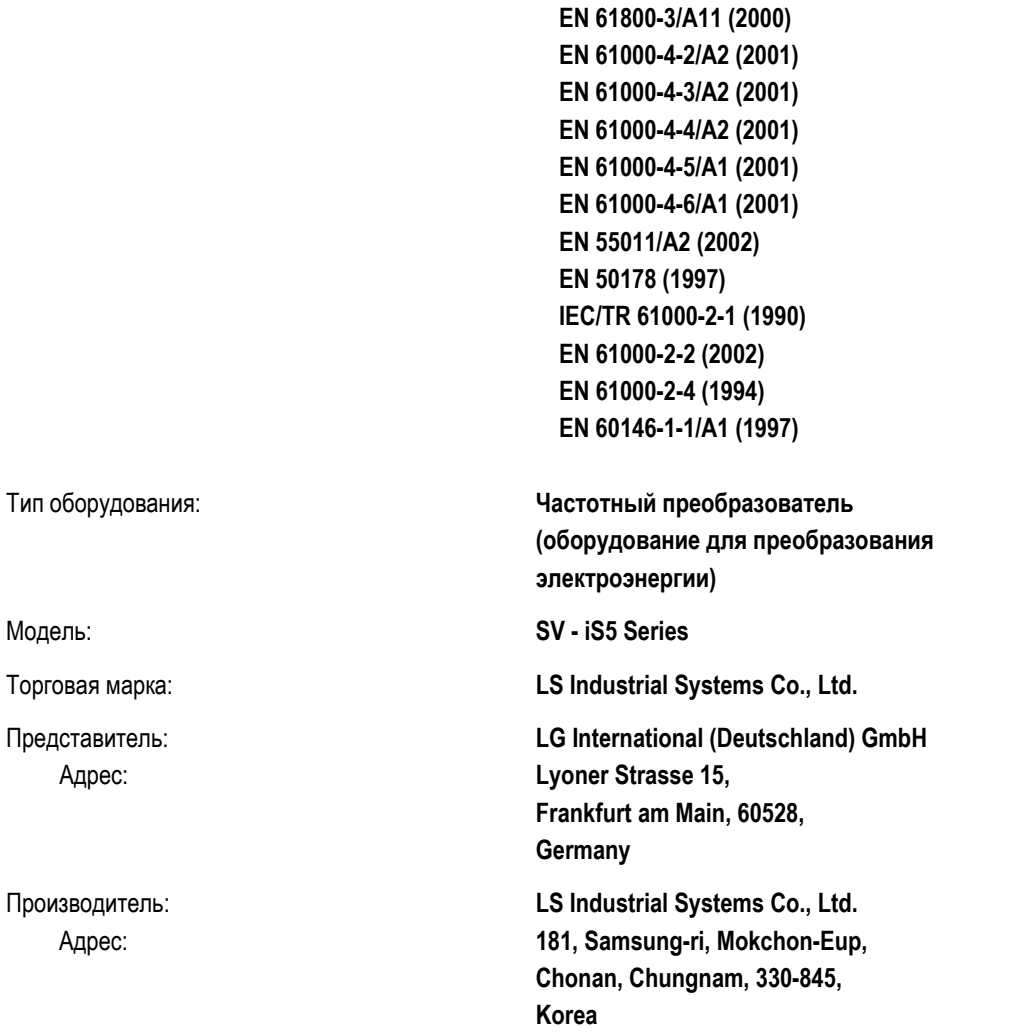

**Мы, нижеподписавшиеся, настоящим заявляем, что указанное выше оборудование соответствует упомянутым Директивам и Стандартам.** 

 **Germany Korea**

(Full name / Position) (Full name / Position)

Place: **Frankfurt am Main** Frankfurt am Main Chonan, Chungnam,

(Signature/Date) 2002/11/26

**Mr. Ik-Seong Yang / Dept. Manager Mr. Jin Goo Song / General Manager** 

### **ПРИМЕНИМЫЕ ТЕХНИЧЕСКИЕ СТАНДАРТЫ**

Применимые стандарты для соответствия основным требованиям Директив 73/23/CEE "Электрооборудование, предназначенное для использования в определенных ограничениях напряжения" и 89/336/CEE "Электромагнитная совместимость" являются следующими:

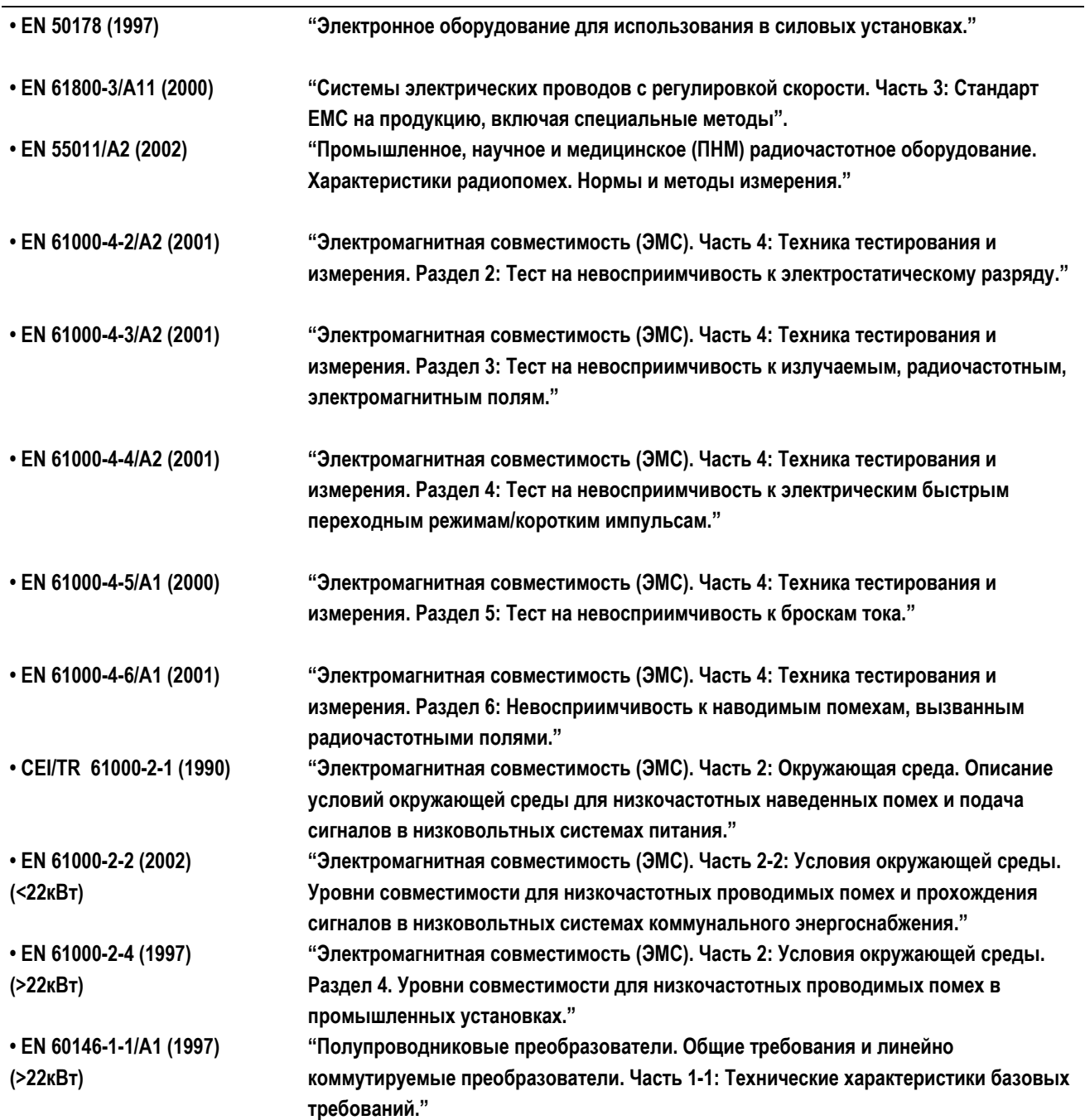

#### **ФИЛЬТРЫ И ДРОССЕЛИ**

СЕТЕВЫЕ ФИЛЬТРЫ И ДРОССЕЛИ СОВМЕСТНО ИСПОЛЬЗУЮТСЯ С ЧАСТОТНЫМИ ПРЕОБРАЗОВАТЕЛЯМИ LS. ОБЕСПЕЧИВАЮТ ЭЛЕКТРОМАГНИТНУЮ СОВМЕСТИМОСТЬ И ЗАЩИТУ ОТ ПРОБЛЕМ ВО ВРЕМЯ ЭКСПЛУАТАЦИИ ЧУВСТВИТЕЛЬНЫХ УСТРОЙСТВ. СООТВЕТСТВУЮТ НОРМАМ ПО ИЗЛУЧЕНИЮ И СТАНДАРТНОЙ ЗАЩИТЫ.

#### **EN50081 -> EN 61000-6-3:02 и EN 61000-6-1:02**

#### **ОСТОРОЖНО**

#### *В СЛУЧАЕ ИСПОЛЬЗОВАНИЯ ЗАЩИТНЫХ УСТРОЙСТВ ОТ УТЕЧКИ ТОКА (УЗО) НА ИСТОЧНИКЕ ПИТАНИЯ, ВОЗМОЖНО ВОЗНИКНОВАНИЕ СБОЕВ ПРИ ВКЛЮЧЕНИИ/ВЫКЛЮЧЕНИЯ ПИТАНИЯ.*

ДЛЯ ПРЕДОТВРАЩЕНИЯ ПОДОБНЫХ СЛУЧАЕВ, ТОК ЧУВСТВИТЕЛЬНОСТИ ЗАЩИТНОГО УСТРОЙСТВА ДОЛЖЕН БЫТЬ ВЫШЕ ПРЕДЕЛЬНЫХ ЗНАЧЕНИЙ ТОКА УТЕЧКИ, СМ. ТАБЛИЦУ НИЖЕ.

#### **ИНСТРУКЦИИ И РЕКОМЕНДАЦИИ ПО УСТАНОВКЕ**

Для соответствия директив **EMC**, необходимо наиболее точно следовать данным инструкциям. Соблюдайте необходимые меры безопасности при работе с электрическим оборудованием. Все электрические подключения фильтра, частотного преобразователя и двигателя должны осуществляться квалифицированными специалистами – электриками.

1-) Проверьте ярлык с номинальными характеристиками фильтра, и убедитесь, что номинальный ток, напряжение и номер изделия являются правильными.

2-) Для достижения наилучших результатов, фильтр должен быть установлен как можно ближе к оплетке кабеля питания, обычно, сразу за автоматическим прерывателем или выключателем питания.

3-) Задняя стенка монтажного шкафа должна быть подготовлена с учетом установочных размеров фильтра. Следует тщательно удалить следы краски и т.д. из монтажных отверстий и передней области панели для обеспечения наилучшего заземления фильтра.

4-) Надежно установите фильтр.

5-) Подсоедините питающий провод к клеммам фильтра, помеченным **LINE**, подсоедините любые кабели заземления к имеющимся контактам заземления. Подсоедините клеммы фильтра, помеченные **LOAD** к выходу питающего провода частотного преобразователя при помощи короткого кабеля подходящего сечения.

6-) Подсоедините двигатель и установите ферримагнитный наконечник (дроссель на выходе) как можно ближе к частотному преобразователю. С 3-х фазными проводниками следует использовать только армированный или экранированный кабель, дважды витый через центр ферримагнитного наконечника. Провод заземления должен быть надежно заземлен на частотном преобразователе и концах двигателя. Экран должен быть подсоединен к корпусу при помощи уплотнения заземленного кабеля.

7-) Подсоединяйте любой регулирующий кабель согласно инструкциям, приведенным в руководстве пользователя частотного преобразователя.

ВЫЖНО ПРОСЛЕДИТЬ, ЧТОБЫ ДЛИНА ПРОВОДОВ БЫЛА КАК МОЖНО КОРОЧЕ. СЛЕДУЕТ ПОДКЛЮЧАТЬ ВХОДЯЩИЙ КАБЕЛЬ ПИТАНИЯ И ИСХОДЯЩИЕ КАБЕЛИ ДВИГАТЕЛЯ ОТДЕЛЬНО.

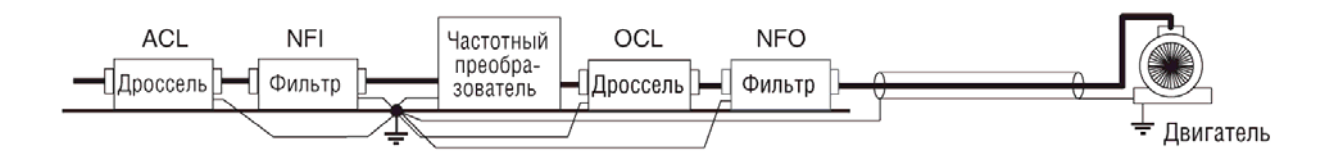

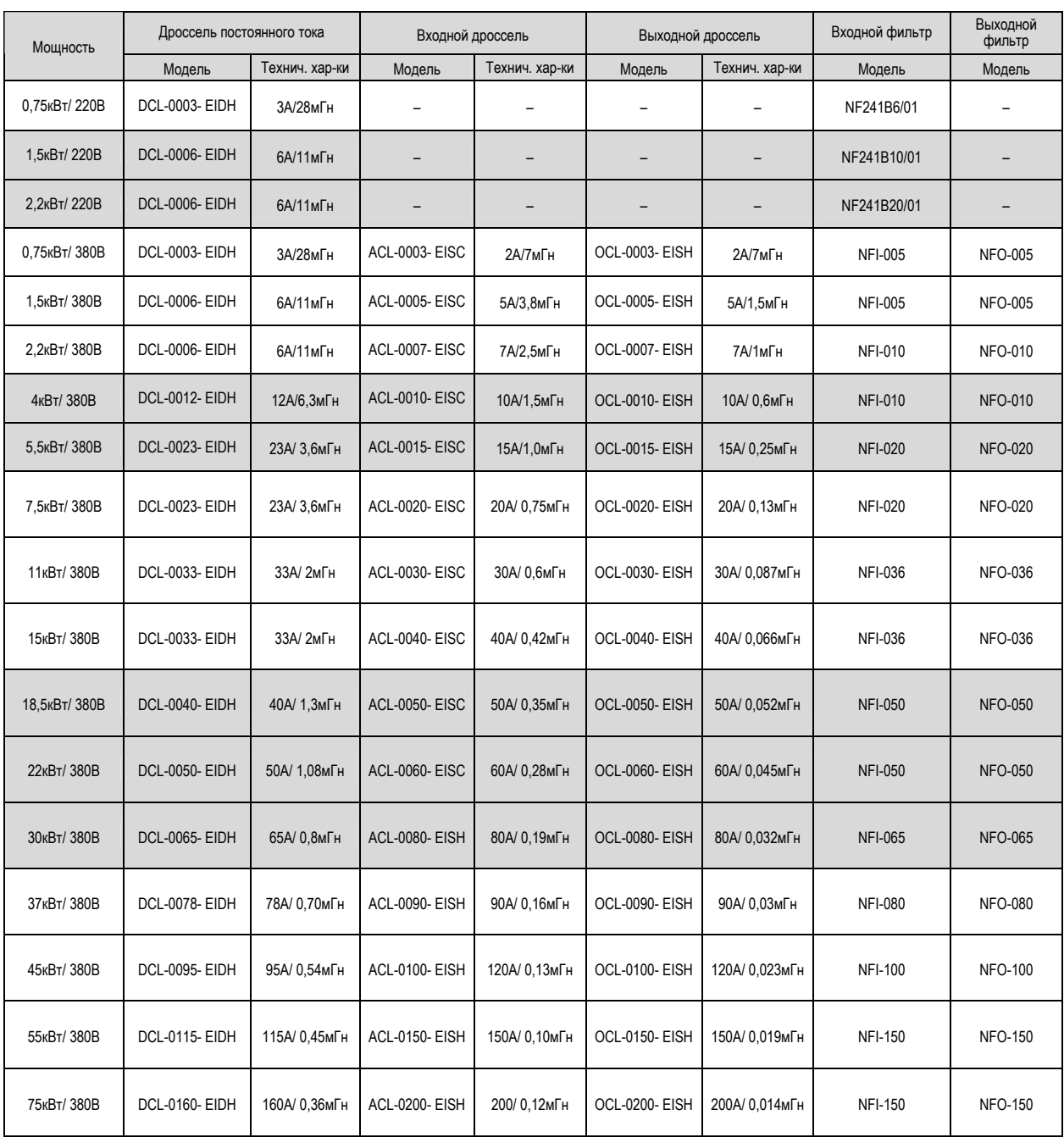

### **Таблица выбора фильтров и дросселей для частотных преобразователей серии iS5**

# **Версии**

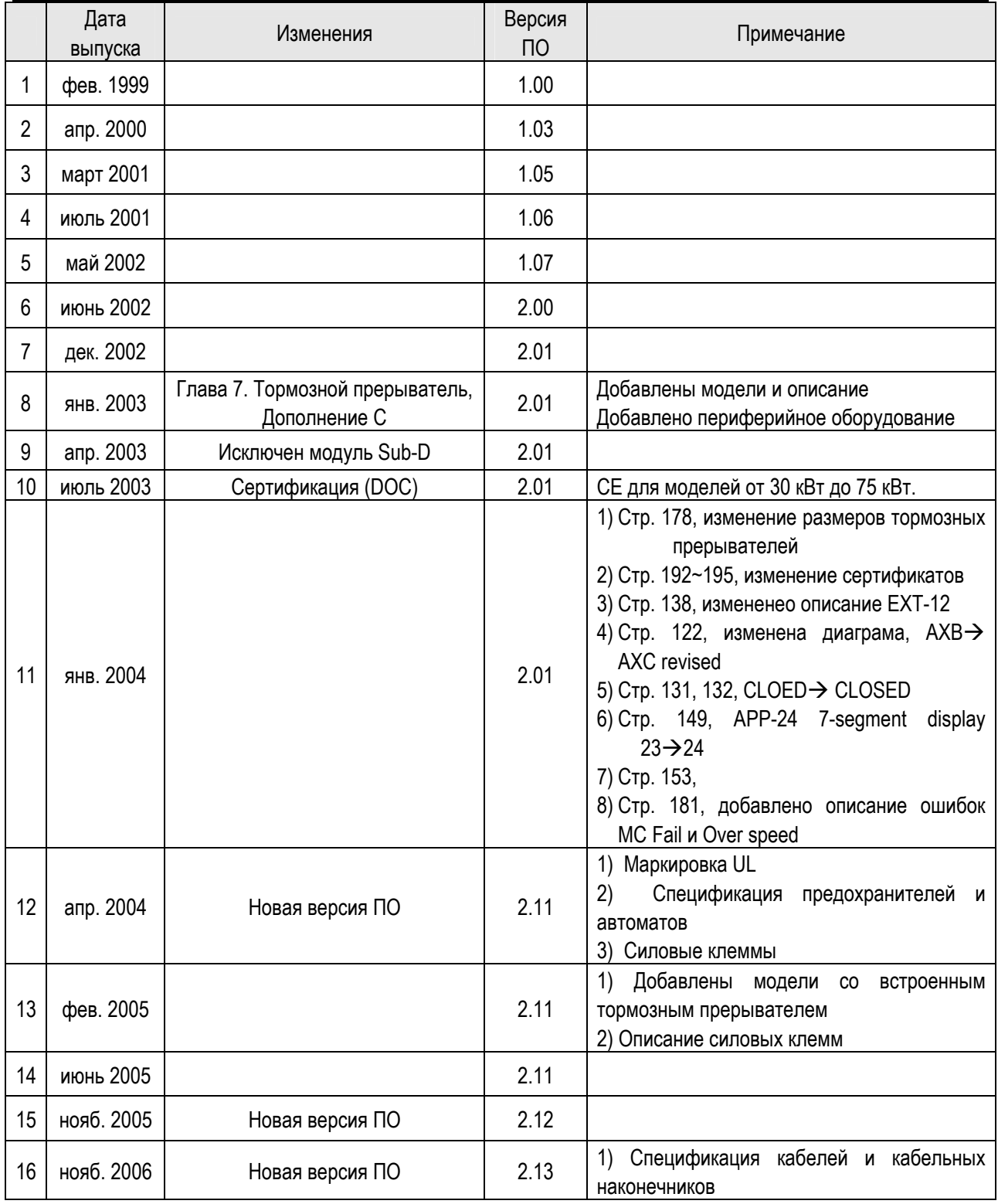

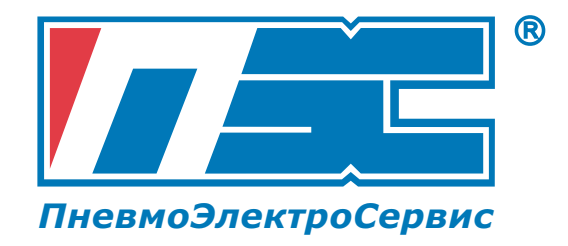

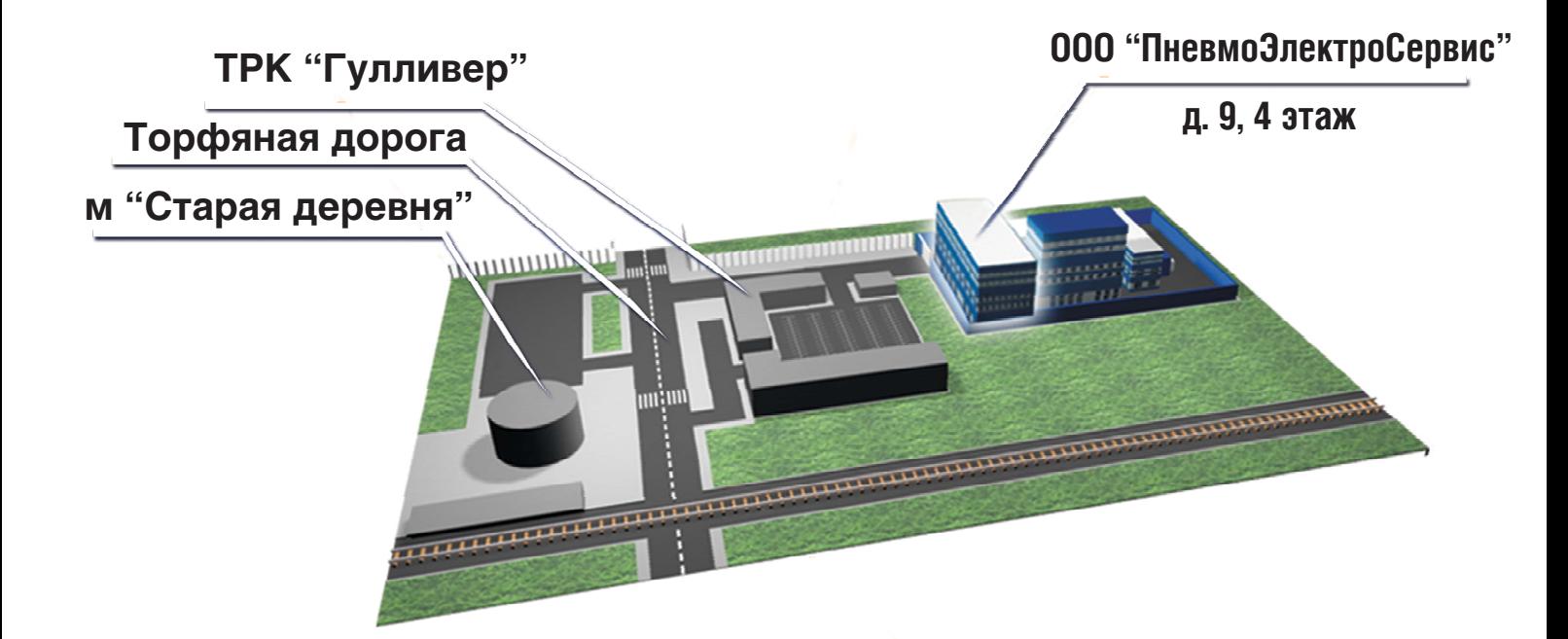

# **СХЕМА ПРОЕЗДА**

197374, Россия, г. Санкт-Петербург, Торфяная дорога, 9 **телефон: +7 (812) 326+31+00, факс: +7 (812) 326+31+08 + E+mail: info@pes rus.ru**

**Посетите наш вебсайт: www.pes+rus.ru**

Январь 2010

# **ПневмоЭлектроСервис**